# SIEMENS

# SINUMERIK 840D/840Di/810D/FM-NC

Programming Guide

04.2000 Edition

Cycles

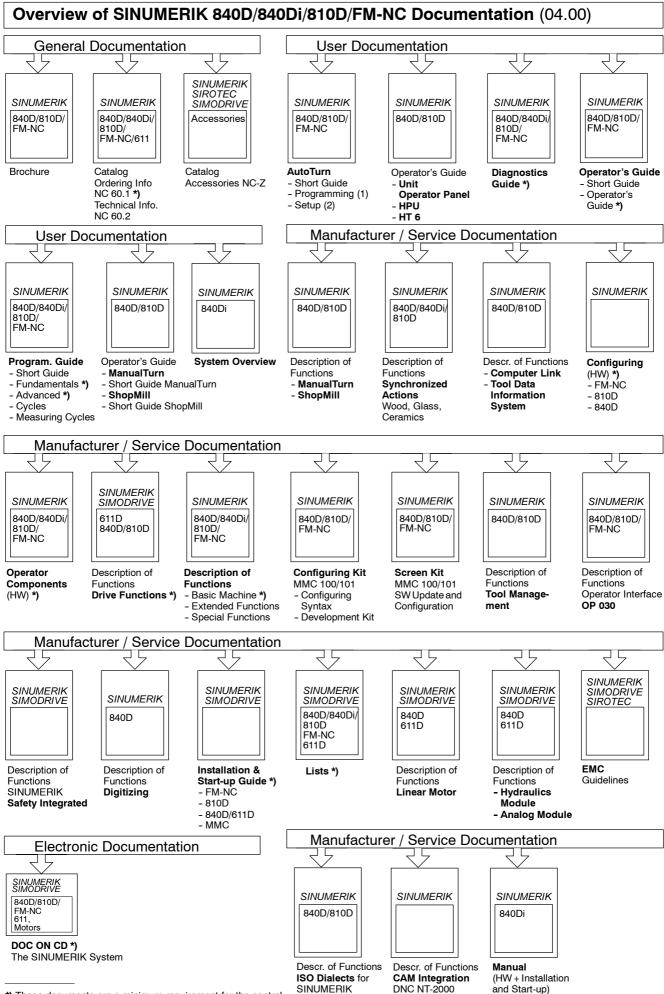

\*) These documents are a minimum requirement for the control

sinumERIK

# SIEMENS

# SINUMERIK 840D/840Di/810D/FM-NC Cycles

**Programming Guide** 

|                                          | - |
|------------------------------------------|---|
| Drilling Cycles and<br>Drilling Patterns | 2 |
| Milling Cycles                           | 3 |
| Turning Cycles                           | 4 |
| Error Messages and<br>Error Handling     | 5 |
| Appendix                                 | Α |

1

General

#### Valid for

| Control S            | Software Version |
|----------------------|------------------|
| SINUMERIK 840D       | 5                |
| SINUMERIK 840Di      | 5                |
| SINUMERIK 840DE (exp | ort version) 5   |
| SINUMERIK 810D       | 3                |
| SINUMERIK 810DE (exp | ort version) 3   |
| SINUMERIK FM-NC      | 3                |

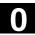

#### SINUMERIK® Documentation

#### **Printing history**

Brief details of this edition and previous editions are listed below.

The status of each edition is shown by the code in the "Remarks" column.

Status code in the "Remarks" column:

- New documentation. Α....
- Unrevised edition with new Order No. Β....
- С .... Revised edition with new status.
  - If factual changes have been made on the page since the last edition, this is indicated by a new edition coding in the header on that page.

| Edition          | Order No.                           | Remarks                           |
|------------------|-------------------------------------|-----------------------------------|
|                  |                                     |                                   |
| 02.95            | 6FC5298-2AB40-0BP0                  | А                                 |
| 04.95            | 6FC5298-2AB40-0BP1                  | С                                 |
| 03.96            | 6FC5298-3AB40-0BP0                  | С                                 |
| 08.97            | 6FC5298-4AB40-0BP0                  | С                                 |
| 12.97            | 6FC5298-4AB40-0BP1                  | С                                 |
| 12.98            | 6FC5298-5AB40-0BP0                  | С                                 |
| 08.99            | 6FC5298-5AB40-0BP1                  | С                                 |
| 04.00            | 6FC5298-5AB40-0BP2                  | С                                 |
| This manual is i | ncluded in the documentation availa | able on CD ROM ( <b>DOCONCD</b> ) |
| Edition          | Order No.                           | Remarks                           |
| 04.00            | 6FC5 298-5CA00-0BG2                 | С                                 |

#### Trademarks

SIMATIC®, SIMATIC HMI®, SIMATIC NET®, SIROTEC®, SINUMERIK® and SIMODRIVE® are trademarks of Siemens. Other names mentioned in this publication might be trademarks whose use by a third party for his purposes could violate the rights of the holder.

Further information is available on the Internet under: Other functions not described in this documentaion might be executable in the http://www.ad.siemens.de/sinumerik control. This does not, however, represent an obligation to supply such functions with a new control or when servicing. This publication was produced with WinWord V 7.0 and Designer V 7.0. The reproduction, transmission or use of this document or its contents is not We have checked that the contents of this document correspond to the hardware and software described. Nonetheless, differences might exist and we, therefore, permitted without express written authority. Offenders will be liable for damages All rights, including rights created by patent grant or registration of a utility model

or design, are reserved.

© Siemens AG 1995, 1996, 1997, 1998, 1999, 2000. All Rights Reserved.

cannot guarantee that they are completely identical. The information contained in this document is, however, reviewed regularly and any necessary changes will be included in the next edition. We welcome suggestions for improvement.

Subject to change without prior notice.

Order No. 6FC5298-5AB40-0BP2 Printed in the Federal Republic of Germany Siemens-Aktiengesellschaft.

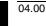

# Contents

| General  |                                                                          | 1-15 |
|----------|--------------------------------------------------------------------------|------|
| 1.1 G    | eneral information                                                       | 1-16 |
| 1.2 O    | verview of cycles                                                        | 1-16 |
| 1.2.1    | Drilling cycles, drill pattern cycles, milling cycles and turning cycles | 1-17 |
| 1.2.2    | Cycle auxiliary subroutines                                              | 1-18 |
| 1.3 P    | rogramming cycles                                                        |      |
| 1.3.1    | Call and return conditions                                               |      |
| 1.3.2    | Machine data                                                             |      |
| 1.3.3    | Messages during execution of a cycle                                     |      |
| 1.3.4    | Cycle call and parameter list                                            |      |
| 1.3.5    | Simulation of cycles                                                     | 1-25 |
|          | ycle support in program editor (SW 4.3 and later)                        |      |
| 1.4.1    | Overview of important files                                              |      |
| 1.4.2    | Configuring cycle selection                                              |      |
| 1.4.3    | Configuring input screenforms for parameter assignment                   |      |
| 1.4.4    | Configuring help displays                                                |      |
| 1.4.5    | Configuring tools (MMC 100 only)                                         |      |
| 1.4.6    | Loading to the control                                                   |      |
| 1.4.7    | Independence of language                                                 |      |
| 1.4.8    | Operating the cycles support function                                    |      |
| 1.4.9    | Integrating user cycles into the MMC 103 simulation function             | 1-38 |
| 1.5 C    | Cycles support in the program editor (SW 5.1 and later)                  | 1-39 |
| 1.5.1    | Menus, cycle selection                                                   | 1-39 |
| 1.5.2    | New functions in input screenforms                                       | 1-40 |
| Drilling | Cycles and Drilling Patterns                                             | 2-47 |
| 2.1 D    | Drilling cycles                                                          |      |
| 2.1.1    | Preconditions                                                            | 2-50 |
| 2.1.2    | Drilling, centering – CYCLE81                                            | 2-52 |
| 2.1.3    | Drilling, counterboring – CYCLE82                                        | 2-55 |
| 2.1.4    | Deep-hole drilling – CYCLE83                                             | 2-57 |
| 2.1.5    | Rigid tapping – CYCLE84                                                  |      |
| 2.1.6    | Tapping with compensating chuck – CYCLE840                               | 2-69 |
| 2.1.7    | Boring 1 – CYCLE85                                                       |      |
| 2.1.8    | Boring 2 – CYCLE86                                                       |      |
| 2.1.9    | Boring 3 – CYCLE87                                                       | 2-82 |
| 2.1.10   | 5                                                                        |      |
| 2.1.11   | Boring 5 – CYCLE89                                                       | 2-87 |

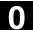

| 2.3                  | Drill pattern cycles                              |                 |
|----------------------|---------------------------------------------------|-----------------|
| 2.3.                 |                                                   |                 |
| 2.3.                 |                                                   |                 |
| 2.3.<br>2.3.         |                                                   |                 |
|                      | g cycles                                          | 3-103           |
| 3.1                  | General information                               | 3-104           |
| 3.2                  | Preconditions                                     |                 |
| 3.2<br>3.3           | Thread cutting - CYCLE90                          |                 |
| 3.4                  | -                                                 |                 |
|                      | Elongated holes on a circle - LONGHOLE            |                 |
| 3.5                  | Slots on a circle - SLOT1                         |                 |
| 3.6                  | Circumferential slot - SLOT2                      |                 |
| 3.7                  | Milling rectangular pockets - POCKET1             |                 |
| 3.8                  | Milling circular pockets - POCKET2                |                 |
| 3.9                  | Milling rectangular pockets - POCKET3             |                 |
| 3.10                 | Milling circular pockets - POCKET4                |                 |
| 3.11                 | Face milling - CYCLE71                            |                 |
| 3.12                 | Path milling - CYCLE72                            |                 |
| 3.13                 | Milling rectangular spigots - CYCLE76 (SW 5.3 a   | nd later) 3-172 |
| 3.14                 | Milling circular spigots - CYCLE77 (SW 5.3 and la | tter) 3-177     |
| 3.15<br>3.15<br>3.15 | 5.1 Transfer pocket edge contour - CYCLE74        |                 |
| Turnin               | ng cycles                                         | 4-209           |
| 4.1                  | General information                               |                 |
| 4.2                  | Preconditions                                     |                 |
| 4.3                  | Grooving cycle – CYCLE93                          |                 |
| 4.4                  | Undercut cycle – CYCLE94                          |                 |
| 4.5                  | Stock removal cycle – CYCLE95                     |                 |
| 4.6                  | Thread undercut – CYCLE96                         |                 |
| 4.7                  | Thread cutting – CYCLE97                          |                 |

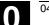

())

|   | 4.8    | Thread chaining – CYCLE98                                  | 4-251 |
|---|--------|------------------------------------------------------------|-------|
|   | 4.9    | Thread recutting (SW 5.3 and later)                        | 4-258 |
|   | 4.10   | Extended stock removal cycle - CYCLE950 (SW 5.3 and later) | 4-260 |
| E | rror N | Aessages and Error Handling                                | 5-281 |
|   | 5.1    | General information                                        | 5-282 |
|   | 5.2    | Troubleshooting in the cycles                              | 5-282 |
|   | 5.3    | Overview of cycle alarms                                   | 5-283 |
|   | 5.4    | Messages in the cycles                                     | 5-288 |
| A | ppen   | dix                                                        | A-289 |
|   | А      | Abbreviations                                              | A-290 |
|   | В      | Terms                                                      | A-299 |
|   | С      | References                                                 | A-309 |
|   | D      | Index                                                      | A-321 |

#### Structure of the manual

The SINUMERIK documentation is organized in 3 parts:

- General Documentation
- User Documentation
- Manufacturer/Service Documentation

### **Target group**

This documentation is intended for users of machine tools. This publication provides detailed information that the user requires for operating the SINUMERIK FM-NC, 810D and 840D controls.

#### Standard scope

This programming guide describes the standard functions. Differences and additions implemented by the machine-tool manufacturer are documented by the machine manufacturer.

More detailed information about other publications concerning SINUMERIK FM-NC, 810D and 840D and publications that apply to all SINUMERIK controls (e.g. Universal Interface, Measuring Cycles...) can be obtained from your local Siemens branch office.

Other functions not described in this documentation might be executable in the control. This does not, however, represent an obligation to supply such functions with a new control or when servicing.

#### Applicability

This Programming Guide applies to: SINUMERIK FM-NC, 810D, 840D or 840Di control systems with MMC 100 and MMC 102/103. Details of software versions in the Programming Guide

refer to the 840D system, but apply correspondingly to the 810D, e.g. SW 5 on a SINUMERIK 840D corresponds to SW 3 on a SINUMERIK 810D.

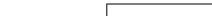

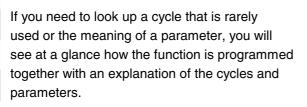

All cycles and program functions were laid out according to the same structure, as far as possible and practicable. The various levels of information have been structured so that you can find the

information you are looking for quickly.

1. The function at a glance

Structure of descriptions

This information always appears at the beginning of the page.

#### Note:

In order to keep the documentation succinct we have not provided all the methods or representation of the individual cycles and parameters that are possible in the programming language. Cycles have been programmed in the form in which they most frequently arise on the shop floor.

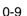

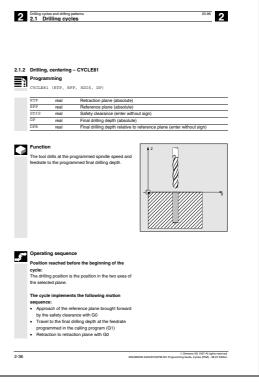

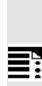

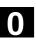

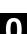

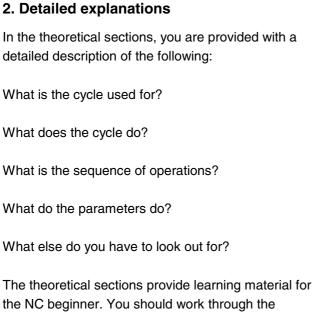

the NC beginner. You should work through the manual at least once to get an idea of the scope of the functions and capability of your SINUMERIK control.

| 6  | 03.96                                                                                                    | 2.1 Drilling cycles and drilling patterns<br>2.1 Drilling cycles |
|----|----------------------------------------------------------------------------------------------------|------------------------------------------------------------------|
| =? | Explanation of parameters<br>RFP and RTP<br>Generaly, the reference plane (RFP) and the<br>retraction plane (RTP) have different values. In the<br>order to a saurement that the retraction plane lies in<br>front of the reference plane. The distance between the<br>reference plane and the final drilling depth is<br>therefore greater than the distance between the<br>reference plane and the final drilling depth is<br>therefore greater than the distance between the<br>reference plane and the final drilling depth is<br>therefore a subsection of the safety<br>clearance. The direction in which the safety<br>clearance. The direction in which the safety<br>clearance is active a subsection by the order. |                                                                  |
|    | DP and DPR<br>The drilling depth can be defined either absolute<br>(DP) or relative (DPR) to the reference plane.<br>If it is entered as an absolute value, the value is<br>traversed directly in the cycle.                                                                                                    |                                                                  |
| 7  | Additional notes<br>If a value is entered both for the DP and the DPR,<br>the final drilling depth is derived from the DPR. If the<br>DPR deviates from the absolute depth programmed<br>via the DP, the message "Depth: Corresponds to<br>value for relative depth" is output in the disidig line.                                                                                                    |                                                                  |

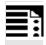

# 3. From theory to practice

The programming example shows you how to include the cycles in an operating sequence.

An application example of almost all the cycles is provided after the theoretical section.

| lues for the reference plane and the<br>n plane are identical, a relative depth must<br>regrammed. The error message<br>Reference plane incorrectly defined is<br>and the cycle is not executed. This error<br>is also cutput if the retraction plane lies<br>he reference plane, i.e. the distance to the<br>ing depth is smaller<br>munical example<br> |                                                                                                    |
|----------------------------------------------------------------------------------------------------|----------------------------------------------------------------------------------------------------|
| centering<br>use this program to make 3 holes using the<br>ycle CYCLE81, whereby this cycle is called<br>erent parameter settings. The drilling axis is                                                                                                    |                                                                                                    |
|                                                                                                    |                                                                                                    |
| G90 F200 S300 M3                                                                                                    | Specification of the technology values                                                                                              |
| T3 Z110                                                                                                    | Traverse to retraction plane                                                                                                    |
| 0 ¥120                                                                                                    | Traverse to first drilling position                                                                                                 |
| CLE81 (110, 100, 2, 35)                                                                                                    | Cycle call with absolute final drilling<br>depth, safety clearance and incomplete<br>parameter list                                 |
| 0                                                                                                    | Traverse to next drilling position                                                                                                  |
|                                                                                                    | Cycle call without safety clearance                                                                                                 |
| G90 F180 S300 M03                                                                                                    | Specification of the technology values                                                                                              |
| 0                                                                                                    | Traverse to next position                                                                                                    |
| CLE81 (110, 100, 2, , 65)                                                                                                    | Cycle call with relative final drilling depth                                                                                       |
|                                                                                                    | and safety clearance                                                                                                    |
| 30                                                                                                    | End of program                                                                                                    |
|                                                                                                    | T2 £110<br>0 ¥120<br>CLEB1 (110, 100, 2, 35)<br>0<br>CLEB1 (110, 102, , 35)<br>300 ¥160 \$350 ¥03<br>0<br>CLEB1 (110, 100, 2, , 65) |

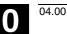

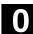

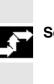

Sequence of operations

**Explanation of symbols** 

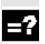

Explanation

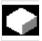

Function

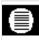

Parameters

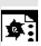

Sample program

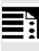

Programming

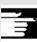

**Additional notes** 

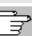

Cross-reference to other documentation or sections

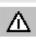

Danger notes and sources of error

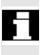

Additional notes or background information

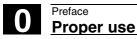

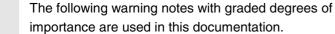

Δ

# Danger

Warning notes

This symbol appears whenever death, serious personal injury or substantial material damage will occur if the appropriate precautions are not taken.

### Caution

This symbol appears whenever minor personal injury can occur if the appropriate precautions are not taken.

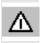

盃

#### Warning

This symbol appears whenever death, serious personal injury or substantial material damage can occur if the appropriate precautions are not taken.

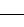

#### Principle

Your SIEMENS 810D, 840D and FM-NC have been designed and constructed to the latest standards of technology and recognized safety rules, standards and regulations.

#### Additional equipment

The applications of SIEMENS controls can be expanded by adding special additional devices, equipment and expansion units supplied by SIEMENS.

#### Personnel

Only **authorized and reliable personnel who have been trained in the use of the equipment** may be allowed to handle the control. Nobody without the necessary training must be allowed to operate the control, even temporarily.

The corresponding **responsibilities** of personnel who set up, operate and maintain the equipment must be clearly **defined** and adherence to these responsibilities **monitored**.

#### Behavior

**Before** the control is started up, the personnel who are to work on the control must be thoroughly acquainted with the Operator's Guides. The operating company is also responsible for **constantly monitoring** the overall technical state of the control (noticeable faults and damage, altered service performance).

#### Servicing

Repairs must be carried out by personnel who are **specially trained and qualified** in the relevant technical subject according to the information supplied in the service and maintenance guide. All relevant safety regulations must be followed.

Note

# The following is deemed to be **improper usage** and **exempts the manufacturer from any liability**:

**Any** application which does not comply with the rules for proper usage described above.

If the control is **not in technically perfect condition** or is operated without due regard for safety regulations and accident prevention instructions given in the Instruction Manual.

If faults that might affect the safety of the equipment are not rectified **before** the control is started up.

Any **modification**, **bypassing** or **disabling** of items of equipment on the control that are required to ensure fault-free operation, unlimited use and active and passive safety.

Improper usage gives rise to **unforeseen dangers** to:

- life and limb of personnel
- the control, machine and other assets of the owner and the user may result.

巛

# General

| 1.1  | General information                                                         | 1-16 |
|------|-----------------------------------------------------------------------------|------|
| 1.2  | Overview of cycles                                                          | 1-16 |
| 1.2. | .1 Drilling cycles, drill pattern cycles, milling cycles and turning cycles | 1-17 |
| 1.2. | 2 Cycle auxiliary subroutines                                               | 1-18 |
| 1.3  | Programming cycles                                                          | 1-19 |
| 1.3. | .1 Call and return conditions                                               | 1-19 |
| 1.3. | 2 Machine data                                                              | 1-20 |
| 1.3. | .3 Messages during execution of a cycle                                     | 1-21 |
| 1.3. | .4 Cycle call and parameter list                                            | 1-22 |
| 1.3. | 5 Simulation of cycles                                                      | 1-25 |
| 1.4  | Cycle support in program editor (SW 4.3 and later)                          |      |
| 1.4. | .1 Overview of important files                                              | 1-27 |
| 1.4. |                                                                             |      |
| 1.4. |                                                                             |      |
| 1.4. |                                                                             |      |
| 1.4. | .5 Configuring tools (MMC 100 only)                                         | 1-34 |
| 1.4. | .6 Loading to the control                                                   | 1-35 |
| 1.4. |                                                                             |      |
| 1.4. | .8 Operating the cycles support function                                    | 1-37 |
| 1.4. | .9 Integrating user cycles into the MMC 103 simulation function             | 1-38 |
| 1.5  | Cycle support in the program editor (SW 5.1 and later)                      | 1-39 |
| 1.5. | .1 Menus, cycle selection                                                   | 1-39 |
| 1.5. | .2 New functions in input screenforms                                       | 1-40 |
|      |                                                                             |      |

The first section provides you with an overview of the available cycles. The following sections describe the general conditions that apply to all cycles regarding

- programming the cycles and
- operator guidance for calling the cycles.

# 1.2 Overview of cycles

Cycles are generally applicable technology subroutines with which you can implement specific machining operations such as tapping a thread or milling a pocket. These cycles are adapted to individual tasks by parameter assignment. The system provides you with various standard cycles for the technologies

- Drilling
- Milling
- Turning.

### 1.2.1 Drilling cycles, drill pattern cycles, milling cycles and turning cycles

You can perform the following cycles with the SINUMERIK FM-NC, 810D and 840D control:

### **Drilling cycles**

| CYCLE81  | Drilling, centering             |
|----------|---------------------------------|
| CYCLE82  | Drilling, counterboring         |
| CYCLE83  | Deep hole drilling              |
| CYCLE84  | Rigid tapping                   |
| CYCLE840 | Tapping with floating tapholder |
| CYCLE85  | Boring 1                        |
| CYCLE86  | Boring 2                        |
| CYCLE87  | Boring 3                        |
| CYCLE88  | Boring 4                        |
| CYCLE89  | Boring 5                        |
|          |                                 |

### **Drill pattern cycles**

| HOLES1 | Machining a row of holes    |
|--------|-----------------------------|
| HOLES2 | Machining a circle of holes |

New in SW 5.3 and higher:

CYCLE801 Dot matrix

#### Milling cycles

| LONGHOLE | Milling pattern of elongated holes on a circle |
|----------|------------------------------------------------|
| SLOT1    | Milling pattern of slots arranged on a circle  |
| SLOT2    | Milling pattern of circumferential slots       |
| POCKET1  | Rectangular pocket milling (with face cutter)  |
| POCKET2  | Circular pocket milling (with face cutter)     |
| CYCLE90  | Thread milling                                 |
|          |                                                |

#### New in SW 4 and higher:

| POCKET3 | Rectangular pocket milling (with any milling tool) |
|---------|----------------------------------------------------|
| POCKET4 | Circular pocket milling (with any milling tool)    |
| CYCLE71 | Face milling                                       |
| CYCLE72 | Contour milling                                    |

| New in SW | / 5.2 and higher:                                 |
|-----------|---------------------------------------------------|
| CYCLE73   | Pocket milling with islands                       |
| CYCLE74   | Transfer of pocket edge contour                   |
| CYCLE75   | Transfer of island contour                        |
| New in SW | 5.3 and higher:                                   |
| CYCLE76   | Mill a rectangular spigot                         |
| CYCLE77   | Mill a circular spigot                            |
| <b>-</b>  |                                                   |
| Turning o | ycies                                             |
| CYCLE93   | Groove                                            |
| CYCLE94   | Undercut (form E and F according to DIN)          |
| CYCLE95   | Stock removal with relief cut                     |
| CYCLE96   | Thread undercut (forms A, B, C and D according to |
|           | DIN)                                              |
| OVOI EO7  |                                                   |

| CYCLE93   | Groove                                            |
|-----------|---------------------------------------------------|
| CYCLE94   | Undercut (form E and F according to DIN)          |
| CYCLE95   | Stock removal with relief cut                     |
| CYCLE96   | Thread undercut (forms A, B, C and D according to |
|           | DIN)                                              |
| CYCLE97   | Thread cutting                                    |
| CYCLE98   | Chaining of threads                               |
|           |                                                   |
| New in SW | 5.1 and higher:                                   |
| CYCLE950  | Extended stock removal                            |

# 1.2.2 Cycle auxiliary subroutines

The following auxiliary routines are part of the cycles package

- PITCH and
- MESSAGE.

These must always be loaded in the control.

General

# 1.3 Programming cycles

A standard cycle is defined as a subroutine with a name and a parameter list. The conditions described in "SINUMERIK Programming Guide Part 1: Fundamentals" apply when calling a cycle.

The cycles are supplied on diskette or, for the MMC102, with the corresponding software release. They are loaded into the part program memory of the control via the V.24 interface (see Operator's Guide).

### 1.3.1 Call and return conditions

The G functions active before the cycle is called and the programmable frame remain active beyond the cycle.

You define the machining plane (G17, G18, G19) before calling the cycle. A cycle operates in the current plane with

- Abscissa (1st geometrical axis)
- Ordinate (2nd geometrical axis)
- Applicate (3rd geometrical axis of the plane in space).

In drilling cycles, the hole is machined in the axis that corresponds to the applicate of the current plane. The depth infeed is performed in this axis with milling applications.

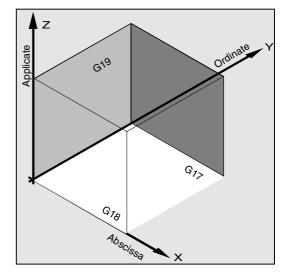

#### Plane and axis assignments

| Command | Plane | Perpendicular infeed axis |
|---------|-------|---------------------------|
|         |       |                           |
| G17     | X/Y   | Z                         |
| G18     | Z/X   | Y                         |
| G19     | Y/Z   | Х                         |

© Siemens AG 2000 All rights reserved. SINUMERIK 840D/840Di/810D/FM-NC Programming Guide, Cycles (PGZ) - 04.00 Edition

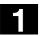

The following machine data are used for the cycles. The minimum values for these machine data are given in the table below.

#### Relevant machine data

| MD No. | MD name                | Minimum value |  |
|--------|------------------------|---------------|--|
|        |                        |               |  |
| 18118  | MM_NUM_GUD_MODULES     | 7             |  |
| 18130  | MM_NUM_GUD_NAMES_CHAN  | 10            |  |
| 18150  | MM_GUD_VALUES_MEM      | 10            |  |
| 18170  | MM_NUM_MAX_FUNC_NAMES  | 40            |  |
| 18180  | MM_NUM_MAX_FUNC_PARAM  | 400           |  |
| 28020  | MM_NUM_LUD_NAMES_TOTAL | 200           |  |
| 28040  | MM_NUM_LUD_VALUES_MEM  | 25            |  |

The machine data files are delivered with these defaults by the machine manufacturer. It is important to remember that a power ON must be performed if these machine data are changed.

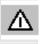

Axis-specific machine data MD 30200: NUM\_ENCS must also be noted with respect to cycle CYCLE840 (tapping with compensating chuck).

### 1.3.3 Messages during execution of a cycle

For some cycles, messages that refer to the state of machining are displayed on the screen of the control during execution.

These messages do not interrupt program processing and continue to be displayed on the screen until the next message appears. The message texts and their meaning are listed together with the cycle to which they refer.

You will find a summary of all the relevant messages in Appendix A of this Programming Guide.

#### Block display during execution of a cycle

The cycle call is displayed in the current block display for the duration of the cycle.

# 1.3.4 Cycle call and parameter list

The standard cycles use user-defined variables. You can transfer the defining parameters for the cycles via the parameter list when the cycle is called.

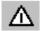

Cycle calls must always be programmed in a separate block.

# Basic instructions regarding assignment of standard cycle parameters

The Programming Guide describes the parameter list of every cycle together with the

- sequence and
- type.

The sequence of the defining parameters must be observed.

Each defining parameter of a cycle is of a specific data type. The parameter type being used must be specified when the cycle is called. In the parameter list, you can transfer

- variables or
- constants.

If variables are transferred in the parameter list, they must first be defined as such and assigned values in the calling program. Cycles can be called

- with an incomplete parameter list or
- by leaving out parameters.

If you want to exclude the last transfer parameters that have to be written in a call, you can prematurely terminate the parameter list with ")". If you wish to leave out parameters in between, a comma, "..., ,..." is used as a wildcard. 12.97

No plausibility checks are made of parameter values with a discrete or limited value range unless an error response has been specifically described for a cycle.

If the parameter list contains more entries than defined as parameters in the cycle when the cycle is called, the general NC alarm 12340 "Too many parameters" is generated. The cycle is not executed in this case.

#### Cycle call

The various methods for writing a cycle call are shown in the following example, CYCLE100, which requires the following input parameters.

#### Example

| FORM | Definition of the form to be machined       |
|------|---------------------------------------------|
|      | Values: E and F                             |
| MID  | Infeed depth (to be entered without a sign) |
| FFR  | Feedrate                                    |
| VARI | Machining type                              |
|      | Values: 0, 1 or 2                           |
| FAL  | Final machining allowance                   |

The cycle is called with command CYCLE100 (FORM, MID, FFR, VARI, FAL).

#### 1. Parameter list with constant values

Rather than input individual parameters, you can directly enter the concrete values to be used in the cycle.

#### Example

# 2. Parameter list with variables as transfer parameters

You can transfer the parameters as arithmetic variables that you define and assign values before you call the cycle.

#### Example

| •                                |                                             |
|----------------------------------|---------------------------------------------|
| DEF CHAR FORM="E"                | Definition of a parameter, value assignment |
| DEF REAL MID=5, FFR, FAL         | Definition of parameters with or without    |
| DEF INT VARI=1                   | value assignments                           |
| N10 FFR=0.1 FAL=0                | Value assignments                           |
| N20 CYCLE100 (FORM, MID, FFR, -> | Cycle call                                  |
| -> VARI, FAL)                    |                                             |

# 3. Use of predefined variables as transfer parameters

For defining cycles with parameters you may use variables such as R parameters.

#### Example

| DEF CHAR FORM="E"          | Definition of a parameter, value |
|----------------------------|----------------------------------|
|                            | assignment                       |
| N10 R1=5 R2=0.1 R3=1 R4=0  | Value assignments                |
| N20 CYCLE100 (FORM, R1, -> | Cycle call                       |
| -> R2, R3, R4)             |                                  |

As R parameters are predefined as real, it is important to ensure that the type of the target parameter in the cycle is compatible with the type real.

Ĵ

More detailed information about data types and type conversion and compatibility is given in the Programming Guide. If the types are incompatible, alarm 12330 "Parameter type ... incorrect" is issued.

# 4. Incomplete parameter list and omission of parameters

If a defining parameter is not required for a cycle call or it is to be assigned the value zero, it can be omitted from the parameter list. A comma, "..., ,... " must be written in its place to ensure the correct assignment of the following parameters or the parameter list must be concluded prematurely with ")".

| Example                                                                                                    |                                            |
|----------------------------------------------------------------------------------------------------|--------------------------------------------|
| CYCLE100 ("F", 3, 0.3, , 1)                                                                                                    | Cycle call,                                |
|                                                                                                    | omit 4th parameter (i.e. zero setting)     |
| CYCLE100 ("F", 3, 0.3)                                                                                                    | Cycle call                                 |
|                                                                                                    | the value zero is assigned to the last two |
|                                                                                                    | parameters (i.e. they have been left out)  |
| 5. Expressions in the parameter list                                                                                               |                                            |
| Expressions, the result of which is assigned to the corresponding parameter in the cycle are also permitted in the parameter list. |                                            |
| Example                                                                                                    |                                            |
| DEF REAL MID=7, FFR=200                                                                                                    | Definition of the parameters, value        |
|                                                                                                    | assignments                                |
| CYCLE100 ("E", MID*0.5, FFR+100,1)                                                                                                 | Cycle coll                                 |
|                                                                                                    | Cycle call                                 |

#### 1.3.5 Simulation of cycles

Programs with cycle calls can be tested initially by the simulation function.

#### Function

In configurations with an MMC 100.2, the program is executed normally in the NC and the traversing motion is recorded on the screen during the simulation run.

In configurations with an MMC 103, the program is simulated solely in the MMC. For this reason, it is possible to execute cycles without tool data or without prior selection of a tool offset in the MMC with SW 4.4 and later.

The finished contour is then traversed in the case of cycles which have to include tool offset data in the calculation of their traversing motion (e.g. milling pockets and grooves, turning with recess) and a message is output that simulation without tool is active. This function can be used, for example, to check the position of the pocket.

#### 1.4 Cycle support in program editor (SW 4.3 and later)

The program editor in the control provides you with programming support to add cycle calls to the program and enter parameters.

In this way, support is provided both for Siemens cycles and user cycles.

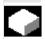

# **Function**

The cycle support consists of the three components:

- 1. Cycle selection
- 2. Input screenforms for parameter setting
- 3. Help display per cycle.

It is not absolutely necessary to create help displays when incorporating separate cycles; then, only the input screenforms are displayed for the cycles.

If is also possible to configure the text files of the cycle support as language-independent. In this case, the corresponding text files, located in the MMC, are also required.

A detailed description of the program editor is given in

References: /BA/, "Operator's Guide"

# 1.4.1 Overview of important files

The following files form the basis for cycle support:

| Assignment                     | File    | Application       | File type |
|--------------------------------|---------|-------------------|-----------|
| Cycle selection                | cov.com | Standard and user | Text file |
|                                |         | cycles            |           |
| Input screenform for parameter | sc.com  | Standard cycles   | Text file |
| setting                        |         |                   |           |
| Input screenform for parameter | uc.com  | User cycles       | Text file |
| setting                        |         |                   |           |
| Help displays                  | *.bmp   | Standard or user  | Bitmap    |
|                                |         | cycles            |           |

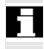

For MMC 100, the help displays must be converted into another format (\*.pcx) and and linked to produce a loadable file (cst.arj).

# General 1.4 Cycle support in program editor (SW 4.3 and later)

# 1.4.2 Configuring cycle selection

#### Function

The cycle selection is configured in the cov.com file:

- The cycle selection is assigned directly to softkeys that are configured in the cov.com file.
- Up to three softkey levels with up to 18 softkeys are supported; this enables the cycles to be classified in subsets, e.g. of one technology.
- If a maximum of 6 cycles are configured on one of the softkey levels, they all lie on a vertical softkey tree. The 7th and 8th softkeys are reserved for operator functions such as "Back" or "Abort" or "Ok".

If the corresponding level contains more than 6 cycles, then the program labels the 7th softkey with ">>" and switches the vertical softkey over to the 2nd level.

• Only 4 softkeys are available on the first level, the first softkey is reserved.

Example for cycle selection

```
Editor
                  MELDTEST\MELDTEST.MPF
N10 CYCLE96(100,-20,'B')¶
;Generalisierter Postprozessor AUTOTURN¶
                                                                      Turning
                    03.4€
:
;TEILEPROGRAMM: MANTELFL
                              ERSTE SPANNUNG:
                                                                      Drilling
;ERSTELLT AM : Wed Aug 14 09:34:38 1996¶
N50 MSG("MANTELFL") ¶
                                                                      Milling
N70 ; (PB1) ¶
N90 G0 G53 T0 D0 G71 X170. Z250. ¶
                                                                      Thread
N110 TRANS X0. 2100. ¶
N130 LIMS=4000
                ;SPINDLE SPEED LIMIT ¶
            ;( *** VORSICHT, AKT. VERSCHLEISSDATEN PRUEFEN *** )
N150 T0A11
      80ANBOHREN D4 L0¶
;#0
N170 MSG("ANBOHREN D4 L0") ¶
                                                             EXIT
```

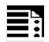

### Programming

Syntax of the cov.com file (example)

| %_N_COV_COM                             |                    |
|-----------------------------------------|--------------------|
| ;\$PATH=/_N_CUS_DIR                     |                    |
| ; V04.03.01/10.09.97                    |                    |
| S2.0.0\Turning\                         |                    |
| S3.0.0\Drilling\                        |                    |
| S4.0.0\Milling\                         |                    |
| S5.0.0\Threads\                         |                    |
| S6.0.0\Users\                           |                    |
| S3.1.0\Deep hole %ndrilling\C3(CYCLE83) | Deep hole drilling |
| S3.2.0\Boring\                          |                    |
| S3.2.1\Boring%n1\C6(CYCLE85)            | Boring 1           |
|                                         |                    |
|                                         |                    |

M17

#### Explanation of syntax

| •             | •                                                                                    |
|---------------|--------------------------------------------------------------------------------------|
| Sx.y.z        | Softkey number and level, the decimal point is used to separate the three numbers    |
|               | x denotes the softkey of the 1st level (2 to 18 are possible)                        |
|               | y denotes the softkey of the 2nd level (1 to 18 are possible).                       |
|               | z denotes the softkey of the 3rd level (1 to 18)                                     |
| \text\        | Softkey text, maximum of 2 · 9 characters                                            |
|               | The line break character is "%n"                                                     |
| Cxx           | Help display name, a "p" is added to the name of the help display file for cycle     |
|               | support, e.g. Cxxp.bmp                                                               |
| (Name)        | Cycle name that is written to the program and is present in the input screenform for |
|               | parameter setting.                                                                   |
| After the cvc | le name, vou can write a comment separated                                           |

After the cycle name, you can write a comment separated from the name by at least one blank.

#### Special points relating to MMC 102/103

If this file is language-independent, i.e. configured with plain text, the file name must include a language code, e.g.:

- COV\_GR.COM for German,
- COV\_UK.COM for English,
- COV\_ES.COM for Spanish,
- COV\_FR.COM for French,
- COV\_IT.COM for Italian,

or other codes for different languages.

### 1.4.3 Configuring input screenforms for parameter assignment

The SC.COM (Siemens cycles) and UC.COM (user cycles) files provide the basis for configuring the input screenform for parameter setting. The syntax is identical for both files.

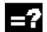

# Explanation

The following is an example of the cycle header:

Name of the help display

Cycle name Comments //C6 (CYCLE85) Boring 1

| //        | Header detection for a cycle description                          |
|-----------|-------------------------------------------------------------------|
| C6        | Name of the help display with a p added (C1 - C28 Siemens Cycles) |
| (CYCLE85) | Name of the cycle. This name is also written to the NC program.   |
| Boring 1  | Comments (is not evaluated)                                       |

#### Cycle parameterization

(R/0 2/1/Return plane, absolute) [return plane/RTP]

| Start                                                       | (                                          |  |  |
|-------------------------------------------------------------|--------------------------------------------|--|--|
| Variable type                                               | r <b>REAL</b>                              |  |  |
|                                                             | I INTEGER                                  |  |  |
|                                                             | c CHARACTER                                |  |  |
|                                                             | s STRING                                   |  |  |
| Delimiter                                                   | /                                          |  |  |
| Value range                                                 | Lower limit, blank, upper limit (e.g. 0 2) |  |  |
| Delimiter                                                   | /                                          |  |  |
| Value for preset                                            | one value (e. g. 1)                        |  |  |
| Delimiter                                                   | /                                          |  |  |
| Long text                                                   | is output in the dialog line               |  |  |
| End                                                         | )                                          |  |  |
| Start option                                                | [                                          |  |  |
| Short text                                                  | appears in the parameter screenform        |  |  |
| Delimiter                                                   | /                                          |  |  |
| Text in bitmap                                              | Parameter name                             |  |  |
| End option                                                  | ]                                          |  |  |
| Instead of limiting a value range, it is possible to define |                                            |  |  |
| individual values by enumeration.                           |                                            |  |  |

These are then selected for input using the toggle button.

(I/\* 1 2 3 4 11 12 13 14/11/Selecting the operating mode) [Operating mode / VARI]

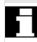

In order to achieve compatibility with the states of the cycle support for interactive programming of the MMC 102/103, only the section in round brackets is mandatory. The section in square brackets is optional.

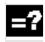

# Explanation

If the section in square brackets is missing, proceed as follows:

| Short text=     | the first 19 characters of the long text but only up to the first blank from the |
|-----------------|----------------------------------------------------------------------------------|
|                 | right or up to the first comma from the left.                                    |
|                 | Shortened texts are marked with an asterisk " * "                                |
| Text in bitmap= | is read from the Cxx.awb file                                                    |

# Programming example

Cycle support for the cycle: corresponds to the COM files SW4 MMC100 and cycle support ASCII Editor MMC 102/103

| //C6(CYCLE85)                              | Boring 1                  |
|--------------------------------------------|---------------------------|
|                                            | × ·                       |
| (R///Retraction plane, absolute)[Retractio | n plane/RTP]              |
| (R///Reference plane, absolute)[Reference  | plane/RFP]                |
| (R/0 99999//Safety distance, without sign) |                           |
| [safety distance/SDIS]                     |                           |
| (R///Final drilling depth, absolute)[Final | drilling depth/DP]        |
| (R/0 99999/0/Final drilling depth relative | to reference plane)[Final |
| drilling depth rel./,DPR]                  |                           |
| (R/0 99999//Dwell at drilling depth)[Dwell | BT/DTB]                   |
| (R/0.001 999999//Feedrate)[Feedrate/FFR]   |                           |

(R/0.001 999999//Return feedrate) [Return feedrate/RFF]

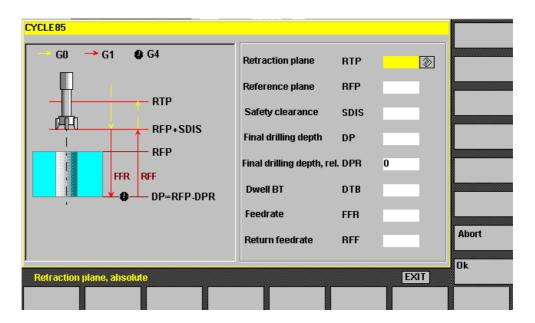

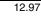

# 1.4.4 Configuring help displays

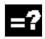

# Explanation

### Help displays for MMC100

If you wish to modify the standard graphics or create additional graphics, you will need to have a graphic program on your PC. The maximum size of the graphic is limited to 272 x 280 pixels. It is recommended that you make all graphics the same size.

The MMC uses the PCX format of Zsoft Paintbrush as graphic format. If you do not have a graphic program that can create this format, you can use the Paint Shop Pro program to convert your graphics.

The Paint Shop Pro application is not included on the diskette supplied by Siemens.

#### Help displays for MMC 102/103

The help displays of the MMC 102/103 are located in the file system under the directory DH\DP.DIR\HLP.DIR. You can use the "Copy" function in the Services menu to read data from a floppy disk. To do this, select the destination directory via "Interactive programming" and "DP Help".

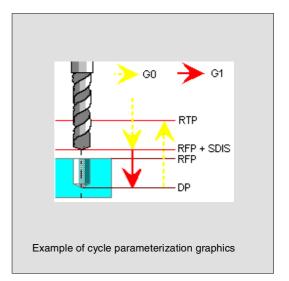

# 1.4.5 Configuring tools (MMC 100 only)

#### Explanation

For MMC 100, you also require a conversion tool to convert the file format from \*.bmp to \*.pcx.

These tools are located on the delivery diskette under the path MMC 100\TOOLS.

This enables you to carry out conversion and compression to produce a loadable file for MMC 100.

The PCX files are converted and subsequently compressed into an archive file by means of the tools **PCX\_CON.EXE** and **ARJ.EXE**. These tool are contained on the diskette.

The files to be converted must all reside on one path, multiple paths are not supported.

Conversion routine call:

makepcx.bat

All parameters required have already been stored in this file.

The conversion produces the files \*.b00 and \*.b01. Prior to compression, copy both these files (\*.b00 and \*.b01), as well as the arj.exe tool into a path and start the following call:

arj a cst.arj \*.\*

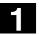

# 1.4.6 Loading to the control

Loading to MMC 100

#### Precondition

The application diskette has already been installed on your PC.

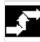

# Sequence of operations

- Change to directory "INSTUTIL" in your application path and start "APP\_INST.EXE". The selection menu for software installation is displayed.
- Select menu item "Modify configuration". A further selection menu appears. In this menu select item "Add \*.\* Files ...". As the file name enter your graphics files path and file name "CST.ARJ" in the input screenform.
- Press the Return key to confirm your input.
- Press **Esc** to return to the main menu where you can transfer your software to the hardware.
- •

# Loading to MMC 102/103

# Sequence of operations

The help displays for cycle support are located in the directory

Interactive programming\DP help.

They are entered from the diskette in long format using the operations

- "Data Management" and
- "Copy".

# 1.4 Cycle support in program editor (SW 4.3 and later)

# 1.4.7 Independence of language

# Explanation

General

Cycle support files can also be configured as language-independent.

This is done by replacing all the texts in the cov.com and sc.com files by text numbers. In addition, a text file is also required in the control.

The aluc.txt file with text number range 85000...89899 is reserved for user cycles.

This file is named aluc\_(language).com in the MMC 103 and stored in directory DA\MB.DIR (MBDDE alarm texts) in the file system.

#### Example:

//C60 (DRILLING CYCLE)

(R///\$85000)[\$85001/PAR1] (R///\$85002 \$85003)[\$85002/PAR2]

• • •

#### Relevant text file:

| 85000 | 0 | 0 | "Retraction plane as absolute value" |
|-------|---|---|--------------------------------------|
| 85001 | 0 | 0 | "Retraction plane"                   |
| 85002 | 0 | 0 | "Drilling depth"                     |
| 85003 | 0 | 0 | "Relative to return plane"           |

#### Explanation of the syntax:

| \$         | Identifier for text numbers    |
|------------|--------------------------------|
| 8500089899 | Text number for user cycles    |
| \$85000 \$ | Several texts are concatenated |

## 1.4.8 Operating the cycles support function

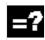

### Explanation

Carry out the steps below to add a cycle call to a program:

- Softkey "Support" in the horizontal softkey bar.
- Softkey "Cycle" (MMC 102/103 only).
- Select the cycle via the vertical softkey bar until the corresponding input screenform appears (the help display appears on the MMC 100 when you press the Info key).
- Enter the parameter value.
- With the MMC103, it is also possible to input the name of a variable instead of a value in the screenform; the variable name always starts with a letter or an underscore.
- Hit "OK" to confirm (or "Abort" if the input is incorrect).

#### 1.4.9 Integrating user cycles into the MMC 103 simulation function

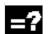

## Explanation

If you wish to simulate user cycles in the MMC 103, the call line for each cycle must be entered in file dpcuscyc.com in directory DA\DP.DIR\SIM.DIR. The call line must be entered there for each cycle.

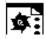

### Programming example

A user cycle named POSITION1 with 3 transfer parameters is loaded to the control for simulation.

| 0\0 | Ν | POSITION1 | SPF |
|-----|---|-----------|-----|
|     |   |           |     |

;\$PATH=/\_N\_CUS\_DIR

PROC POSITION1 (REAL XWERT, REAL YWERT, REAL ZWERT)

... M17

The following line

PROC POSITION1 (REAL XWERT, REAL YWERT, REAL ZWERT) must then be entered in file dpcuscyc.com.

05.98

### 1.5 Cycle support in the program editor (SW 5.1 and later)

As from SW 5.1, the program editor offers an extended cycle support for Siemens and user cycles.

#### Function

The cycle support offers the following functions:

- Cycle selection via softkeys
- Input screenforms for parameter assignment with help displays
- Online help for each parameter (with MMC103 only)
- Support of contour input

Retranslatable code is generated from the individual screenforms.

#### 1.5.1 Menus, cycle selection

#### Explanation

The cycle selection is carried out technology-oriented via softkeys:

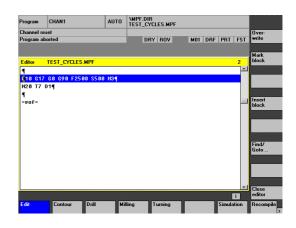

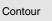

Geometry input via the geometry processor or contour definition screenforms. Input screenforms for drilling cycles and

Drilling

Input screenform for milling cycles.

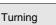

Milling

Input screenforms for turning cycles.

After confirming the screenform input with o.k., the technology selection bar is still visible. Similar cycles are supplied from shared screenforms.

drilling patterns.

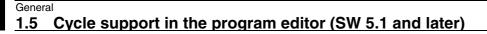

The editor cycle support also contains screenforms that insert a multi-line DIN code in the program instead of a cycle call, e.g. contour definition screenforms and the input of any drilling position.

#### 1.5.2 New functions in input screenforms

#### Function

- In many cycles, the processing type may be influenced by means of the VARI parameter. It contains several settings composing one code. These individual settings are divided up into several input fields in the screenforms of the new cycle support. You can switch between the input field with the Toggle key.
- The input screenforms are changed dynamically. Only those input fields are displayed that are required for the selected processing type. Unrequired input fields are not displayed. In the example, this is the case with the parameter for the dressing feedrate.
- One input may therefore automatically assign several depending parameters. This is the case with threading which presently supports metric thread tables. With the threading cycle CYCLE97, for example, entering 12 in the thread size input field (MPIT parameter) automatically assigns 1.75 to the thread pitch input field and 1.137 to the thread depth input field (TDEP parameter). This function is not active if the metric thread table has not been selected.
- If a screenform is displayed a second time, the last entered values are assigned to all fields.
   When cycles are called up several times in a row in the same program (e.g. pocket milling when roughing and dressing), only few parameters then have to be changed.

| Machini      | Machining: Complete/roughing/finishing |  |  |  |
|--------------|----------------------------------------|--|--|--|
| NPP          | Welle1                                 |  |  |  |
| Working      | Complete 🕖                             |  |  |  |
| Select       | Longitudinal                           |  |  |  |
| Select       | Outside                                |  |  |  |
| Infeed depth | MID 2.0000                             |  |  |  |

- In screenforms of drilling and milling cycles, certain parameters may be input as absolute or incremental values. The abbreviation ABS for absolute and INC for incremental values is displayed behind the input field. You may switch between them with the "Alternative" softkey. This setting will remain with the next call of these screenforms.
- With the MMC103 you may display additional information on the individual cycle parameters by means of the online help. If the cursor is placed

on a parameter and the help icon is displayed on the bottom right-hand side of the screen, the help function can be activated.

|               |           |                  | Alter-<br>native |
|---------------|-----------|------------------|------------------|
| Pocket dep    | oth relat | ive to reference | plane            |
| Retract plane | RTP       | 10.0000          |                  |
| Ref. plane    | RFP       | 0.0000           |                  |
| Safety dist.  | SDIS      | 2.0000           |                  |
| Pocket depth  | DPR       | 12.00Ó0 🔘 in     | c                |
| Working       |           | Roughing         |                  |

| Table          |      | Metric                |
|----------------|------|-----------------------|
| Select         | F    | RH thread             |
| as thread size | MPIT | <mark>B.0000</mark> 📎 |
| as value       | PIT  | 1.2500                |
| Spindle pos.   | POSS | 90.0000               |
| Speed          | SST  | 75.0000               |
| Speed retr.    | SST1 |                       |
|                |      |                       |

By pressing the info key the parameter explanation is displayed from the Cycle Programming Guide.

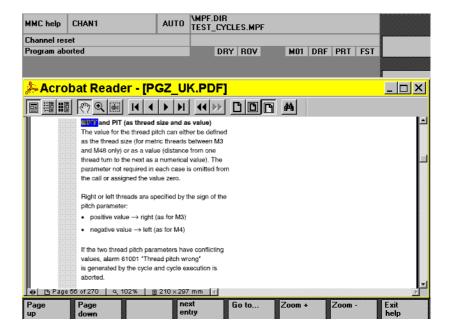

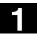

#### Operator commands in the help display Paging Paging backward in the documentation. backward Paging forward in the documentation. Paging forward Enables the jump to another piece of text Next entry included in the help display. Enables the jump to a selected piece of Jump to text. Zoom + Zoom the text in the help window. Reduce the text in help window. Zoom -

Abort help Return to the cycle screenform.

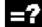

## Contour input support

| Generate<br>contour              | Program<br>Channel res | CHAN1             | AUTO | \MPF.DIR<br>TEST_CYCLES.MPF |             |     |                    |
|----------------------------------|------------------------|-------------------|------|-----------------------------|-------------|-----|--------------------|
| Starts the geometry processor    |                        |                   |      | DRY ROV                     | M01 DRF PRT | FST |                    |
| enabling the input of            |                        |                   |      |                             |             |     | Generate           |
| continuous contour elements.     | Editor                 | TEST_CYCLES.MPF   |      |                             |             | 3   | contour            |
|                                  |                        | GO G90 F2500 S500 | MЗ¶  |                             |             | -   | Contour            |
|                                  | N20 T7 D               | ייי               |      |                             |             |     | 1 line             |
| Contour<br>1st line              | =eof=                  |                   |      |                             |             |     | 6                  |
|                                  |                        |                   |      |                             |             |     | Contour<br>2 lines |
| Contour<br>2nd line              |                        |                   |      |                             |             |     |                    |
| Contour                          |                        |                   |      |                             |             |     | Contour<br>3 lines |
| 3rd line                         |                        |                   |      |                             |             |     |                    |
|                                  |                        |                   |      |                             |             |     |                    |
| Other softkeys support the       |                        |                   |      |                             |             |     |                    |
| • • • •                          |                        |                   |      |                             |             |     |                    |
| contour definition as from       |                        |                   |      |                             |             |     |                    |
| SW 5.                            |                        |                   |      |                             | ī           |     | <b>‹</b> ‹         |
|                                  |                        |                   |      |                             |             | -   |                    |
|                                  |                        |                   |      |                             |             |     |                    |
| It consists of one or several st | raight lin             | es with contour   |      |                             |             |     |                    |

It consists of one or several straight lines with contour transition elements in-between (radii, chamfers). Each contour element may be preassigned by means of end points or point and angle and supplemented by a free DIN code.

#### Example

The following DIN code is created from the following input screenform for a 2straight-line contour definition:

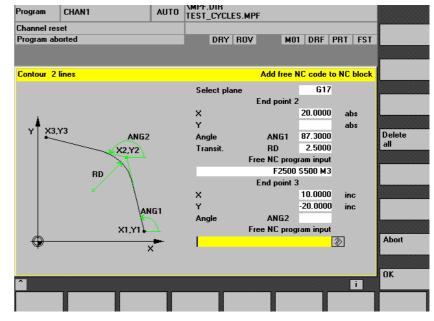

X=AC(20) ANG=87.3 RND=2.5 F2000 S500 M3 X=IC(10) Y=IC(-20)

#### **Drilling support**

The drilling support includes a selection of drilling cycles and drilling patterns.

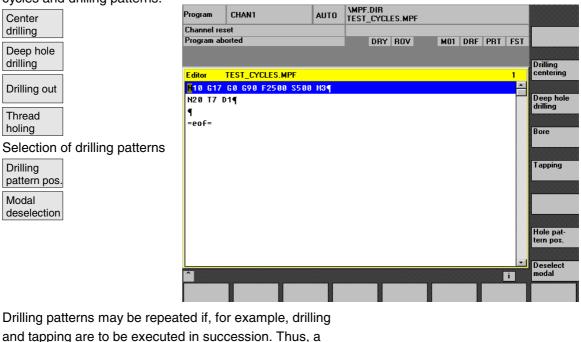

Drilling patterns may be repeated if, for example, drilling and tapping are to be executed in succession. Thus, a name is assigned to the drilling pattern which will later be entered in the screenform "Repeat position".

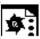

## Programming example generated by cycle

## support

| N100 G17 G0 G90 Z20 F2000 S500 M3        | Main block                        |
|------------------------------------------|-----------------------------------|
| N110 T7 M6                               | Change drilling machine           |
| N120 G0 G90 X50 Y50                      | Initial drilling position         |
| N130 MCALL CYCLE82(10,0,2,0,30,5)        | Modal drilling cycle call         |
| N140 Circle of holes 1:                  | Marker – Name of drilling pattern |
| N150 HOLES2(50,50,37,20,20,9)            | Call drilling pattern cycle       |
| N160 ENDLABEL:                           |                                   |
| N170 MCALL                               | Deselect modal call               |
| N180 T8 M6                               | Change tap                        |
| N190 S400 M3                             |                                   |
| N200 MCALL                               | Modal call of tapping cycle       |
| CYCLE84(10,0,2,0,30,,3,5,0.8,180,300,500 | )                                 |
| N210 REPEAT Circle of holes 1            | Repeat drilling pattern           |
| N220 MCALL                               | Deselect modal call               |

Moreover, any drilling position Promay be entered as repeatable Ch drilling pattern by means of screenforms.

| า | Program      | CHAN1    | AUTO | \MPF.DIR<br>Test_cycles.mpf |               |           |
|---|--------------|----------|------|-----------------------------|---------------|-----------|
| Э | Channel res  | et       |      |                             |               |           |
|   | Program ab   | orted    |      | DRY ROV                     | M01 DRF PRT F | ST        |
|   |              |          |      |                             |               |           |
|   |              |          |      |                             |               | Alter-    |
|   | Arbitrary po | sition   |      |                             | 4th positi    | on native |
|   |              |          |      | Select plane                | G17           |           |
|   |              |          |      | Name of label               | PATTERN_1     |           |
|   | Yi           |          |      | X0                          | 40.0000 abs   |           |
|   | <b>F</b>     |          |      | YO                          | 40.0000 abs   |           |
|   |              |          |      | X1                          | 15.0000 inc   | Delete    |
|   | -            |          |      | Y1                          | 80.0000 abs   | all       |
|   | l İv:        |          |      | X2                          | 154.000( inc  |           |
|   | Y1           |          |      | Y2                          | 60.0000 abs   |           |
|   |              | $+ \psi$ |      | X3                          | 🖉 abs         |           |
|   |              |          |      | Y3                          | abs           |           |
|   |              | x1 x2    |      | X4                          | abs           |           |
|   |              | X1 X2    |      | Y4                          | abs           |           |
|   |              |          | _    |                             |               |           |
|   | Ψ            |          |      |                             |               | Abort     |
|   |              |          |      |                             |               |           |
|   |              |          |      |                             |               |           |
|   | ~            |          |      |                             |               | ОК        |
|   |              |          |      |                             | <u>i</u>      |           |
|   |              |          |      |                             |               |           |
|   |              |          |      |                             |               |           |

Thus, up to five positions may be programmed in the plane, all values either absolute or incremental (alternate with "Alternat." softkey). The "Delete all" softkey creates an empty screenform.

### Milling support

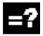

The milling support includes the following selection possibilities:

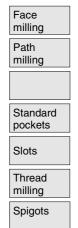

The "Standard pockets" and "Slots" softkeys each branch into submenus offering a selection of pocket and groove milling cycles.

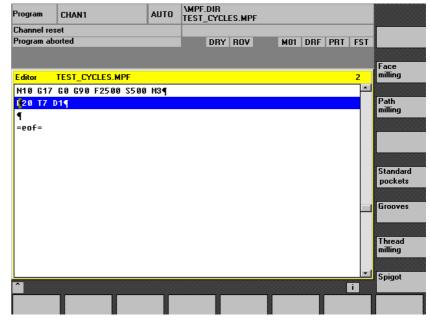

## **Turning support**

The turning support includes the following selection possibilities:

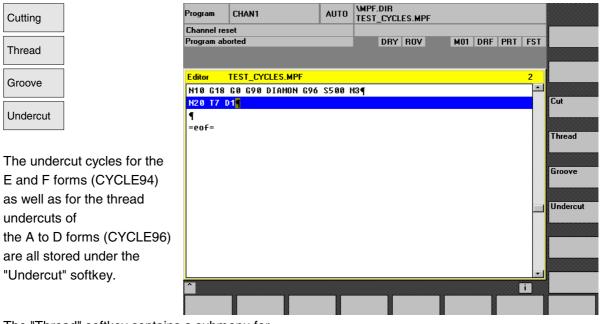

The "Thread" softkey contains a submenu for selecting between single thread cutting or thread chaining.

## General 1.5 Cycle support in the program editor (SW 5.1 and later)

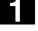

### Retranslation

The retranslation of program codes serves to change an existing program with the help of the cycle support. The cursor is set to the line to be changed and the "Retranslation" softkey is pressed.

Thus, the corresponding input screenform which created the program piece is reopened and values may be modified.

Directly entering modifications in the created DIN code may result in the fact that retranslation is no longer possible. Therefore, consistent use of the cycle support is required and modifications are to be carried out with the help of retranslation.

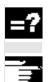

#### Configuring support for user cycles

References: /IAM/, MMC Installation Instructions

BE1 "Expand the Operator Interface"

2

## **Drilling Cycles and Drilling Patterns**

| 2.1   | Drilling cycles                     |                 |
|-------|-------------------------------------|-----------------|
| 2.1.  | 1 Preconditions                     |                 |
| 2.1.2 | 2 Drilling, centering – CYCLE81     |                 |
| 2.1.3 | 3 Drilling, counterboring – CYCLE82 |                 |
| 2.1.4 | 4 Deep-hole drilling – CYCLE83      |                 |
| 2.1.5 | 5 Rigid tapping – CYCLE84           |                 |
| 2.1.6 | 6 Tapping with compensating chuck - | - CYCLE840 2-69 |
| 2.1.7 | 7 Boring 1 – CYCLE85                |                 |
| 2.1.8 | 8 Boring 2 – CYCLE86                |                 |
| 2.1.9 | 9 Boring 3 – CYCLE87                |                 |
| 2.1.  | 10 Boring 4 – CYCLE88               |                 |
| 2.1.  | 11 Boring 5 – CYCLE89               |                 |
| 2.2   | Modal call of drilling cycles       |                 |
| 2.3   | Drill pattern cycles                |                 |
| 2.3.  | 1 Preconditions                     |                 |
| 2.3.2 | 2 Row of holes – HOLES1             |                 |
| 2.3.3 | 3 Hole circle – HOLES2              |                 |
| 2.3.4 | 4 Dot matrix – CYCLE801 (SW 5.3 a   | nd later) 2-100 |

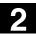

#### 2.1 Drilling cycles

The following sections describe how

- drilling cycles and
- drilling pattern cycles

are programmed.

These Sections are intended to guide you in selecting cycles and assigning them with parameters. In addition to a detailed description of the function of the individual cycles and the corresponding parameters, you will also find a programming example at the end of each section to familiarize you with the use of cycles.

The sections are structured as follows:

- Programming
- Parameters
- Function
- Sequence of operations
- Explanation of parameters
- Additional notes
- Sample program

"Programming" and "Parameters" explain the use of cycles sufficiently for the experienced user, whereas beginners can find all the information they need for programming cycles under "Function", "Sequence of operations", "Explanation of parameters", "Additional notes" and the "Programming example".

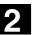

| YCLE85<br>YCLE86<br>YCLE87<br>YCLE88<br>YCLE88 | Different feedrates for boring and<br>retractionOriented spindle stop, definition of retraction<br>path, retraction in rapid traverse, definition of<br>spindle direction of rotationSpindle stop M5 and program stop M0 at<br>drilling depth, continued machining after NC<br>Start, retraction in rapid traverse, definition<br>of spindle direction of rotationAs for CYCLE87 plus dwell time at drilling<br>depthBoring and retraction at the same |
|------------------------------------------------|----------------------------------------------------------------------------------------------------|
| YCLE86<br>YCLE87                               | retraction<br>Oriented spindle stop, definition of retraction<br>path, retraction in rapid traverse, definition of<br>spindle direction of rotation<br>Spindle stop M5 and program stop M0 at<br>drilling depth, continued machining after NC<br>Start, retraction in rapid traverse, definition<br>of spindle direction of rotation                                                                                                    |
| YCLE86                                         | retraction<br>Oriented spindle stop, definition of retraction<br>path, retraction in rapid traverse, definition of<br>spindle direction of rotation<br>Spindle stop M5 and program stop M0 at<br>drilling depth, continued machining after NC<br>Start, retraction in rapid traverse, definition                                                                                                    |
| YCLE86                                         | retraction<br>Oriented spindle stop, definition of retraction<br>path, retraction in rapid traverse, definition of<br>spindle direction of rotation<br>Spindle stop M5 and program stop M0 at<br>drilling depth, continued machining after NC                                                                                                    |
| YCLE86                                         | retraction<br>Oriented spindle stop, definition of retraction<br>path, retraction in rapid traverse, definition of<br>spindle direction of rotation<br>Spindle stop M5 and program stop M0 at                                                                                                    |
| YCLE86                                         | retraction<br>Oriented spindle stop, definition of retraction<br>path, retraction in rapid traverse, definition of<br>spindle direction of rotation                                                                                                    |
|                                                | retraction<br>Oriented spindle stop, definition of retraction                                                                                                    |
|                                                | retraction                                                                                                    |
| YCLE85                                         | -                                                                                                    |
| YCLE85                                         | Different feedrates for boring and                                                                                                    |
|                                                |                                                                                                    |
|                                                | -F F                                                                                                    |
|                                                | Special parameterization features                                                                                                    |
|                                                |                                                                                                    |
| ure and are therefore                          |                                                                                                    |
|                                                |                                                                                                    |
|                                                |                                                                                                    |
| er list.                                       |                                                                                                    |
| a subroutine with a                            |                                                                                                    |
|                                                |                                                                                                    |
|                                                |                                                                                                    |

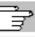

Drilling cycles can be modal, i.e. they are executed at the end of each block that contains motion commands. Other cycles written by the user can also be called modally (see Section 2.2).

Drilling cycles are motion sequences defined

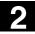

There are two types of parameter:

- Geometrical parameters and
- Machining parameters

Geometrical parameters are identical for all drilling cycles, drilling pattern cycles and milling cycles. They define the reference and retraction planes, the safety clearance and the absolute and relative final drilling depths. Geometrical parameters are written once in the first drilling cycle CYCLE81.

The machining parameters have a different meaning and effect in each cycle. They are therefore written in each cycle.

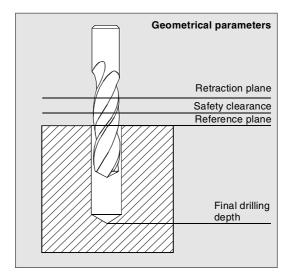

#### 2.1.1 Preconditions

#### Call and return conditions

Drilling cycles are programmed independently of the actual axis names. The drilling position must be approached in the higher-level program before the cycle is called.

The required values for the feedrate, spindle speed and spindle direction of rotation must be programmed in the part program if there are no assignment parameters for these values in the drilling cycle.

The G function and current frame active before the cycle was called remain active beyond the cycle.

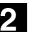

03.96

#### **Plane definition**

In the case of drilling cycles, it is generally assumed that the current workpiece coordinate system in which the machining operation is to be performed is defined by selecting plane G17, G18 or G19 and activating a programmable frame. The drilling axis is always the applicate of this coordinate system. A tool length compensation must be selected before the cycle is called. Its effect is always perpendicular to the selected plane and remains active even after the end of the cycle (see also Programming Guide).

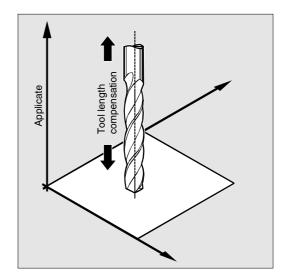

#### Spindle programming

The drilling cycles are written in such a way that the spindle commands always refer to the master spindle control. If you want to use a drilling cycle on a machine with several spindles, you must first define the spindle that is to be used for the operation as the master spindle (see also Programming Guide).

#### **Dwell time programming**

The parameters for the dwell times in the drilling cycles are always assigned to the F word and must therefore be assigned with values in seconds. Any deviations from this procedure must be expressly stated.

© Siemens AG 2000 All rights reserved. SINUMERIK 840D/840Di/810D/FM-NC Programming Guide, Cycles (PGZ) - 04.00 Edition

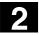

#### 2.1.2 Drilling, centering - CYCLE81

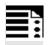

## Programming

CYCLE81 (RTP, RFP, SDIS, DP, DPR)

| RTP  | real | Retraction plane (absolute)                                           |
|------|------|-----------------------------------------------------------------------|
| RFP  | real | Reference plane (absolute)                                            |
| SDIS | real | Safety clearance (enter without sign)                                 |
| DP   | real | Final drilling depth (absolute)                                       |
| DPR  | real | Final drilling depth relative to reference plane (enter without sign) |

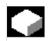

#### Function

The tool drills at the programmed spindle speed and feedrate to the programmed final drilling depth.

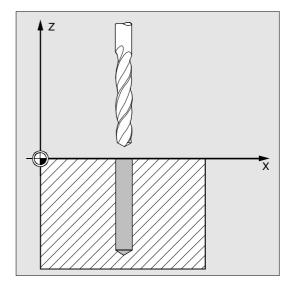

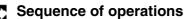

#### Position reached prior to cycle start:

The drilling position is the position in the two axes of the selected plane.

## The cycle implements the following motion sequence:

Approach of the reference plane brought forward by the safety clearance with G0

- Traverse to final drilling depth with the feedrate (G1) programmed in the calling program
- Retraction to retraction plane with G0

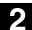

#### **Description of parameters**

#### RFP and RTP (reference plane and retraction plane)

Generally, the reference plane (RFP) and the retraction plane (RTP) have different values. In the cycle it is assumed that the retraction plane lies in front of the reference plane. The distance between the retraction plane and the final drilling depth is therefore greater than the distance between the reference plane and the final drilling depth.

#### SDIS (safety clearance)

The safety clearance (SDIS) is effective with regard to the reference plane which is brought forward by the safety clearance. The direction in which the safety clearance is active is automatically determined by the cycle.

#### DP and DPR (final drilling depth)

The final drilling depth can be defined as either absolute (DP) or relative (DPR) to the reference plane.

If it is entered as a relative value, the cycle automatically calculates the correct depth on the basis of the positions of the reference and retraction planes.

# , 11

#### Further notes

If a value is entered both for the DP and the DPR, the final drilling depth is derived from the DPR. If the DPR deviates from the absolute depth programmed via the DP, the message "Depth: Corresponds to value for relative depth" is output in the dialog line.

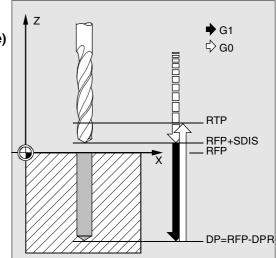

If the values for the reference plane and the retraction plane are identical, a relative depth must not be programmed. The error message 61101 "Reference plane incorrectly defined" is output and the cycle is not executed. This error message is also output if the retraction plane lies behind the reference plane, i.e. the distance to the final drilling depth is smaller.

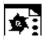

#### Programming example

#### Drilling\_centering

You can use this program to make 3 holes using the drilling cycle CYCLE81, whereby this cycle is called with different parameter settings. The drilling axis is always the Z axis.

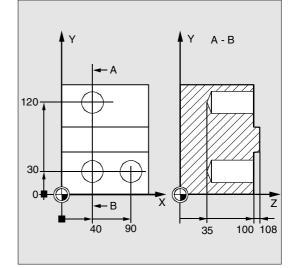

| N10 G0 G90 F200 S300 M3         | Specification of technology values            |
|---------------------------------|-----------------------------------------------|
| N20 D3 T3 Z110                  | Traverse to retraction plane                  |
| N30 X40 Y120                    | Traverse to first drilling position           |
| N40 CYCLE81 (110, 100, 2, 35)   | Cycle call with absolute final drilling       |
|                                 | depth, safety clearance and incomplete        |
|                                 | parameter list                                |
| N50 Y30                         | Traverse to next drilling position            |
| N60 CYCLE81 (110, 102, , 35)    | Cycle call without safety clearance           |
| N70 G0 G90 F180 S300 M03        | Specification of technology values            |
| N80 X90                         | Approach next position                        |
| N90 CYCLE81 (110, 100, 2, , 65) | Cycle call with relative final drilling depth |
|                                 | and safety clearance                          |
| N100 M30                        | End of program                                |

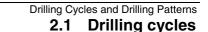

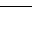

#### 2.1.3 Drilling, counterboring - CYCLE82

#### Programming

03.96

CYCLE82 (RTP, RFP, SDIS, DP, DPR, DTB)

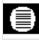

#### Parameters

| RTP  | real | Retraction plane (absolute)                                           |
|------|------|-----------------------------------------------------------------------|
| RFP  | real | Reference plane (absolute)                                            |
| SDIS | real | Safety clearance (enter without sign)                                 |
| DP   | real | Final drilling depth (absolute)                                       |
| DPR  | real | Final drilling depth relative to reference plane (enter without sign) |
| DTB  | real | Dwell time at final drilling depth (chip breaking)                    |

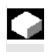

#### Function

The tool drills at the programmed spindle speed and feedrate to the programmed final drilling depth. A dwell time can be allowed to elapse when the final drilling depth has been reached.

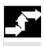

#### Sequence of operations

#### Position reached prior to cycle start:

The drilling position is the position in the two axes of the selected plane.

## The cycle implements the following motion sequence:

- Approach of the reference plane brought forward by the safety clearance with G0
- Traverse to final drilling depth with the feedrate (G1) programmed in the calling program
- Dwell time at final drilling depth
- Retraction to retraction plane with G0

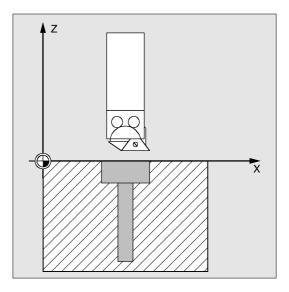

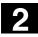

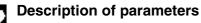

See Section 2.1.2. (Drilling, Centering – CYCLE81) for a description of parameters RTP, RFP, SDIS, DP, DPR

#### DTB (dwell time)

Parameter DTB is the dwell time at the final drilling depth (chip breaking) in seconds.

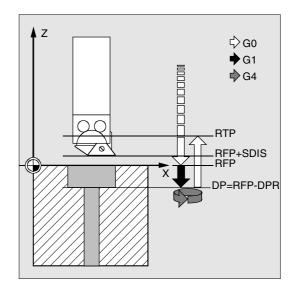

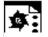

#### Programming example

#### Boring\_counterboring

This program machines a single hole to a depth of 27 mm at position X24, Y15 in the XY plane with cycle CYCLE82.

The dwell time programmed is 2 s, the safety clearance in the drilling axis Z is 4 mm.

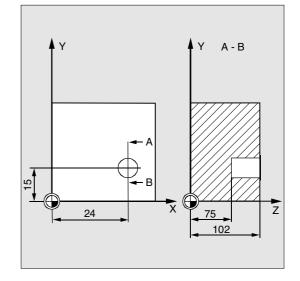

| N10 G0 G90 F200 S300 M3            | Specification of technology values            |
|------------------------------------|-----------------------------------------------|
| N20 D3 T3 Z110                     | Traverse to retraction plane                  |
| N30 X24 Y15                        | Traverse to drilling position                 |
| N40 CYCLE82 (110, 102, 4, 75, , 2) | Cycle call with absolute final drilling depth |
|                                    | and safety clearance                          |
| N50 M30                            | End of program                                |

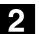

04.00

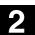

#### 2.1.4 Deep-hole drilling – CYCLE83

## Programming

CYCLE83 (RTP, RFP, SDIS, DP, DPR, FDEP, FDPR, DAM, DTB, DTS, FRF, VARI, \_AXN, \_MDEP, \_VRT, \_DTD, \_DIS1)

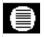

#### Parameters

| RTP   | real | Retraction plane (absolute)                                           |
|-------|------|-----------------------------------------------------------------------|
| RFP   | real | Reference plane (absolute)                                            |
| SDIS  | real | Safety clearance (enter without sign)                                 |
| DP    | real | Final drilling depth (absolute)                                       |
| DPR   | real | Final drilling depth relative to reference plane (enter without sign) |
| FDEP  | real | First drilling depth (absolute)                                       |
| FDPR  | real | First drilling depth relative to reference plane (enter without sign) |
| DAM   | real | Degression: (enter without sign)                                      |
|       |      | Values: > 0 degression as value                                       |
|       |      | < 0 degression factor                                                 |
|       |      | = 0 no degression                                                     |
| DTB   | real | Dwell time at drilling depth (chip breaking)                          |
|       |      | Values: > 0 in seconds                                                |
|       |      | < 0 in revolutions                                                    |
| DTS   | real | Dwell time at starting point and for swarf removal                    |
|       |      | Values: > 0 in seconds                                                |
|       |      | < 0 in revolutions                                                    |
| FRF   | real | Feedrate factor for first drilling depth (enter without sign)         |
|       |      | Value range: 0.001 1                                                  |
| VARI  | int  | Type of machining                                                     |
|       |      | Values: 0 chip breaking                                               |
|       |      | 1 swarf removal                                                       |
| AXN   | int  | Tool axis:                                                            |
|       |      | Values: 1 = 1st geometry axis                                         |
|       |      | 2 = 2nd geometry axis                                                 |
|       |      | or else 3rd geometry axis                                             |
| _MDEP | real | Minimum drilling depth                                                |
| _VRT  | real | Variable retraction distance for chip breaking (VARI=0):              |
|       |      | Values: > 0 is retraction distance                                    |
|       |      | 0 = setting is 1 mm                                                   |

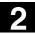

| DTD   | real | Dwell time at final drilling depth                                    |
|-------|------|-----------------------------------------------------------------------|
|       |      | Values: > 0 in seconds                                                |
|       |      | < 0 in revolutions                                                    |
|       |      | = 0 value as for DTB                                                  |
| _DIS1 | real | Programmable limit distance on re-insertion in hole (VARI=1 for swarf |
|       |      | removal)                                                              |
|       |      | Values: > 0 programmable value applies                                |
|       |      | = 0 automatic calculation                                             |

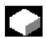

## Function

The tool drills at the programmed spindle speed and feedrate to the programmed final drilling depth. Deep hole drilling is performed with a depth infeed of a maximum definable depth executed several times, increasing gradually until the final drilling depth is reached.

The drill can either be retracted to the reference plane+safety clearance after every infeed depth for swarf removal or retracted in each case by 1 mm for chip breaking.

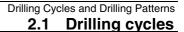

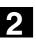

## Sequence of operations

#### Position reached prior to cycle start:

The drilling position is the position in the two axes of the selected plane.

The cycle implements the following motion sequence:

#### Deep hole drilling with swarf removal (VARI=1):

- Approach of the reference plane brought forward by the safety clearance with G0
- Traverse to the first drilling depth with G1, the feedrate for which is derived from the feedrate defined with the program call which is subject to parameter FRF (feedrate factor)
- Dwell time at final drilling depth (parameter DTB)
- Retraction to the reference plane brought forward by the safety clearance with G0 for swarf removal
- Dwell time at starting point (parameter DTS)
- Approach last drilling depth reached, reduced by the calculated (by cycle) or programmable limit distance with G0
- Traverse to next drilling depth with G1 (sequence of motions is continued until the final drilling depth is reached)
- Retraction to retraction plane with G0

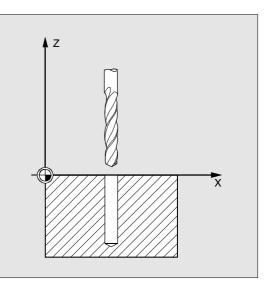

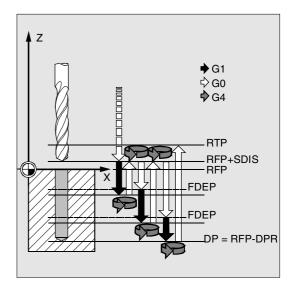

#### Deep hole drilling with chip breaking (VARI=0):

- Approach of the reference plane brought forward by the safety clearance with G0
- Traverse to the first drilling depth with G1, the feedrate for which is derived from the feedrate defined with the program call which is subject to parameter FRF (feedrate factor)
- Dwell time at final drilling depth (parameter DTB)
- Retraction by 1 mm from the current drilling depth with G1 and the feedrate programmed in the calling program (for chip breaking)
- Traverse to next drilling depth with G1 and the programmed feedrate (sequence of motions is continued until the final drilling depth is reached)
- Retraction to retraction plane with G0

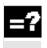

#### Description of parameters

See Section 2.1.2. (Drilling, Centering – CYCLE81) for a description of parameters RTP, RFP, SDIS, DP, DPR

## FDEP and DAM (final drilling depth\_1, abs and degression value) DAM=0 no degression DAM>0 degression as value

The current depth is derived in the cycle as follows:

- In the first step, the depth parameterized with the first drilling depth is traversed as long as it does not exceed the total drilling depth.
- From the second drilling depth on, the drilling stroke is obtained by subtracting the amount of degression from the stroke of the last drilling depth, provided that the latter is greater than the programmed amount of degression.
- The next drilling strokes correspond to the amount of degression, as long as the remaining depth is greater than twice the amount of degression.
- The last two drilling strokes are divided equally and traversed and are therefore always greater than half of the amount of degression.

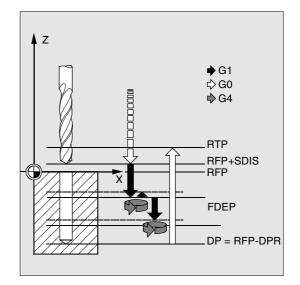

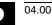

 If the value for the first drilling depth is incompatible with the total depth, the error message 61107 "First drilling depth incorrectly defined" is output and the cycle is not executed.

#### DAM<0 (-0.001 to -1) degression factor

The current depth is derived in the cycle as follows:

- In the first step, the depth parameterized with the first drilling depth is traversed as long as it does not exceed the total drilling depth.
- From the second drilling depth on, the drilling stroke is obtained from the stroke of the last drilling depth minus the last drilling depth multiplied by the degression factor, provided that the drilling stroke is greater than the minimum drilling depth (MDEP).
- The next drilling strokes are calculated from the last drilling stroke multiplied by the degression factor for as long as the stroke remains larger or equal to the minimum drilling depth.
- The last two drilling strokes are divided equally and traversed and are therefore always greater than half of the amount of degression.
- If the value for the first drilling depth is opposed to the total depth, error message 61107 "First drilling depth incorrectly defined" is generated and the cycle not executed.

#### FDPR (final drilling depth\_1)

The parameter FDPR has the same effect in the cycle as parameter DPR. If the values for the reference and retraction plane are identical, the first drilling depth can be defined as a relative value.

#### DTB (dwell time)

The dwell time at final drilling depth (chip breaking) is programmed in DTB in seconds or revolutions of the main spindle.

0 in seconds

< 0 in revolutions

#### DTS (dwell time)

 The dwell time at the starting point is only performed if VARI=1 (swarf removal).
 Value > 0 in seconds
 Value < 0 in revolutions</li>

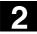

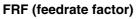

With this parameter you can enter a reduction factor for the active feedrate which only applies to the approach to the first drilling depth in the cycle.

#### VARI (machining mode)

If parameter VARI=0 is set, the drill retracts 1 mm after reaching each drilling depth for chip breaking. When VARI=1 (for swarf removal), the drill traverses in each case to the reference plane moved forward by the safety clearance.

#### \_AXN (tool axis)

By programming the drilling axis via \_AXN, it is possible to omit the switchover from plane G18 to G17 when the deep hole drilling cycle is used on lathes.

#### \_MDEP (minimum drilling depth)

You can define a minimum drilling depth for drill stroke calculations based on degression factor. If the calculated drilling stroke becomes shorter than the minimum drilling depth, the remaining depth is machined in strokes equaling the length of the minimum drilling depth.

## \_VRT (variable retraction value for chip breaking with VARI=0)

You can program the retraction path for chip breaking in seconds or revolutions. Value > 0 retraction value Value = 0 retraction value 1 mm

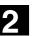

04.00

#### \_DTD (dwell time at final drilling depth)

The dwell time at final drilling depth can be entered in seconds or revolutions. Value > 0 in seconds

Value < 0 in revolutions

#### Value = 0 dwell time as programmed in DTB

## \_DIS1 (programmable limit distance when VARI=1)

The limit distance after re-insertion in the hole can be programmed. Value > 0 position at programmed value

Value = 0 automatic calculation

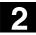

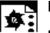

### Programming example

#### Deep hole drilling

This program executes the cycle CYCLE83 at positions X80 Y120 and X80 Y60 in the XY plane. The first hole is drilled with a dwell time zero and machining type chip breaking.

The final drilling depth and the first drilling depth are entered as absolute values. In the second cycle call, a dwell time of 1 s is programmed. Machining type swarf removal is selected, the final drilling depth is relative to the reference plane.

The drilling axis in both cases is the Z axis. The drilling stroke is calculated on the basis of a degression factor and must not become shorter than the minimum drilling depth of 8 mm.

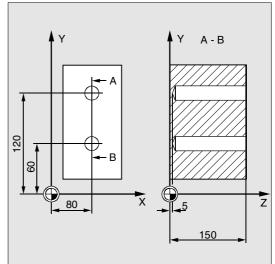

| DEF REAL RTP=155, RFP=150, SDIS=1,       | Definition of parameters                     |
|------------------------------------------|----------------------------------------------|
| DP=5, DPR=145, FDEP=100, FDPR=50,        |                                              |
| <pre>DAM=20, DTB=1, FRF=1, VARI=0,</pre> |                                              |
| _VRT=0.8, _MDEP=10, _DIS1=0.4            |                                              |
| N10 G0 G17 G90 F50 S500 M4               | Specification of technology values           |
| N20 D1 T42 Z155                          | Traverse to retraction plane                 |
| N30 X80 Y120                             | Traverse to first drilling position          |
| N40 CYCLE83 (RTP, RFP, SDIS, DP, ,->     | Cycle call, depth parameter with absolute    |
| -> FDEP, , DAM, , , FRF, VARI, , , _VRT) | values                                       |
| N50 X80 Y60                              | Traverse to next drilling position           |
| N55 DAM=-0.6 FRF=0.5 VARI=1              | Assignment of value                          |
| N60 CYCLE83 (RTP, RFP, SDIS, , DPR, , -> | Cycle call with relative data for final      |
| -> FDPR, DAM, DTB, , FRF, VARI, , _MDEP, | drilling depth and 1st final drilling depth; |
| -> , , _DIS1)                            | the safety clearance is 1 mm; the            |
|                                          | feedrate is 0.5                              |
| N70 M30                                  | End of program                               |

-> Must be programmed in a single block

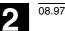

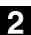

#### 2.1.5 Rigid tapping – CYCLE84

#### Programming

CYCLE84 (RTP, RFP, SDIS, DP, DPR, DTB, SDAC, MPIT, PIT, POSS, SST, SST1)

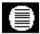

#### Parameters

| RTP  | real | Retraction plane (absolute)                                           |
|------|------|-----------------------------------------------------------------------|
| RFP  | real | Reference plane (absolute)                                            |
| SDIS | real | Safety clearance (enter without sign)                                 |
| DP   | real | Final drilling depth (absolute)                                       |
| DPR  | real | Final drilling depth relative to reference plane (enter without sign) |
| DTB  | real | Dwell time at thread depth (chip breaking)                            |
| SDAC | int  | Direction of rotation after end of cycle                              |
|      |      | Values: 3, 4 or 5                                                     |
| MPIT | real | Pitch as thread size (with sign)                                      |
|      |      | Value range: 3 (for M3) 48 (for M48), the sign determines the         |
|      |      | direction of rotation in the thread                                   |
| PIT  | real | Pitch as value (with sign)                                            |
|      |      | Value range: 0.001 2000.000 mm), the sign determines the direction    |
|      |      | of rotation in the thread                                             |
| POSS | real | Spindle position for oriented spindle stop in the cycle (in degrees)  |
| SST  | real | Speed for tapping                                                     |
| SST1 | real | Speed for retraction                                                  |
|      |      |                                                                       |

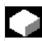

#### Function

The tool drills at the programmed spindle speed and feedrate to the programmed thread depth. With cycle CYCLE84 you can perform rigid tapping operations.

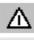

Cycle CYCLE84 can be used if the spindle to be used for the boring operation is technically able to go into position-controlled spindle operation.

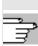

A separate cycle CYCLE840 exists for tapping with compensating chuck (see Section 2.1.6).

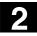

## Sequence of operations

#### Position reached prior to cycle start:

The drilling position is the position in the two axes of the selected plane.

The cycle implements the following motion sequence:

- Approach of the reference plane brought forward by the safety clearance with G0
- Oriented spindle stop with SPOS (value in parameter POSS) and conversion of spindle to axis mode
- Tapping to final drilling depth with G331 and speed SST
- Dwell time at thread depth (parameter DTB)
- Retraction to the reference plane brought forward by the safety clearance with G332, spindle speed SST1 and reversal of direction of rotation
- Retraction to the retraction plane with G0, spindle mode is reintroduced by reprogramming the spindle speed active before the cycle was called and the direction of rotation programmed under SDAC.

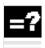

#### **Description of parameters**

See Section 2.1.2. (Drilling, Centering – CYCLE81) for a description of parameters RTP, RFP, SDIS, DP, DPR

#### DTB (dwell time)

You program the dwell time in seconds. It is recommended that the dwell time is omitted for the tapping of blind holes.

#### SDAC (direction of rotation after end of cycle)

Under SDAC you program the direction of rotation after completion of the cycle. For tapping, the direction is changed automatically by the cycle.

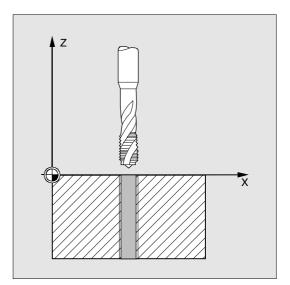

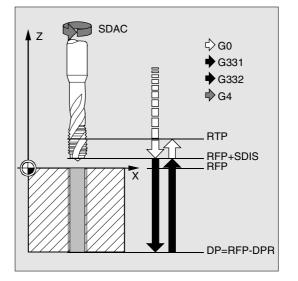

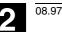

#### MPIT and PIT (as thread size and as value)

The value for the thread pitch can either be defined as the thread size (for metric threads between M3 and M48 only) or as a value (distance from one thread turn to the next as a numerical value). The parameter not required in each case is omitted from the call or assigned the value zero.

Right or left threads are specified by the sign of the pitch parameter:

- Positive value  $\rightarrow$  right (like M3)
- Negative value  $\rightarrow$  left (like M4)

If the two thread pitch parameters have conflicting values, alarm 61001 "Thread pitch wrong" is generated by the cycle and cycle execution is aborted.

#### POSS (spindle position)

Before tapping starts in the cycle, oriented spindle stop is performed with command SPOS and the spindle is brought into position control. You program the spindle position for this spindle stop under POSS.

#### SST (speed)

Parameter SST contains the spindle speed for the tapping block with G331.

#### SST1 (retraction speed)

Under SST1 you program the speed for the retraction out of the thread hole in the hole with G332. If this parameter is assigned the value zero, the retraction movement is performed with the speed programmed under SST.

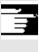

#### **Further notes**

The direction of rotation is always reversed automatically for tapping in cycle.

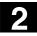

Programming example

#### Rigid tapping

A thread is tapped without a compensating chuck at position X30 and Y35 in the XY plane, the tapping axis is the Z axis. No dwell time is programmed. The depth is programmed as a relative value. The parameters for the direction of rotation and the pitch must be assigned values. A metric thread M5 is tapped.

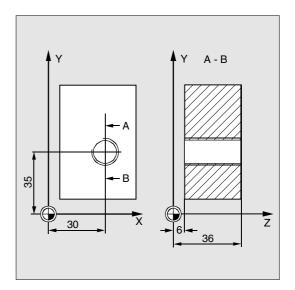

| N10 G0 G90 T4 D4                         | Specification of technology values        |
|------------------------------------------|-------------------------------------------|
| N20 G17 X30 Y35 Z40                      | Traverse to drilling position             |
| N30 CYCLE84 (40, 36, 2, , 30, , 3, 5, -> | Cycle call, parameter PIT has been        |
| ->, 90, 200, 500)                        | omitted, no value is entered for the      |
|                                          | absolute depth or the dwell time. Spindle |
|                                          | stop at 90 degrees, speed for tapping is  |
|                                          | 200, speed for retraction is 500          |
| N40 M30                                  | End of program                            |

-> Must be programmed in a single block

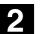

03.96

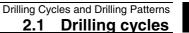

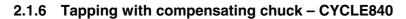

#### Programming

CYCLE840 (RTP, RFP, SDIS, DP, DPR, DTB, SDR, SDAC, ENC, MPIT, PIT)

| 1 🗉 | =' |
|-----|----|
| 1 3 | _  |
|     |    |

#### Parameters

| RTP  | real | Retraction plane (absolute)                                           |
|------|------|-----------------------------------------------------------------------|
| RFP  | real | Reference plane (absolute)                                            |
| SDIS | real | Safety clearance (enter without sign)                                 |
| DP   | real | Final drilling depth (absolute)                                       |
| DPR  | real | Final drilling depth relative to reference plane (enter without sign) |
| DTB  | real | Dwell time at thread depth                                            |
| SDR  | int  | Direction of rotation for retraction                                  |
|      |      | Values: 0 (automatic reversal of direction of rotation)               |
|      |      | 3 or 4 (for M3 or M4)                                                 |
| SDAC | int  | Direction of rotation after end of cycle                              |
|      |      | Values: 3, 4 or 5 (for M3, M4 or M5)                                  |
| ENC  | int  | Tapping with/without encoder                                          |
|      |      | Values: 0 = with encoder                                              |
|      |      | 1 = without encoder                                                   |
| MPIT | real | Thread pitch as thread size                                           |
|      |      | Value range: 3 (for M3) 48 (for M48)                                  |
| PIT  | real | Thread pitch as value                                                 |
|      |      | Value range: 0.001 2000.000 mm                                        |

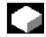

## Function

The tool drills at the programmed spindle speed and feedrate to the programmed thread depth. With this cycle, tapping with compensating chuck can be performed

- without encoder and
- with encoder.

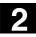

### Sequence of operations

Tapping with compensating chuck without encoder (ENC=1)

#### Position reached prior to cycle start:

The drilling position is the position in the two axes of the selected plane.

## The cycle implements the following motion sequence:

- Approach of the reference plane brought forward by the safety clearance with G0
- Tapping to the final drilling depth with G63
- Dwell time at thread depth (parameter DTB)
- Retraction to the reference plane brought forward by the safety clearance with G63
- Retraction to retraction plane with G0

## Tapping with compensating chuck with encoder (ENC=0)

#### Position reached prior to cycle start:

The drilling position is the position in the two axes of the selected plane.

## The cycle implements the following motion sequence:

- Approach of the reference plane brought forward by the safety clearance with G0
- Tapping to the final drilling depth with G33
- Dwell time at thread depth (parameter DTB)
- Retraction to the reference plane brought forward by the safety clearance with G33
- Retraction to retraction plane with G0

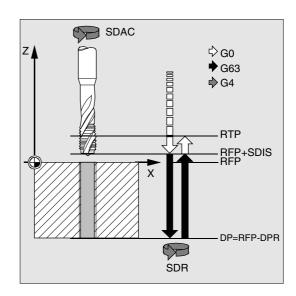

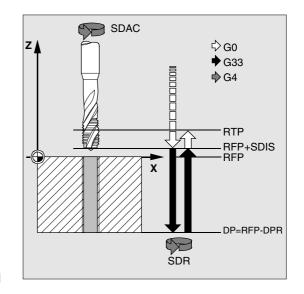

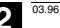

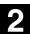

#### **Description of parameters**

See Section 2.1.2. (Drilling, Centering – CYCLE81) for a description of parameters RTP, RFP, SDIS, DP, DPR

#### DTB (dwell time)

You program the dwell time in seconds. It is only active with tapping without encoder.

#### SDR (direction of rotation for retraction)

SDR=0 must be set if the spindle direction is to reverse automatically.

If the machine data are defined so that no encoder is set (machine data NUM\_ENCS then has the value 0), the parameter must be assigned the value 3 or 4 for the direction of rotation, otherwise alarm 61202 "No spindle direction programmed" is issued and the cycle is aborted.

#### SDAC (direction of rotation)

As the cycle can also be called modally (see Section 2.2), it requires a direction of rotation for tapping further threads. This is programmed in parameter SDAC and corresponds to the direction of rotation programmed before the first call in the higher-level program. If SDR=0, the value assigned to SDAC is of no significance in the cycle and can be omitted from the parameterization.

#### **ENC** (tapping)

If tapping is to be performed without encoder although an encoder exists, parameter ENC must be assigned the value 1.

However, if no encoder exists and the parameter is assigned the value 0, it is ignored in the cycle.

#### MPIT and PIT (as thread size and as value)

The parameter for the spindle pitch only has a meaning if tapping is performed with encoder. The cycle calculates the feedrate from the spindle speed and the pitch.

The value for the thread pitch can either be defined as the thread size (for metric threads between M3 and M48 only) or as a value (distance from one thread turn to the next as a numerical value). The parameter not required in each case is omitted from the call or assigned the value zero.

If the two thread pitch parameters have conflicting values, alarm 61001 "Thread pitch wrong" is generated by the cycle and cycle execution is aborted.

#### **Further notes**

Depending on the setting in machine data NUM\_ENCS, the cycle selects whether tapping is to performed with or without encoder.

The direction of rotation for the spindle must be programmed with M3 or M4 before the cycle is called.

In thread blocks with G63, the values of the feedrate override switch and spindle speed override switch are frozen at 100%.

A longer compensating chuck is usually required for tapping without encoder.

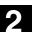

#### **Programming example** <u>ø</u>:

# Thread without encoder

In this program a thread is tapped without encoder at position X35 Y35 in the XY plane, the drilling axis is the Z axis. Parameters SDR and SDAC for the direction of rotation must be assigned, parameter ENC is assigned the value 1, the value for the depth is absolute. Pitch parameter PIT can be omitted. A compensating chuck is used in machining.

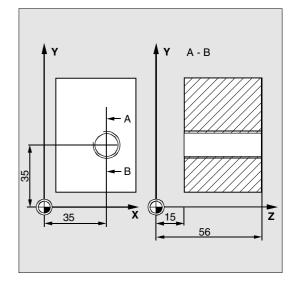

| N10 G90 G0 D2 T2 S500 M3                 | Specification of technology values                                                                                                    |
|------------------------------------------|----------------------------------------------------------------------------------------------------|
| N20 G17 X35 Y35 Z60                      | Traverse to drilling position                                                                                                    |
| N30 G1 F200                              | Specification of path feedrate                                                                                                    |
| N40 CYCLE840 (59, 56, , 15, , 1, 4, 3, 1 | ) Cycle call, dwell time 1 s, SDR=4, SDAC=3,<br>no safety clearance,<br>parameters MPIT, PIT are omitted (i.e. both<br>are assigned the value 0) |
| N50 M30                                  | End of program                                                                                                    |

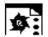

#### Thread with encoder

In this program a thread is tapped with encoder at position X35 Y35 in the XY plane; the boring axis is the Z axis. The pitch parameter must be defined, automatic reversal of the direction of rotation is programmed. A compensating chuck is used in machining.

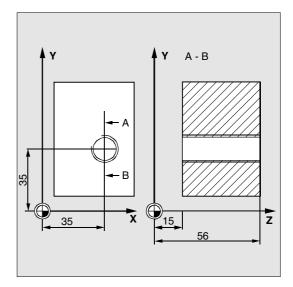

| DEF INT SDR=0                            | Definition of parameters with value         |
|------------------------------------------|---------------------------------------------|
| DEF REAL PIT=3.5                         | assignments                                 |
| N10 G90 G0 D2 T2 S500 M4                 | Specification of technology values          |
| N20 G17 X35 Y35 Z60                      | Traverse to drilling position               |
| N30 CYCLE840 (59, 56, , 15, , , , , , -> | Cycle call, without safety clearance, value |
| ->, PIT)                                 | for depth programmed as an absolute         |
|                                          | value, SDAC, ENC, MPIT are omitted          |
|                                          | (i.e., are assigned the value zero)         |
| N40 M30                                  | End of program                              |

-> Must be programmed in a single block

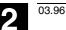

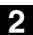

#### 2.1.7 Boring 1 - CYCLE85

#### Programming

CYCLE85 (RTP, RFP, SDIS, DP, DPR, DTB, FFR, RFF)

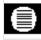

#### Parameters

| RTP  | real | Retraction plane (absolute)                                           |
|------|------|-----------------------------------------------------------------------|
| RFP  | real | Reference plane (absolute)                                            |
| SDIS | real | Safety clearance (enter without sign)                                 |
| DP   | real | Final drilling depth (absolute)                                       |
| DPR  | real | Final drilling depth relative to reference plane (enter without sign) |
| DTB  | real | Dwell time at final drilling depth (chip breaking)                    |
| FFR  | real | Feedrate                                                              |
| RFF  | real | Retraction feedrate                                                   |

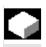

## Function

The tool drills at the programmed spindle speed and feedrate to the programmed final drilling depth. The inward and outward movement is performed at the feedrate that is assigned to FFR and RFF respectively.

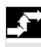

#### Sequence of operations

#### Position reached prior to cycle start:

The drilling position is the position in the two axes of the selected plane.

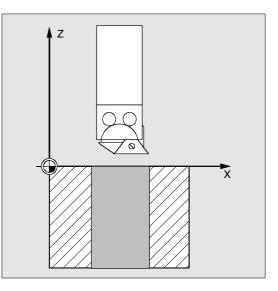

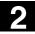

# The cycle implements the following motion sequence:

- Approach of the reference plane brought forward by the safety clearance with G0
- Traverse to final drilling depth with G1 and at the feedrate programmed under parameter FFR
- Dwell time at final drilling depth
- Retraction to the reference plane brought forward by the safety clearance with G1 and the retraction feedrate defined under parameter RFF
- Retraction to retraction plane with G0

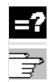

#### **Description of parameters**

See Section 2.1.2. (Drilling, Centering – CYCLE81) for a description of parameters RTP, RFP, SDIS, DP, DPR.

#### DTB (dwell time)

Parameter DTB is the dwell time at the final drilling depth (chip breaking) in seconds.

#### FFR (feedrate)

The feedrate value assigned to FFR is active for boring.

#### **RFF (retraction feedrate)**

The feedrate value assigned to RFF is active for retraction from the plane.

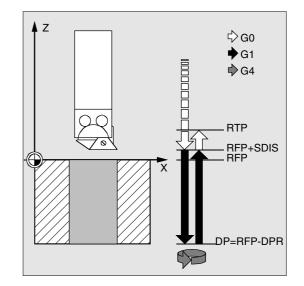

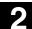

# **i**

#### Programming example

#### First boring pass

Cycle CYCLE85 is called at position Z70 X50 in the ZX plane. The boring axis is the Y axis. The value for the final drilling depth in the cycle call is programmed as a relative value, no dwell time is programmed. The top edge of the workpiece is positioned at Y102.

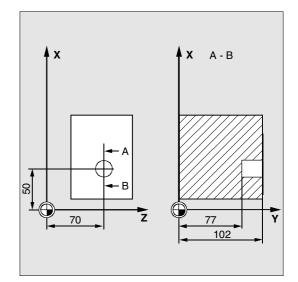

| DEF REAL FFR, RFF, RFP=102, DPR=25,   | Definition of parameters with value       |
|---------------------------------------|-------------------------------------------|
| SDIS=2                                | assignments                               |
| N10 FFR=300 RFF=1.5*FFR S500 M4       | Specification of technology values        |
| N20 G18 Z70 X50 Y105                  | Traverse to drilling position             |
| N30 CYCLE85 (RFP+3, RFP, SDIS, , DPR, | , -> Cycle call, no dwell time programmed |
| -> FFR, RFF)                          |                                           |
| N40 M30                               | End of program                            |

-> Must be programmed in a single block

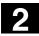

#### 2.1.8 Boring 2 - CYCLE86

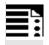

# Programming

**Parameters** 

CYCLE86 (RTP, RFP, SDIS, DP, DPR, DTB, SDIR, RPA, RPO, RPAP, POSS)

| RTP  | real | Retraction plane (absolute)                                               |
|------|------|---------------------------------------------------------------------------|
| RFP  | real | Reference plane (absolute)                                                |
| SDIS | real | Safety clearance (enter without sign)                                     |
| DP   | real | Final drilling depth (absolute)                                           |
| DPR  | real | Final drilling depth relative to reference plane (enter without sign)     |
| DTB  | real | Dwell time at final drilling depth (chip breaking)                        |
| SDIR | int  | Direction of rotation                                                     |
|      |      | Value: 3 (for M3)                                                         |
|      |      | 4 (for M4)                                                                |
| RPA  | real | Retraction path in abscissa of the active plane (incremental, enter with  |
|      |      | sign)                                                                     |
| RPO  | real | Retraction path in ordinate of the active plane (incremental, enter with  |
|      |      | sign)                                                                     |
| RPAP | real | Retraction path in applicate of the active plane (incremental, enter with |
|      |      | sign)                                                                     |
| POSS | real | Spindle position for oriented spindle stop in the cycle (in degrees)      |
|      |      |                                                                           |

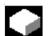

#### Function

The tool drills at the programmed spindle speed and feedrate to the programmed final drilling depth. With Boring 2, oriented spindle stop is activated with the SPOS command once the drilling depth has been reached. Then, the programmed retraction positions are approached in rapid traverse and, from there, the retraction plane.

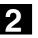

03.96

### Sequence of operations

#### Position reached prior to cycle start:

The drilling position is the position in the two axes of the selected plane.

# The cycle implements the following motion sequence:

- Approach of the reference plane brought forward by the safety clearance with G0
- Traverse to final drilling depth with G1 and the feedrate programmed before the program call
- Dwell time at final drilling depth
- Oriented spindle stop at the spindle position
   programmed under POSS
- Traverse retraction path in up to three axes with G0
- Retraction to the reference plane brought forward by the safety clearance with G0
- Retraction to the retraction plane with G0 (initial drilling position in both axes on the plane)

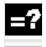

#### Description of parameters

See Section 2.1.2. (Drilling, Centering – CYCLE81) for a description of parameters RTP, RFP, SDIS, DP, DPR

#### DTB (dwell time)

Parameter DTB is the dwell time at the final drilling depth (chip breaking) in seconds.

#### SDIR (direction of rotation)

With this parameter you determine the direction of rotation with which boring is performed in the cycle. If values other than 3 or 4 (M3/M4) are generated, alarm 61102 "No spindle direction programmed" is output and the cycle is not executed.

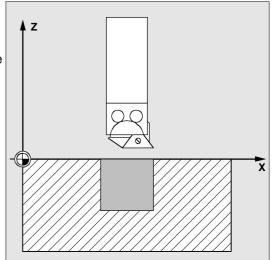

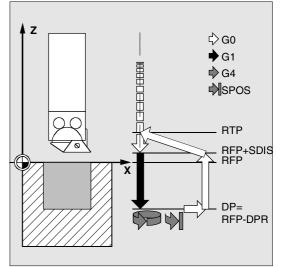

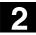

#### RPA (retraction path, in abscissa)

Under this parameter you define a retraction movement in the abscissa, which is executed after the final drilling depth has been reached and oriented spindle stop has been performed.

#### RPO (retraction path, in ordinate)

Under this parameter you define a retraction movement in the ordinate which is executed after the final drilling has been reached and oriented spindle stop has been performed.

#### **RPAP** (retraction path, in applicate)

Under this parameter you define a retraction movement in the boring axis which is executed after the final drilling has been reached and oriented spindle stop has been performed.

#### **POSS (spindle position)**

Under POSS the spindle position for the oriented spindle stop which is performed after the final drilling depth has been reached is programmed in degrees.

#### **Further notes**

With the SPOS command you can perform an oriented spindle stop of the active master spindle. The angular value is programmed with a transfer parameter.

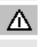

Cycle CYCLE86 can be used if the spindle to be used for the boring operation is technically able to go into position-controlled spindle operation.

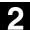

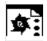

#### Programming example

#### Second boring pass

Cycle CYCLE86 is called at position X70 Y50 in the ZX plane. The boring axis is the Z axis. The final drilling depth is programmed as an absolute value, a safety clearance is not defined. The dwell time at the final drilling depth is 2 s. The top edge of the workpiece is positioned at Z110. In the cycle, the spindle is turned with M3 and stops at 45 degrees.

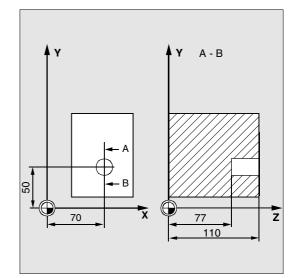

| DEF REAL DP, DTB, POSS                   | Definition of parameters                |
|------------------------------------------|-----------------------------------------|
| N10 DP=77 DTB=2 POSS=45                  | Value assignments                       |
| N20 G0 G17 G90 F200 S300                 | Specification of technology values      |
| N30 D3 T3 Z112                           | Traverse to retraction plane            |
| N40 X70 Y50                              | Traverse to drilling position           |
| N50 CYCLE86 (112, 110, , DP, , DTB, 3,-> | Cycle call with absolute drilling depth |
| -> -1, -1, +1, POSS)                     |                                         |
| N60 M30                                  | End of program                          |

-> Must be programmed in a single block

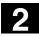

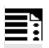

### Programming

CYCLE87 (RTP, RFP, SDIS, DP, DPR, SDIR)

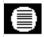

### Parameters

| RTP  | real | Retraction plane (absolute)                                           |
|------|------|-----------------------------------------------------------------------|
| RFP  | real | Reference plane (absolute)                                            |
| SDIS | real | Safety clearance (enter without sign)                                 |
| DP   | real | Final drilling depth (absolute)                                       |
| DPR  | real | Final drilling depth relative to reference plane (enter without sign) |
| SDIR | int  | Direction of rotation                                                 |
|      |      | Value: 3 (for M3)                                                     |
|      |      | 4 (for M4)                                                            |

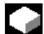

## Function

The tool drills at the programmed spindle speed and feedrate to the programmed final drilling depth. With Boring 3, a spindle stop without orientation M5 and then a programmed stop M0 are generated when the final drilling depth is reached. The NC START key is pressed to continue the retraction movement in rapid traverse mode until the retraction plane is reached.

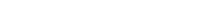

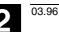

# Sequence of operations

#### Position reached prior to cycle start:

The drilling position is the position in the two axes of the selected plane.

# The cycle implements the following motion sequence:

- Approach of the reference plane brought forward by the safety clearance with G0
- Traverse to final drilling depth with G1 and the feedrate programmed before the program call
- Spindle stop with M5
- Press NC START key
- Retraction to retraction plane with G0

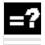

#### **Description of parameters**

See Section 2.1.2. (Drilling, Centering – CYCLE81) for a description of parameters RTP, RFP, SDIS, DP, DPR.

#### SDIR (direction of rotation)

With this parameter you determine the direction of rotation with which boring is performed in the cycle. If values other than 3 or 4 (M3/M4) are generated, alarm 61102 "No spindle direction programmed" is output and the cycle is aborted.

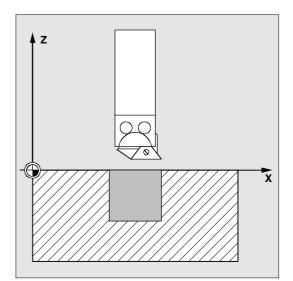

Drilling Cycles and Drilling Patterns 2.1 Drilling cycles

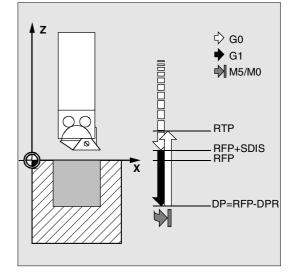

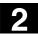

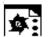

Programming example

#### Third boring pass

Cycle CYCLE87 is called at position X70 Y50 in the ZX plane. The boring axis is the Z axis. The final drilling depth is programmed as an absolute value. The safety clearance is 2 mm.

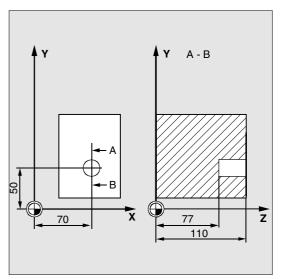

| DEF REAL DP, SDIS                     | Definition of parameters           |
|---------------------------------------|------------------------------------|
| N10 DP=77 SDIS=2                      | Value assignments                  |
| N20 G0 G17 G90 F200 S300              | Specification of technology values |
| N30 D3 T3 Z113                        | Traverse to retraction plane       |
| N40 X70 Y50                           | Traverse to drilling position      |
| N50 CYCLE87 (113, 110, SDIS, DP, , 3) | Cycle call with programmed spindle |
|                                       | direction M3                       |
| N60 M30                               | End of program                     |

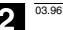

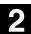

#### 2.1.10 Boring 4 - CYCLE88

# Programming

CYCLE88 (RTP, RFP, SDIS, DP, DPR, DTB, SDIR)

#### Parameters

| RTP  | real | Retraction plane (absolute)                                           |  |
|------|------|-----------------------------------------------------------------------|--|
| RFP  | real | Reference plane (absolute)                                            |  |
| SDIS | real | Safety clearance (enter without sign)                                 |  |
| DP   | real | Final drilling depth (absolute)                                       |  |
| DPR  | real | Final drilling depth relative to reference plane (enter without sign) |  |
| DTB  | real | Dwell time at final drilling depth                                    |  |
| SDIR | int  | Direction of rotation Value: 3 (for M3) 4 (for M4)                    |  |

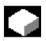

#### Function

The tool drills at the programmed spindle speed and feedrate to the programmed final drilling depth. With Boring 4, a dwell time, a spindle stop without orientation M5 and a programmed stop M0 are generated when the final drilling depth is reached. Pressing the NC START key continues the retraction movement in rapid traverse mode until the retraction plane is reached.

### Sequence of operations

#### Position reached prior to cycle start:

The drilling position is the position in the two axes of the selected plane.

# The cycle implements the following motion sequence:

- Approach of the reference plane brought forward by the safety clearance with G0
- Traverse to final drilling depth with G1 and the feedrate programmed before the program call
- Dwell time at final drilling depth
- Spindle stop with M5 (\_ZSD[5]=1) or
- spindle and program stop with M5 M0 (\_ZSD[5]=0).
   Press the NC START key after program stop.
- Retraction to retraction plane with G0

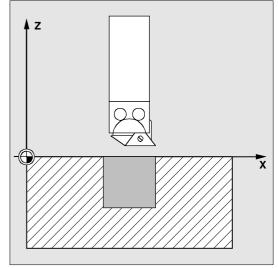

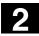

## **Description of parameters**

See Section 2.1.2. (Drilling, Centering – CYCLE81) for a description of parameters RTP, RFP, SDIS, DP, DPR Cycle setting data \_ZSD[5] see Section 3.2.

#### DTB (dwell time)

Parameter DTB is the dwell time at the final drilling depth (chip breaking) in seconds.

#### SDIR (direction of rotation)

The programmed direction of rotation is active for the movement to the final drilling depth. If values other than 3 or 4 (M3/M4) are programmed, alarm 61102 "No spindle direction programmed" is output and the cycle is aborted.

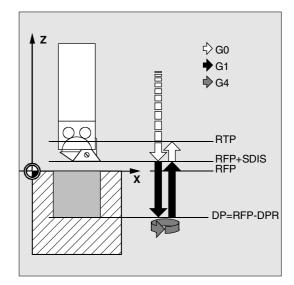

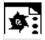

#### Programming example

#### Fourth boring pass

Cycle CYCLE88 is called at position X80 Y90 in the ZX plane.

The boring axis is the Z axis.

The safety clearance is programmed as 3 mm. The final drilling depth is defined as a value relative to the reference plane.

M4 is active in the cycle.

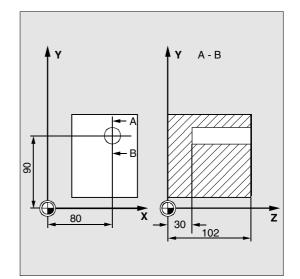

| DEF REAL RFP, RTP, DPR, DTB, SDIS       | Definition of parameters           |
|-----------------------------------------|------------------------------------|
| N10 RFP=102 RTP=105 DPR=72 DTB=3 SDIS=3 | Value assignments                  |
| N20 G17 G90 F100 S450                   | Specification of technology values |
| N30 G0 X80 Y90 Z105                     | Traverse to drilling position      |
| N40 CYCLE88 (RTP, RFP, SDIS, , DPR, ->  | Cycle call with programmed         |
| -> DTB, 4)                              | spindle direction M4               |
| N50 M30                                 | End of program                     |

-> Must be programmed in a single block

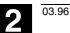

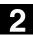

#### 2.1.11 Boring 5 - CYCLE89

#### Programming

CYCLE89 (RTP, RFP, SDIS, DP, DPR, DTB)

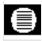

#### Parameters

| RTP  | real | Retraction plane (absolute)                                           |
|------|------|-----------------------------------------------------------------------|
| RFP  | real | Reference plane (absolute)                                            |
| SDIS | real | Safety clearance (enter without sign)                                 |
| DP   | real | Final drilling depth (absolute)                                       |
| DPR  | real | Final drilling depth relative to reference plane (enter without sign) |
| DTB  | real | Dwell time at final drilling depth (chip breaking)                    |

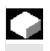

#### Function

The tool drills at the programmed spindle speed and feedrate to the programmed final drilling depth. Once the final drilling depth has been reached a dwell time can be programmed.

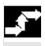

#### Sequence of operations

#### Position reached prior to cycle start:

The drilling position is the position in the two axes of the selected plane.

# The cycle implements the following motion sequence:

- Approach of the reference plane brought forward by the safety clearance with G0
- Traverse to final drilling depth with G1 and the feedrate programmed before the program call
- Dwell time at final drilling depth
- Retraction to the reference plane brought forward by the safety clearance with G1 and the same feedrate value
- Retraction to retraction plane with G0

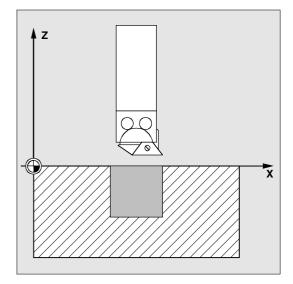

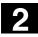

### **Description of parameters**

See Section 2.1.2. (Drilling, Centering – CYCLE81) for a description of parameters RTP, RFP, SDIS, DP, DPR

#### DTB (dwell time)

Parameter DTB is the dwell time at the final drilling depth (chip breaking) in seconds.

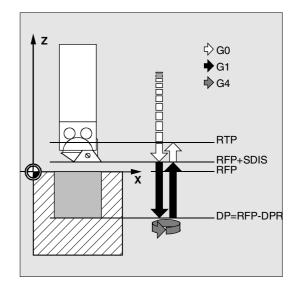

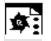

#### Programming example

#### Fifth boring pass

Boring cycle CYCLE89 is called at position X80 Y90 in the XY plane with a safety clearance of 5 mm and the final drilling depth specified as an absolute value. The boring axis is the Z axis.

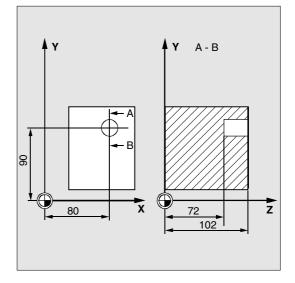

| DEF REAL RFP, RTP, DP, DTB           | Definition of parameters           |
|--------------------------------------|------------------------------------|
| RFP=102 RTP=107 DP=72 DTB=3          | Value assignments                  |
| N10 G90 G17 F100 S450 M4             | Specification of technology values |
| N20 G0 X80 Y90 Z107                  | Traverse to drilling position      |
| N30 CYCLE89 (RTP, RFP, 5, DP, , DTB) | Cycle call                         |
| N40 M30                              | End of program                     |

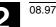

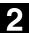

#### 2.2 Modal call of drilling cycles

With NC programming it is possible to call any subroutine modally. This feature is of special importance for drilling cycles.

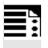

#### Programming

Modal call of a subroutine MCALL

with drilling cycle (for example) MCALL CYCLE81 (RTP, RFP, SDIS, DP, DPR)

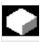

#### Function

In NC programming, subroutines and cycles can be called modally, also i.e. maintaining the parameters previous values.

You generate a modal subroutine call by programming the keyword MCALL (modal subroutine call) in front of the subroutine name. This function causes the subroutine to be called and executed automatically after each block that contains traversing movement. The function is deactivated by programming MCALL without a subroutine name or by a new modal call of another subroutine.

Nesting of modal calls is not permissible, i.e., subroutines that are called modally cannot contain any further modal subroutine calls.

Any number of modal drilling cycles can be programmed, the number is not limited to a certain number of G functions reserved for this purpose.

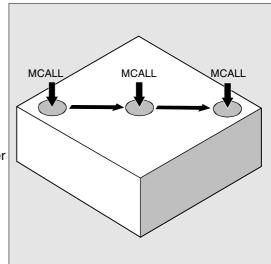

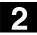

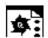

### Programming example

#### Row of holes\_5

With this program you can machine a row of 5 thread holes positioned parallel to the Z axis in the ZX plane. The distance between each of the holes is 20 mm. The row of holes starts at Z20 and X30, the first hole in the row being 10 mm from this point. In this example, the geometry of the row of holes has been programmed without using a cycle. First of all, drilling is performed with cycle CYCLE81 and then with CYCLE84 tapping (rigid). The holes are 80 mm deep. This is the difference between the reference plane and the final drilling depth.

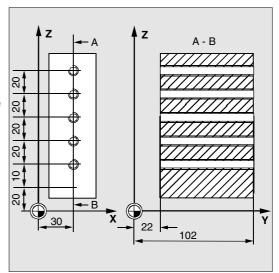

| DEF REAL RFP=102, DP=22, RTP=105, ->   | Definition of parameters with                |
|----------------------------------------|----------------------------------------------|
| -> PIT=4.2, SDIS                       | value assignments                            |
| DEF INT COUNT=1                        |                                              |
| N10 SDIS=3                             | Value for safety clearance                   |
| N20 G90 F300 S500 M3 D1 T1             | Specification of technology values           |
| N30 G18 G0 Y105 Z20 X30                | Approach starting position                   |
| N40 MCALL CYCLE81 (RTP, RFP, SDIS, DP) | Modal call of the drilling cycle             |
| N50 MA1: G91 Z20                       | Traverse to next position (ZX plane)         |
|                                        | Cycle is executed                            |
| N60 COUNT=COUNT+1                      | Loop for drilling positions along the row of |
| N70 IF COUNT<6 GOTOB MA1               | holes                                        |
| N80 MCALL                              | Deselect modal call                          |
| N90 G90 Y105 Z20                       | Approach starting position again             |
| N100 COUNT=1                           | Set counter to zero                          |
| N110                                   | Tool change                                  |
| N120 MCALL CYCLE84 (RTP, RFP, SDIS, -> | Modal call of tapping cycle                  |
| -> DP , , 3, , PIT, , 400)             |                                              |
| N130 MA2: G91 Z20                      | Next drilling position                       |
| N140 COUNT=COUNT+1                     | Loop for drilling position of the row of     |
| N150 IF COUNT<6 GOTOB MA2              | holes                                        |
| N160 MCALL                             | Deselect modal call                          |
| N170 G90 X30 Y105 Z20                  | Approach starting position again             |
| N180 M30                               | End of program                               |
|                                        |                                              |

-> Must be programmed in a single block

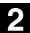

#### **Further notes**

#### Explanation of this example

The modal call must be deselected in block N80 because in the next block the tool is traversed to a position where no drilling is to be performed. It is advisable to store the drilling positions for a machining task of this type in a subroutine which is then called at MA1 or MA2.

T,

In the description of the drilling pattern cycles on the following pages in Section 2.3, the program using these cycles has been adapted and thus simplified. The drilling pattern cycles are based on the call principle MCALL DRILLING CYCLE (...) DRILLING PATTERN (...).

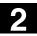

#### 2.3 Drill pattern cycles

The drilling pattern cycles only describe the geometry of an arrangement of holes on a plane. The link to a drilling cycle is established via the modal call (see Section 2.2) of this drilling cycle before the drilling pattern cycle is programmed.

#### 2.3.1 Preconditions

**Drilling pattern cycles without drilling cycle call** Drilling pattern cycles can also be used for other applications without the drilling cycle first being called modally because the drilling pattern cycles can be parameterized without reference to the drilling cycle used.

If there was no modal call of the subroutine prior to calling the drilling pattern cycle, error message 62100 "No drilling cycle active" appears.

You can acknowledge this error message with the error acknowledgment key and continue program processing by pressing the NC Start key. The drilling pattern cycle then approaches each of the positions calculated from the input data one after the other without calling a subroutine at these points.

#### Behavior when quantity parameter is zero

The number of holes in a drilling pattern must be parameterized. If the value of the quantity parameter is zero when the cycle is called (or if this parameter is omitted from the parameter list), alarm 61103 "Number of holes is zero" is output and the cycle is aborted.

# Checks in the case of limited ranges of input parameter values

Generally there are no plausibility checks for defining parameters in the drilling pattern cycles if they are not expressly declared for a parameter with a description of the response.

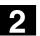

03.96

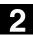

#### 2.3.2 Row of holes – HOLES1

#### Programming

HOLES1 (SPCA, SPCO, STA1, FDIS, DBH, NUM)

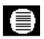

#### Parameters

| SPCA | real | Abscissa of a reference point on the straight line (absolute)          |
|------|------|------------------------------------------------------------------------|
| SPCO | real | Ordinate of this reference point (absolute)                            |
| STA1 | real | Angle to abscissa                                                      |
|      |      | Value range –180 <sta1<=180 degrees<="" td=""></sta1<=180>             |
| FDIS | real | Distance between the first hole and the reference point (enter without |
|      |      | sign)                                                                  |
| DBH  | real | Distance between the holes (enter without sign)                        |
| NUM  | int  | Number of holes                                                        |

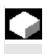

#### Function

With this cycle you can program a row of holes, i.e. a number of holes that lie along a straight line or a grid of holes. The type of hole is determined by the drilling cycle that has already been called modally.

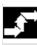

#### Sequence of operations

To avoid unnecessary travel, the cycle calculates whether the row of holes is machined starting from the first hole or the last hole from the actual position of the plane axes and the geometry of the row of holes. The drilling positions are then approached one after the other in rapid traverse.

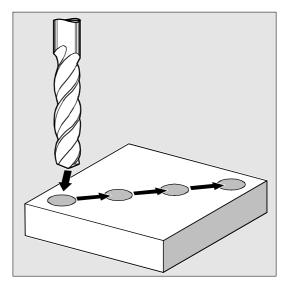

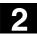

#### **Description of parameters**

# SPCA and SPCO (reference point abscissa and ordinate)

One point along the straight line of the row of holes is defined as the reference point for determining the distances between the holes. The distance to the first hole FDIS is defined from this point.

#### STA1 (angle)

The straight line can be in any position on the plane. It is specified both by the point defined by SPCA and SPCO and by the angle contained by the straight line and the abscissa of the workpiece coordinate system that is active when the cycle is called. The angle is entered under STA1 in degrees.

#### FDIS and DBH (distance)

Under FDIS you enter the distance between the first hole and the reference point defined under SPCA and SPCO. The parameter DBH contains the distance between any two holes.

#### NUM (number)

You determine the number of holes with the parameter NUM.

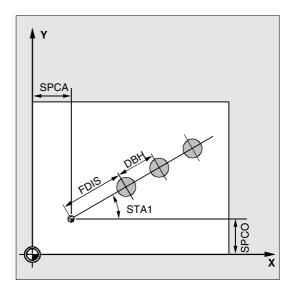

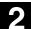

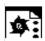

#### Programming example

#### Row of holes

With this program you can machine a row of holes of 5 tapped holes positioned in parallel to the Z axis on the ZX plane, with a distance between each hole of 20 mm. The row of holes starts at Z20 and X30, the first hole in the row being 10 mm from this point. The geometry of the row of holes is described by the cycle HOLES1. First of all, drilling is performed with cycle CYCLE81 and then with CYCLE84 tapping (rigid). The holes are 80 mm deep. This is the difference between the reference plane and the final drilling depth.

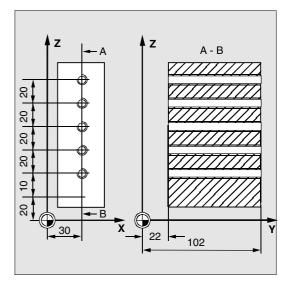

| DEF REAL RFP=102, DP=22, RTP=105          | Definition of parameters with value          |
|-------------------------------------------|----------------------------------------------|
| DEF REAL SDIS, FDIS                       | assignments                                  |
| DEF REAL SPCA=30, SPCO=20, STA1=0, ->     | <b>.</b>                                     |
| -> FDIS=20, DBH=20                        |                                              |
| DEF INT NUM=5                             |                                              |
| N10 SDIS=3 FDIS=10                        | Value for safety clearance and distance      |
|                                           | of the first hole to the reference point     |
| N20 G90 F30 S500 M3 D1 T1                 | Specification of technology values for the   |
|                                           | machining section                            |
| N30 G18 G0 Z20 Y105 X30                   | Approach starting position                   |
| N40 MCALL CYCLE81 (RTP, RFP, SDIS, DP)    | Modal call of drilling cycle                 |
| N50 HOLES1 (SPCA, SPCO, STA1, FDIS, ->    | Call of row of holes cycle, the cycle starts |
| -> DBH, NUM)                              | with the first hole. Only the drilling       |
|                                           | positions are approached in this cycle       |
| N60 MCALL                                 | Deselect modal call                          |
| •••                                       | Tool change                                  |
| N70 G90 G0 Z30 Y75 X105                   | Traverse to position next to 5th hole        |
| N80 MCALL CYCLE84 (RTP, RFPSDIS, DP, , -> | Modal call of tapping cycle                  |
| -> , , 3, , 4.2)                          |                                              |
| N90 HOLES1 (SPCA, SPCO, STA, FDIS, ->     | Call of row of holes cycle started with      |
| -> DBH, NUM)                              | the 5th hole in the row                      |
| N100 MCALL                                | Deselect modal call                          |
| N110 M30                                  | End of program                               |
| > Must be pregrammed in a single block    |                                              |

-> Must be programmed in a single block

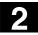

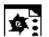

Programming example

#### Grid of holes

With this program you can machine a grid of holes consisting of 5 rows of 5 holes each that lie in the XY plane at a distance of 10 mm from one another. The starting point of the grid is X30 Y20.

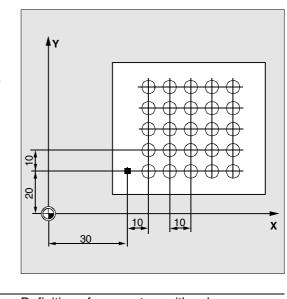

| DEF REAL RFP=102, DP=75, RTP=105,                                           | Definition of parameters with value      |
|-----------------------------------------------------------------------------|------------------------------------------|
| SDIS=3                                                                      | assignments                              |
| DEF REAL SPCA=30, SPCO=20, STA1=0, ->                                       |                                          |
| -> DBH=10, FDIS=10                                                          |                                          |
| DEF INT NUM=5, LINENUM=5, COUNT=0                                           |                                          |
| DEF REAL LINEDIST                                                           |                                          |
| N10 LINEDIST=DBH                                                            | Distance between rows = distance         |
|                                                                             | between holes                            |
| N20 G90 F300 S500 M3 D1 T1                                                  | Specification of technology values       |
| N30 G17 G0 X=SPCA-10 Y=SPCO Z105                                            | Approach starting position               |
| N40 MCALL CYCLE81 (RTP, RFP, SDIS, DP)                                      | Modal call of a drilling cycle           |
| N50 MARK1: HOLES1 (SPCA, SPCO, STA1, ->                                     | - Call of row of holes cycle             |
| > FDIS, DBH, NUM)                                                           |                                          |
| N60 SPCO=SPCO+LINEDIST                                                      | Ordinate of reference point for the next |
|                                                                             | line                                     |
| N70 COUNT=COUNT+1                                                           | Jump back to MARK1 if the condition is   |
| N80 IF COUNT <linenum gotob="" mark1<="" td=""><td>fulfilled</td></linenum> | fulfilled                                |
| N90 MCALL                                                                   | Deselect modal call                      |
| N100 G90 G0 X=SPCA-10 Y=SPCO Z105                                           | Approach starting position               |
| N110 M30                                                                    | End of program                           |
|                                                                             |                                          |

-> Must be programmed in a single block

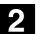

03.96

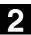

#### 2.3.3 Hole circle – HOLES2

#### Programmings

HOLES2 (CPA, CPO, RAD, STA1, INDA, NUM)

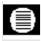

#### Parameters

| real | Center point of circle of holes, abscissa (absolute)       |
|------|------------------------------------------------------------|
| real | Center point of circle of holes, ordinate (absolute)       |
| real | Radius of circle of holes (enter without sign)             |
| real | Initial angle                                              |
|      | Value range –180 <sta1<=180 degrees<="" td=""></sta1<=180> |
| real | Indexing angle                                             |
| int  | Number of holes                                            |
|      | real<br>real<br>real                                       |

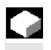

#### Function

A circle of holes can be machined with this cycle. The machining plane must be defined before the cycle is called.

The type of hole is determined by the drilling cycle that has already been called modally.

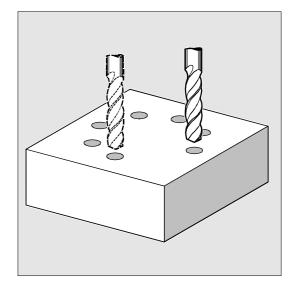

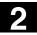

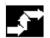

#### Sequence of operations

In the cycle, the drilling positions are approached one after the other on the plane with G0.

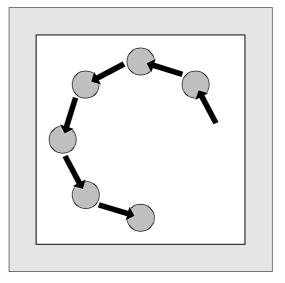

#### **Description of parameters**

# CPA, CPO and RAD (center point and radius abscissa, ordinate)

The position of the circle of holes in the machining plane is defined by the center point (parameters CPA and CPO) and the radius (parameter RAD). Only positive values are permissible for the radius.

#### STA1 and INDA (start angle and indexing angle)

The arrangement of the holes in the circle is defined by these parameters.

Parameter STA1 defines the angle of rotation between the positive direction of the abscissa in the coordinate system active before the cycle was called and the first hole. Parameter INDA contains the angle of rotation from one hole to the next. If parameter INDA is assigned the value zero, the indexing angle is calculated internally from the number of holes which are positioned equally in a circle.

#### NUM (number)

You determine the number of holes with the parameter NUM.

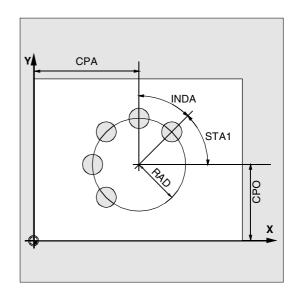

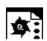

#### **Programming example**

#### Hole circle

The program uses CYCLE82 4 to produce holes with a depth of 30 mm. The final drilling depth is defined as a value relative to the reference plane. The circle is defined by the center point X70 Y60 and the radius 42 mm in the XY plane. The initial angle is 33 degrees.

The safety clearance in the drilling axis Z is 2 mm.

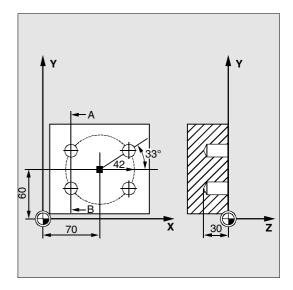

| DEF REAL CPA=70, CPO=60, RAD=42, STA1=33 | Definition of parameters with value         |
|------------------------------------------|---------------------------------------------|
| DEF INT NUM=4                            | assignments                                 |
| N10 G90 F140 S710 M3 D4 T40              | Specification of technology values          |
| N20 G17 G0 X50 Y45 Z2                    | Approach starting position                  |
| N30 MCALL CYCLE82 (2, 0,2, , 30)         | Modal call of drilling cycle, without dwell |
|                                          | time, DP is not programmed                  |
| N40 HOLES2 (CPA, CPO, RAD, STA1, , NUM)  | Call of circle of holes cycle, the indexing |
|                                          | angle is calculated internally by the cycle |
|                                          | as parameter INDA has been omitted          |
| N50 MCALL                                | Deselect modal call                         |
| N60 M30                                  | End of program                              |

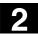

#### 2.3.4 Dot matrix - CYCLE801 (SW 5.3 and later)

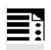

### Programming

CYCLE801 (\_SPCA, \_SPCO, \_STA, \_DIS1, \_DIS2, \_NUM1, \_NUM2)

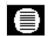

#### Parameters

| _SPCA | real | Reference point for grid of holes in the 1st axis, abscissa (absolute) |
|-------|------|------------------------------------------------------------------------|
| SPCO  | real | Reference point for grid of holes in the 2nd axis, abscissa (absolute) |
| _STA  | real | Angle to abscissa                                                      |
| _DIS1 | real | Distance between columns (without sign)                                |
| _DIS2 | real | Distance between rows (without sign)                                   |
| NUM1  | int  | Number of columns                                                      |
| _NUM2 | int  | Number of rows                                                         |

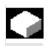

### Function

Cycle CYCLE801 can be used to machine a "grid of holes". The type of hole is determined by the drilling cycle that has already been called modally.

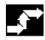

#### Sequence of operations

The cycle calculates the sequence of holes such that the empty paths between them are kept as short as possible. The starting position of the machining operation is defined according to the last position reached in the plane prior to the cycle call. Starting positions are one of the four possible corner positions in each case.

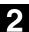

#### **Description of parameters**

\_SPCA and \_SPCO (reference point abscissa and ordinate)

These two parameters determine the first point of the hole grid. The row and column distances are specified in relation to this point.

#### \_STA (angle)

The grid of holes can positioned at any angle in the plane. This angle is programmed in degrees in \_STA and refers to the abscissa of the workpiece coordinate system active as the cycle is called.

#### \_DIS1 and \_DIS2 (column and row distances)

The distances must be entered without sign. To avoid unnecessary empty travel, the dot matrix is machined line by line or column by column based on a comparison of distance measurements.

#### \_NUM1 and \_NUM2 (number)

This parameter determines the number of columns or lines.

# Programming example

Cycle CYCLE801 is used to machine a dot matrix, consisting of 15 holes in 3 lines and 5 columns. The associated drilling program is called modally beforehand.

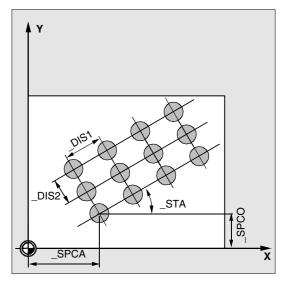

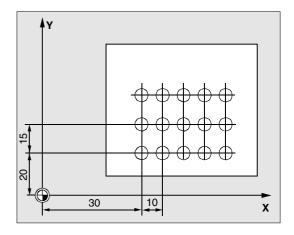

| N10 G90 G17 F900 S4000 M3 T2 D1   | Specification of technology values |
|-----------------------------------|------------------------------------|
| N15 MCALL CYCLE82(10,0,1,-22,0,0) | Modal call of a drilling cycle     |
| N20 CYCLE801(30,20,0,10,15,5,3)   | Call dot matrix                    |
| N25 M30                           | End of program                     |

© Siemens AG 2000 All rights reserved. SINUMERIK 840D/840Di/810D/FM-NC Programming Guide, Cycles (PGZ) - 04.00 Edition

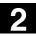

Notes

3

04.00

| 3.1  | General information                                                                                                    | 3-104 |
|------|----------------------------------------------------------------------------------------------------|-------|
| 3.2  | Preconditions                                                                                                    | 3-105 |
| 3.3  | Thread cutting - CYCLE90                                                                                                    | 3-107 |
| 3.4  | Elongated holes on a circle - LONGHOLE                                                                                                    | 3-113 |
| 3.5  | Slots on a circle - SLOT1                                                                                                    | 3-119 |
| 3.6  | Circumferential slot - SLOT2                                                                                                    | 3-127 |
| 3.7  | Milling rectangular pockets - POCKET1                                                                                                    | 3-132 |
| 3.8  | Milling circular pockets - POCKET2                                                                                                    | 3-136 |
| 3.9  | Milling rectangular pockets - POCKET3                                                                                                    | 3-140 |
| 3.10 | Milling circular pockets - POCKET4                                                                                                    | 3-150 |
| 3.11 | Face milling - CYCLE71                                                                                                    | 3-156 |
| 3.12 | Path milling - CYCLE72                                                                                                    | 3-162 |
| 3.13 | Milling rectangular spigots - CYCLE76 (SW 5.3 and later)                                                                                                    | 3-172 |
| 3.14 | Milling circular spigots - CYCLE77 (SW 5.3 and later)                                                                                                    | 3-177 |
| 3.1  | <ul> <li>Pocket milling with islands - CYCLE73, CYCLE74, CYCLE75 (SW 5.2 and later)</li> <li>5.1 Transfer pocket edge contour - CYCLE74</li> <li>5.2 Transfer island contour - CYCLE75</li> </ul> | 3-182 |
|      | <ul><li>5.3 Contour programming</li><li>5.4 Pocket milling with islands - CYCLE73</li></ul>                                                                                                    |       |
| 0.1  |                                                                                                    | 0-100 |

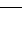

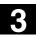

#### 3.1 General information

The following sections describe how milling cycles are programmed.

This section is intended to guide you in selecting cycles and assigning them with parameters. In addition to a detailed description of the function of the individual cycles and the corresponding parameters, you will also find a sample program at the end of each section to familiarize you with the use of cycles.

The Sections are structured as follows:

- Programming
- Parameters
- Function
- Sequence of operations
- Explanation of parameters
- Additional notes
- Sample program

"Programming" and "Parameters" explain the use of cycles sufficiently for the experienced user, whereas beginners can find all the information they need for programming cycles under "Function", "Sequence of operations", "Explanation of parameters", "Additional notes" and the "Sample program".

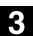

#### 3.2 Preconditions

#### Programs required in the control

The milling cycles call the programs

- MESSAGE.SPF and
- PITCH.SPF

internally as subroutines. Moreover, you need the data block GUD7.DEF

and the macro definition file SMAC.DEF.

Load them in the part program memory of the

control unit before executing the milling cycles.

#### Call and return conditions

Milling cycles are programmed independently of the actual axis names. You must activate a tool offset before you call the milling cycles.

The required values for the feedrate, spindle speed and spindle direction of rotation must be programmed in the part program if no parameters are available for these in the milling cycle.

The center point coordinates of the milling pattern or the pocket to be machined are programmed in the right-handed coordinate system.

The G functions and current programmable frame active before the cycle was called remain active beyond the cycle.

#### Plane definition

In milling cycles, it is generally assumed that the current workpiece coordinate system is defined by selecting plane G17, G18 or G19 and activating a programmable frame (if necessary). The infeed axis is always the 3rd axis of the coordinate system (see also Programming Guide).

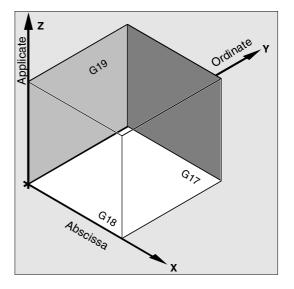

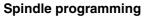

The spindle commands in the cycles always refer to the active master spindle of the control. If you want to use a cycle on a machine with several spindles, you must first define the spindle that is to be used as the master spindle with the command SETMS (see also Programming Guide).

#### Machining status messages

Status messages are displayed on the control monitor during the processing of milling cycles. The following messages might be displayed:

- "Elongated hole <No.>(first figure) is being machined"
- "Slot <No.>(other figure) is being machined"
- "Circumferential slot <No.>(last figure) is being machined"

In each case <No.> stands for the number of the figure that is currently being machined.

These messages do not interrupt program processing and continue to be displayed until the next message is displayed or the cycle is completed.

#### Cycle setting data

A few parameters of milling cycles (SW 4 and later) and their behavior can be modified by cycle settings. The cycle setting data are defined in data block GUD7.DEF.

The following new cycle setting data are introduced:

| _ZSD[x] | Value | Meaning                                                 | Cycles affected |
|---------|-------|---------------------------------------------------------|-----------------|
| _ZSD[1] | 0     | Depth computation in the new cycles is made between the | POCKET1 to      |
|         |       | reference plane + safety clearance and depth            | POCKET4,        |
|         |       | (_RFP + _SDISDP)                                        | LONGHOLE,       |
|         | 1     | Depth computation is made without including safety      | CYCLE71, SLOT1, |
|         |       | clearance                                               | CYCLE72, SLOT2  |
| _ZSD[2] | 0     | Dimension of rectangular pocket or rectangular spigot   | POCKET3         |
|         |       | from the center point                                   | CYCLE76         |
|         | 1     | Dimension of rectangular pocket or rectangular spigot   |                 |
|         |       | from a corner                                           |                 |
| _ZSD[5] | 0     | Execute at drilling depth M5 M0                         | CYCLE88         |
|         | 1     | Execute at drilling depth M5                            | _               |

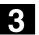

#### 3.3 Thread cutting - CYCLE90

#### Programming

CYCLE90 (RTP, RFP, SDIS, DP, DPR, DIATH, KDIAM, PIT, FFR, CDIR, TYPTH, CPA, CPO)

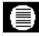

#### Parameters

| RTP   | real | Retraction plane (absolute)                                           |
|-------|------|-----------------------------------------------------------------------|
| RFP   | real | Reference plane (absolute)                                            |
| SDIS  | real | Safety clearance (enter without sign)                                 |
| DP    | real | Final drilling depth (absolute)                                       |
| DPR   | real | Final drilling depth relative to reference plane (enter without sign) |
| DIATH | real | Nominal diameter, outside diameter of thread                          |
| KDIAM | real | Core diameter, inside diameter of thread                              |
| PIT   | real | Thread pitch; Value range: 0.001 2000.000 mm                          |
| FFR   | real | Feedrate for thread milling (enter without sign)                      |
| CDIR  | int  | Direction of rotation for thread milling                              |
|       |      | Value: 2 (for thread milling with G2)                                 |
|       |      | 3 (for thread milling with G3)                                        |
| ТҮРТН | int  | Thread type: Values:0= inside thread                                  |
|       |      | 1= outside thread                                                     |
| CPA   | real | Center point of circle, abscissa (absolute)                           |
| СРО   | real | Center point of circle, ordinate (absolute)                           |

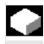

#### Function

You can produce inside and outside threads with cycle CYCLE90. The path in thread milling is based on helical interpolation. All three geometrical axes of the current plane which you define before calling the cycle are involved in this movement.

The programmed feedrate F depends on the axis grouping defined in the FGROUP instruction before the cycle call

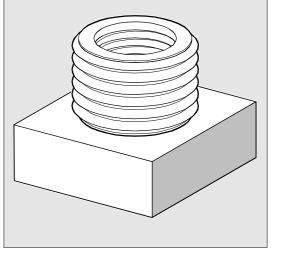

(see Programming Guide).

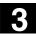

# Sequence of operations

#### **Outside threads**

#### Position reached prior to cycle start:

This can be any position from which the starting position on the outside diameter of the thread at the retraction plane level can be reached without collision.

This start position for thread milling with G2 lies between the positive abscissa and the positive ordinate in the current level (i.e. in the 1st quadrant of the coordinate system). For thread milling with G3, the start position lies between the positive abscissa and and the negative ordinate (i.e. in the 4th quadrant of the coordinate system). The distance from the thread diameter depends on the thread size and the tool radius used.

# The cycle implements the following motion sequence:

- Travel to the starting point with G0 at the retraction plane level in the applicate of the current plane
- Infeed to the reference plane brought forward by the safety clearance with G0
- Movement to the thread diameter along a circular path in the direction G2/G3 opposite to that defined in CDIR
- Thread milling along a helical path with G2/G3 and feedrate FFR
- Travel-out movement along a circular path in the opposite direction G2/G3 and the reduced feedrate FFR
- Retraction to retraction plane in the applicate with G0

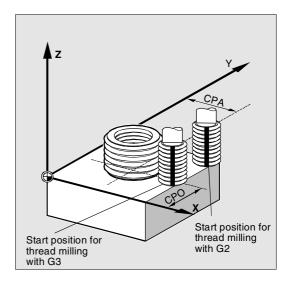

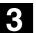

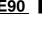

#### Inside threads

#### Position reached prior to cycle start:

This can be any position from which the starting position on the center point of the thread at the retraction plane level can be approached without collision.

# The cycle implements the following motion sequence:

- Travel to the center point of the thread with G0 at the retraction plane level in the applicate of the current plane
- Infeed to the reference plane brought forward by the safety clearance with G0
- Approach with G1 and the reduced feedrate FFR along an approach circle calculated in the cycle
- Movement to the thread diameter along a circular path in the direction G2/G3 defined in CDIR
- Thread milling along a helical path with G2/G3 and feedrate FFR
- Travel-out movement along a circular path with the same direction of rotation and the reduced feedrate FFR
- Retraction to the center point of the thread with G0
- Retraction to retraction plane in the applicate with G0

#### Thread from bottom to top

For technological reasons, it may be preferable to machine the thread from the bottom to the top. The return plane RTP is then below the thread depth DP. This machining operation is possible, the depth data must be programmed as absolute values and before cycle start, the machine must be positioned on the retraction plane or one position behind the retraction plane.

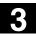

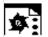

# Sample program

(thread from bottom to top)

A thread must be cut starting from -20 up to 0 with a 3 mm pitch. The return plane is at 8.

```
N10 G17 X100 Y100 S300 M3 T1 D1 F1000
N20 Z8
N30 CYCLE90 (8,-20,0,-
60,0,46,40,3,800,3,0,50,50)
N40 M2
```

The hole must have at least a depth of -21.5 (half pitch in excess).

# Overshoot in the thread longitudinal direction

For thread milling, the travel-in and travel-out movements occur along all three axes concerned. This means that the travel-out movement includes a further step in the vertical axis, beyond the programmed thread depth. The overshoot is calculated:

 $\Delta z = \frac{p}{4} * \frac{2*WR + RDIFF}{DIATH}$ 

For inside threads RDIFF = DIATH/2 - WR, For outside threads RDIFF = DIATH/2 + WR.

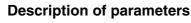

See Section 2.1.2. (Drilling, Centering – CYCLE81) for a description of parameters RTP, RFP, SDIS, DP, DPR

# DIATH, KDIAM and PIT (nominal diameter, core diameter and thread pitch)

With these parameters you define the thread data such as, nominal diameter, core diameter and pitch. Parameter DIATH is the outside diameter and KDIAM the inside diameter of the thread. The travelin and travel-out movements are generated by the cycle based on these parameters.

#### FFR (feedrate)

The value of parameter FFR is defined as the current feedrate value for thread milling. In thread milling it is active for the movement along the helical path. This value is reduced in the cycle for the travel-in and travel-out movements. Retraction is performed outside the helical path with G0.

#### **CDIR** (direction of rotation)

You define the value for the machining direction of the thread in this parameter.

If the parameter is assigned an illegal value, the message

"Wrong milling direction, G3 will be generated" is output.

In this case the cycle is continued and G3 is automatically generated.

# TYPTH (thread type)

With parameter TYPTH you determine whether an outside or inside thread is to be machined.

#### CPA and CPO (center point)

With these parameters you define the center point of the hole or spigot on which the thread is to be machined.

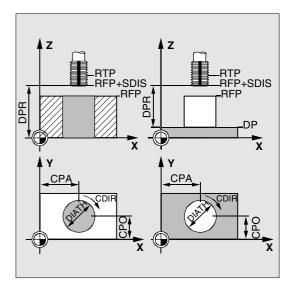

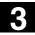

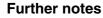

The milling cutter radius is taken into account by the cycle. A tool offset must therefore be programmed before the cycle is called. Otherwise alarm 61000 "No tool offset active" is output and the cycle is aborted.

When the tool radius equals zero or a negative value, the cycle is also aborted with this alarm. In the inside threads the tool radius is checked, the alarm 61105 "Cutter radius too large" is output and the cycle is aborted.

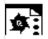

# **Programming example**

#### Inside thread

With this program you can machine an inside thread at position X60 Y50 on the G17 plane.

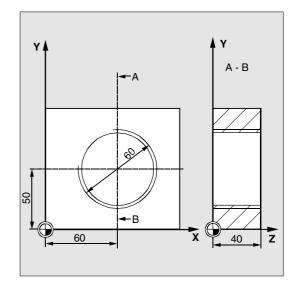

| Definition of variables with value assignment |
|-----------------------------------------------|
| -                                             |
|                                               |
|                                               |
| Approach starting position                    |
| Specification of technology values            |
| Cycle call                                    |
|                                               |
|                                               |
| Approach position after cycle                 |
| End of program                                |
|                                               |

-> Must be programmed in a single block

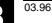

# 3.4 Elongated holes on a circle - LONGHOLE

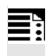

# Programming

LONGHOLE (RTP, RFP, SDIS, DP, DPR, NUM, LENG, CPA, CPO, RAD, STA1, INDA, FFD, FFP1, MID)

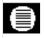

釟

# Parameters

| RTP  | real | Retraction plane (absolute)                                                          |
|------|------|--------------------------------------------------------------------------------------|
| RFP  | real | Reference plane (absolute)                                                           |
| SDIS | real | Safety clearance (enter without sign)                                                |
| DP   | real | Elongated hole final drilling depth (absolute)                                       |
| DPR  | real | Elongated hole final drilling depth relative to reference plane (enter without sign) |
| NUM  | int  | Number of elongated holes                                                            |
| LENG | real | Length of elongated hole (enter without sign)                                        |
| CPA  | real | Center point of circle, abscissa (absolute)                                          |
| CPO  | real | Center point of circle, ordinate (absolute)                                          |
| RAD  | real | Radius of circle (enter without sign)                                                |
| STA1 | real | Initial angle                                                                        |
| INDA | real | Indexing angle                                                                       |
| FFD  | real | Feedrate for depth infeed                                                            |
| FFP1 | real | Feedrate for surface machining                                                       |
| MID  | real | Maximum infeed depth for infeed (enter without sign)                                 |

The cycle requires a milling cutter with an "end tooth cutting over center" (DIN 844).

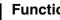

# **Function**

Elongated holes arranged on a circle can be machined with this cycle. The longitudinal axis of the elongated holes is arranged radially. Unlike the slot, the width of the elongated hole is determined by the diameter of the tool. To avoid unnecessary travel, the cycle calculates the most optimum path. If several depth infeed movements are required to machine an elongated hole, the infeed is performed at alternate end points. The path to be traversed in the plane along the longitudinal axis of the elongated hole changes direction after every infeed. The cycle automatically looks for the shortest path when changing to the next elongated hole.

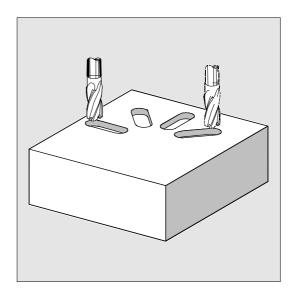

# Sequence of operations

#### Position reached prior to cycle start:

The starting position can be any position from which each of the elongated holes can be approached without collision.

# The cycle implements the following motion sequence:

- The starting position of a cycle is approached with G0. The nearest end point of the first elongated hole to be machined is approached in both axes of the current plane at the retraction plane level in the applicate of this plane and then lowered in the applicate to the reference plane brought forward by the safety clearance.
- Each elongated hole is milled in a reciprocating movement. Machining is performed in the plane with G1 and the feedrate programmed under FFP1. At each reversal point, the infeed to the next machining depth calculated by the cycle is performed with G1 and the feedrate FFD until the final depth is reached.
- Retraction to the retraction plane with G0 and approach to the next elongated hole along the shortest path.
- When the last elongated hole has been machined, the tool is traversed from the last position reached in the machining plane to the retraction plane with G0 and the cycle is terminated.

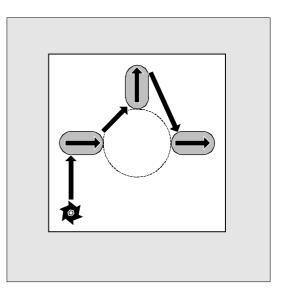

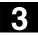

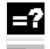

# **Description of parameters**

See Section 2.1.2. (Drilling, Centering – CYCLE81) for a description of parameters RTP, RFP, SDIS. See Section 3.2 for cycle setting data \_ZSD[1].

# DP and DPR (elongated hole depth)

The elongated hole depth can be defined as either absolute (DP) or relative (DPR) to the reference plane. If it is entered as a relative value, the cycle automatically calculates the correct depth on the basis of the positions of the reference and retraction planes.

# NUM (number)

The number of elongated holes us determined with the parameter NUM.

# LENG (elongated hole length)

The elongated hole length is programmed under LENG.

If it is detected during the cycle run that this length is less than the cutter diameter, then the cycle is aborted with alarm 61105 "Cutter radius too large".

# **MID (infeed depth)**

The maximum infeed depth is defined with this parameter.

The depth infeed is performed by the cycle in equally sized infeed steps.

Using MID and the total depth, the cycle automatically calculates this infeed which lies between 0.5 x maximum infeed depth and the maximum infeed depth. The minimum possible number of infeed steps is used as the basis. \_MID=0 means that the cut to pocket depth is made with one infeed.

The depth infeed commences at the reference plane moved forward by the safety clearance (as a function of \_ZSD[1]).

# FFD and FFP1 (feedrate depth and plane)

Feedrate FFP1 is active for all traversing movements performed in the plane at feedrate. FFD is active for infeeds that are perpendicular to this plane.

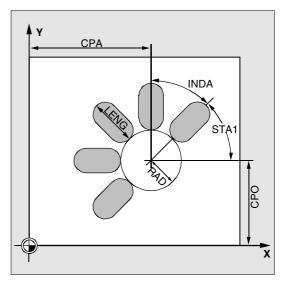

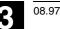

#### CPA, CPO and RAD (center point and radius)

The position of the circle in the machining plane is defined by the center point (parameters CPA and CPO) and the radius (parameter RAD). Only positive values are permissible for the radius.

# STA1 and INDA (start angle and indexing angle)

The arrangement of the elongated holes around the circle is defined by these parameters. If INDA=0 the indexing angle is calculated from the number of elongated holes so that they are equally distributed around the circle.

#### **Further notes**

A tool offset must be activated before the cycle is called. Otherwise the cycle is aborted and alarm 61000 "No tool offset active" is output.

If incorrect values are assigned to the parameters that determine the arrangement and size of the elongated holes and thus cause mutual contour violation of the elongated holes, the cycle is not started. The cycle is aborted after the error message 61104 "Contour violation of slots/elongated holes". is output.

During the cycle, the workpiece coordinate system is shifted and rotated. The values in the workpiece coordinate system are displayed on the actual value display as if the longitudinal axis of the elongated hole being machined were positioned on the first axis of the current machining plane. When the cycle is completed, the workpiece coordinate system is again in the same position as it was before the cycle was called.

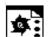

# Programming example

### Machining elongated holes

With this program you can machine 4 elongated holes 30 mm in length and with a relative depth of 23 mm (difference between the reference plane and the base of the elongated hole) that lie in a circle with the center point Z45 Y40 and a radius of 20 mm in the YZ plane. The initial angle is 45 degrees, the indexing angle is 90 degrees. The maximum infeed depth is 6 mm, the safety clearance is 1 mm.

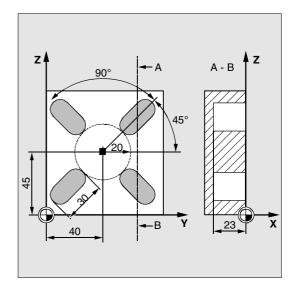

| N10 G19 G90 D9 T10 S600 M3             | Specification of technology values |
|----------------------------------------|------------------------------------|
| N20 G0 Y50 Z25 X5                      | Approach starting position         |
| N30 LONGHOLE (5, 0, 1, , 23, 4, 30, -> | Cycle call                         |
| -> 40, 45, 20, 45, 90, 100 ,320, 6)    |                                    |
| N40 M30                                | End of program                     |

-> Must be programmed in a single block

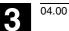

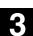

#### 3.5 Slots on a circle - SLOT1

# Programming

**Parameters** 

SLOT1 (RTP, RFP, SDIS, DP, DPR, NUM, LENG, WID, CPA, CPO, RAD, STA1, INDA, FFD, FFP1, MID, CDIR, FAL, VARI, MIDF, FFP2, SSF, \_FALD, \_STA2)

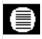

| RTP  | real | Retraction plane (absolute)                                     |  |
|------|------|-----------------------------------------------------------------|--|
| RFP  | real | Reference plane (absolute)                                      |  |
| SDIS | real | Safety clearance (enter without sign)                           |  |
| DP   | real | Slot depth (absolute)                                           |  |
| DPR  | real | Slot depth relative to the reference plane (enter without sign) |  |
| NUM  | int  | Number of slots                                                 |  |
| LENG | real | Slot length (enter without sign)                                |  |
| WID  | real | Slot width (enter without sign)                                 |  |
| CPA  | real | Center point of circle, abscissa (absolute)                     |  |
| CPO  |      | Center point of circle, abscissa (absolute)                     |  |
| RAD  | real | Radius of circle (enter without sign)                           |  |
| STA1 | real |                                                                 |  |
| -    | real | Initial angle                                                   |  |
| INDA | real | Indexing angle                                                  |  |
| FFD  | real | Feedrate for depth infeed                                       |  |
| FFP1 | real | Feedrate for surface machining                                  |  |
| MID  | real | Maximum infeed depth for infeed (enter without sign)            |  |
| CDIR | int  | Milling direction for machining the slot                        |  |
|      |      | Value: 0Climb milling (as spindle rotation)                     |  |
|      |      | 1Opposed milling                                                |  |
|      |      | 2with G2 (independent of spindle direction)                     |  |
|      |      | 3with G3                                                        |  |
| FAL  | real | Final machining allowance on slot edge (enter without sign)     |  |
| VARI | int  | Machining type (enter without sign)                             |  |
|      |      | UNITS DIGIT:                                                    |  |
|      |      | Value: 0Complete machining                                      |  |
|      |      | 1Roughing                                                       |  |
|      |      | 2Finishing                                                      |  |
|      |      | TENS DIGIT:                                                     |  |
|      |      | Value: 0Perpendicular with G0                                   |  |
|      |      | 1Perpendicular with G1                                          |  |
|      |      | 3Oscillation with G1                                            |  |
| MIDF | real | Maximum infeed depth for finishing                              |  |
| FFP2 | real | Feedrate for finishing                                          |  |

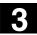

| SSF   | real | Speed for finishing                              |
|-------|------|--------------------------------------------------|
| _FALD | real | Final machining allowance on the base of slot    |
| _STA2 | real | Maximum insertion angle for oscillation movement |

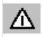

# Function

cutting over center" (DIN 844).

Cycle SLOT1 is a combined roughing-finishing cycle.

The cycle requires a milling cutter with an "end tooth

With this cycle you can machine slots arranged on a circle. The longitudinal axis of the slots is arranged radially. Unlike the elongated hole, a value is defined for the slot width.

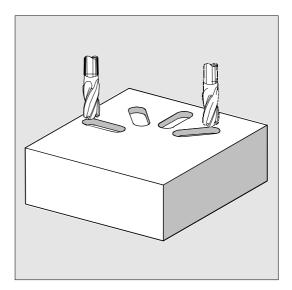

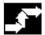

#### Sequence of operations

Position reached before the beginning of the cycle: The starting position can be any position from which each of the slots can be approached without collision.

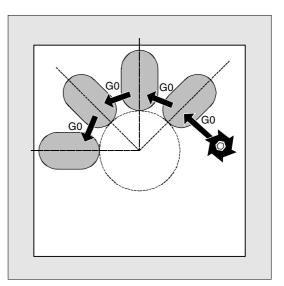

# The cycle implements the following motion sequence:

- Travel to the position marked in the figure on the right at the beginning of the cycle with G0
- Complete machining of a slot is performed in the following stages:
  - Approach to reference plane brought forward by the safety clearance with G0.
  - Infeed to the next machining depth as programmed under VAR1 and at feed value FFD.
  - Solid machining of the slot to the final machining allowance on slot base and slot edge at feed value FFP1.
  - Subsequent finishing at feed value FFP2 and spindle speed SSF along the contour according to the machining direction programmed under CDIR.
  - The vertical depth infeed with G0/G1 is always performed at the same position in the machining plane down to the final depth of the slot.
- Retract tool to retraction plane and move to next slot with G0.
- When the last slot has been machined, the tool is moved with G0 to the final position specified in the display in the machining plane until the retraction plane is reached and the cycle ended.

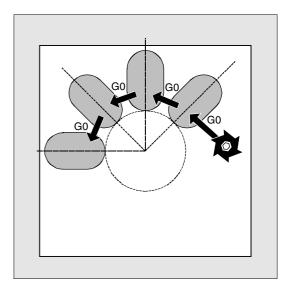

04.00

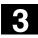

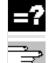

# **Description of parameters**

See Section 2.1.2. (Drilling, Centering – CYCLE81) for a description of parameters RTP, RFP, SDIS. See Section 3.2 for cycle setting data \_ZSD[1].

# DP and DPR (slot depth)

The slot depth can be defined as either absolute (DP) or relative (DPR) to the reference plane.

If it is entered as a relative value, the cycle automatically calculates the correct depth on the basis of the positions of the reference and retraction planes.

# NUM (number)

The number of slots is determined with the parameter NUM.

# LENG and WID (slot length and slot width)

The shape of a slot in the plane is determined with parameters LENG and WID. The milling cutter diameter must be smaller than the slot width. Otherwise alarm 61105 "Cutter radius too large" will be activated and the cycle aborted.

The milling cutter diameter must not be smaller than half of the slot width. This is not checked.

# CPA, CPO and RAD (center point and radius)

The position of the circle of holes in the machining plane is defined by the center point (parameters CPA and CPO) and the radius (parameter RAD). Only positive values may be entered for the radius.

# STA1 and INDA (start angle and indexing angle)

The arrangement of the slot on the circle is defined by these parameters.

STA1 defines the angle between the positive direction of the abscissa of the workpiece coordinate system active before the cycle was called and the first slot. Parameter INDA contains the angle from one slot to the next.

If INDA=0, the indexing angle is calculated from the number of slots so that they are arranged equally around the circle.

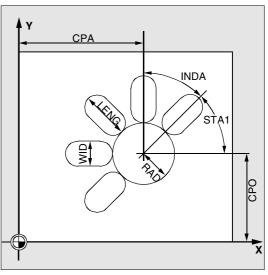

04.00

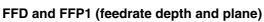

Feedrate FFD is operative for vertical infeed to the machining plane with G1 and for insertion with oscillation motion.

Feedrate FFP1 is active for all movements in the plane traversed at feedrate when roughing.

# MID (infeed depth)

The maximum infeed depth is defined with this parameter. The depth infeed is performed by the cycle in equally sized infeed steps.

Using MID and the total depth, the cycle automatically calculates this infeed which lies between 0.5 x maximum infeed depth and the maximum infeed depth. The minimum possible number of infeed steps is used as the basis. MID=0 means that the cut to slot depth is made with one infeed.

The depth infeed commences at the reference plane moved forward by the safety clearance (as a function of \_ZSD[1]).

# CDIR (milling direction)

You define the slot machining direction in this parameter.

Under parameter \_CDIR the mill direction

- direct "2 for G2" and "3 for G3" or

• alternatively "climb milling" or "opposed milling" can be programmed. Climb milling or opposed milling is determined within the cycle via the spindle direction activated prior to the cycle call.

| Climb milling                   | Opposed milling                 |
|---------------------------------|---------------------------------|
| $\text{M3}\rightarrow\text{G3}$ | $\text{M3}\rightarrow\text{G2}$ |
| M4  ightarrow G2                | $M4 \rightarrow G3$             |

# FAL (final machining allowance at slot edge)

With this parameter you can program a final machining allowance on the slot edge. FAL does not affect the depth infeed. If the value of FAL is greater than allowed for the specified width and the milling cutter used, FAL is automatically reduced to the maximum possible value. In the case of rough machining, milling is performed with a reciprocating movement and depth infeed at both end points of the slot.

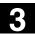

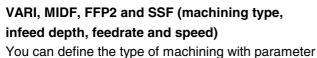

VARI.

Possible values are:

UNITS DIGIT

- 0=Complete machining in two parts

   Machining of the slot (SLOT1, SLOT2) or pocket (POCKET1, POCKET2) to the final machining allowance is performed at the spindle speed programmed before the cycle was called and with feedrate FFP1. Depth infeed is defined with MID.
  - Solid machining of the remaining machining allowance is carried out at the spindle speed defined by SSF and feedrate FFP2. The depth infeed is performed via MIDF. If MIDF=0, the infeed is equal to the final depth.

If FFP2 is not programmed, feedrate FFP1 is active. The situation is similar if SSF is missing, i.e., the speed programmed before the call is active.

• 1=Roughing

The slot (SLOT1, SLOT2) or pocket (POCKET1, POCKET2) is solid machined up to the finishing allowance at the speed programmed before the cycle call and feedrate FFP1. The depth infeed is programmed in MID.

• 2=Finishing

The cycle requires that the slot (SLOT1, SLOT2) or pocket (POCKET1, POCKET2) is already machined to a remaining final machining allowance and that it is only necessary to machine the final machining allowance. If FFP2 and SSF are not programmed, the feedrate FFP1 or the speed programmed before the cycle call is active. The depth infeed is programmed with MIDF.

TENS DIGIT (infeed)

- 0=Perpendicular with G1
- 1=Perpendicular with G1
- 3=Oscillation with G1

<sup>04.00</sup>

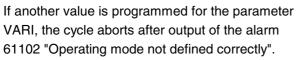

**\_FALD (final machining allowance on slot base)** A separate final machining allowance on the base is taken into account in roughing operations.

#### \_STA2 (insertion angle)

Parameter \_STA1 defines the maximum insertion angle for the oscillation motion.

- Vertical insertion (VARI=0X, VARI=1X) Vertical depth insertion is always performed at the same position on the machining plane down to the final depth of the slot.
- Insertion with oscillation on the center axis of the slot (VARI=3X)

means that the mill center point oscillates along an oblique linear path until it has reached the next current depth. The maximum insertion angle is programmed under \_STA2, the length of the oscillation path is calculated from LENG-WID.

The oscillating depth infeed ends at the same point as with vertical depth infeed motions, the starting point in the plane is calculated accordingly. The roughing operation begins in the plane once the current depth is reached. The feedrate is programmed under \_FFD.

# Ì

# **Further notes**

A tool offset must be activated before the cycle is called. Otherwise the cycle is aborted and alarm 61000 "No tool offset active" is output.

If incorrect values are assigned to the parameters that determine the arrangement and size of the slots and thus cause mutual contour violation of the slots, the cycle is not started. The cycle is aborted after the error message 61104 "Contour violation of slots/elongated holes" is output.

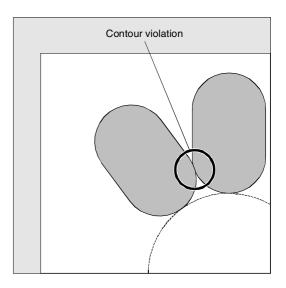

During the cycle, the workpiece coordinate system is shifted and rotated. The values in the workpiece coordinate system displayed on the actual value display are such that the longitudinal axis of the slot that has just been machined corresponds to the first axis of the current machining plane.

When the cycle is completed, the workpiece coordinate system is again in the same position as it was before the cycle was called.

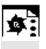

# Programming example

# Slots

This program produces the same arrangement of 4 slots on a circle as the program for elongated hole machining (see Section 3.4).

The slots have the following dimensions: Length 30 mm, width 15 mm and depth 23 mm. The safety clearance is 1 mm, the final machining allowance is 0.5 mm, the milling direction is G2, the maximum infeed in the depth is 10 mm. The slots must be machined completely with an oscillating insertion motion.

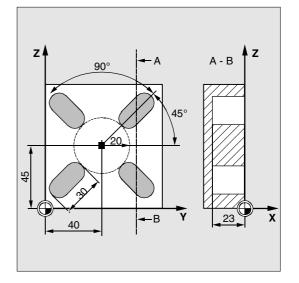

| N10 G19 G90 D10 T10 S600 M3              | Specification of technology values |
|------------------------------------------|------------------------------------|
| N20 G0 Y20 Z50 X5                        | Approach starting position         |
| N30 SLOT1 (5, 0, 1, -23, , 4, 30, 15, -> | Cycle call, parameters VARI, MIDF, |
| ->40,45, 20, 45, 90, 100, 320, 10, ->    | FFP2 and SSF omitted               |
| ->2, 0.5, 30, 10, 400, 1200, 0.6, 5)     |                                    |
| N40 M30                                  | End of program                     |

-> Must be programmed in a single block

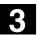

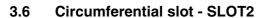

# Programming

SLOT2 (RTP, RFP, SDIS, DP, DPR, NUM, AFSL, WID, CPA, CPO, RAD, STA1, INDA, FFD, FFP1, MID, CDIR, FAL, VARI, MIDF, FFP2, SSF)

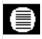

#### Parameters

| RTP  | real | Retraction plane (absolute)                                     |
|------|------|-----------------------------------------------------------------|
| RFP  | real | Reference plane (absolute)                                      |
| SDIS | real | Safety clearance (enter without sign)                           |
| DP   | real | Slot depth (absolute)                                           |
| DPR  | real | Slot depth relative to the reference plane (enter without sign) |
| NUM  | int  | Number of slots                                                 |
| AFSL | real | Angle for the slot length (enter without sign)                  |
| WID  | real | Circumferential slot width (enter without sign)                 |
| CPA  | real | Center point of circle, abscissa (absolute)                     |
| CPO  | real | Center point of circle, ordinate (absolute)                     |
| RAD  | real | Radius of circle (enter without sign)                           |
| STA1 | real | Initial angle                                                   |
| INDA | real | Indexing angle                                                  |
| FFD  | real | Feedrate for depth infeed                                       |
| FFP1 | real | Feedrate for surface machining                                  |
| MID  | real | Maximum infeed depth for infeed (enter without sign)            |
| CDIR | int  | Milling direction for machining the circumferential slot        |
|      |      | Value: 2 (for G2)                                               |
|      |      | 3 (for G3)                                                      |
| FAL  | real | Final machining allowance on slot edge (enter without sign)     |
| VARI | int  | Type of machining                                               |
|      |      | Value: 0=Complete machining                                     |
|      |      | 1=Roughing                                                      |
|      |      | 2=Finishing                                                     |
| MIDF | real | Maximum infeed depth for finishing                              |
| FFP2 | real | Feedrate for finishing                                          |
| SSF  | real | Speed for finishing                                             |

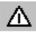

The cycle requires a milling cutter with an "end tooth cutting over center" (DIN 844).

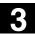

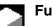

# Function

Cycle SLOT2 is a combined roughing-finishing cycle. With this cycle you can machine circumferential slots arranged on a circle.

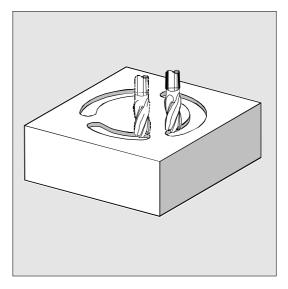

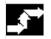

# Sequence of operations

#### Position reached prior to cycle start:

The starting position can be any position from which each of the slots can be approached without collision.

# The cycle implements the following motion sequence:

- Travel to the position marked in the figure on the right at the beginning of the cycle with G0.
- The circumferential slot is machined in the same steps as a longitudinal slot.
- When a circumferential slot has been machined, the tool is retracted to the retraction plane and then moves to the next slot with G0.
- When the last slot has been machined, the tool is traversed to the end position reached in the machining plane specified in the display to the retraction plane with G0 and the cycle is terminated.

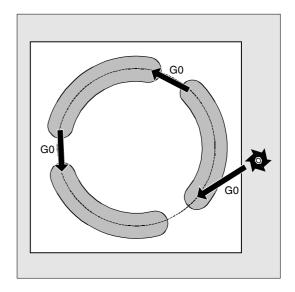

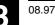

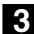

# **Description of parameters**

See Section 2.1.2. (Drilling, Centering – CYCLE81) for a description of parameters RTP, RFP, SDIS.

See Section 3.5 (SLOT1) for a description of parameters DP, DPR, FFD, FFP1, MID, CDIR, FAL, VARI, MIDF, FFP2, SSF.

See Section 3.2 for cycle setting data \_ZSD[1].

#### NUM (number)

The number of slots is determined with the parameter NUM.

# AFSL and WID (angle and circumferential slot width)

With parameters AFSL and WID you define the shape of a slot in the plane. The cycle checks whether the slot width is violated with the active tool. If this is the case, alarm 61105 "Cutter radius too large" is output and the cycle is aborted.

#### CPA, CPO and RAD (center point and radius)

The position of the circle in the machining plane is defined by the center point (parameters CPA and CPO) and the radius (parameter RAD). Only positive values are permissible for the radius.

#### STA1 and INDA (start angle and indexing angle)

The arrangement of circumferential slots on the circle is defined by these parameters.

STA1 defines the angle between the positive direction of the abscissa of the workpiece coordinate system active before the cycle was called and the first circumferential slot.

The INDA parameter contains the angle from one circumferential slot to the next. If INDA=0, the indexing angle is calculated from the number of circumferential slots so that they are arranged equally around the circle.

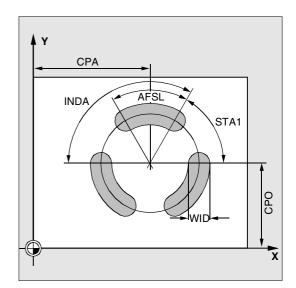

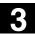

### **Further notes**

A tool offset must be activated before the cycle is called. Otherwise the cycle is aborted and alarm 61000 "No tool offset active" is output.

If incorrect values are assigned to the parameters that determine the arrangement and size of the slots and thus cause mutual contour violation of the slots, the cycle is not started.

The cycle is aborted after the error message 61104 "Contour violation of slots/elongated holes". is output.

During the cycle, the workpiece coordinate system is shifted and rotated. The actual-value display in the workpiece coordinate system is always displayed such that the circumferential slot currently being machined on the 1st axis of the current processing level starts and the zero point of the workpiece coordinate system lies in the center of the circle. When the cycle is completed, the workpiece coordinate system is again in the same position as it was before the cycle was called.

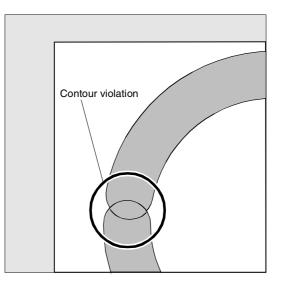

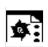

# Programming example

# Slots2

With this program you can machine 3 circumferential slots arranged on a circle whose center point is X60 Y60 and radius 42 mm in the XY plane. The circumferential slots have the following dimensions: Width 15 mm, angle for slot length 70 degrees, depth 23 mm. The initial angle is 0 degrees, the indexing angle is 120 degrees. The slot contours are machined to a final machining allowance of 0.5 mm, the safety clearance in infeed axis Z is 2 mm, the maximum depth infeed is 6 mm. The slots are to be completely machined. The same speed and feedrate are used for finishing. Infeed during finishing is performed straight to the base of the slot.

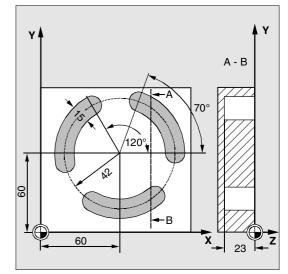

| DEF REAL FFD=100                                            | Definition of variables with value<br>assignment                                                                                                    |
|-------------------------------------------------------------|----------------------------------------------------------------------------------------------------|
| N10 G17 G90 D1 T10 S600 M3                                  | Specification of technology values                                                                                                    |
| N20 G0 X60 Y60 Z5                                           | Approach starting position                                                                                                    |
| N30 SLOT2 (2, 0, 2, -23, , 3, 70, ->                        | Cycle call                                                                                                    |
| -> 15, 60, 60, 42, , 120, FFD, -><br>-> FFD+200, 6, 2, 0.5) | Reference plane+SDIS=retraction plane<br>means: Lower in infeed axis with G0 to<br>reference plane+SDIS no longer<br>applicable, parameters VAR, MIDF,<br>FFP2 and SSF omitted |
| N40 M30                                                     | End of program                                                                                                    |

-> Must be programmed in a single block

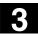

# 3.7 Milling rectangular pockets - POCKET1

| 7 |
|---|
| • |
| • |
| - |

# Programming

POCKET1 (RTP, RFP, SDIS, DP, DPR, LENG, WID, CRAD, CPA, CPD, STA1, FFD, FFP1, MID, CDIR, FAL, VARI, MIDF, FFP2, SSF)

# Parameters

| RTP  | real | Retraction plane (absolute)                                       |
|------|------|-------------------------------------------------------------------|
| RFP  | real | Reference plane (absolute)                                        |
| SDIS | real | Safety clearance (enter without sign)                             |
| DP   | real | Pocket depth (absolute)                                           |
| DPR  | real | Pocket depth relative to the reference plane (enter without sign) |
| LENG | real | Pocket length (enter without sign)                                |
| WID  | real | Pocket width (enter without sign)                                 |
| CRAD | real | Corner radius (enter without sign)                                |
| CPA  | real | Pocket center point, abscissa (absolute)                          |
| CPO  | real | Pocket center point, ordinate (absolute)                          |
| STA1 | real | Angle between longitudinal axis and abscissa                      |
|      |      | Value range: 0<=STA1<180 degrees                                  |
| FFD  | real | Feedrate for depth infeed                                         |
| FFP1 | real | Feedrate for surface machining                                    |
| MID  | real | Maximum infeed depth for infeed (enter without sign)              |
| CDIR | int  | Milling direction for machining the pocket                        |
|      |      | Value: 2 (for G2)                                                 |
|      |      | 3 (for G3)                                                        |
| FAL  | real | Final machining allowance on pocket edge (enter without sign)     |
| VARI | int  | Type of machining                                                 |
|      |      | Value: 0=Complete machining                                       |
|      |      | 1=Roughing                                                        |
|      |      | 2=Finishing                                                       |
| MIDF | real | Maximum infeed depth for finishing                                |
| FFP2 | real | Feedrate for finishing                                            |
| SSF  | real | Speed for finishing                                               |

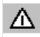

The cycle requires a milling cutter with an "end tooth cutting over center" (DIN 844).

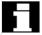

The pocket milling cycle POCKET3 can be performed with any tool.

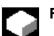

# Function

The cycle is a combined roughing-finishing cycle. With this cycle you can machine rectangular pockets in any position in the machining plane.

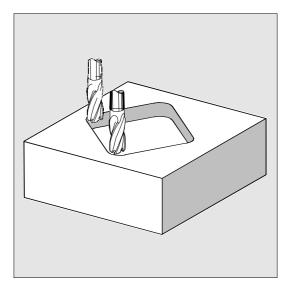

# **→**

# Sequence of operations

# Position reached prior to cycle start:

This can be any position from which the starting position on the center point of the pocket at the retraction plane level can be approached without collision.

# The cycle implements the following motion sequence:

- With G0, the pocket center point is approached at the retraction plane level and then, from this position, with G0 the reference plane brought forward by the safety clearance is approached. Complete machining of the pocket is performed in the following stages:
  - Infeed to the next machining depth with G1 and feedrate FFD.
  - Pocket milling up to the final machining allowance with feedrate FFP1 and the spindle speed that was active before the cycle was called.
- After roughing is completed:
  - Infeed to the machining depth defined by MIDF
  - Final machining allowance along the contour at feedrate FFP2 and speed SSF.
  - The machining direction is defined by CDIR.

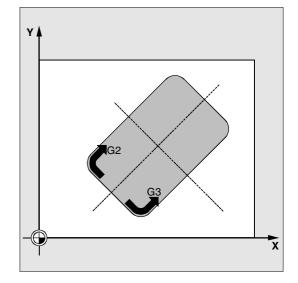

• When machining of the pocket is completed the tool is traversed to the pocket center point on the retraction plane and the cycle is terminated.

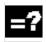

# **Description of parameters**

See Section 2.1.2. (Drilling, Centering – CYCLE81) for a description of parameters RTP, RFP, SDIS.

See Section 3.5 (SLOT1) for a description of parameters FFD, FFP1, MID, CDIR, FAL, VARI, MIDF, FFP2, SSF.

See Section 3.2 for cycle setting data \_ZSD[1].

# DP and DPR (pocket depth)

The pocket depth can be defined as either absolute (DP) or relative (DPR) to the reference plane. If it is entered as a relative value, the cycle automatically calculates the correct depth on the basis of the positions of the reference and retraction planes.

# LENG, WID and CRAD (length, width and radius)

The shape of a pocket in the plane is determined with parameters LENG, WID and CRAD.

If it is not possible to traverse to the programmed corner radius with the active tool because its radius is larger, the corner radius of the completed pocket corresponds to the tool radius. If the milling cutter radius is greater than half the length or width of the pocket, the cycle is aborted and alarm 61105 "Cutter radius too large" is output.

# CPA, CPO (center point)

With parameters CPA and CPO you define the center point of the pocket in the abscissa and ordinate.

# STA1 (angle)

STA1 defines the angle between the positive abscissa and the longitudinal axis of the pocket.

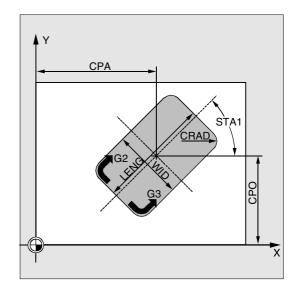

08.97

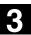

#### **Further notes**

A tool offset must be activated before the cycle is called. Otherwise the cycle is aborted and alarm 61000 "No tool offset active" is output. A new workpiece coordinate system that influences the actual value display is used in the cycle. The zero point of this coordinate system lies on the pocket center point.

The original coordinate system becomes active again after the end of the cycle.

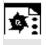

# Programming example

#### Pocket

With this program you can machine a pocket that is 60 mm long, 40 mm wide, 17.5 mm deep (difference between the reference plane and the base of the pocket) and which has a corner radius of 8 mm in the XY plane. The angle to the X axis is 0 degrees. The final machining allowance of the pocket edges is 0.75 mm, the safety clearance in the Z axis, which is added to the reference plane, is 0.5 mm. The center point of the pocket lies at X60 and Y40, the maximum depth infeed is 4 mm. Only roughing is to be performed.

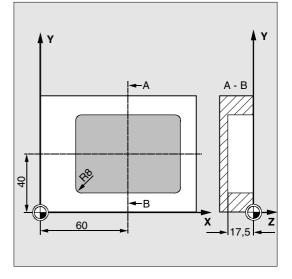

| DEF REAL LENG, WID, DPR, CRAD      | Definition of variables            |
|------------------------------------|------------------------------------|
| DEF INT VARI                       |                                    |
| N10 LENG=60 WID=40 DPR=17.5 CRAD=8 | Value assignments                  |
| N20 VARI=1                         |                                    |
| N30 G90 T20 D2 S600 M4             | Specification of technology values |
| N40 G17 G0 X60 Y40 Z5              | Approach starting position         |
| N50 POCKET1 (5, 0, 0.5, , DPR, ->  | Cycle call                         |
| -> LENG, WID, CRAD, 60, 40, 0, ->  | Parameters MIDF, FFP2 and SSF are  |
| -> 120, 300, 4, 2, 0.75, VARI)     | omitted                            |
| N60 M30                            | End of program                     |

-> Must be programmed in a single block

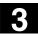

# 3.8 Milling circular pockets - POCKET2

### Programming

POCKET2 (RTP, RFP, SDIS, DP, DPR, PRAD, CPA, CPO, FFD, FFP1, MID, CDIR, FAL, VARI, MIDF, FFP2, SSF)

# Parameters

| RTP  | real | Retraction plane (absolute)                                       |
|------|------|-------------------------------------------------------------------|
| RFP  | real | Reference plane (absolute)                                        |
| SDIS | real | Safety clearance (enter without sign)                             |
| DP   | real | Pocket depth (absolute)                                           |
| DPR  | real | Pocket depth relative to the reference plane (enter without sign) |
| PRAD | real | Pocket radius (enter without sign)                                |
| CPA  | real | Pocket center point, abscissa (absolute)                          |
| CPO  | real | Pocket center point, ordinate (absolute)                          |
| FFD  | real | Feedrate for depth infeed                                         |
| FFP1 | real | Feedrate for surface machining                                    |
| MID  | real | Maximum infeed depth for infeed (enter without sign)              |
| CDIR | int  | Milling direction for machining the pocket                        |
|      |      | Value: 2 (for G2)                                                 |
|      |      | 3 (for G3)                                                        |
| FAL  | real | Final machining allowance on pocket edge (enter without sign)     |
| VARI | int  | Type of machining                                                 |
|      |      | Value: 0=Complete machining                                       |
|      |      | 1=Roughing                                                        |
|      |      | 2=Finishing                                                       |
| MIDF | real | Maximum infeed depth for finishing                                |
| FFP2 | real | Feedrate for finishing                                            |
| SSF  | real | Speed for finishing                                               |

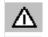

The cycle requires a milling cutter with an "end tooth cutting over center" (DIN 844).

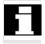

The pocket milling cycle POCKET4 can be performed with any tool.

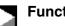

# Function

The cycle is a combined roughing-finishing cycle. With this cycle you can machine circular pockets in the machining plane.

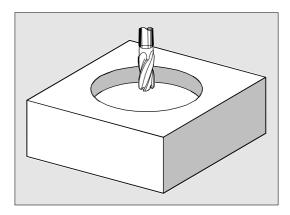

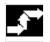

# Sequence of operations

#### Position reached prior to cycle start:

This can be any position from which the starting position on the center point of the pocket at the retraction plane level can be approached without collision.

# The cycle implements the following motion sequence:

- · With G0, the pocket center point is approached at the retraction plane level and then, from this position, with G0 the reference plane brought forward by the safety clearance is approached. Complete machining of the pocket is performed in the following stages:
  - Infeed perpendicular to the pocket center to the next machining depth with feedrate FFD.
  - Pocket milling up to the final machining allowance with feedrate FFP1 and the spindle speed that was active before the cycle was called.
- After roughing is completed:
  - Infeed to the next machining depth defined by MIDF.
  - Final machining along the contour with feedrate FFP2 and speed SSF.
  - The machining direction is defined by CDIR.
- When machining is completed the tool is traversed to the pocket center point in the retraction plane and the cycle is terminated.

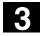

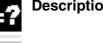

# Description of parameters

See Section 2.1.2. (Drilling, Centering – CYCLE81) for a description of parameters RTP, RFP, SDIS. See Section 3.7 for a description of parameters DP, DPR.

See Section 3.5 (SLOT1) for a description of parameters FFD, FFP1, MID, CDIR, FAL, VARI, MIDF, FFP2, SSF. See Section 3.2 for cycle setting data \_ZSD[1].

# PRAD (pocket radius)

The shape of the circular pocket is determined by the radius only.

If the radius is less than the tool radius of the active tool, the cycle is aborted after alarm 61105 "Milling cutter radius too large" is output.

# CPA, CPO (pocket center point)

With parameters CPA and CPO you define the center point of the circular pocket in the abscissa and ordinate.

# **Further notes**

A tool offset must be activated before the cycle is called. Otherwise the cycle is aborted and alarm 61000 "No tool offset active" is output.

The depth infeed is always made in the pocket center point. It can be useful to drill there beforehand.

A new workpiece coordinate system that influences the actual value display is used in the cycle. The zero point of this coordinate system lies on the pocket center point.

The original coordinate system becomes active again after the end of the cycle.

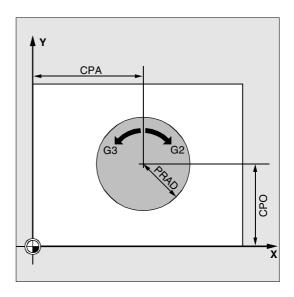

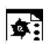

# Programming example

# Circular pocket

With this program you can machine a circular pocket in the YZ plane. The center point is defined by Y50 Z50. The infeed axis for the depth infeed is the X axis, the pocket depth is entered as an absolute value. Neither a final machining allowance nor a safety clearance is defined.

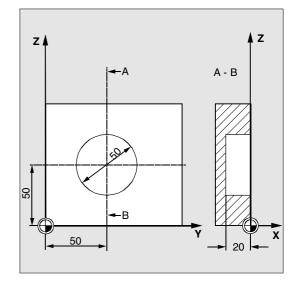

| DEF REAL RTP=3, RFP=0, DP=-20,-><br>-> PRAD=25, FFD=100, FFP1, MID=6<br>N10 FFP1=FFD*2 | Definition of variables with value assignment |
|----------------------------------------------------------------------------------------|-----------------------------------------------|
| N20 G19 G90 G0 S650 M3 T20 D20                                                         | Specification of technology values            |
| N30 Y50 Z50                                                                            | Approach starting position                    |
| N40 POCKET2 (RTP, RFP, , DP, , PRAD, ->                                                | Cycle call                                    |
| -> 50, 50, FFD, FFP1, MID, 3, )                                                        | Parameters FAL, VARI, MIDF, FFP2,             |
|                                                                                        | SSF are omitted                               |
| N50 M30                                                                                | End of program                                |

-> Must be programmed in a single block

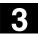

# 3.9 Milling rectangular pockets - POCKET3

The POCKET3 cycle is available as from SW 4.

# Programming

POCKET3 (\_RTP, \_RFP, \_SDIS, \_DP, \_LENG, \_WID, \_CRAD, \_PA, \_PO, \_STA, \_MID, \_FAL, \_FALD, \_FFP1, \_FFD, \_CDIR, \_VARI, \_MIDA, \_AP1, \_AP2, \_AD, \_RAD1, \_DP1)

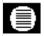

# Parameters

The following input parameters are always required:

| _RTP  | real | Retraction plane (absolute)                                                |
|-------|------|----------------------------------------------------------------------------|
| _RFP  | real | Reference plane (absolute)                                                 |
| _SDIS | real | Safety clearance (to be added to the reference plane, enter without        |
|       |      | sign)                                                                      |
| _DP   | real | Pocket depth (absolute)                                                    |
| _LENG | real | Pocket length for dimensioning from the corner with sign                   |
| _WID  | real | Pocket width for dimensioning from the corner with sign                    |
| _CRAD | real | Pocket corner radius (enter without sign)                                  |
| _PA   | real | Pocket reference point, abscissa (absolute)                                |
| _PO   | real | Pocket reference point, ordinate (absolute)                                |
| STA   | real | Angle between the pocket longitudinal axis and the first axis of the plane |
|       |      | (abscissa, enter without sign);                                            |
|       |      | Value range: $0^{\circ} \leq \_STA < 180^{\circ}$                          |
| _MID  | real | Maximum infeed depth (enter without sign)                                  |
| _FAL  | real | Final machining allowance on pocket edge (enter without sign)              |
| _FALD | real | Final allowance at base (enter without sign)                               |
| _FFP1 | real | Feedrate for surface machining                                             |
| _FFD  | real | Feedrate for depth infeed                                                  |
| _CDIR | int  | Milling direction: (enter without sign)                                    |
|       |      | Value: 0Climb milling (as spindle rotation)                                |
|       |      | 1Opposed milling                                                           |
|       |      | 2with G2 (independent of spindle direction)                                |
|       |      | 3with G3                                                                   |
| _VARI | int  | Type of machining: (enter without sign)                                    |
|       |      | UNITS DIGIT:                                                               |
|       |      | Value: 1Roughing                                                           |
|       |      | 2Finishing                                                                 |
|       |      |                                                                            |

| TENS DIGIT:                                                                             |      |                                                                            |  |  |  |
|-----------------------------------------------------------------------------------------|------|----------------------------------------------------------------------------|--|--|--|
| Value: 0Perpendicular to pocket center with G0                                          |      |                                                                            |  |  |  |
|                                                                                         |      | 1Perpendicular to pocket center with G1                                    |  |  |  |
|                                                                                         |      | 2Along a helix                                                             |  |  |  |
|                                                                                         |      | 3Oscillating along the pocket longitudinal axis                            |  |  |  |
| The other parameters can be selected as options. They define the insertion strategy and |      |                                                                            |  |  |  |
| overlapping for solid machining: (enter without sign)                                   |      |                                                                            |  |  |  |
| MIDA                                                                                    | real | Maximum infeed width during solid machining in the plane                   |  |  |  |
| _AP1                                                                                    | real | Basic size pocket length                                                   |  |  |  |
| _AP2                                                                                    | real | Basic size pocket width                                                    |  |  |  |
| _AD                                                                                     | real | Basic pocket depth from reference plane                                    |  |  |  |
| _RAD1                                                                                   | real | Radius of the helical path on insertion (relative to the tool center point |  |  |  |
|                                                                                         |      | path) or maximum insertion angle for oscillating motion                    |  |  |  |
| _DP1                                                                                    | real | Insertion depth per 360° revolution on insertion along helical path        |  |  |  |

# Function

The cycle can be applied to roughing and finishing. For finishing, a face cutter is needed. The depth infeed will always start at the pocket center point and be performed vertically from there; thus predrill can be suitably performed in this position.

# New functions compared to POCKET1:

- The milling direction can be defined with a G instruction (G2/G3) or climb milling or opposed from the spindle direction
- For solid machining, the maximum infeed width in the plane is programmable
- Finishing allowance for the pocket base
- Three different insertion strategies:
  - Vertically at the pocket center point
  - Along a helical path around the pocket center
  - Oscillating around the pocket central axis
- Shorter approach paths in the plane for finishing
- Consideration of a blank contour in the plane and a basic size at the base (optimum processing of preformed pockets possible)

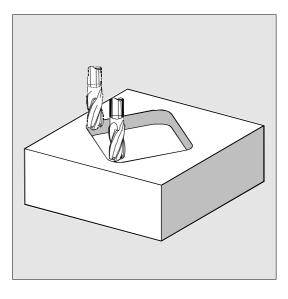

#### Position reached prior to cycle start:

This can be any position from which the starting position on the center point of the pocket at the retraction plane level can be approached without collision.

#### Motion sequence when roughing (VARI=X1):

With G0, the pocket center point is approached at the retraction plane level and then, from this position, with G0 the reference plane brought forward by the safety clearance is approached. Pocket machining is then performed according to the selected insertion strategy and considering the programmed base size.

#### Insertion strategies:

 Vertical insertion to pocket center (VARI=0X, VARI=1X) means that the current infeed depth internally calculated in the cycle (≤ programmed maximum infeed depth through \_MID) is executed in one block with G0 or G1.

### • Insertion along helical path (VARI=2X)

means that the milling center point travels on the helical path determined by radius \_RAD1 and depth per revolution \_DP1. The feedrate is always programmed through \_FFD. The sense of rotation of this helical path corresponds to the direction to be used for machining the pocket.

The depth programmed under \_DP1 on insertion is calculated as the maximum depth and is always calculated as a whole number of revolutions of the helical path.

When the current depth for the infeed (these may be several revolutions on the helical path) has been calculated, a full circle is made to remove the slope on insertion.

Then pocket solid machining starts in this plane and continues until reaching the finishing allowance. The starting point of the helical path described is on the pocket longitudinal axis in the "plus direction" and reached with G1.

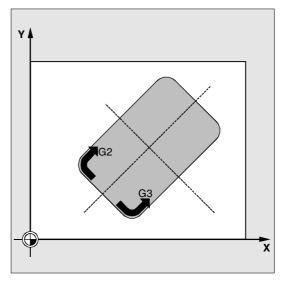

03.96

08.97

# Oscillating insertion on center axis of pocket (VARI=3X)

means that the mill center point oscillates along an oblique linear path until it has reached the next current depth. The maximum insertion angle is programmed under \_RAD1, the position of the oscillation path is calculated within the cycle. When the current depth has been reached, the path is traversed again without depth infeed in order to remove the slope caused by insertion. The feedrate is programmed through \_FFD.

# Accounting for blank dimensions

During solid machining, it is possible to take blank dimensions (for example, in the machining of precast workpieces) into account. The basic size for the length and width ( AP1 and AP2) are programmed without sign and their symmetrical positions around the pocket center computed in the cycle. They define the part of the pocket that does not have to be solid machined. The basic size for the depth (\_AD) is also programmed without a sign and computed in the direction of the pocket depth from the reference plane. Depth infeed to account for workpiece sizes is carried out according to the programmed type (helical path, oscillating, vertical). If the cycle recognizes that by means of the blank contour and the radius of the active tool there is enough room in the pocket center, infeed takes place as long as possible vertically downwards to the pocket center in order to avoid time-consuming approach paths in the open.

The pocket is solid machined beginning from the top and proceeding in the downward direction.

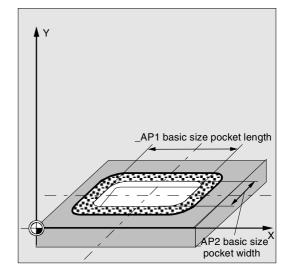

#### Motion sequence when finishing (VARI=X2)

Finishing is performed in sequence from the edge until reaching the finishing allowance on the base, then the base is finished. If one of the finishing allowances is equal to zero, this part of the finishing process is skipped.

• Finishing on the edge While finishing on the edge, the pocket is only machined once.

For finishing on the edge the path includes one quadrant reaching the corner radius. The radius of this path is normally 2 mm or, if "less room" is available, equals the difference between the corner radius and the mill radius.

If the finishing allowance on the edge is larger than 2 mm, the approach radius is increased accordingly. The depth infeed is performed with G0 in the open towards the pocket center and the starting point of the approach path is also reached with G0.

• Finishing on the base

During finishing on the base, the machine performs G0 towards the pocket center until reaching a distance equal to pocket depth + finishing allowance + safety clearance. From this point onwards, the tool is always fed in **vertically** at the depth infeed feedrate (since a tool with a front cutting edge is used for base finishing). The base surface of the pocket is machined once.

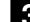

08.97

12.97

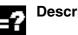

### **Description of parameters**

See Section 2.1.2. (Drilling, Centering – CYCLE81) for a description of parameters \_RTP, \_RFP, \_SDIS See Section 3.7 for a description of parameter \_DP. See Section 3.2 for cycle setting data \_ZSD[1], \_ZSD[2].

## \_LENG, \_WID and \_CRAD (pocket length, pocket width and corner radius)

The shape of a pocket in the plane is determined with parameters \_LENG, \_WID and \_CRAD. The pocket can be dimensioned from the center or from one corner point. When dimensioning from a corner point, use \_LENG and \_WID with sign. If it is not possible to traverse to the programmed corner radius with the active tool because its radius is larger, the corner radius of the completed pocket corresponds to the tool radius.

If the milling cutter radius is greater than half the length or width of the pocket, the cycle is aborted and alarm 61105 "Cutter radius too large" is output.

### \_PA, \_PO (reference point)

The center point of the pocket in the abscissa and ordinate is defined with parameters \_PA and \_PO. This is either the pocket center point or a corner point. The value of this parameter depends on cycle setting data bit \_ZSD[2]:

- 0 means pocket center point
- 1 means corner point

When dimensioning the pocket from a corner, the length and width parameters must be entered with sign (\_LENG, \_WID), thus completely defining the position of the pocket.

### \_STA (angle)

\_STA indicates the angle between the 1st axis of the plane (abscissa) and the longitudinal axis of the pocket.

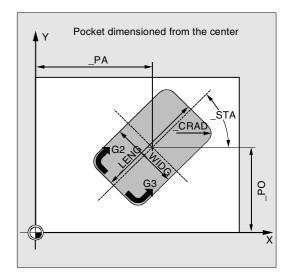

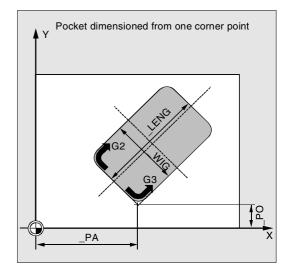

### \_MID (infeed depth)

With this parameter you determine the maximum infeed depth when roughing.

The depth infeed is performed by the cycle in equally sized infeed steps.

The cycle automatically calculates this infeed using \_MID and the total depth. The minimum possible number of infeed steps is used as the basis.

\_MID=0 means that the cut to pocket depth is made with one infeed.

### \_FAL (final machining allowance at the edge)

The final machining allowance only affects machining of the pocket in the plane at the edge.

When the final machining allowance  $\geq$  tool diameter, the pocket will not necessarily be machined

completely. The message

"Caution: Final machining allowance  $\geq$  tool diameter" is output but the cycle is continued.

### \_FALD (final machining allowance on the base)

For roughing, a separate final machining allowance is considered on the base (POCKET1 does not normally consider any finishing allowance).

### \_FFD and \_FFP1 (infeed depth and plane)

Feedrate \_FFD is used for insertion into the material. Feedrate FFP1 is used for all movements in the plane traversed at feedrate when machining.

### \_CDIR (milling direction)

The value for the machining direction of the pocket is defined in this parameter.

Under parameter \_CDIR the mill direction

- direct "2 for G2" and "3 for G3" or
- alternatively "climb milling" or "opposed milling" can be programmed. Climb milling or opposed milling is determined within the cycle via the spindle direction activated prior to the cycle call.

| Climb milling       | Opposed milling                 |
|---------------------|---------------------------------|
| $M3 \rightarrow G3$ | $\text{M3}\rightarrow\text{G2}$ |
| $M4 \rightarrow G2$ | $M4 \rightarrow G3$             |

 Milling Cycles

 3.9 Milling rectangular pockets - POCKET3

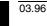

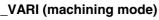

You can define the type of machining with parameter \_VARI.

Possible values are:

### Units position:

- 1=Roughing
- 2=Finishing

### Tens digit (infeed):

- 0=Perpendicular to the pocket center with G0
- 1=Perpendicular to the pocket center with G1
- 2=Along an helical path

• 3=Oscillating along the pocket longitudinal axis If another value has been programmed for parameter \_VARI, the cycle is aborted after alarm 61002 "Machining type incorrectly defined" is output.

### \_MIDA (max. infeed width)

With this parameter you define the maximum infeed width for solid machining in the plane. In the same way as the known calculation of the infeed depth (equal distribution of the overall depth using the largest possible value), the width is evenly divided, using the value programmed in \_MIDA as a maximum value.

If this parameter is not programmed, or if its value is 0, the cycle uses 80% of the mill diameter as maximum infeed width.

### **Further notes**

Applies if the width infeed determined from edge machining is recalculated on reaching the full pocket depth; otherwise, the width infeed calculated at the start is retained for the full cycle.

### \_AP1, \_AP2, \_AD (blank dimension)

With the parameters \_AP1, \_AP2 and \_AD you define the blank dimension (incremental) of the pocket in the horizontal and vertical planes.

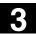

With the parameter \_RAD1 you define the radius of the helical path (i.e. the tool center point path) or the maximum insertion angle for oscillation.

### \_DP1 (insertion depth)

With the parameter \_DP1 you define the infeed depth for insertion on the helical path.

### **Further notes**

A tool offset must be activated before the cycle is called. Otherwise the cycle is aborted and alarm 61000 "No tool offset active" is output.

A new workpiece coordinate system that influences the actual value display is used in the cycle. The zero point of this coordinate system lies on the pocket center point.

The original coordinate system becomes active again after the end of the cycle.

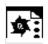

## Programming example

### Pocket

With this program you can machine a pocket that is 60 mm long, 40 mm wide, 17.5 mm deep in the XY plane, and which has a corner radius of 8 mm. The angle in relation to the X axis is 0 degrees. The final machining allowance of the pocket edges is 0.75 mm, 0.2 mm at the base, the safety clearance in the Z axis, which is added to the reference plane, is 0.5 mm. The center point of the pocket lies at X60 and Y40, the maximum depth infeed is 4 mm.

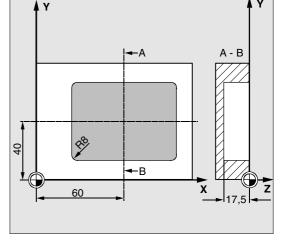

Climb milling uses the spindle rotation direction as direction of machining.

Only roughing is to be performed.

| N10 G90 T20 D2 S600 M4               | Specification of technology values     |
|--------------------------------------|----------------------------------------|
| N20 G17 G0 X60 Y40 Z5                | Approach starting position             |
| N25 _ZSD[2]=0                        | Dimensioning the pocket via the center |
|                                      | point                                  |
| N30 POCKET3 (5, 0, 0.5, -17.5, 60 -> | Cycle call                             |
| -> 40, 8, 60, 40, 0, 4, 0.75, 0.2 -> |                                        |
| -> 1000, 750, 0, 11, 5)              |                                        |
| N40 M30                              | End of program                         |

-> Must be programmed in a single block

#### 3.10 Milling circular pockets - POCKET4

The cycle POCKET4 is available with Software Version 4.

### Programming

POCKET4 (\_RTP, \_RFP, \_SDIS, \_DP, \_PRAD, \_PA, \_PO, \_MID, \_FAL, \_FALD, \_FFP1, \_FFD, \_CDIR, \_VARI, \_MIDA, \_AP1, \_AD, \_RAD1, \_DP1)

### **Parameters**

The following input parameters are always required:

| _RTP  | real | Retraction plane (absolute)                                               |
|-------|------|---------------------------------------------------------------------------|
| _RFP  | real | Reference plane (absolute)                                                |
| SDIS  | real | Safety clearance (to be added to the reference plane, enter without sign) |
| _DP   | real | Pocket depth (absolute)                                                   |
| PRAD  | real | Pocket radius                                                             |
| PA    | real | Pocket center point, abscissa (absolute)                                  |
| PO    | real | Pocket center point, ordinate (absolute)                                  |
| MID   | real | Maximum infeed depth (enter without sign)                                 |
| FAL   | real | Final machining allowance on pocket edge (enter without sign)             |
| FALD  | real | Final allowance at base (enter without sign)                              |
| _FFP1 | real | Feedrate for surface machining                                            |
| FFD   | real | Feedrate for depth infeed                                                 |
| CDIR  | int  | Milling direction: (enter without sign)                                   |
|       |      | Value: 0Climb milling (as spindle rotation)                               |
|       |      | 1Opposed milling                                                          |
|       |      | 2With G2 (independent of spindle direction)                               |
|       |      | 3With G3                                                                  |
| VARI  | int  | Type of machining: (enter without sign)                                   |
|       |      | UNITS DIGIT:                                                              |
|       |      | Value: 1Roughing                                                          |
|       |      | 2Finishing                                                                |
|       |      | TENS DIGIT:                                                               |
|       |      | Value: 0Perpendicular to the pocket center with G0                        |
|       |      | 1Perpendicular to the pocket center with G1                               |
|       |      | 2Along a helix                                                            |

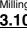

| The other parameters can be selected as options. They define the insertion strategy and |                                                                    |                                                                              |  |
|-----------------------------------------------------------------------------------------|--------------------------------------------------------------------|------------------------------------------------------------------------------|--|
| overlapping for solid machining: (enter without sign)                                   |                                                                    |                                                                              |  |
| _MIDA                                                                                   | MIDA real Maximum infeed width during solid machining in the plane |                                                                              |  |
| _AP1                                                                                    | real                                                               | Basic size pocket radius                                                     |  |
| _AD                                                                                     | real                                                               | Basic pocket depth from reference plane                                      |  |
| _RAD1                                                                                   | real                                                               | Radius of the helical path during insertion related to the tool center point |  |
|                                                                                         |                                                                    | path)                                                                        |  |
| _DP1                                                                                    | real                                                               | Insertion depth per 360° revolution on insertion along helical path          |  |

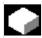

### Function

With this cycle you can machine circular pockets in the machining plane.

For finishing, a face cutter is needed.

The depth infeed will always start at the pocket center point and be performed vertically from there; thus predrill can be suitably performed in this position.

### New functions compared to POCKET2:

- The milling direction can be defined with a G instruction (G2/G3) or climb milling or opposed from the spindle direction
- For solid machining, the maximum infeed width in the plane is programmable
- Finishing allowance for the pocket base
- Two different insertion strategies:
  - Vertically from the pocket center pointAlong a helical path around the pocket center
- Shorter approach paths in the plane for finishing
- Consideration of a blank contour in the plane and a basic size at the base (optimum processing of pre-formed pockets possible)
- \_MIDA is recalculated when machining the edge.

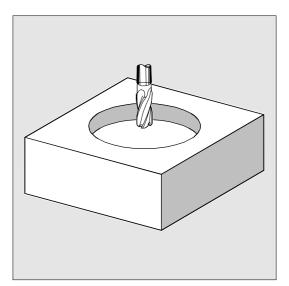

### Sequence of operations

### Position reached prior to cycle start:

This can be any position from which the starting position on the center point of the pocket at the retraction plane level can be approached without collision.

### Motion sequence when roughing (VARI=X1):

With G0, the pocket center point is approached at the retraction plane level and then, from this position, with G0 the reference plane brought forward by the safety clearance is approached. Pocket machining is then performed according to the selected insertion strategy and considering the programmed blank dimensions.

### Insertion strategies:

see Section 3.9 (POCKET3)

### Accounting for blank dimensions

During solid machining, it is possible to take blank dimensions (for example, in the machining of precast workpieces) into account. For circular pockets, the basic size \_AP1 at the edge is also circular (with a smaller radius than the pocket radius).

For additional explanations see Section 3.9 (POCKET3)

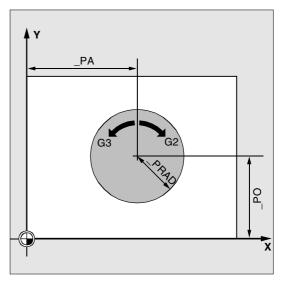

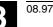

### Motion sequence when finishing (VARI=X2):

Finishing is performed in sequence from the edge until reaching the finishing allowance on the base, then the base is finished. If one of the finishing allowances is equal to zero, this part of the finishing process is skipped.

• Finishing on the edge While finishing on the edge, the pocket is only machined once.

For finishing on the edge the path includes one fourth of circle which reaches the pocket radius. The radius of this path is less or equal to 2 mm or, if "less room" is available, equals the difference between the pocket radius and the mill radius.

The depth infeed is performed with G0 in the open towards the pocket center and the starting point of the approach path is also reached with G0.

• Finishing on the base

During finishing on the base, the machine performs G0 towards the pocket center until reaching a distance equal to pocket depth + finishing allowance + safety clearance. From this point onwards, the tool is always fed in **vertically** at the depth infeed feedrate (since a tool with a front cutting edge is used for base finishing). The base surface of the pocket is machined once.

## **Description of parameters**

See Section 2.1.2. (Drilling, Centering – CYCLE81) for a description of parameters \_RTP, \_RFP, \_SDIS See Section 3.7 (POCKET1) for a description of parameter \_DP.

See Section 3.9 (POCKET3) for a description of parameters \_MID, \_FAL, \_FALD, \_FFP1, \_FFD, \_CDIR, \_MIDA, \_AP1, \_AD, \_RAD1, \_DP1. See Section 3.2 for cycle setting data \_ZSD[1].

### \_PRAD (pocket radius)

The shape of the circular pocket is determined by the radius only. If the radius is less than the tool radius of the active tool, the cycle is aborted after alarm 61105 "Milling cutter radius too large" is output.

### \_PA, \_PO (pocket center point)

With parameters \_PA and \_PO you define the center point of the pocket. Circular pockets are always measured from the center.

### \_VARI (machining mode)

You can define the type of machining with parameter \_VARI.

Possible values are:

### Units digit:

- 1=Roughing
- 2=Finishing

### Tens digit (infeed):

- 0=Perpendicular to the pocket center with G0
- 1=Perpendicular to the pocket center with G1
- 2=Along an helical path

If another value has been programmed for parameter \_VARI, the cycle is aborted after alarm 61002 "Machining type incorrectly defined" is output.

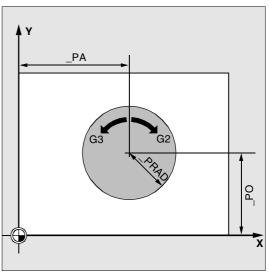

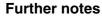

A tool offset must be activated before the cycle is called. Otherwise the cycle is aborted and alarm 61000 "No tool offset active" is output.

A new workpiece coordinate system that influences the actual value display is used in the cycle. The zero point of this coordinate system lies on the pocket center point.

The original coordinate system becomes active again after the end of the cycle.

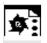

### Programming example

### Circular pocket

With this program you can machine a circular pocket in the YZ plane. The center point is defined by Y50 Z50. The infeed axis for the depth infeed is the X axis. Neither a final machining allowance nor a safety clearance is defined. The pocket will be machined using opposed milling. Infeed occurs along an helical path.

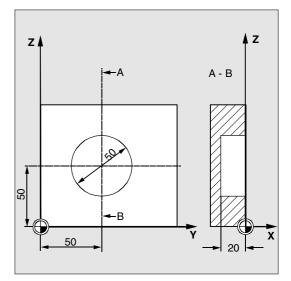

| N10 G19 G90 G0 S650 M3 T20 D20     | Specification of technology values                    |
|------------------------------------|-------------------------------------------------------|
| N20 Y50 Z50                        | Approach starting position                            |
| N30 POCKET4 (3, 0, 0, -20, 25, 50, |                                                       |
| -> 6, 0, 0, 200, 100, 1, 21, 0, 0, | <sup>0</sup> , -> Parameters FAL and VARI are omitted |
| -> 2, 3)                           |                                                       |
| N40 M30                            | End of program                                        |

-> Must be programmed in a single block

© Siemens AG 2000 All rights reserved. SINUMERIK 840D/840Di/810D/FM-NC Programming Guide, Cycles (PGZ) - 04.00 Edition

3-156

### Milling Cycles 3.11 Face milling - CYCLE71

#### 3.11 Face milling - CYCLE71

The cycle CYCLE71 is available in Software Version 4 and later.

### Programming

CYCLE71 (\_RTP, \_RFP, \_SDIS, \_DP, \_PA, \_PO, \_LENG, \_WID, \_STA,\_MID, \_MIDA, \_FDP, \_FALD, \_FFP1, \_VARI, \_FDP1)

## **Parameters**

The following input parameters are always required:

| RTP     | real | Retraction plane (absolute)                                                    |
|---------|------|--------------------------------------------------------------------------------|
| <br>RFP | real | Reference plane (absolute)                                                     |
|         | real | Safety clearance (to be added to the reference plane, enter without sign)      |
| DP      | real | Depth (absolute)                                                               |
| PA      | real | Starting point, abscissa (absolute)                                            |
| _PO     | real | Starting point, ordinate (absolute)                                            |
| LENG    | real | Rectangle length along the 1st axis, incremental.                              |
|         |      | The corner from which dimensions are measured is given by the plus/minus       |
|         |      | sign.                                                                          |
| _WID    | real | Rectangle length along the 2nd axis, incremental.                              |
|         |      | The corner from which dimensions are measured is given by the plus/minus       |
|         |      | sign.                                                                          |
| _STA    | real | Angle between the longitudinal axis of the rectangle and the first axis of the |
|         |      | plane (abscissa, enter without sign);                                          |
|         |      | Value range: $0^{\circ} \leq STA < 180^{\circ}$                                |
| _MID    | real | Maximum infeed depth (enter without sign)                                      |
| _MIDA   | real | Maximum infeed width value for solid machining in the plane (enter without     |
|         |      | sign)                                                                          |
| _FDP    | real | Retraction travel in cutting direction (incremental, enter without sign)       |
| FALD    | real | Final machining allowance in depth (incremental, enter without sign) In the    |
|         |      | roughing mode, _FALD refers to the remaining material on the surface.          |
| _FFP1   | real | Feedrate for surface machining                                                 |
| _VARI   | int  | Type of machining: (enter without sign)                                        |
|         |      | UNITS DIGIT:                                                                   |
|         |      | Value: 1Roughing                                                               |
|         |      | 2Finishing                                                                     |
|         |      | TENS DIGIT:                                                                    |
|         |      | Value: 1Parallel to the abscissa, in one direction                             |
|         |      | 2Parallel to the ordinate, in one direction                                    |
|         |      | 3Parallel to the abscissa, with changing direction                             |
|         |      | 4Parallel to the ordinate, with changing direction                             |
| _FDP1   | real | Overrun travel in direction of plane infeed (incr., enter without sign)        |

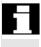

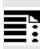

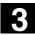

### Function

With cycle CYCLE71, you can face mill any rectangular surface. The cycle differentiates between roughing (machining the surface in several steps until reaching the finishing allowance) and finishing (end milling the surface in one step). Maximum infeed can be defined in width and depth. The cycle operates without cutter radius compensation. The depth infeed is programmed in the open.

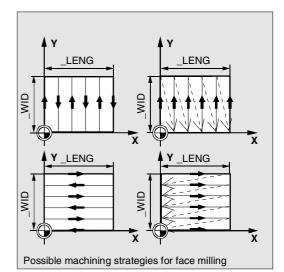

Sequence of operations

### Position reached prior to cycle start:

This can be any position from which the starting position on the infeed point at the retraction plane level can be reached without collision.

## The cycle implements the following motion sequence:

- G0 is applied to approach the infeed point on the current position plane. The reference plane, shifted forward by the safety clearance, is then also approached with G0 from this position. Then, also with G0, infeed to machining plane. G0 is possible, since infeed occurs in the open.
   There are several roughing strategies (paraxial in one direction or back and forth).
- Motion sequence when roughing (VARI=X1): Roughing is possible on several planes according to the programmed values \_DP, \_MID and \_FALD.
   Machining will be performed in the downward direction, i.e. by removing stock on one plane at a time, and then executing the next depth infeed in open space (parameter\_FDP).
   The traversing paths for stock removal on the plane are determined by the settings in parameters \_LENG, \_WID, \_MIDA, \_FDP, \_FDP1 and the cutter radius of the active tool.

The first path to be milled is always selected so that the infeed width is exactly \_MIDA, and thus no width exceeds the maximum possible value. The tool center point thus does not always travel exactly to the edge (only if \_MIDA = mill radius). The dimension by which the tool traverses outside the edge always equals

cutter diameter - \_MIDA, even when only 1 surface cut is performed, i.e. surface width + overrun less than \_MIDA. The other paths for width infeed are calculated internally so as to produce a uniform path width (<=\_MIDA).

- Motion sequence when finishing (VARI=X2): When finishing, the surface is once milled in the plane. The finishing allowance for roughing must also be selected so that the remaining depth can be machined in one pass with the finishing tool. After each surface milling pass in the plane, the tool retracts completely. The retraction travel is programmed by the parameter \_FDP.
- Machining in one direction stops at the finishing allowance + safety clearance and the next starting point is reached at rapid traverse.

Roughing in one directions stops when reaching the calculated infeed depth + safety clearance. The infeed depth is performed towards the same point as for roughing.

After finishing has been completed, the tool retracts from the last position reached to the retraction plane RTP.

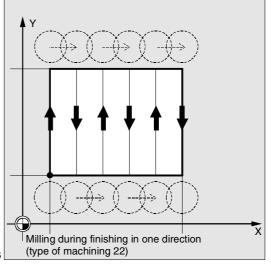

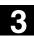

### **Description of parameters**

See Section 2.1.2. (Drilling, Centering – CYCLE81) for a description of parameters \_RTP, \_RFP, \_SDIS. See Section 3.9 (POCKET3) for a description of parameters \_STA, \_MID, \_FFP1. See Section 3.2 for cycle setting data \_ZSD[1].

### \_DP (depth)

The depth can be defined as an absolute value (\_DP) in relation to the reference plane.

### \_PA, \_PO (starting point)

With parameters \_PA and \_PO you define the starting point of the surface in the abscissa and ordinate.

### \_LENG, \_WID (length)

With parameters \_LENG and \_WID you determine the length and width of the rectangle in the plane. The sign determines the position of the rectangle relative to \_PA and \_PO.

### \_MIDA (max. infeed width)

With this parameter, you define the maximum infeed width for solid machining in the plane. In the same way as the known calculation of the infeed depth (equal distribution of the overall depth using the largest possible value), the width is evenly divided, using the value programmed through \_MIDA as a maximum value.

If this parameter is not programmed, or if its value is 0, the cycle uses 80% of the mill diameter as maximum infeed width.

### \_FDP (retraction travel)

This parameter defines the dimension for retraction travel in the plane. This parameter should reasonably always be larger than zero.

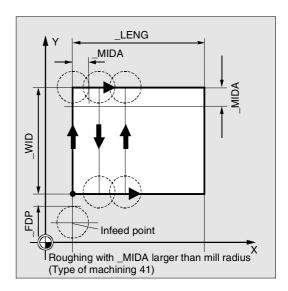

### \_FDP1 (overrun travel)

By means of this parameter an overrun travel in the direction of the plane infeed may be defined (\_MIDA) allowing the deviation between the current cutter radius and the cutting edge (e.g. tool nose radius or inclined cutting tips) to be compensated. The last cutter center point path therefore always corresponds to \_LENG (or \_WID) + \_FDP1 tool radius (from correction table).

### \_FALD (final machining allowance)

During roughing, the depth finishing allowance used is defined by this parameter.

The residual material designated as the finishing allowance must always be specified for finish cutting so as to ensure that the tool can be lifted and inserted at the starting point of the next cut without risk of collision.

### \_VARI (machining mode)

You can define the type of machining with parameter \_VARI.

Possible values are:

### Units digit:

1=Roughing to final machining allowance 2=Finishing

### Tens digit:

- 1=Parallel to the abscissa, in one direction
- 2=Parallel to the ordinate, in one direction
- 3=Parallel to the abscissa, with changing direction
- 4=Parallel to the ordinate, with changing direction If another value has been programmed for parameter \_VARI, the cycle is aborted after alarm 61002 "Machining type incorrectly defined" is output.

### **Further notes**

A tool offset must be activated before the cycle is called. Otherwise the cycle is aborted and alarm 61000 "No tool offset active" is output.

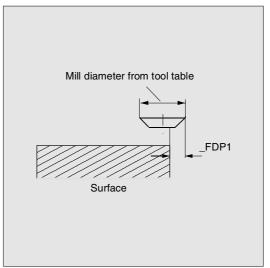

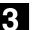

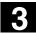

\$

### Programming example

| Face milling                                        |                     |                                       |
|-----------------------------------------------------|---------------------|---------------------------------------|
| Parameters for cycle call:                          |                     |                                       |
| Retraction plane:                                   | 10 mm               |                                       |
| Reference plane:                                    | 0 mm                |                                       |
| Safety clearance:                                   | 2 mm                |                                       |
| Milling depth:                                      | -11 mm              |                                       |
| <ul> <li>Max. infeed depth</li> </ul>               | 6 mm                |                                       |
| <ul> <li>No final machining allowance</li> </ul>    |                     |                                       |
| <ul> <li>Starting point of the rectangle</li> </ul> | X = 100 mm          |                                       |
|                                                     | Y = 100 mm          |                                       |
| Rectangle dimensions                                | X = +60 mm          |                                       |
|                                                     | Y = +40 mm          |                                       |
| <ul> <li>Angle of rotation in the plane</li> </ul>  | 10 degrees          |                                       |
| <ul> <li>Max. infeed width</li> </ul>               | 10 mm               |                                       |
| Retraction travel at the end of                     |                     |                                       |
| the milling path:                                   | 5 mm                |                                       |
| Feedrate for surface machining                      | 4000 mm/min         |                                       |
| Type of machining: roughing para                    | allel to the X axis |                                       |
| with changing direction                             |                     |                                       |
| Overrun on last cut as determined                   | d by the cutting    |                                       |
| edge geometry                                       | 2 mm                |                                       |
| %_N_TSTCYC71_MPF                                    |                     | Program for face milling with CYCLE71 |
| ;\$PATH=/_N_MPF_DIR                                 |                     |                                       |
| ;*                                                  |                     |                                       |
| \$TC_DP1[1,1]=120                                   |                     | Tool type                             |
| \$TC_DP6[1,1]=10                                    |                     | Tool radius                           |
| N100 T1                                             |                     |                                       |
| N102 M06                                            |                     |                                       |
| N110 G17 G0 G90 G54 G94 F2000 X0 Y0                 |                     | Approach starting position            |
| Z20                                                 |                     |                                       |
| ;                                                   |                     |                                       |
| CYCLE71( 10, 0, 2,-11,                              |                     | Cycle call                            |
| -> 60, 40, 10, 6, 10, 5, 0,<br>N125 GO G90 XO YO    | 4000, 31, 2)        |                                       |
| N125 G0 G90 X0 10<br>N130 M30                       |                     | End of program                        |
| UCIM UCLM                                           |                     | End of program                        |

### 3.12 Path milling - CYCLE72

The cycle CYCLE72 is available with Software Version 4 (not for FM-NC).

### Programming

CYCLE72 (\_KNAME, \_RTP, \_RFP, \_SDIS, \_DP, \_MID, \_FAL, \_FALD, \_FFP1, \_FFD, \_VARI, \_RL, \_AS1, \_LP1, \_FF3, \_AS2, \_LP2)

## Parameters

The following input parameters are always required:

|       | 0 1 1  |                                                                         |  |
|-------|--------|-------------------------------------------------------------------------|--|
| KNAME | string | Name of the contour subroutine                                          |  |
| _RTP  | real   | Retraction plane (absolute)                                             |  |
| _RFP  | real   | Reference plane (absolute)                                              |  |
| SDIS  | real   | Safety clearance (to be added to the reference plane, enter without     |  |
|       |        | sign)                                                                   |  |
| _DP   | real   | Depth (absolute)                                                        |  |
| _MID  | real   | Maximum infeed depth (incremental, enter without sign)                  |  |
| _FAL  | real   | Final machining allowance at the edge contour (enter without sign)      |  |
| FALD  | real   | Final machining allowance at the base (incremental, enter without sign) |  |
| _FFP1 | real   | Feedrate for surface machining                                          |  |
| _FFD  | real   | Feedrate for depth infeed (enter without sign)                          |  |
| _VARI | int    | Type of machining: (enter without sign)                                 |  |
|       |        | UNITS DIGIT:                                                            |  |
|       |        | Value: 1Roughing                                                        |  |
|       |        | 2Finishing                                                              |  |
|       |        | TENS DIGIT:                                                             |  |
|       |        | Value: 0Intermediate paths with G0                                      |  |
|       |        | 1Intermediate paths with G1                                             |  |
|       |        | HUNDREDS DIGIT:                                                         |  |
|       |        | Value: 0Return at end of contour to _RTP                                |  |
|       |        | 1Return at end of contour to _RFP + _SDIS                               |  |
|       |        | 2Return at end of contour to _SDIS                                      |  |
|       |        | 3No return to end of contour                                            |  |
| _RL   | int    | Contouring is centric, on right or left (with G40, G41 or G42, enter    |  |
|       |        | without sign)                                                           |  |
|       |        | Value: 40G40 (approach and return, straight line only)                  |  |
|       |        | 41G41                                                                   |  |
|       |        | 42G42                                                                   |  |

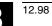

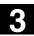

| AS1       | int           | Specification of approach direction/path: (enter without sign)                 |
|-----------|---------------|--------------------------------------------------------------------------------|
|           |               | UNITS DIGIT:                                                                   |
|           |               | Value: 1Straight tangential line                                               |
|           |               | 2Quadrant                                                                      |
|           |               | 3Semi-circle                                                                   |
|           |               | TENS DIGIT:                                                                    |
|           |               | Value: 0Approach to the contour in the plane                                   |
|           |               | 1Approach to the contour along a spatial path                                  |
| LP1       | real          | Length of the approach travel (along a straight line) or radius of the mill    |
|           |               | center path of the arc of approach (along a circle) (enter without sign)       |
| The othe  | r parameter o | can be preset optionally                                                       |
| (enter wi | thout sign).  |                                                                                |
| FF3       | real          | Return feedrate and feedrate for intermediate positioning in the plane         |
|           |               | (when retracting)                                                              |
| AS2       | int           | Specification of return direction/path: (enter without sign)                   |
|           |               | UNITS DIGIT:                                                                   |
|           |               | Value: 1Straight tangential line                                               |
|           |               | 2Quadrant                                                                      |
|           |               | 3Semi-circle                                                                   |
|           |               | TENS DIGIT:                                                                    |
|           |               | Value: 0Return to the contour in the plane                                     |
|           |               | 1Return to the contour along a spatial path                                    |
| _LP2      | real          | Length of the return travel (along a straight line) or radius of the return ar |
|           |               | (along a circle) (enter without sign)                                          |
|           |               |                                                                                |

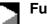

### Function

With the cycle CYCLE72 it is possible to mill along any contour defined in a subroutine. The cycle operates with or without cutter radius compensation. The contour does not need to be closed; internal or external machining is defined by the position of the cutter radius compensation (center, on left or right of contour).

The contour must be programmed in the direction to be milled and consist of at least 2 contour blocks (start and end point), since the contour subroutine is called directly within the cycle.

### Cycle functions:

- Selection of roughing (single-pass parallel to the contour considering a finishing allowance if necessary at several depths until reaching the final machining allowance) and finishing (single-pass of final contour, if necessary at several depths)
- Flexible approach and retraction to/from the contour either tangentially or radially (quadrant or semicircle)
- Programmable depth infeed
- Intermediate motions either with rapid traverse or at feedrate

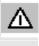

The requirement for executing a cycle is an NC Software Version 4.3. or higher that includes the function "Soft approach and return".

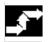

### Sequence of operations

### Position reached prior to cycle start:

The starting position can be any position from which the start of the contour at the retraction plane level can be reached without collision.

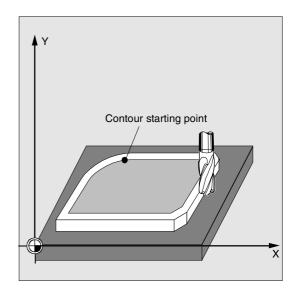

# The cycle creates the following motion sequence when roughing (VARI=XX1):

The depth infeeds are divided evenly using the highest possible value according to the preset parameter.

- Travel to starting point for initial cut with G0/G1 (and \_FF3). This point is calculated internally in the control and depends on
  - the contour starting point (first point in subroutine),
  - the direction of the contour at the starting point,
  - the approach mode and corresponding parameters and
  - the tool radius.

The cutter radius path compensation is activated in this block.

- Depth infeed to first or next machining depth plus programmed safety clearance DISCL with G0/G1. The first processing depth is given by
  - the overall depth,
  - the final machining allowance and
  - the maximum possible depth infeed.
- Approach the contour perpendicular to the feed depth and approach in the plane then at the feedrate programmed for surface machining, or programmed under \_FAD for 3D machining corresponding to the programming for soft approach.
- Milling along the contour with G40/G41/G42.
- Soft retraction from the contour with G1 and still with the feedrate for surface machining by lift DISCL.
- Retraction with G0 /G1 (and feedrate for intermediate travel \_FF3) depending on program.
- Return to depth infeed point with G0/G1 (and \_FF3).
- This operating sequence is repeated on the next machining plane, until reaching the final machining allowance in depth.

When roughing is over, the tool lies on the contour starting point (calculated within the control unit) at the retraction plane level.

## The cycle creates the following motion sequence when finishing (VARI=XX2):

During finishing, milling is performed at the relevant infeed along the base of the contour until the final dimension is reached.

Approaching and retraction to/from the contour is performed in a flexible way according to the corresponding preset parameters. The corresponding path is calculated within the control unit. At the end of the cycle, the tool is positioned at the contour retraction point at the retraction plane level.

### **Contour programming**

For programming the contour, please note the following:

- In the subroutine no programmable frame (TRANS, ROT, SCALE, MIRROR) may be selected before the first programmed position.
- The first block of the contour subroutine is a straight line block containing G90, G0 and defines the contour start.
- The cutter radius compensation is selected and deselected from the upper level cycle; then the contour subroutine has no G40, G41, G42 programmed.

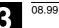

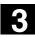

## Description of parameters

See Section 2.1.2. (Drilling, Centering – CYCLE81) for a description of parameters \_RTP, \_RFP, \_SDIS.

See Section 3.9 for a description of parameters \_MID, \_FAL, \_FALD, \_FFP1, \_FFD and Section 3.11 for parameter \_DP.

See Section 3.2 for cycle setting data \_ZSD[1].

### \_KNAME (name)

The contour to be milled is completely programmed in a subroutine. With parameter \_KNAME you can define the name of the contour subroutine.

In SW 5.2 and later, the milling contour can also be a section of the calling routine or from any other program. The section is identified by start or end labels or by block numbers. In this case, the program name and labels/block number are identified by an ":".

\_KNAME must be adjusted if the program is modified

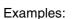

Λ

| •                                                                                                    |                                               |
|----------------------------------------------------------------------------------------------------|-----------------------------------------------|
| _KNAME="CONTOUR_1"                                                                                          | The milling contour is the complete program   |
|                                                                                                    | "Contour_1".                                  |
| _KNAME="START:END"                                                                                          | The milling contour is defined as the section |
|                                                                                                    | starting from the block labled START to the   |
|                                                                                                    | block labled END in the calling routine.      |
| _KNAME=                                                                                                    | The milling contour is defined in blocks N130 |
| "/_N_SPF_DIR/_N_CONTOUR_1_SPF:N130:N210"                                                                    | to N210 in program CONTOUR_1. The             |
|                                                                                                    | program name must be entered complete         |
|                                                                                                    | with path and extension, see description of   |
|                                                                                                    | call in References: /PGA/ Programming         |
|                                                                                                    | Guide Advanced.                               |
| If the section is defined by block numbers, it must be<br>noted that these block numbers for the section in |                                               |

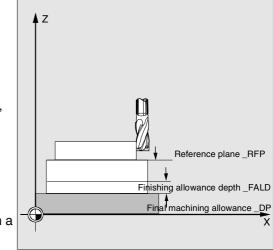

and subsequently renumbered.

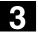

Milling Cycles

### \_VARI (machining mode)

You can define the type of machining with parameter \_VARI. For possible values, see "Parameter CYCLE72".

If another value has been programmed for parameter \_VARI, the cycle is aborted after alarm 61002 "Machining type incorrectly defined" is output.

### RL (travel around the contour)

Parameter RL is set to define how the tool must travel around the contour, i.e. along the center path or on the left or right-hand side with G40, G41 or G42. See "Parameter CYCLE72" for possible settings.

### AS1, AS2 (direction of approach/approach travel, direction of retraction/retraction travel)

With the parameter \_AS1 you can specify the approach travel and with \_AS2 the retraction travel. For possible values, see "Parameter CYCLE72". If \_AS2 is not programmed, then the behavior programmed for the approach path will apply to the return path. The flexible approach of the contour along a 3-D path (helix or straight line) should be programmed only if the tool is suitable and not yet engaged.

With center path travel (G40), tool must approach and return along a straight line.

### \_LP1, \_LP2 (length, radius)

Parameter LP1 is set to program the approach path or approach radius (distance between tool outer edge and contour starting point) and \_LP2 to program the return path or return radius (distance between tool outer edge and end point of contour).

Parameters \_LP1, \_LP2 must be set to >0. A setting of zero generates error message 61116 "Approach or retract path=0".

When G40 is programmed, the approach or retract path corresponds to the distance between the tool center point and the starting or end point of the contour.

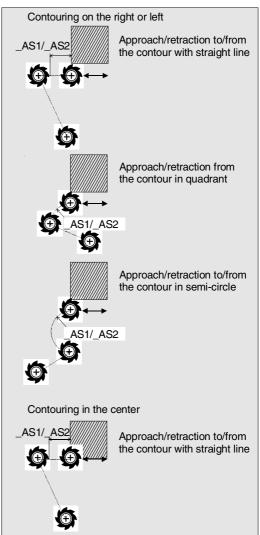

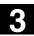

### \_FF3 (retraction feedrate)

Parameter \_FF3 is used to define a retraction feedrate for intermediate positioning in the plane (in the open) when intermediate motions are to be performed with feed (G01). If no feedrate is programmed, the intermediate motions are carried out with surface feed for G01.

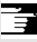

### Further notes

A tool offset must be activated before the cycle is called. Otherwise the cycle is aborted and alarm 61000 "No tool offset active" is output.

3-170

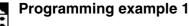

### Milling a closed contour externally

This program is used to mill a contour as shown in the figure.

250 mm

### Parameters for cycle call:

Retraction plane

•

- Reference plane 200 . Safety clearance 3 mm • Depth 175 mm • Maximum depth infeed 10 . Final machining allowance • 1.5 mm in depth Feedrate depth infeed 400 mm/min
- Final machining allowance
   in the plane
   1 mm
- Feedrate in the plane 800 mm/min
- Machining: Roughing up to the finishing allowance, intermediate travel with G1, during the intermediate motions, return along Z to \_RFP + \_SDIS

### Parameters for the approach:

- G41 to the left of the contour, i.e. external machining
- Approach and return on quadrant in plane 20 mm radius
- Retraction feedrate 1000 mm/min

| %_N_RANDKONTUR1_MPF                     | Program for re-milling a contour with |
|-----------------------------------------|---------------------------------------|
| ;\$PATH=/_N_MPF_DIR                     | CYCLE72                               |
| N10 T20 D1                              | T20: milling cutter with radius 7     |
| N15 M6                                  | Changing tool T20                     |
| N20 S500 M3 F3000                       | Program feedrate and spindle speed    |
| N25 G17 G0 G90 X100 Y200 Z250 G94       | Approach starting position            |
| N30 CYCLE72 ( "MYKONTUR", 250, 200, ->  | Cycle call                            |
| -> 3, 175, 10,1, 1.5, 800, 400, 111, -> |                                       |
| -> 41, 2, 20, 1000, 2, 20)              |                                       |
| N90 X100 Y200                           |                                       |
| N95 M02                                 | End of program                        |

-> Must be programmed in a single block

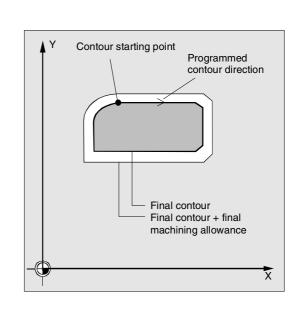

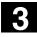

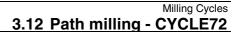

3

| %_N_MYKONTUR_SPF        | Subroutine for contour milling (for example) |  |
|-------------------------|----------------------------------------------|--|
| ;\$PATH=/_N_SPF_DIR     |                                              |  |
| N100 G1 G90 X150 Y160   | Start point of contour                       |  |
| N110 X230 CHF=10        |                                              |  |
| N120 Y80 CHF=10         |                                              |  |
| N130 X125               |                                              |  |
| N140 Y135               |                                              |  |
| N150 G2 X150 Y160 CR=25 |                                              |  |
| N160 M17                |                                              |  |

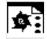

## Programming example 2 (SW 5.2 and later)

| T20: milling cutter with radius 7      |
|----------------------------------------|
| Changing tool T20                      |
| Program feedrate and spindle speed     |
| Approach starting position, cycle call |
|                                        |
|                                        |
|                                        |
|                                        |
|                                        |
|                                        |
|                                        |
|                                        |
|                                        |
|                                        |
|                                        |
|                                        |
|                                        |
|                                        |
|                                        |

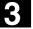

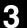

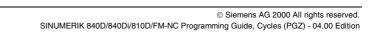

| Milling Cycles                                            |      |
|-----------------------------------------------------------|------|
| 3.13 Milling rectangular spigots - CYCLE76 (SW 5.3 and la | ter) |

#### Milling rectangular spigots - CYCLE76 (SW 5.3 and later) 3.13

## Programming

Milling Cycles

CYCLE76 (\_RTP, \_RFP, \_SDIS, \_DP, \_DPR, \_LENG, \_WID, \_CRAD, \_PA, \_PO, \_STA, \_MID, \_FAL, \_FALD, \_FFP1, \_FFD, \_CDIR, \_VARI, \_AP1, \_AP2)

## **Parameters**

The following input parameters are always required:

| RTP   | real | Retraction plane (absolute)                                             |  |
|-------|------|-------------------------------------------------------------------------|--|
| _     |      |                                                                         |  |
| _RFP  | real | Reference plane (absolute)                                              |  |
| _SDIS | real | Safety clearance (to be added to the reference plane, enter without     |  |
|       |      | sign)                                                                   |  |
| _DP   | real | Depth (absolute)                                                        |  |
| _DPR  | real | Depth relative to the reference plane (enter without sign)              |  |
| _LENG | real | Spigot length, for dimensioning from corner with sign                   |  |
| _WID  | real | Spigot width, for dimensioning from corner with sign                    |  |
| _CRAD | real | Spigot corner radius (enter without sign)                               |  |
| _PA   | real | Spigot reference point, abscissa (absolute)                             |  |
| _PO   | real | Spigot reference point, ordinate (absolute)                             |  |
| _STA  | real | Angle between longitudinal axis and 1st axis of plane                   |  |
| _MID  | real | Maximum depth infeed (incremental, enter without sign)                  |  |
| _FAL  | real | Final machining allowance on edge contour (incremental)                 |  |
| _FALD | real | Final machining allowance at the base (incremental, enter without sign) |  |
| _FFP1 | real | Feedrate on contour                                                     |  |
| _FFD  | real | Feedrate for depth infeed                                               |  |
| _CDIR | int  | Milling direction: (enter without sign)                                 |  |
|       |      | Value: 0Climb milling                                                   |  |
|       |      | 1Opposed milling                                                        |  |
|       |      | 2 With G2 (irrespective of spindle direction)                           |  |
|       |      | 3With G3                                                                |  |
| _VARI | int  | Type of machining:                                                      |  |
|       |      | Value: 1Roughing to final machining allowance                           |  |
|       |      | 2Finishing (allowance X/Y/Z=0)                                          |  |
| _AP1  | real | Length of blank spigot                                                  |  |
| _AP2  | real | Width of blank spigot                                                   |  |
|       |      |                                                                         |  |

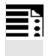

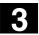

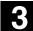

## Function

With this cycle you can machine rectangular spigots in the machining plane. For finishing, a face cutter is needed. Depth infeed is always performed in the position reached prior to semi-circular positioning on the contour.

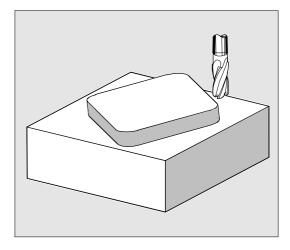

### Sequence of operations

### Position reached prior to cycle start:

The starting point is a position in the positive range of the abscissa with integrated approach semi-circle and allowance for programmed, abscissa-related blank dimension.

### Sequence of motions for roughing (\_VARI=1)

Approach to and exit from contour:

The retraction plane (\_RTP) is approached in rapid traverse so that the tool can be positioned from there on the starting point in the machining plane. The starting point is defined as being 0 degrees in relation to the abscissa.

The tool is fed in at rapid traverse to the safety clearance (\_SDIS) and then traverses to machining depth at normal feedrate. The tool approaches the spigot contour along a semi-circular path. The milling direction can be defined as climb or opposed milling in relation to the spindle direction. If the spigot has been circumnavigated once, the tool lifts off the contour in the plane along a semi-circular path and is then fed in to the next machining depth. The contour is then approached again along a semicircle and the spigot circumnavigated once. This process is repeated until the programmed spigot depth is reached. The tool then approaches the retraction plane (\_RTP) in rapid traverse. Approach to and retraction from the contour in a semicircle with spindle rotating clockwise and climb milling

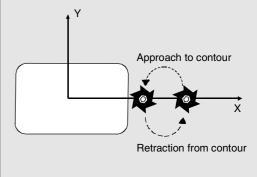

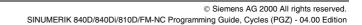

#### Milling Cycles 3.13 Milling rectangular spigots - CYCLE76 (SW 5.3 and later)

### Depth infeed:

- Infeed to safety clearance
- Insertion to machining depth
- The first machining depth is the product of:
- the total depth,
- the final machining allowance and
- the maximum possible depth infeed.

### Sequence of motions for finishing (VARI=X2)

Depending on the setting of parameters \_FAL and \_FALD, a finishing operation is performed on the spigot surface or base or both. The approach strategy matches the motions in the plane executed for roughing operations.

## **Description of parameters**

See Section 2.1.2. (Drilling, Centering – CYCLE81) for a description of parameters RTP, RFP, SDIS, DP, DPR.

See Section 3.9 for a description of parameters \_MID, \_FAL, \_FALD, \_FFP1, \_FFD. See Section 3.2 for cycle setting data \_ZSD[2].

## \_LENG, \_WID and \_CRAD (spigot length, spigot width and corner radius)

The shape of a spigot in the plane is determined with parameters \_LENG, \_WID and \_CRAD. The spigot can be dimensioned from the center or

from one corner point. When dimensioning from a corner point, use \_LENG and \_WID with sign. The absolute length value (\_LENG) always refers to the abscissa (with a plane angle of zero degrees).

### \_PA, \_PO (reference point)

Parameters \_PA and \_PO are set to define the reference point of the spigot in abscissa and ordinate. This is either the spigot center point or a corner point. The value of this parameter depends on cycle setting data bit \_ZSD[2]:

- 0 means spigot center point
- 1 means corner point

When the spigot is dimensioned from a corner, the length and width parameters must be entered with sign

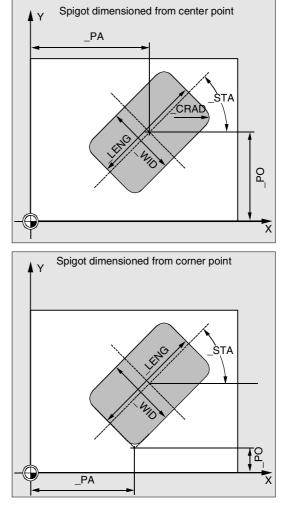

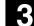

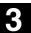

(\_LENG, \_WID) so that a unique position for the spigot is defined.

### \_STA (angle)

\_STA specifies the angle between the 1st axis of the plane (abscissa) and the longitudinal axis of the spigot.

### \_CDIR (milling direction)

The machining direction of the spigot is defined in this parameter.

Under parameter \_CDIR the mill direction

- direct "2 for G2" and "3 for G3" or
- alternatively "climb milling" or "opposed milling"

can be programmed. Climb milling or opposed milling is determined within the cycle via the spindle direction activated prior to the cycle call.

| Climb                           | Opposed                         |
|---------------------------------|---------------------------------|
| $\text{M3}\rightarrow\text{G3}$ | $\text{M3}\rightarrow\text{G2}$ |
| $M4 \rightarrow G2$             | $M4 \rightarrow G3$             |

### \_VARI (machining mode)

You can define the type of machining with parameter \_VARI.

Possible values are:

- 1=Roughing
- 2=Finishing

### \_AP1, \_AP2 (blank dimensions)

Blank dimensions (e.g. in the case of precast workpieces) can be taken into account in machining of the spigot.

The basic size for the length and width (\_AP1 and \_AP2) are programmed without sign and their symmetrical positions around the spigot center computed in the cycle. The internally calculated radius of the approach semi-circle is dependent on this dimension.

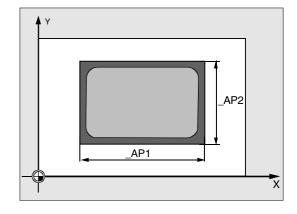

### **Further notes**

A tool offset must therefore be programmed before the cycle is called. The cycle is otherwise aborted with alarm 61009 "Active tool number=0".

© Siemens AG 2000 All rights reserved. SINUMERIK 840D/840Di/810D/FM-NC Programming Guide, Cycles (PGZ) - 04.00 Edition

## Programming example

## Spigots

This program allows you to machine a spigot that is 60 mm long, 40 mm wide, 15 mm deep in the XY plane and with a corner radius of 15 mm. The spigot has an angle of 10 degrees in relation to the X axis and is programmed from a corner point P1. When a spigot is dimensioned with reference to corners, the length and width must be entered with a sign to define a unique position for the spigot. The spigot is premachined with an allowance of 80 mm in its length and 50 mm in its width.

| N10 G90 Go G17 X100 Y100 T20 D1 S3000 M3 | Specification of technology values |
|------------------------------------------|------------------------------------|
| N20 _ZSD[2]=1                            | Dimensioning of spigot referred to |
|                                          | corners                            |
| N30 CYCLE76 (10, 0, 2, -17.5, , -60, ->  | Cycle call                         |
| -> -40, 15, 80, 60, 10, 11, , , 900, ->  |                                    |
| -> 800, 0, 1, 80, 50)                    |                                    |
| N40 M30                                  | End of program                     |

-> Must be programmed in a single block

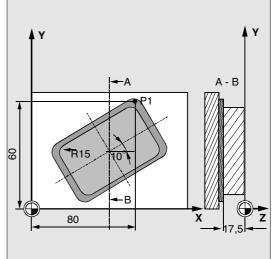

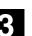

### 3.14 Milling circular spigots - CYCLE77 (SW 5.3 and later)

## Programming

CYCLE77 (\_RTP, \_RFP, \_SDIS, \_DP, \_DPR, \_PRAD, \_PA, \_PO, \_MID, \_FAL, \_FALD, \_FFP1, \_FFD, \_CDIR, \_VARI, \_AP1)

## Parameters

The following input parameters are always required:

|       | ing input p |                                                                           |
|-------|-------------|---------------------------------------------------------------------------|
| _RTP  | real        | Retraction plane (absolute)                                               |
| _RFP  | real        | Reference plane (absolute)                                                |
| SDIS  | real        | Safety clearance (to be added to the reference plane, enter without sign) |
| DP    | real        | Depth (absolute)                                                          |
| DPR   | real        | Depth relative to the reference plane (enter without sign)                |
| PRAD  | real        | Diameter of spigot (enter without sign)                                   |
| PA    | real        | Spigot center point, abscissa (absolute)                                  |
| PO    | real        | Spigot center point, ordinate (absolute)                                  |
| MID   | real        | Maximum depth infeed (incremental, enter without sign)                    |
| FAL   | real        | Final machining allowance on edge contour (incremental)                   |
| FALD  | real        | Final machining allowance at the base (incremental, enter without sign)   |
| _FFP1 | real        | Feedrate on contour                                                       |
| FFD   | real        | Feedrate for depth infeed (or spatial infeed)                             |
| CDIR  | int         | Milling direction: (enter without sign)                                   |
|       |             | Value: 0Climb milling                                                     |
|       |             | 1Opposed milling                                                          |
|       |             | 2 with G2 (irrespective of spindle direction)                             |
|       |             | 3with G3                                                                  |
| VARI  | int         | Type of machining                                                         |
|       |             | Value: 1Roughing to final machining allowance                             |
|       |             | 2Finishing (allowance X/Y/Z=0)                                            |
| AP1   | real        | Diameter of blank spigot                                                  |
|       |             |                                                                           |

### Milling Cycles 3.14 Milling circular spigots - CYCLE77 (SW 5.3 and later)

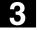

## Function

With this cycle you can machine circular spigots in the machining plane. For finishing, a face cutter is needed. Depth infeed is always performed in the position reached prior to semi-circular positioning on the contour.

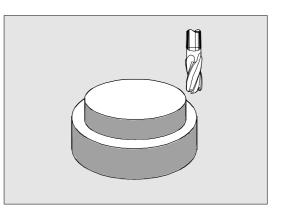

### Sequence of operations

### Position reached prior to cycle start:

The starting point is a position in the positive range of the abscissa with integrated approach semi-circle and allowance for programmed blank dimension.

### Sequence of motions for roughing (\_VARI=1)

Approach to and exit from contour:

The retraction plane (\_RTP) is approached in rapid traverse so that the tool can be positioned from there on the starting point in the machining plane. The starting point is defined as being 0 degrees in relation to the abscissa axis.

The tool is fed in at rapid traverse to the safety clearance (\_SDIS) and then traverses to machining depth at normal feedrate. The spigot contour is approached along a semi-circular path, making allowance for the programmed blank spigot. The milling direction can be defined as climb or opposed milling in relation to the spindle direction. If the spigot has been circumnavigated once, the tool lifts off the contour in the plane along a semi-circular path and is then fed in to the next machining depth. The contour is then approached again along a semicircle and the spigot circumnavigated once. This process is repeated until the programmed spigot depth is reached.

The tool then approaches the retraction plane (\_RTP) in rapid traverse.

Approach to and retraction from the contour in a semicircle with spindle rotating clockwise and climb milling

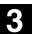

### Depth infeed:

- Infeed to safety clearance
- Insertion to machining depth
- The first machining depth is the product of:
- the total depth,
- the final machining allowance and
- the maximum possible depth infeed.

### Sequence of motions for finishing (\_VARI=2)

Depending on the setting of parameters \_FAL and \_FALD, a finishing operation is performed on the spigot surface or base or both. The approach strategy matches the motions in the plane executed for roughing operations.

|  |   | 6 |   |
|--|---|---|---|
|  | 2 | 7 | 2 |

### **Description of parameters**

See Section 2.1.2. (Drilling, Centering – CYCLE81) for a description of parameters RTP, RFP, SDIS, DP, DPR.

See Section 3.9 for a description of parameters \_MID, \_FAL, \_FALD, \_FFP1, \_FFD.

### \_PRAD (diameter of spigot)

The diameter must be entered without a sign.

### \_PA, \_PO (spigot center point)

With parameters \_PA and \_PO you define the reference point of the spigot. Circular spigots are always measured from the center.

### \_CDIR (milling direction)

The machining direction of the spigot is defined in this parameter.

Under parameter \_CDIR the mill direction

• direct "2 for G2" and "3 for G3" or

• alternatively "climb milling" or "opposed milling" can be programmed. Climb milling or opposed milling is determined within the cycle via the spindle direction activated prior to the cycle call.

| Climb               | Opposed                         |
|---------------------|---------------------------------|
| $M3 \rightarrow G3$ | $\text{M3}\rightarrow\text{G2}$ |
| M4  ightarrow G2    | M4  ightarrow G3                |

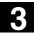

### \_VARI (machining mode)

You can define the type of machining with parameter \_VARI.

Possible values are:

- 1=Roughing
- 2=Finishing

## \_AP1 (diameter of blank spigot)

This parameter defines the blank dimension of the spigot (without sign). The internally calculated radius of the approach semi-circle is dependent on this dimension.

### **Further notes**

A tool offset must be activated before the cycle is called. The cycle is otherwise aborted with alarm 61009 "Active tool number=0".

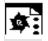

### Programming example

### **Circular spigot**

Machine a spigot from a blank with a diameter of 55 mm and a maximum infeed of 10 mm per cut. Enter a final machining allowance for finishing the spigot surface. The entire spigot is machined in an opposed milling operation.

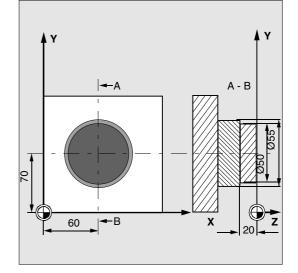

| N10 G90 G17 G0 S1800 M3 D1               | Specification of technology values |
|------------------------------------------|------------------------------------|
| N20 CYCLE77 (10, 0, 3, -20, ,50, 60, ->  | Roughing cycle call                |
| -> 70, 10, 0.5, 0, 900, 800, 1, 1, 55)   |                                    |
| N30 T2 M6                                | Tool change                        |
| N40 S2400 D1 M3                          | Specification of technology values |
| N50 CYCLE77 (10, 0, 3, -20, , 50, 60, -> | Finishing cycle call               |
| -> 70, 10, 0, 0, 800, 800, 1, 2, 55)     |                                    |
| N40 M30                                  | End of program                     |
|                                          |                                    |

-> Must be programmed in a single block

# 3.15 Pocket milling with islands - CYCLE73, CYCLE74, CYCLE75 (SW 5.2 and later)

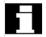

Pocket milling with islands is an option and requires SW 5.2 in both the NCK and MMC 103.

#### Precondition

To use the pocket milling cycle with islands, the machine data below must be set as follows (minimum requirement):

- MD 18120: MM\_NUM\_GUD\_NAMES\_NC 20
- MD 18150: MM\_GUD\_VALUES\_MEM 80

#### Function

Cycles CYCLE73, CYCLE74 and CYCLE75 enable you to machine pockets with islands.

The contours of the pocket and islands are defined in DIN code in the same program as the pocket machining operation or as a subroutine.

Cycles CYCLE74 and CYCLE75 transfer the pocket edge contour or island contours to CYCLE73, the actual pocket milling cycle.

CYCLE73 uses a geometry processor to create a machining program which it then executes. To ensure correct program processing, it is important to program cycle calls in the proper sequence.

- CYCLE74( ) ;Transfer edge contour
- CYCLE75() ;Transfer island contour 1
- CYCLE75( ) ;Transfer island contour 2
- ...
  - CYCLE73() ;Machine pocket

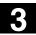

## 3.15.1 Transfer pocket edge contour - CYCLE74

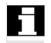

Pocket milling with islands is an option and requires SW 5.2 in both the NCK and MMC 103.

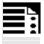

## Programming

CYCLE74 (\_KNAME, \_LSANF, \_LSEND)

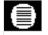

#### Parameters

| _KNAME | string | Name of contour subroutine of pocket edge contour          |
|--------|--------|------------------------------------------------------------|
| _LSANF | string | Block number/label identifying start of contour definition |
| _LSEND | string | Block number/label identifying end of contour definition   |

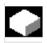

## Function

Cycle CYCLE74 transfers the pocket edge contour to pocket milling cycle CYCLE73. This is done by creating a temporary internal file in the standard cycles directory and storing the transferred parameter values in it.

If a file of this type already exists, it is deleted and set up again.

For this reason, a program sequence for milling pockets with islands must always begin with a call for CYCLE74.

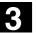

## =?

## **Explanation of parameters**

The edge contour can be programmed either in a separate program or in the main program that calls the routine. The contour is transferred to the cycle by parameter \_KNAME, name of program or \_LSANF, \_LSEND and the program section from ... to identified by block numbers or labels.

So there are three options for contour programming:

- Contour is defined in a separate program, in which case only \_KNAME needs to be programmed;
   e.g. CYCLE74 ("EDGE", "", "")
- Contour is defined in the calling program, in which case only \_LSANF and \_LSEND need to be programmed; e.g. CYCLE74 ("","N10","N160")
- The edge contour is part of a program but not part of the program that calls the cycle, in which case all three parameters need to be programmed.
   e.g. CYCLE74("EDGE","MARKER\_START", "MARKER\_END")

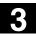

## 3.15.2 Transfer island contour - CYCLE75

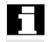

Pocket milling with islands is an option and requires SW 5.2 in both the NCK and MMC 103.

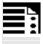

## Programming

CYCLE75 (\_KNAME, \_LSANF, \_LSEND)

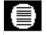

#### Parameters

| _KNAME | string | Name of contour subroutine of island contour               |
|--------|--------|------------------------------------------------------------|
| _LSANF | string | Block number/label identifying start of contour definition |
| _LSEND | string | Block number/label identifying end of contour definition   |

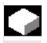

### Function

Cycle CYCLE75 transfers island contours to the pocket milling cycle CYCLE73. The cycle is called once for each island contour. It need not be called if no island contours are programmed.

The transferred parameter values are written to the temporary file opened by CYCLE74.

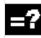

#### **Description of parameters**

The number and meaning of parameters are the same as for CYCLE74.

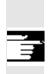

(see CYCLE74)

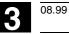

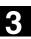

## 3.15.3 Contour programming

Pocket edge and island contours must always be closed, i.e. the start and end points are identical.

The start point, i.e. first point on a contour must always be programmed with G0, and all other contour elements via G1 to G3.

When the contour is programmed, the last contour element (block with label or block number at end of contour) must not contain a radius or chamfer.

The tool must not be positioned on a starting position of the programmed contour elements before CYCLE73 is called.

The necessary programs must always be stored in one directory (workpiece or part program). It is permissible to use the subroutine memory for pocket edge or island contours.

Workpiece-related geometric dimensional data may be programmed in either metric or inches. Switching between these units of measurement within individual contour programs will causes errors in the machining program.

When G90/G91 are programmed alternately in contour programs, care must be taken to program the correct dimensional command at the start of the program in the sequence of contour programs to be executed.

When the pocket machining program is calculated, only the geometries in the plane are taken into account.

If other axes or functions (T., D., S. M. etc.) are programmed in contour sections, they are skipped when the contour is prepared internally in the cycle.

All machine-specific program commands (e.g. tool call, speed, M command) must be programmed before the cycle commences. Feedrates must be set as parameters in CYCLE73.

The tool radius must be greater than zero.

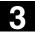

3

08.99

It is not possible to repeat island contours by offsets implemented by suitable control commands (e.g. zero offset, frames, etc.). Every island to be repeated must always be programmed again with the offsets calculated into the coordinates.

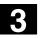

3

| • | Programming example                                                                      |                                                                                                    |
|---|------------------------------------------------------------------------------------------|----------------------------------------------------------------------------------------------------|
| = | Sample program 1.mpf (pocket with islands)<br>%_N_SAMPLE_MPF<br>; \$PATH=/_N_MPF_DIR     | Y     98     A - A       73     A - A       73     F       58     S       30     R5       20     79 |
|   | ; Example_1: Pocket with islands                                                         | All radii on R5 corners                                                                             |
|   | ;                                                                                        |                                                                                                    |
|   | \$TC_DP1[5,1]=120 \$TC_DP6[5,1]=6 \$TC_DP3[5,1]=                                         |                                                                                                    |
|   | \$TC_DP1[2,2]=120 \$TC_DP6[2,2]=5 \$TC_DP3[2,2]=<br>N100 G17 G40 G90                     | ;Initial conditions G code                                                                          |
|   | N110 T5 D1                                                                               | ;Load milling tool                                                                                  |
|   | N120 M6                                                                                  | , ;                                                                                                 |
|   | N130 S500 M3 F2000 M8                                                                    |                                                                                                    |
|   | GOTOF _MACHINE                                                                           |                                                                                                    |
|   | ;<br>N510 _EDGE:G0 G64 X25 Y30 F2000<br>N520 G1 X118 RND=5                               | ;Define edge contour                                                                                |
|   | N530 Y96 RND=5                                                                           |                                                                                                    |
|   | N540 X40 RND=5                                                                           |                                                                                                    |
|   | N545 X20 Y75 RND=5<br>N550 Y35                                                           |                                                                                                    |
|   | N560 _ENDEDGE:G3 X25 Y30 CR=5                                                            |                                                                                                    |
|   |                                                                                          |                                                                                                    |
|   | N570 _ISLAND1:G0 X34 Y58                                                                 | ;Define bottom island                                                                               |
|   | N580 G1 X64<br>N590 _ENDISLAND1:G2 X34 Y58 CR=15                                         |                                                                                                    |
|   | ;                                                                                        |                                                                                                    |
|   | N600 _ISLAND2:G0 X79 Y73                                                                 | ;Define top island                                                                                  |
|   | N610 G1 X99                                                                              | •                                                                                                   |
|   | N620 _ENDISLAND2:G3 X79 Y73 CR=10                                                        |                                                                                                    |
|   | ;                                                                                        |                                                                                                    |
|   | MACHINE:                                                                                 |                                                                                                    |
|   | ;Programming contours                                                                    |                                                                                                    |
|   | SAMPLE_CONT:                                                                             | Transfer edge conteur                                                                               |
|   | CYCLE74 ("SAMPLE1", "_EDGE", _ENDEDGE")                                                  | ;Transfer edge contour<br>;Transfer island contour 1                                                |
|   | CYCLE75 ("SAMPLE1","_ISLAND1","_ENDISLAND1")CYCLE75 ("SAMPLE1","_ISLAND2","_ENDISLAND2") | ; I ransfer Island contour 1<br>;Transfer island contour 2                                          |
|   | CYCLE75 (SAMPLEI","_ISLAND2","_ENDISLAND2)<br>ENDLABEL:                                  | , mansier island contour 2                                                                          |

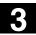

## 3.15.4 Pocket milling with islands - CYCLE73

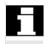

Pocket milling with islands is an option and requires SW 5.2 in both the NCK and MMC 103.

## Programming

CYCLE73 (\_VARI, \_BNAME, \_PNAME, \_TN, \_RTP, \_RFP, \_SDIS, \_DP, \_DPR, \_MID, \_MIDA, \_FAL, \_FALD, \_FFP1, \_FFD, \_CDIR, \_PA, \_PO, \_RAD, \_DP1)

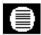

## Parameters

| _VARI  | int    | Type of machining: (enter without sign)                                   |
|--------|--------|---------------------------------------------------------------------------|
|        |        | UNITS POSITION (select machining):                                        |
|        |        | Value: 1Rough cut (remove stock) from solid material                      |
|        |        | 2Rough cut residual material                                              |
|        |        | 3Finish edge                                                              |
|        |        | 4Finish base                                                              |
|        |        | 5Rough drill                                                              |
|        |        | TENS DIGIT (select insertion strategy):                                   |
|        |        | Value: 1Perpendicular with G1                                             |
|        |        | 2Along a helix                                                            |
|        |        | 3Oscillate                                                                |
|        |        | HUNDREDS DIGIT (select liftoff mode):                                     |
|        |        | Values:0to retraction plane (_RTP)                                        |
|        |        | 1by safety clearance (_SDIS) via reference plane (_RFP)                   |
|        |        | THOUSANDS DIGIT (select start point):                                     |
|        |        | Values:1Automatic                                                         |
|        |        | 2Manual                                                                   |
| _BNAME | string | Name for program of drill positions                                       |
| _PNAME | string | Name for pocket milling machining program                                 |
| TN     | string | Name of stock removal tool                                                |
| _RTP   | real   | Retraction plane (absolute)                                               |
| _RFP   | real   | Reference plane (absolute)                                                |
| _SDIS  | real   | Safety clearance (to be added to the reference plane, enter without sign) |
| _DP    | real   | Pocket depth (absolute)                                                   |
| _DPR   | real   | Pocket depth (incremental)                                                |
| _MID   | real   | Maximum infeed depth for infeed (enter without sign)                      |
| _MIDA  | real   | Maximum infeed depth in the plane (enter without sign)                    |
| _FAL   | real   | Final machining allowance in the plane (enter without sign)               |
| _FALD  | real   | Final machining allowance on base (enter without sign)                    |

| _FFP1 | real | Feedrate for surface machining                                         |  |
|-------|------|------------------------------------------------------------------------|--|
| _FFD  | real | Feedrate for depth infeed                                              |  |
| _CDIR | int  | Milling direction for machining the pocket: (enter without sign)       |  |
|       |      | Value: 0Climb milling (as spindle rotation)                            |  |
|       |      | 1Opposed milling                                                       |  |
|       |      | 2with G2 (irrespective of spindle direction)                           |  |
|       |      | 3with G3                                                               |  |
| _PA   | real | Start point in first axis (only with manual selection of start point)  |  |
| _PO   | real | Start point in second axis (only with manual selection of start point) |  |
| _RAD  | real | Radius center-point path on insertion along helical path or            |  |
|       |      | max. insertion angle for oscillating insertion motion                  |  |
| _DP1  | real | Insertion depth per 360° revolution on insertion along helical path    |  |

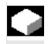

## Function

Cycle CYCLE73 enables you to machine pockets with or without islands. It supports complete machining of this type of pocket and offers the following machining operations:

- Rough drill
- Solid machine pocket
- Machine residual material
- Finish edge
- Finish base

Pocket and island contours are freely programmed in DIN code supported, for example, by the geometry processor.

The cycle is executed once for each operation according to the programmed machining type (\_VARI). In other words, in applications requiring roughing and finishing, or an additional rough-cut residual material operation, CYCLE73 must be called a second time.

#### Solid machine pocket

When a pocket is solid machined, it is machined with the active tool down to the programmed finishing dimensions. The insertion strategy for milling can be selected. The cutting operation is segmented in the pocket depth direction (tool axis) in accordance with the specified values.

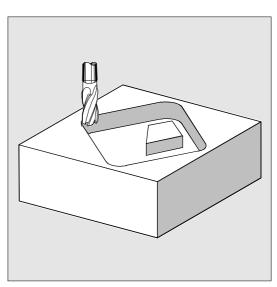

The cycle allows material to be removed with a smaller milling tool. The traversing motions defined by the residual material of the last milling operation and the current tool radius are output in the generated program. The residual material technology can be programmed repeatedly with a succession of decreasing tool radii. No check is made on completion of the cycle for any further residual material in the pocket.

#### Edge/base finishing

Another function of the cycle is to finish the pocket base or circumnavigate the pocket and individual islands in a finish operation.

#### **Rough drill**

Depending on the milling tool used, it may be necessary to drill before solid machining the workpiece. The cycle automatically calculates the rough drilling positions as a function of the solid machining operation to be performed afterwards. The drilling cycle called modally beforehand is executed at each of these positions. Rough drilling can be executed in a number of technological machining operations (e.g. 1. centering, 2. drilling). 03.96

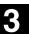

## $\rightarrow$

### Rough drilling sequence

In the first machining section of the rough drilling operation, a REPEAT command must be used after a modal call for the drilling cycle to call a sequence of machining steps with the contents of CYCLE73 and the contour repetition. The drilling cycle must be deselected modally before the next tool change. Other drilling technologies can be programmed subsequently. The next program section contains CYCLE73 which contains all necessary parameters as well as the programs for solid machining and drilling. Parameter \_VARI is the only one to define all solid machining parameters and it must always be programmed for this reason. The cycle now generates the solid machining and

drilling position programs for the pocket. It then calls the drilling position program and executes it. If the operation involves several different pockets, it will be necessary to call the associated contours again in this section. This block can be omitted if there is only

one pocket.

This entire machining section must be marked by a skip command to the following "Solid machine pocket" section.

#### Example

Rough drill, with solid machining

| ACCEPTANCE4_CONT:        | ;Marker with name for beginning of pocket |  |
|--------------------------|-------------------------------------------|--|
|                          | ;contour                                  |  |
| CYCLE74 ("EDGEA01", ,)   | ;Definition of contour for pocket edge    |  |
| CYCLE75("ISL11A01", ,)   | ;Definition of contour for 1st island     |  |
| CYCLE75("ISL1A01", ,)    |                                           |  |
| CYCLE75("ISL2A01", ,)    |                                           |  |
| CYCLE75("ISL3A01", ,)    |                                           |  |
| ENDLABEL:                | ;Marker for end of a pocket contour       |  |
| T4 M6                    |                                           |  |
| D1 M3 F1000 S4000        |                                           |  |
| MCALL CYCLE81(10,0,1,-3) | ;Modal call of drilling cycle             |  |
| REPEAT ACCEPTANCE4_MACH  | ;Execute drilling position program        |  |
| ACCEPTANCE4_MACH_END     |                                           |  |
| MCALL                    | ;Deselect drilling cycle modally          |  |
|                          |                                           |  |

. .

...

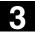

| GOTOF ACCEPTANCE4_MACH_END                      | ;Branch to Solid machine pocket                 |
|-------------------------------------------------|-------------------------------------------------|
| ACCEPTANCE4_MACH:                               | ;Start of section Generate programs             |
| ;REPEAT ACCEPTANCE4_CONT ENDLABEL               | ;Required only if there is more than one pocket |
|                                                 | ;contour                                        |
| CYCLE73 (1015, "ACCEPTANCE4_DRILL", "ACCEPTANCE |                                                 |
| 4_MILL1","3",10,0,1,-                           |                                                 |
| 12,0,,2,0.5,,9000,400,0,,,,)                    |                                                 |
| ACCEPTANCE4_MACH_END:                           | ;End of section Generate programs               |
| T3 M6                                           |                                                 |
| D1 M3 S2000                                     |                                                 |
| ;REPEAT ACCEPTANCE4_CONT ENDLABEL               | ;Required only if there is more than one pocket |
|                                                 | ;contour                                        |
| CYCLE73 (1011, "ACCEPTANCE4_DRILL", "ACCEPTANCE | ;Solid machine pocket                           |
| 4_MILL1","3",10,0,1,-                           |                                                 |
| 12,0,,2,0.5,,9000,400,0,,,,)                    |                                                 |

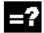

## Sequence for roughing, solid machining (\_VARI=XXX1)

All parameters must be written to the CYCLE73 command again.

The program performs the following machining steps:

- Approach a manually calculated or automatically generated start point located on the return plane. G0 is then used to traverse the axis to a reference plane brought forward by the safety clearance.
- Infeed to the current machining depth according to the selected insertion strategy (\_VARI) with feed value \_FFD.
- Mill pocket with islands down to final machining allowance with feed \_FFP1. The machining direction corresponds to the setting in \_CDIR. The pocket can be split if the ratio between mill diameter and clearance between islands or between islands and edge contours is not ideal. For this purpose, the cycle calculates additional start points for mill insertion.
- Lift off in accordance with selected retraction mode and return to start point for next plane infeed.

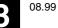

 When the pocket has been machined, the tool is retracted either to the return plane or by the safety clearance via the reference plane, depending on the selected liftoff mode. The tool position in the plane is above the pocket surface as determined by the generated program.

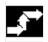

## Sequence of motions for finishing (\_VARI=XXX3)

- The pocket and island contours are circumnavigated once each during the edge finishing operation. Vertical insertion with G1 (\_VARI) must be programmed as the insertion strategy. Approach and retraction at the start and edge points respectively of the finishing operation are each executed along a tangential circle segment.
- To finish the base, the tool is inserted to pocket depth + final machining allowance + safety clearance with G0. From this position the tool is fed in vertically at the feedrate for depth infeed. The base surface of the pocket is machined once.
- Liftoff and retraction as the same as for solid machining.
- Parameters \_FAL, \_FALD and \_VARI=XXX4 must be assigned for simultaneous finishing in the plane and on the base.

#### Milling Cycles 3.15 Pocket milling with islands - CYCLE73, CYCLE74, CYCLE75

3

08.99

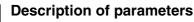

## \_VARI (machining mode)

You can define the type of machining with parameter \_VARI. Possible values are:

#### Units position:

- 1=Rough cut (solid machine) from solid material
- 2=Rough cut residual material
- 3=Finish edge
- 4=Finish base
- 5=Rough drill

When "Rough cut from solid material" is set, the machining program solid machines the pocket completely down to the final machining allowance. If it is not possible to machine areas of the edge surfaces with the selected mill diameter, then setting "2" can be selected to machine them afterwards with a smaller milling tool. To do this, cycle CYCLE73 must be called again.

#### Tens position:

- 1=Perpendicular with G1
- 2=Along a helical path
- 3=Oscillation

#### Selection of insertion strategies:

- Insert vertically (\_VARI=XX1X) means that the current infeed depth calculated internally is executed in one block.
- Insert along helical path (\_VARI=XX2X) means that the mill center point traverses along the helical path determined by radius \_RAD and depth per revolution \_DP1. The feedrate is always programmed through \_FFD. The sense of rotation of this helical path corresponds to the direction to be used for machining the pocket. The depth programmed under \_DP1 on insertion is calculated as the maximum depth and is always calculated as a whole number of revolutions of the helical path.

When the current depth for the infeed (these may be several revolutions on the helical path) has been calculated, a full circle is made to remove the slope on insertion.

Then pocket solid machining starts in this plane and continues until reaching the finishing allowance.

 Insertion with oscillation (\_VARI=XX3X) means that the mill center point oscillates along an oblique linear path until it has reached the next current depth. The maximum insertion angle is programmed under \_RAD, the position of the oscillation path is calculated within the cycle. When the current depth has been reached, the path is traversed again without depth infeed in order to remove the slope caused by insertion. The feedrate is programmed through \_FFD.

#### Hundreds digit: (\_VARI=X1XX)

- 0=To retraction plane (\_RTP)
- 1=By safety clearance (\_SDIS) via reference plane (\_RFP)

#### Thousands digit: (\_VARI=1XXX)

- 1=Start point automatic
- 2=Start point manual

When automatic selection of start point is set, the cycle calculates the machining start point itself.

**Caution:** Manually specified start positions must not be too close to the island surface. Manually specified start positions are not monitored internally.

If the pocket has to be split as a result of the island position and the mill diameter used, then several start points are calculated automatically.

With manual start point selection, parameters \_PA and \_PO must also be programmed. However, these can only define one start point.

If the pocket has to be split, the required start points are calculated automatically.

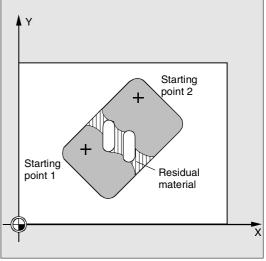

#### \_BNAME (name for drilling position program) \_PNAME (name for pocket milling program)

The pocket milling cycle generates programs with traversing blocks required to rough drill or mill the workpiece. These programs are stored in the same directory as the calling program in the part program memory, i.e. in the "part programs" directory (MPF.DIR) if the cycle is called from there or in the corresponding workpiece directory. The programs are always main programs (type MPF).

The names of these programs are defined by parameters \_BNAME and \_PNAME.

A drilling program name is needed only when VARI=XXX5.

Example: No drilling program name: CYCLE73(1011,"",ACCEPTANCE4\_MILL,...)

## \_TN (name of solid machining tool)

This parameter must be set to the solid machining tool. Depending on whether the tool management function is active or not, the parameter must be set to a tool name or tool number.

Example:

- with tool management CYCLE73(1015,"PART1\_DRILL","PART1\_MILL", "MILL3",...)
- without tool management CYCLE73(1015,"PART1\_DRILL","PART1\_MILL","3", ...)

Parameter \_TN is defined as a compulsory parameter with a maximum length of 16 characters. It must therefore be assigned to the cutting tool in every subsequent CYCLE73 call. When the residual material machining operation is used more than once, the tool from the last residual material removal process must be used.

## TOOL AND OFFSET:

It must be ensured that the tool offset is processed exclusively by D1. Replacement tool strategies may not be used. 3

08.99

#### \_RFP and \_RTP (reference plane and retraction plane)

The reference plane (RFP) and retraction plane are generally set to different values. In the cycle it is assumed that the retraction plane lies in front of the reference plane. The distance between the retraction plane and the final drilling depth is therefore greater than the distance between the reference plane and the final drilling depth.

#### \_SDIS (safety clearance)

The safety clearance (SDIS) is effective with regard to the reference plane which is brought forward by the safety clearance. The direction in which the safety clearance is active is automatically determined by the cycle.

#### \_DP (absolute pocket depth) and \_DPR (incremental pocket depth)

The pocket depth can be specified as either an absolute value (\_DP) or relative value (\_DPR) in relation to the reference plane. If the incremental option is selected, the cycle automatically calculates the depth on the basis of the reference and retraction plane positions.

#### \_MID (maximum infeed depth)

The maximum infeed depth is defined with this parameter. The depth infeed is performed by the cycle in equally sized infeed steps.

The cycle calculates this infeed automatically on the basis of \_MID and the total depth.

The minimum possible number of infeed steps is used as the basis. \_MID=0 means that the cut to pocket depth is made with one infeed.

#### \_MIDA (max. infeed depth in the plane)

With this parameter you define the maximum infeed width for solid machining in the plane. This value is never exceeded.

If this parameter is not programmed, or if its value is 0, the cycle uses 80% of the mill radius as the maximum infeed width.

If an infeed width of more than 80 % of the mill diameter is programmed, the cycle is aborted after output of alarm 61982 "Infeed width in plane too large".

**\_FAL (final machining allowance in the plane)** The final machining allowance only affects machining of the pocket in the plane at the edge. When the final machining allowance  $\geq$  tool diameter, the pocket will not necessarily be machined completely.

#### \_FALD (final machining allowance on the base)

A separate final machining allowance on the base is taken into account in roughing operations.

## \_FFD and \_FFP1 (feedrate for depth infeed and surface machining)

Feedrate \_FFD is used for insertion into the material. Feedrate FFP1 is used for all movements in the plane traversed at feedrate when machining.

#### \_CDIR (milling direction)

The value for the machining direction of the pocket is defined in this parameter.

Under parameter \_CDIR the mill direction

• direct "2 for G2" and "3 for G3" or

• alternatively "climb milling" or "opposed milling" can be programmed. Climb milling or opposed milling is determined within the cycle via the spindle direction activated prior to the cycle call.

| Climb milling                   | Opposed milling                 |
|---------------------------------|---------------------------------|
| $\text{M3}\rightarrow\text{G3}$ | $\text{M3}\rightarrow\text{G2}$ |
| $M4 \rightarrow G2$             | $\text{M4}\rightarrow\text{G3}$ |

#### \_PA, \_PO (start point for first and second axes)

When the start point is selected manually, the start point must be programmed in these parameters such that it can be approached without risk of collision. It must be noted that only one start point can be programmed (see description of parameter \_VARI).

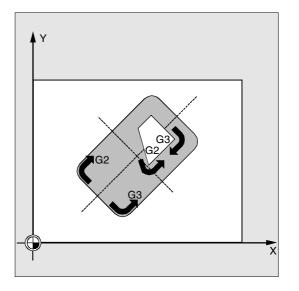

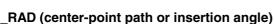

Parameter \_RAD defines the radius of the helical path (referred to tool center point path) or the maximum insertion angle for oscillation.

#### \_DP1 (insertion depth for helical path)

With the parameter \_DP1 you define the infeed depth for insertion on the helical path.

#### **Further notes**

08.99

#### Name for pocket machining (NAME)

Pockets are generally machined in several technological machining steps. However, the contours defining the pocket geometries are defined only once. To ensure that contours can be automatically assigned to the appropriate machining step in the program, the contour definition is marked with labels and this program section then repeated later with the REPEAT instruction.

When programs are written using the cycles support function, a name for the pocket machining program is therefore entered in the respective screen forms.. The name length is restricted to 8 characters. In sample program 2, this is, for example "ACCEPTANCE4".

The T number contains the milling tool for all machining technologies. When residual material is machined more than once, the tool used beforehand must always be entered in the T number.

#### Explanation of the cycle structure

Cycle CYCLE73 is used to solve very complex problems associated with solid machining of pockets with islands which require a high level of computing capacity in the control. For optimum timing, the calculation is carried out in the MMC.

The calculation is started from the cycle. Its result contains programs with traversing blocks for drilling or milling operations which are stored in the file system of the control. These are then called by the cycle and executed.

This structure means that it is only necessary to perform the calculation the first time a program is executed with CYCLE73 call. From the second program run onwards, the generated traversing program is available for immediate call by the cycle. Recalculation is performed when:

- A finished contour has been modified;
- A transfer parameter of the cycle has changed;
- A tool with different tool offset data has been activated prior to the cycle call;
- In the case of different technologies, such as solid machining and residual material, with machining programs generated in different ways.

#### Program storage in the file system

If the contours for CYCLE73 are programmed outside the program that makes the call, the following applies for the search in the file system of the control:

- If the calling program is stored in a workpiece directory, then the programs containing the edge or island contours must be stored in the same workpiece directory;
- If the program making the call is stored in directory "Part programs" (MPF.DIR) or "Subroutines" (SPF.DIR), these directories are also searched for the contour programs.

The programs generated by the cycle are also stored in the same directory as the program containing the cycle call, i.e. in the same workpiece directory or in MPF.DIR or SPF.DIR. When a machining program is executed in simulation mode, no programs with traversing blocks are generated in the file system.

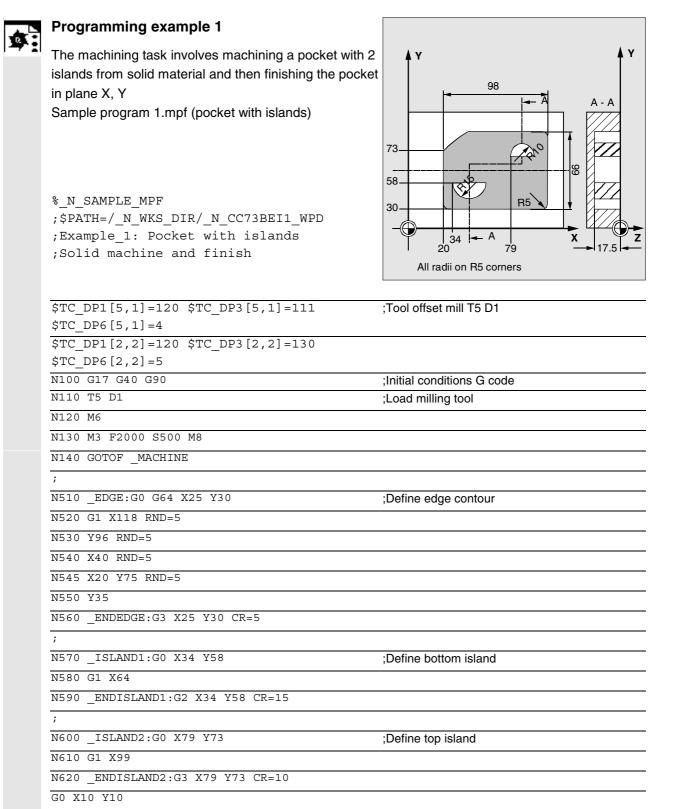

;Programming contours

#### \_MACHINE:

SAMPLE1\_CONT:

CYCLE74 ("","\_EDGE","\_ENDEDGE")

CYCLE75 ("","\_ISL1","\_ENDISL1")

CYCLE75 ("","\_ISL2","\_ENDISL2")

ENDLABEL:

; Programming Mill Pocket

CYCLE73 (1021,"","SAMPLE1\_MILL1","5",10,0,1, -17.5,0,,2,0.5,,9000,3000,0,,,4,3)

T2 D2 M6

S3000 M3

; Programming Finish Pocket

CYCLE73 (1113,"","SAMPLE1\_MILL3","5",10,0,1, -17.5,0,,2,,,8000,1000,0,,,4,2)

M30

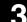

08.99

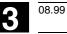

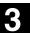

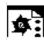

#### **Programming example 2**

Machining task:

Before the pocket is milled, the workpiece must be rough drilled to ensure optimum insertion of the milling tool.

- Center for rough drilling
- Rough drill
- Solid machine pocket with islands, mill radius 12 mm
- Solid machine residual material, mill radius 6 mm
- Finish pocket, mill radius 5 mm

Sketch of machining operation

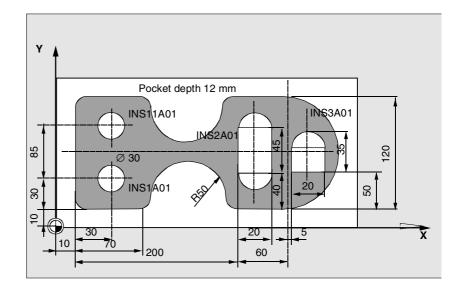

#### Machining program:

| %_N_SAMPLE2_MPF                                        |
|--------------------------------------------------------|
| ;\$PATH=/_N_WKS_DIR/_N_CC73BEI2_WPD                    |
| ; Example_2: Pocket with islands                       |
| ; 2*rough drill, machine, machine resid. mat. , finish |
| ;                                                      |
| ; Tool offset data                                     |
| \$TC_DP1[2,1]=220 \$TC_DP6[2,1]=10                     |
| \$TC_DP1[3,1]=120 \$TC_DP6[3,1]=12                     |
| \$TC_DP1[4,1]=220 \$TC_DP6[4,1]=3                      |
| \$TC_DP1[5,1]=120 \$TC_DP6[5,1]=5                      |
| \$TC_DP1[6,1]=120 \$TC_DP6[6,1]=6                      |
| TRANS X10 Y10                                          |
|                                                        |

Б

| ;Defining machining contours                                     |
|------------------------------------------------------------------|
| ACCEPTANCE4_CONT:                                                |
| CYCLE74("EDGEA01",,)                                             |
| CYCLE75("ISL11A01",,)                                            |
| CYCLE75("ISL1A01",,)                                             |
| CYCLE75 ("ISL2A01", ,)                                           |
|                                                                  |
| CYCLE75("ISL3A01",,)                                             |
| ENDLABEL:                                                        |
|                                                                  |
| ;Program centering                                               |
| T4 M6                                                            |
| D1 M3 F1000 S4000                                                |
| MCALL CYCLE81 (10,0,1,-3,)                                       |
| REPEAT ACCEPTANCE4 MACH                                          |
| ACCEPTANCE4_MACH_END                                             |
| MCALL                                                            |
|                                                                  |
| ;Program drilling                                                |
| T2 M6                                                            |
| D1 M3 F2222 S3000                                                |
| MCALL CYCLE81(10,0,1,-12,)                                       |
|                                                                  |
| REPEAT ACCEPTANCE4_MACH<br>ACCEPTANCE4 MACH END                  |
| MCALL                                                            |
|                                                                  |
|                                                                  |
| GOTOF ACCEPTANCE4_MACH_END                                       |
| ACCEPTANCE4_MACH:                                                |
| REPEAT ACCEPTANCE4_CONT ENDLABEL                                 |
| CYCLE73 (1015, "ACCEPTANCE4_DRILL", "ACCEPTANCE4_MILL1",         |
| "3",10,0,1,-12,0,,2,0.5,,2000,400,0,,,,)<br>ACCEPTANCE4 MACH END |
|                                                                  |
|                                                                  |
| ;Program solid machining                                         |
| T3 M6                                                            |
| D1 M3 S4000                                                      |
| REPEAT ACCEPTANCE4_CONT ENDLABEL                                 |
| CYCLE73(1011,"","ACCEPTANCE4_MILL1","3",10,0,                    |
| 1,-12,0,,2,0.5,,2000,400,0,,,)                                   |
|                                                                  |
| ;Program solid machining of residual                             |
| material<br>T6 M6                                                |
|                                                                  |
| D1 M3 S4000                                                      |
| REPEAT ACCEPTANCE4_CONT ENDLABEL                                 |
| CYCLE73 (1012, "", "ACCEPTANCE4_2_MILL4", "3", 10, 0, 1          |
| ,-12,0,,2,0.5,,1500,800,0,,,,)                                   |
| . Drogram finishing                                              |
| ;Program finishing                                               |
| T5 M6                                                            |
| D1 M3 S4500                                                      |
| REPEAT ACCEPTANCE4_CONT ENDLABEL                                 |
| CYCLE73(1013,"","ACCEPTANCE4_MILL3","3",10,0,                    |
| 1,-12,0,,2,,,3000,700,0,,,,)                                     |
| M30                                                              |
|                                                                  |

3

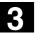

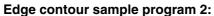

| %_N_EDGEA01_MPF                     |
|-------------------------------------|
| ;\$PATH=/_N_WKS_DIR/_N_CC73BEI2_WPD |
| ;Ste 17.05.99                       |
| ;Edge contour sample program 2      |
|                                     |
| N5 G0 G90 X260 Y0                   |
| N7 G3 X260 Y120 CR=60               |
| N8 G1 X170 RND=15                   |
| N9 G2 X70 Y120 CR=50                |
| N10 G1 X0 RND=15                    |
| N11 YO RND=15                       |

 N31
 10
 N35
 N35

 N35
 X70
 RND=15

 N40
 G2
 X170
 Y0

 RE=50
 N45
 G1
 X260

 N50
 M30

#### Island contour sample program 2

| Island contour sample program 2     |
|-------------------------------------|
| %_N_ISL1A01_MPF                     |
| ;\$PATH=/_N_WKS_DIR/_N_CC73BEI2_WPD |
| ;Ste 18.06.99                       |
| ;Island contour sample program 2    |
|                                     |
| N5 G90 G0 X30 Y15                   |
| N10 G91 G3 X0 Y30 CR=15             |
| N12 X0 Y-30 CR=15                   |
| N15 M30                             |
|                                     |
| %_N_ISL11A01_MPF                    |
| ;\$PATH=/_N_WKS_DIR/_N_CC73BEI2_WPD |
| ;Ste 18.06.99                       |
| ;Island contour sample program 2    |
|                                     |
| N5 G90 G0 X30 Y70                   |
| N10 G91 G3 X0 Y30 CR=15             |
| N12 X0 Y-30 CR=15                   |
| N15 M30                             |
|                                     |
| %_N_ISL2A01_MPF                     |
| ;\$PATH=/_N_WKS_DIR/_N_CC73BEI2_WPD |
| ;Ste 18.06.99                       |
| ;Island contour sample program 2    |
|                                     |
| N5 G90 G0 X200 Y40                  |
| N10 G3 X220 Y40 CR=10               |
| N15 G1 Y85                          |
| N20 G3 X200 Y85 CR=10               |
| N25 G1 Y40                          |
| N30 M30                             |
|                                     |
|                                     |

5

| %_N_ISL3A01_MPF                     |
|-------------------------------------|
| ;\$PATH=/_N_WKS_DIR/_N_CC73BEI2_WPD |
| ;Ste 18.06.99                       |
| ;Island contour sample program 2    |
|                                     |
| N5 G0 G90 X265 Y50                  |
| N10 G1 G91 X20                      |
| N15 Y25                             |
| N20 G3 X-20 I-10                    |
| N25 G1 Y-25                         |
| N30 M30                             |

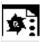

## **Programming example 3**

Machining task:

Shows the program sequence of a machining task, illustrated by two different pockets with islands. The machining process is tool-oriented, i.e. each time a new tool becomes available, all machining tasks requiring this particular tool are performed complete on both pockets before the next tool is used.

- Rough drill
- · Solid machine pocket with islands
- Solid machine residual material

% N SAMPLE3 MPF

```
;$PATH=/_N_WKS_DIR/_N_CC73BEI3_WPD
```

; Sample3

```
; Tool offset data
```

| \$TC_DP1[2,1]=220 | \$TC_DP3[2,1]=330 | \$TC_DP6[2,1]=10 |
|-------------------|-------------------|------------------|
| \$TC_DP1[3,1]=120 | \$TC_DP3[3,1]=210 | \$TC_DP6[3,1]=12 |
| \$TC_DP1[6,1]=120 | \$TC_DP3[6,1]=199 | \$TC_DP6[6,1]=6  |

```
;Machining contours pocket 1
POCKET1 CONT:
CYCLE74 ("EDGE 10",,)
CYCLE75("ISL 10",,)
CYCLE75("ISL 11",,)
ENDLABEL:
```

08.99

© Siemens AG 2000 All rights reserved.

REPEAT SAMPLE2\_CONT ENDLABEL

M3 0

MCALL CYCLE81(10,0,1,-12,) REPEAT POCKET1 MACH POCKET1 MACH END MCALL MCALL CYCLE81(10,0,1,-12,) REPEAT SAMPLE2\_MACH\_SAMPLE2\_MACH\_END MCALL GOTOF POCKET1 MACH END POCKET1 MACH: REPEAT POCKET1\_CONT ENDLABEL CYCLE73(1015, "POCKET1\_DRILL", "POCKET1\_MILL1", "3", 10, 0, 1, -12, 0, , 2, , , 9000, 900, 0, , , , ) POCKET1\_MACH\_END: ; Program solid machining of pocket POCKET1 T3 M6 D1 M3 S3300 REPEAT POCKET1 CONT ENDLABEL CYCLE73 (1011, "POCKET1 DRILL", "POCKET1 MILL1", "3", 10, 0, 1, -12, 0, , 2, , , 9000, 900, 0, GOTOF SAMPLE2\_MACH\_END SAMPLE2 MACH: REPEAT SAMPLE2\_CONT ENDLABEL CYCLE73(1015, "SAMPLE2\_DRILL", "SAMPLE2\_MILL1", "3", 10, 0, 1, -12, 0, , 2, , , 9000, 900, 0, , , ,) SAMPLE2\_MACH\_END: ;Program solid machining of pocket 2 REPEAT SAMPLE2 CONT ENDLABEL CYCLE73(1011,"SAMPLE2\_DRILL","SAMPLE2\_MILL1","3",10,0,1,-12,0,,2,,,9000,900,0,,,,) ;Program residual material T6 M6 D1 M3 S4000 REPEAT POCKET1 CONT ENDLABEL CYCLE73(1012,"","POCKET1\_3\_MILL4","3",10,0,1,-12,0,,2,,,9000,900,0,,,,)

CYCLE73(1012,"","SAMPLE2\_3\_MILL4","3",10,0,1,-12,0,,2,,,9000,900,0,,,,)

;Machining contours pocket 2

SAMPLE2 CONT:

ENDLABEL:

T2 M6

CYCLE74 ("EDGEA01",,) CYCLE75 ("ISL11A01",,) CYCLE75 ("ISL1A01",,) CYCLE75 ("ISL2A01",,) CYCLE75 ("ISL3A01",,)

;Program drilling

D1 M3 F6000 S4000

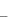

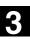

## Explanation

| Alarm number | Alarm text                                    | Explanation, remedy |
|--------------|-----------------------------------------------|---------------------|
| 1703         | "Internal cycle error while deleting file"    |                     |
| 1704         | "Internal cycle error while writing file"     |                     |
| 1705         | "Internal cycle error while reading file"     |                     |
| 1706         | "Internal cycle error during checksum form    | nation"             |
| 1707         | "Error in ACTIVATE on MMC"                    |                     |
| 1708         | "Error in READYPROG on MMC"                   |                     |
| 1900         | "No contour"                                  |                     |
| 1901         | "Contour is not closed"                       |                     |
| 61902        | "No more free memory"                         |                     |
| 61903        | "Too many contour elements"                   |                     |
| 61904        | "Too many intersections"                      |                     |
| 61905        | "Cutter radius too small"                     |                     |
| 1906         | "Too many contours"                           |                     |
| 61907        | "Circle without center point                  |                     |
|              | measurement"                                  |                     |
| 61908        | "No starting point specified"                 |                     |
| 1909         | "Helical radius too small"                    |                     |
| 1910         | "Helix violates contour"                      |                     |
| 1911         | "Several insertion points required"           |                     |
| 61912        | "No path generated"                           |                     |
| 61913        | "No residual material generated"              |                     |
| 61914        | "Programmed helix violates contour"           |                     |
| 61915        | "Approach/liftoff motion violates             |                     |
|              | contour"                                      |                     |
| 1916         | "Ramp path too short"                         |                     |
| 61917        | "Residual corners might be left               |                     |
|              | with less than 50% overlap"                   |                     |
| 1918         | "Cutter radius too large for residual materia | al"                 |
| 1980         | "Error in island contour"                     |                     |
| 1981         | "Error in edge contour"                       |                     |
| 1982         | "Infeed width in plane too large"             |                     |
| 1983         | "Pocket edge contour missing"                 |                     |
| 61984        | "Tool parameter _TN not defined"              |                     |
| 61985        | "Name of drilling position program missing    | j"                  |
| 61986        | "Machine pocket program missing"              |                     |
| 1987         | "Drilling position program missing"           |                     |
| 1988         | "Name of program for machining pocket m       | nissing"            |

## -?

3

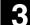

04.00

4

## **Turning Cycles**

| 4.1  | General information                                        | 4-210 |
|------|------------------------------------------------------------|-------|
| 4.2  | Preconditions                                              | 4-211 |
| 4.3  | Grooving cycle – CYCLE93                                   | 4-214 |
| 4.4  | Undercut cycle – CYCLE94                                   | 4-223 |
| 4.5  | Stock removal cycle – CYCLE95                              | 4-227 |
| 4.6  | Thread undercut - CYCLE96                                  | 4-239 |
| 4.7  | Thread cutting – CYCLE97                                   | 4-243 |
| 4.8  | Thread chaining – CYCLE98                                  | 4-251 |
| 4.9  | Thread recutting (SW 5.3 and later)                        | 4-258 |
| 4.10 | Extended stock removal cycle - CYCLE950 (SW 5.3 and later) | 4-260 |

#### 4.1 General information

The following sections describe how turning cycles are programmed. This section is intended to guide you in selecting cycles and assigning them with parameters. In addition to a detailed description of the function of the individual cycles and the corresponding parameters, you will also find a programming example at the end of each section to familiarize you with the use of cycles.

The sections are structured as follows:

- Programming
- Parameters
- Function
- Sequence of operations
- Explanation of parameters
- Additional notes
- Programming example

"Programming" and "Parameters" explain the use of cycles sufficiently for the experienced user, whereas beginners can find all the information they need for programming cycles under "Function", "Sequence of operations", "Explanation of parameters", "Additional notes" and the "Programming example".

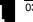

#### 4.2 Preconditions

#### Data block for turning cycles

The turning cycles require module GUD7.DEF. It is supplied on diskette together with the cycles.

#### Call and return conditions

The G functions active before the cycle is called and the programmable frame remain active beyond the cycle.

#### Plane definition

The machining plane must be defined before the cycle is called. In the case of turning, this is usually the G18 (ZX) plane. The two axes of the turning plane are referred to below as the longitudinal axis (first axis of this plane) and the plane axis (second axis of this plane).

If diameter programming is active, the second axis of the plane is always taken as facing axis (see Programming Guide).

#### Spindle handling

The turning cycles are written in such a way that the spindle commands always refer to the active master spindle of the control.

If you want to use a cycle on a machine with several spindles, the active spindle must first be defined as the master spindle (see Programming Guide).

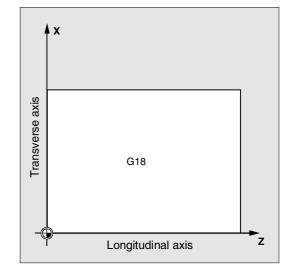

#### Machining status messages

Status messages are displayed on the control monitor during processing of the turning cycles. The following messages can be displayed:

• "Thread start <No.> - longitudinal thread machining"

• "Thread start <No.> - face thread machining" In each case <No.> stands for the number of the figure that is currently being machined. These messages do not interrupt program processing and continue to be displayed until the next message is displayed or the cycle is completed.

#### Cycle setting data

For the stock removal cycle CYCLE95, Software Release 4 and higher has provision for setting data that is stored in module GUD7.DEF. Cycle setting data ZSD[0] can be used to vary the

calculation of the depth infeed MID in CYCLE95. If it is set to zero, the parameter is calculated as before.

- \_ZSD[0]=1 MID is a radius value
- \_ZSD[0]=2 MID is a diameter value

For the groove cycle CYCLE93, software release 4 and higher has provision for setting data in module GUD7.DEF. This cycle setting data \_ZSD[4] can affect the retraction after the 1st groove.

- \_ZSD[4[=1 Retraction with G0
- \_ZSD[4]=0 Retraction with G1 (as before)

## Contour monitoring with respect to tool clearance angle

Some turning cycles in which travel movements with relief cutting are generated monitor the tool clearance angle of the active tool for possible contour violation. This angle is entered as a value in the tool offset (under parameter P24 in the D offset).

An angle between 0 and 90 degrees is entered without a sign.

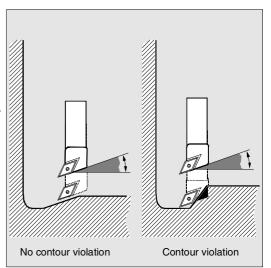

When entering the tool clearance angle, remember that this depends on whether machining is longitudinal or facing. If a tool is to be used for longitudinal and face machining, two tool offsets must be applied if the tool clearance angles are different.

A check is made in the cycle to determine whether the programmed contour can be machined with the selected tool.

If machining is not possible with this tool, then

- the cycle is terminated with an error message (while cutting) or
- contour machining continues and a message is output (in undercut cycles). The tool nose geometry then determines the contour.

Note that active scale factors or rotations in the current plane modify the relationships at the angles, and that this cannot be allowed for in the contour monitoring that takes place within the cycle. If the tool clearance angle is specified as zero in the tool offset, this monitoring function is deactivated. The precise reactions are described in the various cycles.

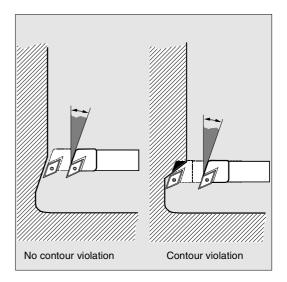

#### Turning Cycles **4.3 Grooving cycle – CYCLE93**

#### 4.3 Grooving cycle – CYCLE93

#### Programming

CYCLE93 (SPD, SPL, WIDG, DIAG, STA1, ANG1, ANG2, RCO1, RCO2, RCI1, RCI2, FAL1, FAL2, IDEP, DTB, VARI)

#### Parameters

| SPD  | real | Starting point in the facing axis (enter without sign)                 |
|------|------|------------------------------------------------------------------------|
| SPL  | real | Starting point in the longitudinal axis                                |
| WIDG | real | Width of groove (enter without sign)                                   |
| DIAG | real | Depth of groove (enter without sign)                                   |
| STA1 | real | Angle between contour and longitudinal axis                            |
|      |      | Value range: 0<=STA1<=180 degrees                                      |
| ANG1 | real | Flank angle 1: on the side of the groove defined by the starting point |
|      |      | (enter without sign)                                                   |
|      |      | Value range: 0<=ANG1<89.999 degrees                                    |
| ANG2 | real | Flank angle 2: on the other side (enter without sign)                  |
|      |      | Value range: 0<=ANG2<89.999                                            |
| RC01 | real | Radius/chamfer 1, outside: on the side defined by the starting point   |
| RCO2 | real | Radius/chamfer 2, outside                                              |
| RCI1 | real | Radius/chamfer 1, inside: on the starting point side                   |
| RCI2 | real | Radius/chamfer 2, inside                                               |
| FAL1 | real | Final machining allowance on the base of the groove                    |
| FAL2 | real | Final machining allowance on the flanks                                |
| IDEP | real | Infeed depth (enter without sign)                                      |
| DTB  | real | Dwell time at base of groove                                           |
| VARI | int  | Type of machining                                                      |
|      |      | Value range 18 and 1118                                                |

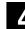

03.96

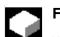

#### Function

With the grooving cycle you can make symmetrical and asymmetrical grooves for longitudinal and traverse machining on straight contour elements. You can machine both external and internal grooves.

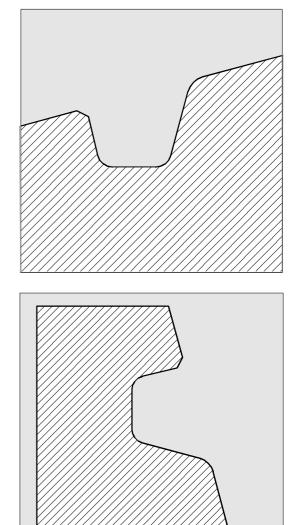

#### Sequence of operations

The depth infeed (towards the base of the groove) and infeed across the width (from groove to groove) are distributed evenly and with the greatest possible value.

If the groove is being machined on an inclined surface, travel from one groove to the next follows the shortest path, i.e. parallel to the cone on which the groove is being machined. The safety clearance to the contour is calculated in the cycle.

#### 1st step

Paraxial roughing to the base of the groove in single infeed steps. After each infeed, the tool is retracted for chip breaking.

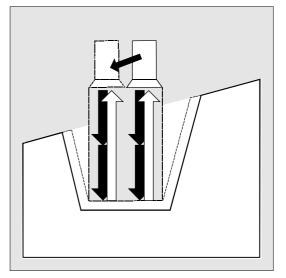

#### 2nd step

The groove is machined perpendicular to the infeed direction in one or more cuts. Each cut is again divided up according to the infeed depth. From the second cut along the groove width the tool is withdrawn by 1 mm before it is fully retracted.

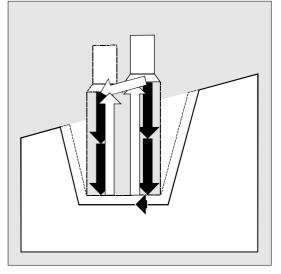

#### 3rd step

Cutting of the flanks in one step, if angles are programmed under ANG1 or ANG2. The infeed along the groove width is performed in several steps if the flank width is larger.

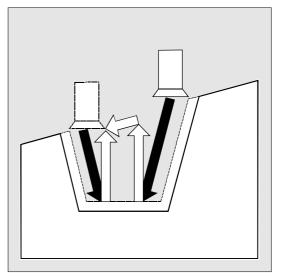

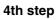

Cutting of final machining allowance parallel to the contour from the edge to the center of the groove. The tool radius compensation is automatically selected and deselected by the cycle.

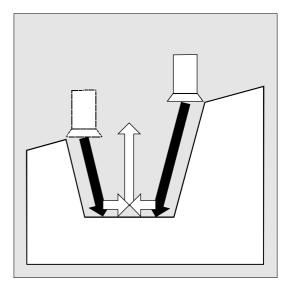

#### **Description of parameters**

#### SPD and SPL (starting point)

You define the starting point of the groove from where the cycle calculates the shape with these coordinates. The cycle itself determines the starting point to be approached at the beginning. In the case of an external groove, the longitudinal axis direction is first traversed and in the case of an internal groove, the facing axis direction is first traversed. Grooves on curved surfaces can be created in a variety of ways. Depending on the shape and radius of the curve, either a paraxial straight line can be placed on the maximum of the curve or a tangential oblique line can be placed on one of the edge points of the groove.

Radii and chamfers on the groove edge of a curved surface should only be programmed if the edge point in question is positioned on the straight line defined for the cycle.

#### WIDG and DIAG (groove width and groove depth)

The shape of the groove is defined with the parameters groove width (WIDG) and groove depth (DIAG). The cycle always starts its calculation from the point programmed with SPD and SPL. If the groove is wider than the active tool, the groove is machined in several steps. The total width is divided into equal sections in the cycle. The maximum infeed is 95% of the tool width after subtracting the tool nose radii. This ensures a cut overlap.

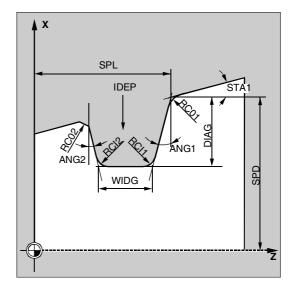

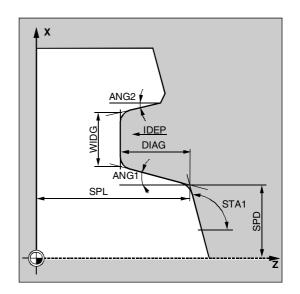

If the programmed groove width is less than the actual tool width, the error message 61602 "Tool width incorrectly defined" is output, the cycle is not started and machining is aborted. The alarm is also output if the value zero has been entered for the tool nose width.

#### STA1 (angle)

The angle of the oblique surface on which the groove is to be machined is programmed with parameter STA1. The angle can have any value between 0 and 180 degrees and always refers to the longitudinal axis.

#### ANG1 and ANG2 (flank angle)

Asymmetrical grooves can be described by separate flank angles. The angles can be assigned any value between 0 and 89.999 degrees.

## RCO1, RCO2 and RCI1, RCI2 (radius/chamfer)

The shape of the groove can be modified by entering radii/chamfers for the edge or base of the groove. The values for the radii must always be positive, the values for the chamfers must always be negative. You can use the tens setting for the VARI parameter to determine the type of calculation for programmed milling.

- For VARI<10 (tens=0), the value of this parameter is, as before, taken as the chamfer length (chamfer with CHF=...).
- For VARI>10, it is taken as the reduced path length (chamfer with CHR programming).

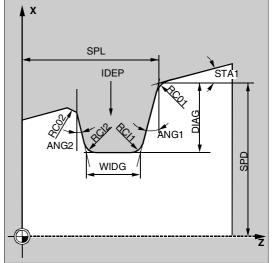

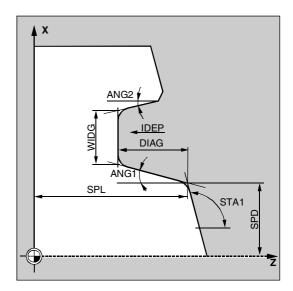

#### FAL1 and FAL2 (machining allowance)

You can program separate final machining allowances for the groove base and the flanks. Roughing is performed to this final machining allowance. Then, the same tool is used to machine a contour-parallel cut along the final contour.

#### **IDEP** (infeed depth)

By programming an infeed depth you can divide the paraxial grooving action into several depth infeeds. After each infeed the tool is withdrawn by 1 mm for chip breaking.

Parameter IDEP, anyway, is to be programmed.

#### DTB (dwell time)

A dwell time at the base of the groove should be chosen that allows at least one spindle revolution. The dwell time is programmed in seconds.

#### VARI (type of processing)

The units digit of the VARI parameter determines the type of processing for the groove. This parameter can be assigned any of the values shown in the figure.

The tens value of the VARI determines the type of calculation for the chamfer.

VARI 1...8: Chamfers are calculated as CHF VARI 11...18: Chamfers are calculated as CHF

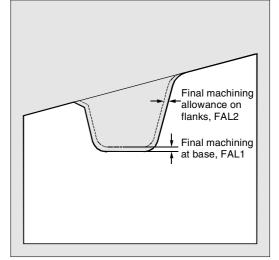

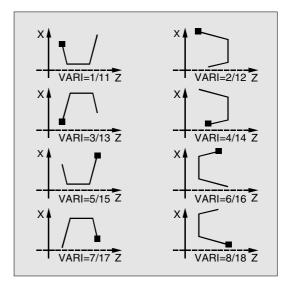

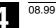

If the parameter is assigned another value, the cycle is aborted and alarm 61002 "Machining type incorrectly programmed".

The contour monitoring performed by the cycle ensures that a realistic groove contour results. This is not the case if the radii/chamfers touch each other at the base of the groove or overlap or if an attempt at face grooving is made on a section of the contour that runs parallel to the longitudinal axis. The cycle is then aborted and alarm 61603 "Groove form incorrectly defined" is output.

#### **Further notes**

You must activate a double-edged tool before calling the grooving cycle. You must enter the offset values for the two tool edges in two successive D numbers of the tool, the first of which must be activated before the cycle is called. The cycle determines itself which of the two tool offsets it requires for which machining step and activates them automatically. After the cycle is completed, the offset number programmed before the cycle call becomes active again. If no D number has been programmed for a tool offset when the cycle is called, the cycle is aborted with alarm 61000 "No tool offset active" and the cycle is aborted.

For SW 5.1 and higher, cycle setting data \_ZSD[4] can be used to influence the retraction after the 1st groove.

\_ZSD[4]=0 means retraction with G1 as before, \_ZSD[4]=1 means retraction with G0. This program machines a groove on an oblique

The cycle uses tool offsets D1 and D2 of tool T1. The grooving tool must be defined correspondingly.

DEF REAL SPD=35, SPL=60, WIDG=30, ->

-> FAL1=1, FAL2=1, IDEP=10, DTB=1

N10 G0 G90 Z65 X50 T1 D1 S400 M3

DEF INT VARI=5

N20 G95 F0.2

-> DIAG=25, STA1=5, ANG1=10, ANG2=20, ->

-> RCO1=0, RCI1=-2, RCI2=-2, RCO2=0, ->

N30 CYCLE93 (SPD, SPL, WIDG, DIAG, ->

-> STA1, ANG1, ANG2, RCO1, RCO2, ->

**Programming example** 

surface (longitudinal, outside). The starting point is at X35 Z60.

Grooving

10

| -> RCI1, RCI2, FAL1, FAL2, IDEP, ->     |                |
|-----------------------------------------|----------------|
| -> DTB, VARI)                           |                |
| N40 G0 G90 X50 Z65                      | Next position  |
| N50 M02                                 | End of program |
| -> Must be programmed in a single block |                |
| -> Must be programmed in a single block |                |
| -> Must be programmed in a single block |                |
| -> Must be programmed in a single block |                |
| -> Must be programmed in a single block |                |

Х

209

assignments

cycle

Cycle call

Chamfers 2mm

30 60

Starting point before the beginning of the

Specification of technology values

Definition of parameters with value

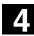

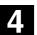

03.96

### 4.4 Undercut cycle – CYCLE94

# Programming

CYCLE94 (SPD, SPL, FORM)

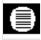

#### Parameters

| SPD  | real | Starting point in the facing axis (enter without sign) |  |
|------|------|--------------------------------------------------------|--|
| SPL  | real | Starting point of the contour in the longitudinal axis |  |
|      |      | (enter without sign)                                   |  |
| FORM | char | Definition of the form                                 |  |
|      |      | Values: E (for form E)                                 |  |
|      |      | F (for form F)                                         |  |

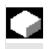

긐

# Function

With this cycle you can machine undercuts of form E and F in accordance with DIN509 with the usual load on a finished part diameter of >3 mm.

Another cycle CYCLE96 exists for producing thread undercuts (see Section 4.6).

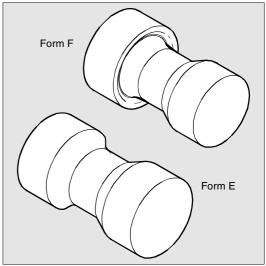

# Sequence of operations

# Position reached prior to cycle start:

The starting position can be any position from which the undercut can be approached without collision.

# The cycle implements the following motion sequence:

- Approach to the starting point calculated in the cycle with G0
- Selection of tool nose radius compensation according to active tool point direction and traversal of undercut contour at feedrate programmed prior to cycle call
- Retraction to the starting point with G0 and deselection of the tool nose radius compensation with G40

## **Description of parameters**

#### SPD and SPL (starting point)

The finished part diameter for the undercut is entered in parameter SPD. With parameter SPL you define the finished part dimensions in the longitudinal axis.

If the value programmed for SPD results in a final diameter that is <3 mm, the cycle is aborted with the alarm 61601 "Finished part diameter too small".

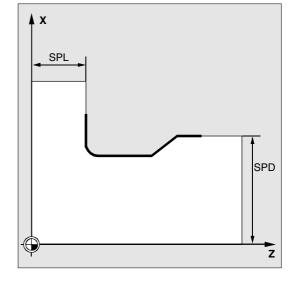

03.96

# Δ

#### FORM (definition)

Form E and Form F are defined in DIN509 and determined by this parameter. If the parameter is assigned a value other than E or F, the cycle is aborted and alarm 61609 "Form incorrectly defined" is output.

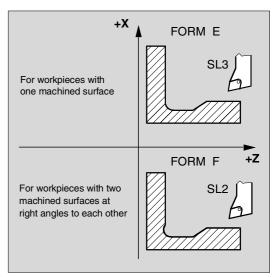

The cycle automatically determines the tool point direction from the active tool offset. The cycle can be executed with tool point directions 1 ... 4. If the cycle recognizes a tool point direction 5 ... 9, alarm 61608 "Wrong tool point direction programmed" is output and the cycle is aborted. The cycle determines the starting point automatically. This lies 2 mm from the final diameter and 10 mm from the final dimension in the longitudinal axis. The position of this starting point in relation to the programmed coordinate values is determined by the tool point direction of the active tool.

The cycle monitors the clearance angle of the active tool if a value has been assigned to the relevant parameter of the tool offset. If the cycle ascertains that the undercut form cannot be machined with the selected tool because the clearance angle is too small, the message "Changed undercut form" is output by the control but machining is continued.

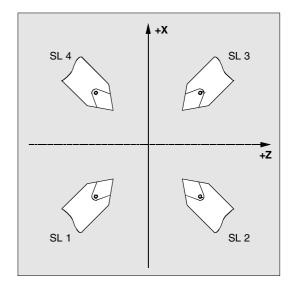

03.96

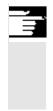

### **Further notes**

You must activate a tool offset before you call the cycles. Otherwise alarm 61000 "No tool offset active" is output and the cycle is aborted.

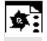

# Programming example

#### Undercut\_form\_E

You can machine an undercut of form E with this program.

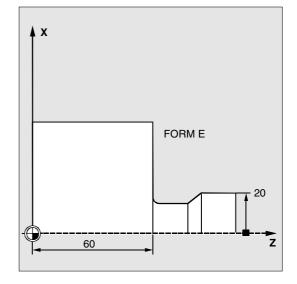

| N10 T25 D3 S300 M3 G95 F0.3 | Specification of technology values |
|-----------------------------|------------------------------------|
| N20 G0 G90 Z100 X50         | Selection of starting position     |
| N30 CYCLE94 (20, 60, "E")   | Cycle call                         |
| N40 G90 G0 Z100 X50         | Approach next position             |
| N50 M02                     | End of program                     |

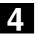

#### 4.5 Stock removal cycle – CYCLE95

#### Programming

**Parameters** 

CYCLE95 (NPP, MID, FALZ, FALX, FAL, FF1, FF2, FF3, VARI, DT, DAM, \_VRT)

| <u></u> |        |                                                                         |  |
|---------|--------|-------------------------------------------------------------------------|--|
| NPP     | string | Name of the contour subroutine                                          |  |
| MID     | real   | Infeed depth (enter without sign)                                       |  |
| FALZ    | real   | Final machining allowance in the longitudinal axis (enter without sign) |  |
| FALX    | real   | Final machining allowance in the facing axis (enter without sign)       |  |
| FAL     | real   | Final machining allowance along contour (enter without sign)            |  |
| FF1     | real   | Feedrate for roughing without relief cut                                |  |
| FF2     | real   | Feedrate for insertion into relief cut elements                         |  |
| FF3     | real   | Feedrate for finishing                                                  |  |
| VARI    | int    | Type of machining                                                       |  |
|         |        | Value range: 1 12                                                       |  |
| DT      | real   | Dwell time for chip breaking during roughing                            |  |
| DAM     | real   | Path length after which each roughing cut is interrupted for chip       |  |
|         |        | breaking                                                                |  |
| _VRT    | real   | Retraction distance from contour for roughing, incremental              |  |
| With SW |        | (enter without sign)                                                    |  |
| 4.4 and |        |                                                                         |  |
| higher  |        |                                                                         |  |

# Function

With this stock removal cycle you can machine a contour programmed in a subroutine from a blank with paraxial stock removal. Relief cut elements can be included in the contour. With this cycle, contours can be machined in the longitudinal and facing directions, inside and outside. The technology is freely selectable (roughing, finishing, complete machining). During roughing, paraxial cuts are generated from the maximum programmed infeed depth and when a point of intersection with the contour is reached, the residual corners are immediately removed cutting parallel to the contour. Roughing is performed to the programmed final machining allowance. Finishing is performed in the same direction as

roughing. The tool radius compensation is automatically selected and deselected by the cycle.

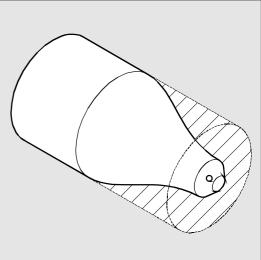

4-228

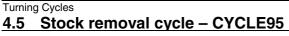

# Sequence of operations

# Position reached prior to cycle start:

The starting position can be any position from which the starting point of the contour can be approached without collision.

# The cycle implements the following motion sequence:

• The cycle starting point is calculated in the cycle and then approached in both axes simultaneously with G0.

# Roughing without relief cut elements:

- Paraxial infeed to the actual depth is calculated internally and then approached with G0.
- Approach roughing point paraxially with G1 and feedrate FF1.
- Machine parallel to the contour at contour
   + final machining allowance to the last roughing intersection point with G1/G2/G3 and FF1.
- Lift off contour by the amount programmed in \_VRT in every axis and retraction with G0.
- This procedure is repeated until the total depth of the section to the machining step has been reached.
- When roughing without relief cut elements, retraction to the cycle starting point is effected axis by axis.

#### Roughing the relief cut elements:

- Approach the starting point for the next relief cut axis by axis with G0. An additional safety clearance is calculated internally.
- Infeed parallel to the contour + final machining allowance with G1/G2/G3 and FF2.
- Approach roughing point paraxially with G1 and feedrate FF1.
- Machine to the last roughing point. Lift and retract as in the first machining section.
- If further relief cut elements are to be machined, repeat the above procedure for each relief cut element.

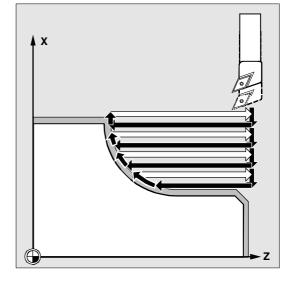

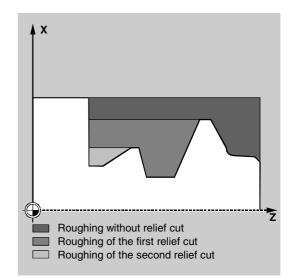

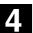

#### **Finishing:**

- The cycle starting point is approached in each axis with G0.
- The contour starting point is approached in both axes simultaneously with G0.
- Finish machining along the contour with G1/G2/G3 and FF3.
- Retraction to the starting point in both axes with G0.

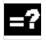

#### **Description of parameters**

#### NPP (name)

Enter the name of the contour subroutine under this parameter. This contour subroutine must not be a subroutine with a parameter list.

Please use the name conventions described in the Programming Guide when naming the contour subroutine.

In SW 5.2 and later, the machining contour can also be a section of the calling routine or from any other program. The section is identified by start or end labels or by block numbers. In this case, the program name and labels/block number are identified by an ":". Examples:

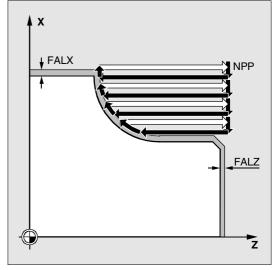

|   | NPP="CONTOUR_1"                                        | The machining contour is the complete      |
|---|--------------------------------------------------------|--------------------------------------------|
|   |                                                        | program "Contour_1".                       |
|   | NPP="START:END"                                        | The machining contour is defined as the    |
|   |                                                        | section starting from the block labeled    |
|   |                                                        | START to the block labeled END in the      |
|   |                                                        | calling routine.                           |
|   | NPP="/_N_SPF_DIR/_N_CONTOUR_1_SPF:N130:N2              | The machining contour is defined in blocks |
|   | 10"                                                    | N130 to N210 in program CONTOUR_1.         |
|   |                                                        | The program name must be entered           |
|   |                                                        | complete with path and extension, see      |
|   |                                                        | description of call in References: /PGA/   |
|   |                                                        | Programming Guide Advanced.                |
|   | If the section is defined by block numbers, it must be |                                            |
| 7 | noted that these block numbers for the section in NPP  |                                            |
|   | must be correspondingly adjusted if the program is     |                                            |
|   | modified and subsequently renumbered.                  |                                            |
|   |                                                        |                                            |

#### **MID** (infeed depth)

Under parameter MID you define the maximum possible infeed depth for the roughing operation.

The interpretation of this parameter depends on the cycle setting data for software release 4 and higher \_ZSD[0] (see Section 4.2).

The cycle automatically calculates the actual infeed depth for roughing.

Where contours with relief cut elements are to be machined, the cycle divides up the roughing operation into single roughing steps. The cycle recalculates the actual infeed depth for every roughing step. This actual infeed depth always lies between the programmed infeed depth and half its value. The number of required roughing cuts is derived from the total depth of a roughing section and the programmed maximum infeed depth. The total depth to be machined is then divided equally amongst these roughing cuts. This method ensures optimum cutting conditions. The machining steps shown in the figure above are used for roughing this contour.

Example for the calculation of the actual infeed depths:

Machining section 1 has a total depth of 39 mm. If the maximum infeed depth is 5 mm, 8 roughing cuts are required. These are performed with an infeed of 4.875 mm.

In machining section 2, 8 roughing cuts, each with an infeed of

4.5 mm are also executed (total difference 36 mm). Machining section 3 is roughed twice with an actual infeed of 3.5 (total difference 7 mm).

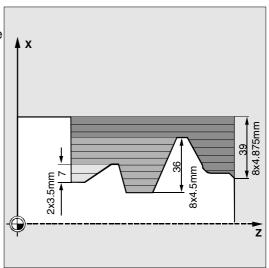

08.97

The final machining allowance for the roughing operation is either defined in parameters FALZ and FALX if you wish to enter different final machining allowances for each axis or in parameter FAL if you wish to enter a final machining allowance that follows a contour. In this case, this value is used for the final machining allowance in both axes. The programmed values are not subjected to a plausibility check. If all three parameters are assigned values, all the final machining allowances are calculated by the cycle. It is, however, advisable to decide on one or the other form of final machining allowance definition. Roughing is always performed to these final machining allowances. After each paraxial roughing operation the resulting residual corners are immediately cut parallel to the contour so that these do not have to be removed

FAL, FALZ and FALX (final machining allowance)

after the roughing operation is completed. If no final machining allowances have been programmed, roughing is performed to the final contour.

#### FF1, FF2 and FF3 (feedrate)

You can define different feedrates for the different machining steps as is shown in the figure on the right.

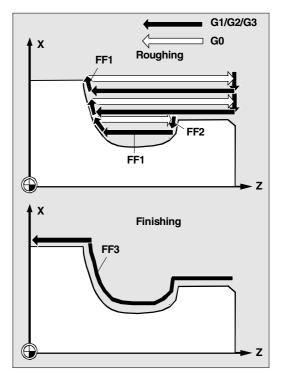

#### VARI (machining types)

The machining types are shown in the table below.

| Value | Longitudinal/ | Outcido/ | Poughing/          |
|-------|---------------|----------|--------------------|
| value | Longitudinal/ | Outside/ | Roughing/          |
|       | transversal   | inside   | finishing/complete |
|       |               |          |                    |
| 1     | L             | 0        | Roughing           |
| 2     | Т             | 0        | Roughing           |
| 3     | L             |          | Roughing           |
| 4     | Т             |          | Roughing           |
| 5     | L             | 0        | Finishing          |
| 6     | Т             | 0        | Finishing          |
| 7     | L             |          | Finishing          |
| 8     | Т             |          | Finishing          |
| 9     | L             | 0        | Complete machining |
| 10    | Т             | 0        | Complete machining |
| 11    | L             |          | Complete machining |
| 12    | Т             |          | Complete machining |

Infeed is always performed in the facing axis with longitudinal machining and in the longitudinal axis with face machining.

Outside machining means that infeed is performed in the direction of the negative axis. In inside machining, infeed is performed in the direction of the positive axis.

A plausibility check is performed on parameter VARI. If its value does not lie within the range 1 ... 12 when the cycle is called, the cycle is aborted with alarm 61002 "Machining type incorrectly programmed".

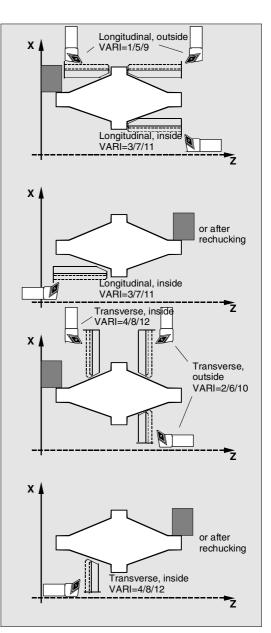

03.96

#### DT and DAM (dwell time and path length)

With these two parameters you can program an interruption in the individual roughing cuts after a defined path for the purposes of chip breaking. These parameters only apply to roughing. In parameter DAM you define the maximum path after which chip breaking is to be performed. In DT you can also program a dwell time to be included at each of the interruption points. If no path has been specified for cut interruption (DAM = 0), then uninterrupted roughing cuts without dwell times are generated.

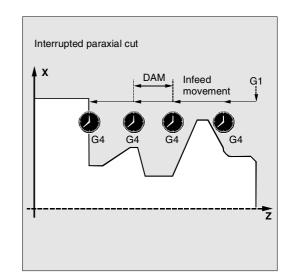

#### \_VRT (lift)

With SW 4.4. and later, the amount by which the tool is lifted off the contour in both axes during roughing operations can be programmed in parameter \_VRT. When \_VRT=0 (parameter is not programmed), the tool is lifted off by an amount corresponding to tool nose radius+1mm (as in earlier SW versions).

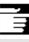

#### **Further notes**

#### **Contour definition**

The contour is programmed in a subroutine whose name is defined as a parameter.

The contour subroutine must contain at least 3 blocks with movements in both axes of the machining plane. The machining plane (G17, G18, G19) is set in the main program before the cycle is called or applied according to the basic setting of this

G group on the machine. It cannot be altered in the contour subroutine.

If the contour subroutine is shorter, alarms 10933 "The contour subroutine contains too few contour blocks" and 61606 "Error in preprocessing contour" are output and the cycle is aborted.

Relief cut elements can be programmed consecutively.

Blocks without movement in the plane are not subject to any limitations.

All the traversing blocks for the first two axes in the current plane are preprocessed in the cycle as only these axes are involved in the machining operation. Movements for other axes can be included in the contour subroutine but their travel paths are suppressed during the cycle run.

The only geometry permitted in the contour are straight line and circular programming with G0, G1, G2 and G3. Commands for fillets and chamfers can also be programmed. If any other motion commands are programmed in the contour, it is aborted with alarm 10930 "Illegal interpolation type in the machining contour".

The first block containing a traversing movement in the current machining plane must contain a travel command G0, G1, G2 or G3, otherwise the cycle is aborted with the alarm 15800 "Wrong starting conditions for CONTPRON". This alarm is also activated when G41/G42 is active. The starting point of the contour is the first position on the machining plane programmed in the contour subroutine.

The maximum possible number of blocks for the contour containing travel commands for the current plane depends on the type of contour. In principle, there is no limit to the possible number of relief cuts.

If a contour contains more contour elements than the cycle memory can hold, the cycle is aborted with the alarm 10934 "Overflow contour table". 12.98

12.98

Machining must then be divided into several machining sections each of which is represented by its own contour subroutine and each cycle called separately.

If the maximum diameter in one contour subroutine is not within the programmed end point or starting point of the contour, the cycle automatically extends a paraxial straight line to the maximum point of the contour at the end of the machining operation and this part of the contour is then removed as a relief cut.

If any of the following are programmed in the contour subroutine:

- Radius compensation plane with G17/G18/G19
- Frames
- An axis of the plane in which machining is performed is traversed as a positioning axis
- Selection of tool radius compensation with G41/G42

alarm 10931 "Incorrect machining contour" is activated and aborts the cycle.

#### **Contour direction**

With SW 4.4 and later, the direction in which the stock removal contour can be programmed is freely selectable. The machining direction is automatically defined in the cycle. With complete machining operations, the contour is finished in the same direction in which rough cutting took place. If only finishing is selected, the contour is always traversed in the programmed direction. The first and last programmed contour points are the criteria for selecting the machining direction. For this reason, both coordinates must always be programmed in the first block of the contour subroutine.

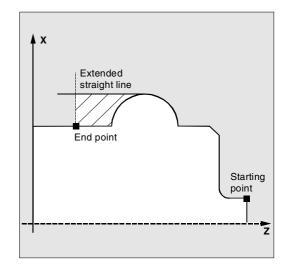

#### **Contour monitoring**

The cycle performs contour monitoring of the following:

- Clearance angles of the active tool
- Programming of arcs with an aperture angle of > 180 degrees

In the case of relief cut elements, the cycle checks whether machining is possible with the active tool. If the cycle detects that this machining operation will lead to a contour violation, it is aborted after alarm 61604 "Active program violates programmed contour" is output.

Contour monitoring is not performed if the clearance angle has been defined as zero in the tool offset.

If the arcs in the offset are too large, alarm 10931 "Incorrect machining contour" is output.

#### Starting point

The cycle determines the starting point of the machining operation automatically. The starting point is positioned on the axis in which infeed is performed at a distance from the contour corresponding to final machining allowance + liftoff distance (parameter \_VRT). In the other axis, it is positioned at a distance corresponding to final machining allowance + \_VRT in front of the contour starting point.

The tool noise radius compensation is selected internally in the cycle when the starting point is approached.

The last point before the cycle is called must therefore be selected such that it can be approached without risk of collision and adequate space is available for the compensating movement.

#### Approach strategy of the cycle

The starting point calculated by the cycle is always approached in the two axes simultaneously for roughing and one axis at a time for finishing. In finishing, the infeed axis is the first to travel.

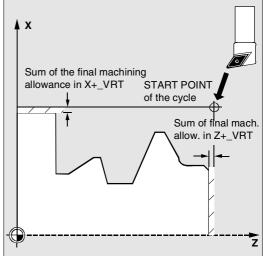

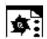

# Programming example 1

#### Stock removal cycle

The contour illustrated in the figure explaining the assignment parameters must be machined completely (longitudinal, outside). Axis-specific final machining allowances have been defined. No interruption between cuts has been programmed. The maximum infeed is 5 mm. The contour is stored in a separate program.

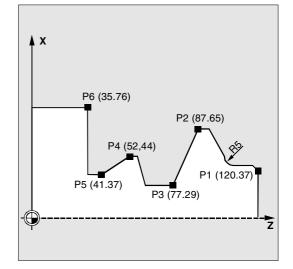

| DEF STRING[8] UPNAME              | Definition of a variable for the contour name |
|-----------------------------------|-----------------------------------------------|
| N10 T1 D1 G0 G95 S500 M3 Z125 X81 | Approach position before cycle call           |
| UPNAME="CONTOUR 1"                | Assignment of subroutine name                 |
|                                   | Cycle call                                    |
| -> 0 .2, 0.1, 0.2, 9, , , 0.5)    |                                               |
| N30 G0 G90 X81                    | Reapproach to starting position               |
| N40 Z125                          | Traverse in each axis separately              |
| N50 M30                           | End of program                                |
| PROC CONTOUR_1                    | Beginning of contour subroutine               |
| N100 G1 Z120 X37                  | Traverse in each axis separately              |
| N110 Z117 X40                     |                                               |
| N120 Z112 RND=5                   | Fillet with radius 5                          |
| N130 G1 Z95 X65                   | Traverse in each axis separately              |
| N140 Z87                          |                                               |
| N150 Z77 X29                      |                                               |
| N160 Z62                          |                                               |
| N170 Z58 X44                      |                                               |
| N180 Z52                          |                                               |
| N190 Z41 X37                      |                                               |
| N200 Z35                          |                                               |
| N210 G1 X76                       |                                               |
| N220 M17                          | End of subroutine                             |

-> Must be programmed in a single block

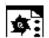

Programming example 2

#### Stock removal cycle

The machining contour is defined in the calling program and traversed directly after the finishing cycle call.

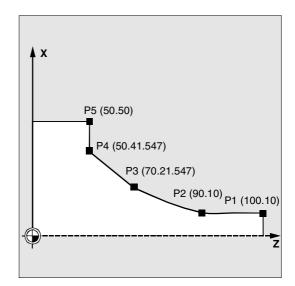

| N110 G18 DIAMOF G90 G96 F0.8                            |
|---------------------------------------------------------|
| N120 S500 M3                                            |
| N130 T11 D1                                             |
| N140 G0 X70                                             |
| N150 Z60                                                |
| N160 CYCLE95 ("START:END",2.5,0.8, -> Cycle call        |
| 0.8,0,0.8,0.75,0.6,1)                                   |
| START:                                                  |
| N180 G1 X10 Z100 F0.6                                   |
| N190 Z90                                                |
| N200 Z=AC(70) ANG=150                                   |
| N210 Z=AC(50) ANG=135                                   |
| N220 Z=AC(50) X=AC(50)                                  |
| END:                                                    |
| N230 M02                                                |
| N210 Z=AC(50) ANG=135<br>N220 Z=AC(50) X=AC(50)<br>END: |

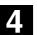

03.96

#### 4.6 Thread undercut – CYCLE96

### Programming

CYCLE96 (DIATH, SPL, FORM)

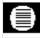

#### Parameters

| DIATH | real                   | Nominal diameter of the thread                         |  |
|-------|------------------------|--------------------------------------------------------|--|
| SPL   | real                   | Starting point on the contour of the longitudinal axis |  |
| FORM  | char                   | char Definition of the form                            |  |
|       | Values: A (for Form A) |                                                        |  |
|       |                        | B (for Form B)                                         |  |
|       |                        | C (for Form C)                                         |  |
|       |                        | D (for Form D)                                         |  |

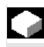

#### Function

This cycle is for machining thread undercuts in accordance with DIN 76 on parts with a metric ISO thread.

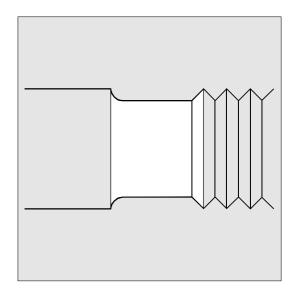

#### Sequence of operations

#### Position reached prior to cycle start:

The starting position can be any position from which any thread undercut can be approached without collision.

# The cycle implements the following motion sequence:

- Approach to the starting point calculated in the cycle with G0.
- Selection of the tool radius compensation for the active tool point direction. Retraction along the undercut contour at the feedrate programmed before cycle call.
- Retraction to the starting point with G0 and deselection of tool radius compensation with G40.

# **Description of parameters**

#### **DIATH (nominal diameter)**

With this cycle you can machine thread undercuts for metrical ISO threads from M3 to M68.

If the value programmed in DIATH results in a final diameter of <3 mm, the cycle is aborted and alarm 61601 "Finished part diameter too small" is output. If the parameter is assigned a value other than that defined by DIN76 Part 1, again the cycle is aborted and the alarm

61001 "Thread pitch incorrectly defined" is output.

#### SPL (starting point)

With parameter SPL you define the final dimension in the longitudinal axis.

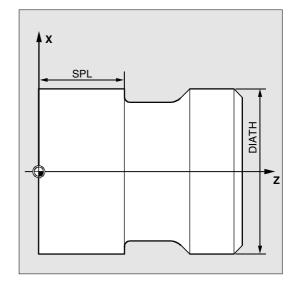

#### FORM (definition)

Thread undercuts of forms A and B are defined for external threads, form A for normal thread runouts, form B for short thread runouts.

Thread undercuts of forms C and D for used for internal threads, form C for normal thread run-outs, form D for short thread run-outs.

If the parameter is assigned a value other than A ... D, the cycle is aborted and alarm 61609 "Form incorrectly defined" is output.

The tool radius compensation is automatically selected by the cycle.

The cycle only operates with tool point directions 1 ... 4. If the cycle recognizes a tool point direction 5 ... 9 or if it is not possible to machine the undercut form with the selected tool point direction, alarm 61608 "Wrong tool point direction programmed" is output and the cycle is aborted.

The cycle automatically determines the starting point that is defined by the tool point direction of the active tool and the thread diameter. The position of this starting point in relation to the programmed coordinate values is determined by the tool point position of the active tool.

The cycle monitors the clearance angle of the active tool if forms A and B are being machined. If the cycle detects that the undercut form cannot be machined with the selected tool, the message "Changed undercut form" is output by the control but machining is continued.

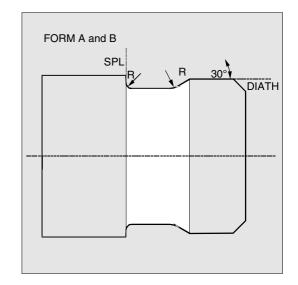

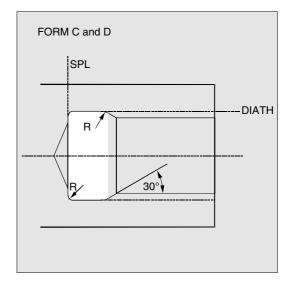

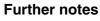

You must activate a tool offset before the cycle is called. Otherwise error message 61000 "No tool offset active" is output and the cycle is aborted.

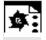

# Programming example

Thread undercut\_Form\_A

You can machine a thread undercut of form A with this program.

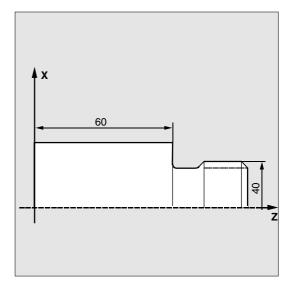

| N10 D3 T1 S300 M3 G95 F0.3 | Specification of technology values |
|----------------------------|------------------------------------|
| N20 G0 G90 Z100 X50        | Selection of starting position     |
| N30 CYCLE96 (40, 60, "A")  | Cycle call                         |
| N40 G90 G0 X30 Z100        | Approach next position             |
| N50 M30                    | End of program                     |

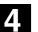

03.96

#### 4.7 Thread cutting – CYCLE97

### Programming

CYCLE97 (PIT, MPIT, SPL, FPL, DM1, DM2, APP, ROP, TDEP, FAL, IANG, NSP, NRC, NID, VARI, NUMT)

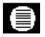

#### Parameters

| PIT  | real | Thread pitch as value (enter without sign)                      |  |
|------|------|-----------------------------------------------------------------|--|
| MPIT | real | Thread pitch as thread size                                     |  |
|      |      | Value range 3 (for M3) 60 (for M60)                             |  |
| SPL  | real | Starting point of the thread in the longitudinal axis           |  |
| FPL  | real | End point of the thread in the longitudinal axis                |  |
| DM1  | real | Diameter of the thread at the starting point                    |  |
| DM2  | real | Diameter of the thread at the end point                         |  |
| APP  | real | Arc-in section (enter without sign)                             |  |
| ROP  | real | Arc-out section (enter without sign)                            |  |
| TDEP | real | Thread depth (enter without sign)                               |  |
| FAL  | real | Final machining allowance (enter without sign)                  |  |
| IANG | real | Infeed angle                                                    |  |
|      |      | Value range "+" (for flank infeed on flank)                     |  |
|      |      | "" (for alternating flank infeed)                               |  |
| NSP  | real | Starting point offset for the first thread (enter without sign) |  |
| NRC  | int  | Number of rough cuts (enter without sign)                       |  |
| NID  | int  | Number of noncuts (enter without sign)                          |  |
| VARI | int  | Definition of the machining type for the thread                 |  |
|      |      | Value range: 1 4                                                |  |
| NUMT | int  | Number of threads (enter without sign)                          |  |

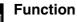

With this cycle you can machine cylindrical and tapered outside and inside threads with constant lead in longitudinal or face machining. Both single threads and multiple threads can be cut. In multiple thread cutting, the threads are cut one after the other.

Infeed is automatic. You can select either constant infeed per cut or constant cross-section of cut. A right-hand or left-hand thread is determined by the direction of rotation of the spindle programmed before the cycle call.

Feedrate and spindle override both have no effect in thread travel blocks.

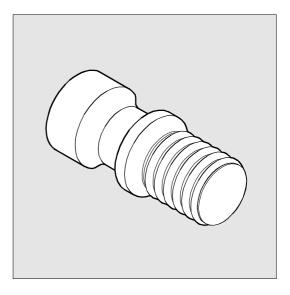

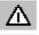

A speed-controlled spindle with a position measuring system is required to operate this cycle.

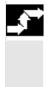

## Sequence of operations

**Position reached prior to cycle start:** The starting position is any position from which the programmed thread starting point + arc-in section can be approached without collision.

# The cycle implements the following motion sequence:

- Approach to the starting point determined by the cycle at the beginning of the arc-in section for the first thread with G0.
- Infeed for roughing according to the infeed type defined under VARI.
- Thread cutting is repeated according to the number of roughing cuts programmed.
- In the next cut with G33 the final machining allowance is removed.
- This cut is repeated according to the number of programmed noncuts.
- The total motion sequence is repeated for each additional thread.

# Description of parameters

## PIT and MPIT (value and thread size)

The thread pitch is a paraxial value and entered without a sign. If metric cylindrical threads are being machined it is also possible to define the thread pitch in parameter MPIT as a thread size (M3 to M60). These two parameters should be used as alternatives. If they contain conflicting values, the cycle generates alarm 61001 "Thread pitch wrong" and is aborted.

# DM1 and DM2 (diameter)

This parameter is set to program the thread diameter of the start and end points of the thread. With an inside thread, this corresponds to the tap hole diameter.

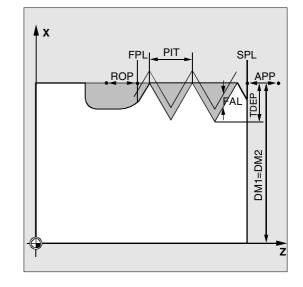

08.97

## Connection between SPL, FPL, APP and ROP (starting point, end point, arc-in section and arcout section)

The programmed starting point (SPL) and end point (FPL) are the basis of the thread. However, the starting point used in the cycle is the starting point brought forward by the arc-in section APP and, in the same way, the end point is the programmed end point brought back by the arc-out section ROP. The starting point defined by the cycle always lies 1 mm outside the programmed thread diameter in the facing axis. This retraction plane is automatically generated by the control.

### Connection between TDEP, FAL, NRC and NID (thread depth, final machining allowance, number of cuts)

The programmed final machining allowance has an effect parallel to the axis and is subtracted from the preset thread depth TDEP and the remainder is divided into roughing cuts.

The cycle automatically calculates the individual actual infeed depths depending on the parameter VARI.

The thread depth to be machined is divided into infeeds with the same cross-section of cut so that the cutting pressure remains constant for all rough cuts. Infeed is then performed with differing values for the infeed depth.

In a second method, the total thread depth is divided into constant infeed depths. The cross-section of cut gets larger from cut to cut. However, if the values for the thread depth are small, this method can create better cutting conditions.

The final machining allowance FAL is removed in one cut after roughing. After this, the noncuts programmed under parameter NID are executed.

#### IANG (infeed angle)

With parameter IANG you define the infeed angle. If infeed is to be performed at right angles to the cutting direction in the thread this parameter must be assigned the value zero. I.e., this parameter can also be omitted from the parameter list as it is then automatically assigned the default value zero. If infeed is to be performed along the flank, the absolute value of this parameter must be no more than half the flank angle of the tool.

The sign entered for this parameter defines how this infeed is performed. If a positive value is entered, infeed is always performed on the same flank, if a negative value is entered, infeed is performed alternately on both flanks. The infeed type on both flanks alternately can only be used for cylindrical threads. However, if a negative value is assigned to parameter IANG for a tapered thread, the cycle automatically performs a flank infeed along one flank.

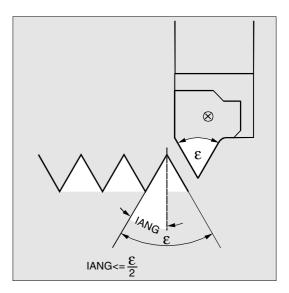

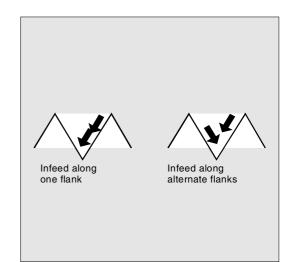

#### NSP (starting point offset)

Under this parameter you can program the angular value that defines the point of the first cut for the first thread turn on the circumference on the turned part. This value is a starting point offset. The parameter can be assigned any value between 0.0001 and +359.9999 degrees. If no starting point offset has been entered or the parameter has been omitted from the parameter list, the first thread automatically starts at the zero degrees mark. VARI (machining type)

With parameter VARI, you define if machining is to be internal or external and with which technology the infeed will be machined during roughing. The parameter VARI can be one of the values between 1 and 4 with the following meaning:

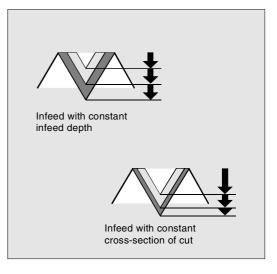

| Value | Outside/inside | Const. infeed/const. cross-section of cut |
|-------|----------------|-------------------------------------------|
| 1     | Outside        | Constant infeed                           |
| 2     | Inside         | Constant infeed                           |
| 3     | Outside        | Constant cross-section of cut             |
| 4     | Inside         | Constant cross-section of cut             |

If another value has been programmed for parameter VARI, the cycle is aborted after alarm 61002 "Machining type incorrectly defined" is output.

#### NUMT (number)

With parameter NUMT you specify the number of thread starts for a multiple thread. If you require a single thread, either assign the value zero to the parameter or omit it from the parameter list.

The thread starts are distributed uniformly around the circumference of the turned part, the first thread is defined in parameter NSP.

If a multiple-start thread with a non-uniform distribution of threads around the circumference is to be machined, the cycle must be called for every thread start and the corresponding starting point offset must be programmed.

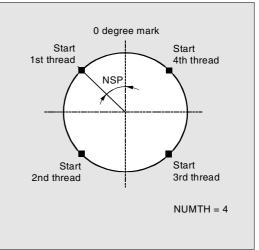

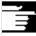

## Further notes

# Difference between a longitudinal thread and a face thread

The cycle automatically calculates whether a longitudinal or face thread is to be machined. This depends on the angle of the taper on which the thread is to be machined. If the taper angle is  $\leq$ 45 degrees, a thread is machined along the longitudinal axis, otherwise a face thread is machined.

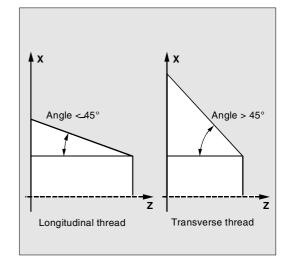

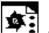

# Programming example

### Thread cutting

With this program you can cut a metric outside thread M42x2 with flank infeed. The infeed is performed with a constant cross-section of cut. 5 roughing cuts are made to a thread depth of 1.23 mm without final machining allowance. After machining has been completed, 2 noncuts are performed.

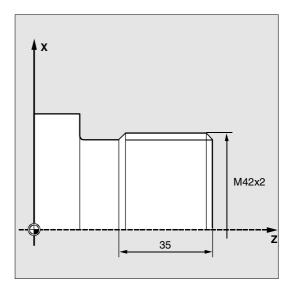

| DEF REAL MPIT=42, SPL=0, FPL=-35,<br>DM1=42, DM2=42, APP=10, ROP=3,<br>TDEP=1.23, FAL=0, IANG=30, NSP=0<br>DEF INT NRC=5, NID=2, VARI=3, NUMT=1 | Definition of parameters with value assignments |
|----------------------------------------------------------------------------------------------------|-------------------------------------------------|
| N10 G0 G90 Z100 X60                                                                                                    | Selection of starting position                  |
| N20 G95 D1 T1 S1000 M4                                                                                                    | Specification of technology values              |
| N30 CYCLE97 ( , MPIT, SPL, FPL, DM1, ->                                                                                                    | Cycle call                                      |
| -> DM2, APP, ROP, TDEP, FAL, IANG, ->                                                                                                    |                                                 |
| -> NSP, NRC, NID, VARI, NUMT)                                                                                                    |                                                 |
| N40 G90 G0 X100 Z100                                                                                                    | Approach next position                          |
| N50 M30                                                                                                    | End of program                                  |

-> Must be programmed in a single block

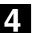

03.96

#### 4.8 Thread chaining – CYCLE98

# Programming

CYCLE98 (PO1, DM1, PO2, DM2, PO3, DM3, PO4, DM4, APP, ROP, TDEP, FAL, IANG, NSP, NRC, NID, PP1, PP2, PP3, VARI, NUMT)

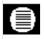

#### Parameters

| real | Starting point of the thread in the longitudinal axis           |  |
|------|-----------------------------------------------------------------|--|
| real | Diameter of the thread at the starting point                    |  |
| real | First intermediate point in the longitudinal axis               |  |
| real | Diameter at the first intermediate point                        |  |
| real | Second intermediate point                                       |  |
| real | Diameter at the second intermediate point                       |  |
| real | End point of the thread in the longitudinal axis                |  |
| real | Diameter at the end point                                       |  |
| real | Arc-in section (enter without sign)                             |  |
| real | Arc-out section (enter without sign)                            |  |
| real | Thread depth (enter without sign)                               |  |
| real | Final machining allowance (enter without sign)                  |  |
| real | Infeed angle                                                    |  |
|      | Value range "+" (for flank infeed on flank)                     |  |
|      | "" (for alternating flank infeed)                               |  |
| real | Starting point offset for the first thread (enter without sign) |  |
| int  | Number of rough cuts (enter without sign)                       |  |
| int  | Number of noncuts (enter without sign)                          |  |
| real | Thread pitch 1 as value (enter without sign)                    |  |
| real | Thread pitch 2 as value (enter without sign)                    |  |
| real | Thread pitch 3 as value (enter without sign)                    |  |
| int  | Definition of the machining type for the thread                 |  |
|      | Value range 1 4                                                 |  |
| int  | Number of threads (enter without sign)                          |  |
|      | real<br>real<br>real<br>real<br>real<br>real<br>real<br>real    |  |

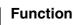

With this cycle you can produce several concatenated cylindrical or tapered threads with a constant lead in longitudinal or face machining, all of which can have different thread leads.

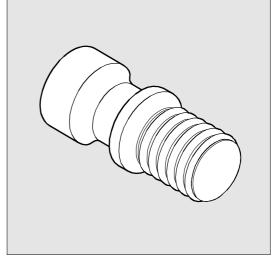

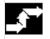

#### Sequence of operations

#### Position reached prior to cycle start:

The starting position is any position from which the programmed thread starting point + arc-in section can be approached without collision.

# The cycle implements the following motion sequence:

- Approach to the starting point determined by the cycle at the beginning of the arc-in section for the first thread with G0.
- Infeed to commence roughing according to the infeed type defined under VARI.
- Thread cutting is repeated according to the number of roughing cuts programmed.
- In the next cut with G33 the final machining allowance is cut.
- This cut is repeated according to the number of programmed noncuts.
- The total motion sequence is repeated for each additional thread.

#### **Description of parameters**

#### PO1 and DM1 (starting point and diameter)

With these parameters you define the original starting point of the thread chain. The starting point calculated by the cycle that is approached at the beginning with G0 is the length of the arc-in section in front of the programmed starting point (starting point A).

# PO2, DM2 and PO3, DM3 (intermediate point and diameter)

With these parameters you define two intermediate points in the thread.

#### PO4 and DM4 (endpoint and diameter)

The original end point of the thread is programmed under parameters PO4 and DM4.

With an inside thread, DM1...DM4 corresponds to the tap hole diameter.

# Connection between APP and ROP (arc-in, arc-out sections)

The starting point used in the cycle is the starting point brought forward by the arc-in section APP and, in the same way, the end point is the programmed end point brought back by the arc-out section ROP.

The starting point defined by the cycle always lies 1 mm outside the programmed thread diameter in the facing axis. This retraction plane is automatically generated by the control.

# Connection between TDEP, FAL, NRC and NID (thread depth, final machining allowance, number of rough cuts and noncuts)

The programmed final machining allowance is subtracted from the defined thread depth TDEP and the remainder divided into rough cuts. The cycle automatically calculates the individual actual infeed depths depending on the parameter VARI. The thread depth to be machined is divided into infeeds with the same cross-section of cut so that the cutting pressure remains constant for all rough cuts. Infeed is then performed with differing values for the infeed depth.

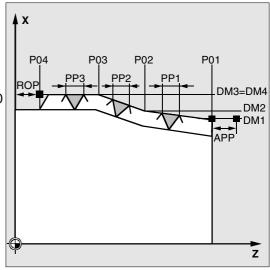

In a second method, the total thread depth is divided into constant infeed depths. The cross-section of cut gets larger from cut to cut. However, if the values for the thread depth are small, this method can create better cutting conditions.

The final machining allowance FAL is removed in one cut after roughing. After this, the noncuts programmed under parameter NID are executed.

#### IANG (infeed angle)

With parameter IANG you define the infeed angle. If infeed is to be performed at right angles to the cutting direction in the thread this parameter must be assigned the value zero. I.e., this parameter can also be omitted from the parameter list as it is then automatically assigned the default value zero. If infeed is to be performed along the flank, the absolute value of this parameter must be no more than half the flank angle of the tool. The sign entered for this parameter defines how this infeed is performed. If a positive value is entered, infeed is always performed on the same flank, if a negative value is entered, infeed is performed alternately on both flanks. The infeed type on both flanks alternately can only be used for cylindrical threads. However, if a negative value is assigned to parameter IANG for a tapered thread, the cycle automatically performs a flank infeed along one flank.

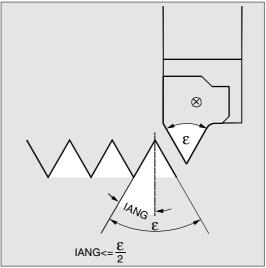

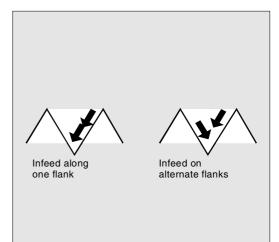

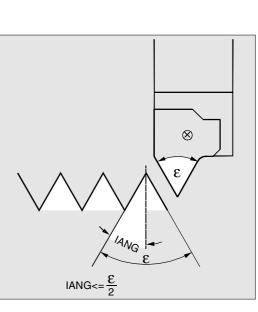

#### NSP (starting point offset)

03.96

Under this parameter you can program the angular value that defines the point of the first cut for the first thread turn on the circumference on the turned part. This value is a starting point offset. The parameter can be assigned any value between 0.0001 and +359.9999 degrees. If no starting point offset has been entered or the parameter has been omitted from the parameter list, the first thread automatically starts at the zero degrees mark.

#### PP1, PP2 and PP3 (thread pitch)

With these parameters you determine the thread pitch from the three sections of the thread chain. The pitch value must be entered as a paraxial value without a sign.

#### VARI (machining type)

With parameter VARI, you define if machining is to be internal or external and with which technology the infeed will be machined during roughing. The parameter VARI can be one of the values between 1 and 4 with the following meaning:

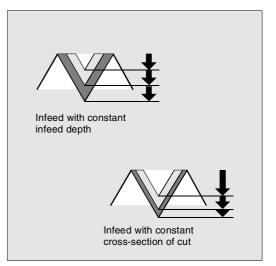

| Outside/inside | Const. infeed/const. cross-section of cut |
|----------------|-------------------------------------------|
|                |                                           |
| Outside        | Constant infeed                           |
| Inside         | Constant infeed                           |
| Outside        | Constant cross-section of cut             |
| Inside         | Constant cross-section of cut             |
|                | Outside<br>Inside<br>Outside              |

If another value is assigned to parameter VARI, the cycle is aborted and alarm 61002 "Machining type incorrectly programmed"

#### NUMT (number of thread starts)

is output.

With parameter NUMT you specify the number of thread starts for a multiple thread. If you require a single thread, either assign the value zero to the parameter or omit it from the parameter list. The thread starts are distributed uniformly around the circumference of the turned part, the first thread is defined in parameter NSP.

If a multiple-start thread with a non-uniform distribution of threads around the circumference is to be machined, the cycle must be called for every thread start and the corresponding starting point offset must be programmed.

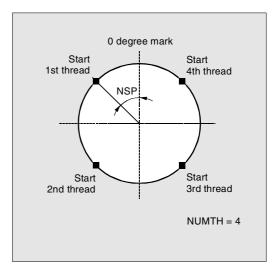

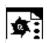

#### Programming example

#### Thread chain

With this program you can produce a chain of threads starting with a cylindrical thread. Infeed is perpendicular to the thread. Neither a final machining allowance nor a starting point offset have been programmed. 5 roughing cuts and one noncut are performed.

The machining type defined is longitudinal, outside, with constant cross-section of cut.

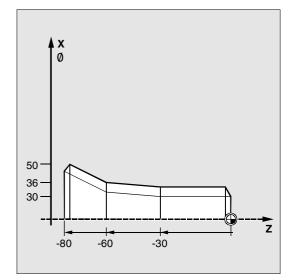

| N10 G95 T5 D1 S1000 M4                 | Specification of technology values |
|----------------------------------------|------------------------------------|
| N20 G0 X40 Z10                         | Approach starting position         |
| N30 CYCLE98 (0, 30, -30, 30, -60, ->   | Cycle call                         |
| -> 36, -80, 50, 10, 10, 0.92, , , , -> |                                    |
| -> 5, 1, 1.5, 2, 2, 3, 1)              |                                    |
| N40 G0 X55                             | Traverse in each axis separately   |
| N50 Z10                                |                                    |
| N60 X40                                |                                    |
| N70 M30                                | End of program                     |

-> Must be programmed in a single block

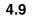

#### Thread recutting (SW 5.3 and later)

SW version 5.3 contains thread cutting cycles CYCLE97 and CYCLE98 which allow threads to be recut.

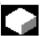

#### Function

The angular offset of a thread start resulting from tool breakage or remeasurement is taken into account and compensated for by the "Thread recut" function.

This function can be executed in JOG mode in the Machine operating area.

The cycles calculate an additional offset angle for each thread, which is applied in addition to the programmed starting point offset, from the data stored in the thread start during synchronization.

#### Preconditions

The channel in which the thread recutting program must be executed is already selected; the relevant axes must already be referenced. The channel is in the Reset state, the spindle is stationary.

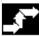

#### Sequence of operations

- Select JOG in "Machine" operating area.
- Select softkey "Recut thread"
   → Open screenform for this function.

| X Spindle position C 0.000<br>Position Z 0.000 | <b>G18</b><br>O.000 grd<br>O.000 mm |
|------------------------------------------------|-------------------------------------|
| Position Z 0.00                                |                                     |
|                                                | 0.000 mm                            |
|                                                |                                     |
| Position X 0.00                                | 0.000 mm                            |

- Thread into thread start using the threading tool.
- Select softkey "Sync Point" when the cutting tool is positioned exactly in the thread start.

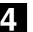

- Press softkey "Cancel" to return to the next-higher softkey menu without activating the function (no data are then stored in the NC).
- Select softkey "OK" to transfer all values to the GUD in the NC.
- Then retract the tool and move it to its starting position.
- Select "Automatic" and position the program pointer using block search in front of the thread cycle call.
- Start the program by pressing NC Start.

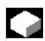

#### Special functions

You can delete values stored earlier by selecting another softkey labeled "Delete".

If several spindles are operating in the channel, another box is displayed in the screenform in which you can select a spindle to machine the thread.

#### 4.10 Extended stock removal cycle - CYCLE950 (SW 5.3 and later)

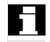

The extended stock removal cycle is an option. It requires SW 5.3 in the NCK and MMC.

#### Programming

CYCLE950 (\_NP1, \_NP2, \_NP3, \_NP4, \_VARI, \_MID, \_FALZ, \_FALX, \_FF1, \_FF2, \_FF3, \_FF4, \_VRT, \_ANGB, \_SDIS, \_NP5, \_NP6, \_NP7, \_NP8, \_APZ, \_APZA, \_APX, \_APXA, \_TOL1)

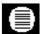

#### Parameters

| _NP1      | string | Name of the contour subroutine for the finished part contour            |
|-----------|--------|-------------------------------------------------------------------------|
| NP2       | string | Label / block number start of finished part contour, optional           |
|           |        | (this can be used to define contour sections)                           |
| NP3       | string | Label / block number end of finished part contour, optional             |
|           |        | (this can be used to define contour sections)                           |
| NP4       | string | Name of the stock removal program to be generated                       |
| VARI      | int    | Type of machining : (enter without sign)                                |
|           |        | ONES DIGIT:                                                             |
|           |        | Values: 1Longitudinal                                                   |
|           |        | 2Face                                                                   |
|           |        | 3Parallel to contour                                                    |
|           |        | TENS DIGIT:                                                             |
|           |        | Values: 1Programmed infeed direction X-                                 |
|           |        | 2Programmed infeed direction X+                                         |
|           |        | 3Programmed infeed direction Z-                                         |
|           |        | 4Programmed infeed direction Z+                                         |
|           |        | HUNDREDS DIGIT:                                                         |
|           |        | Values: 1Roughing                                                       |
|           |        | 2Finishing                                                              |
|           |        | 3Complete                                                               |
|           |        | THOUSANDS DIGIT:                                                        |
|           |        | Values: 1With Rounding                                                  |
|           |        | 2Without Rounding (liftoff)                                             |
|           |        | TEN THOUSANDS DIGIT:                                                    |
|           |        | Values: 1Machine relief cuts                                            |
|           |        | 2Do not machine relief cuts<br>HUNDRED THOUSANDS DIGIT:                 |
|           |        | Values: 1Programmed machining direction X-                              |
|           |        | 2Programmed machining direction X+                                      |
|           |        | 3Programmed machining direction Z-                                      |
|           |        | 4Programmed machining direction Z+                                      |
| MID       | real   | Infeed depth (enter without sign)                                       |
| -<br>FALZ | real   | Final machining allowance in the longitudinal axis (enter without sign) |
| -<br>FALX | real   | Final machining allowance in the facing axis (enter without sign)       |
| -<br>FF1  | real   | Feedrate for longitudinal roughing                                      |
|           | icai   |                                                                         |
|           |        |                                                                         |

Δ

| _FF2  | real   | Feedrate for face roughing                                      |
|-------|--------|-----------------------------------------------------------------|
| _FF3  | real   | Feedrate for finishing                                          |
| _FF4  | real   | Feedrate at contour transition elements (radius, chamfer)       |
| _VRT  | real   | Liftoff distance for roughing, incremental (enter without sign) |
| ANGB  | real   | Liftoff angle for roughing                                      |
| _SDIS | real   | Safety clearance for avoiding obstacles, incremental            |
| _NP5  | string | Name of contour program for blank contour                       |
| _NP6  | string | Label / block number start of blank contour, optional           |
|       |        | (this can be used to define contour sections)                   |
| _NP7  | string | Label / block number end of blank contour, optional             |
|       |        | (this can be used to define contour sections)                   |
| _NP8  | string | Name of contour program for updated blank contour               |
| _APZ  | real   | Axial value for defining blank for longitudinal axis            |
| _APZA | int    | Absolute or incremental evaluation of parameter _APZ            |
|       |        | 90=absolute, 91=incremetal                                      |
| _APX  | real   | Axial value for defining blank for facing axis                  |
| APXA  | int    | Absolute or incremental evaluation of parameter _APX            |
|       |        | 90=absolute, 91=incremetal                                      |
| _TOL1 | real   | Blank tolerance                                                 |
|       |        |                                                                 |

4

4

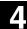

04.00

#### Function

With the extended stock removal cycle CYCLE950 you can machine a contour programmed with paraxial or parallel-contour stock removal. Any blank can be defined and is considered during stock removal. The finished part contour must be continuous and may contain any number of relief cut elements. You can specify a blank as a contour or by means of axial values.

Contours can be machined in the longitudinal and facing directions with this cycle. You can freely select a technology (roughing, finishing, complete machining, machining and infeed directions). It is possible to update a blank.

For roughing, the programmed infeed depth is observed precisely; the last two roughing steps are divided equally. Roughing is performed to the programmed final machining allowance.

Finishing is performed in the same direction as roughing.

The tool radius compensation is automatically selected and deselected by the cycle.

4

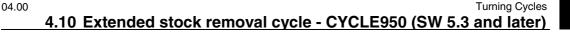

#### New functions compared to CYCLE95:

- You can define a blank either by programming a contour, specifying an allowance on the finishedpart contour or entering a blank cylinder (or hollow cylinder in the case of internal machining) from which stock must be removed.
- It is possible to detect residual material that cannot be machined with the current tool. The cycle can generate an updated blank, which is stored as a program in the part program memory.
- You can specify the contours for stock removal:
   in a separate program,
  - in the calling main program or
  - as section of any given program.
- During roughing, it is possible to choose between paraxial and contour-parallel machining.
- During roughing, you have the option of machining along the contour so that no corners are left over, or removing stock immediately at the roughing intersection.
- The angle for stock removal at the contour during roughing is programmable.
- Optionally, relief cuts can be machined or skipped during roughing.

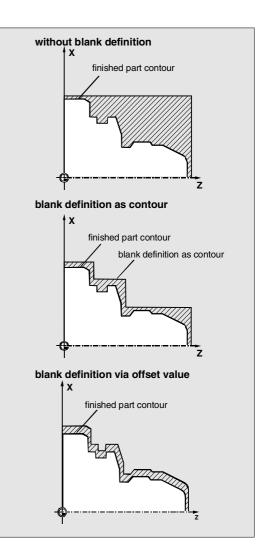

### Ì

#### Sequence of operations

#### Position reached prior to cycle start:

The initial position can be any position from which the blank contour can be approached collision-free. The cycle calculates collision-free approach movements to the starting point for machining but does not consider the tool holder data.

#### Movement for paraxial roughing:

- The starting point for roughing is calculated internally in the cycle and approached with G0.
- The infeed to the next depth, calculated in accordance with the specifications in parameter \_MID, is carried out with G1, and paraxial roughing then performed with G1.

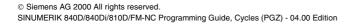

4

04.00

The feedrate during roughing is calculated internally in the cycle according to the path as the feedrate that results from the values specified for longitudinal and face feed (\_FF1 and \_FF2).

- For "Rounding along contours", the previous intersection is approached parallel to the contour.
- When the previous intersection is reached or for machining "Without rounding along contours", the tool is lifted off at the angle programmed in \_ANGB and then retracted to the starting point for the next infeed with G0. If the angle is 45 degrees, the programmed liftoff path \_VRT is also followed precisely; it is not exceeded for other angles.
- This procedure is repeated until the full depth of the machining section has been reached.

# Sequence of motions for roughing in parallel with contour:

- The starting point for roughing and the individual infeed depths are calculated as for paraxial roughing and approached with G0 or G1.
- Roughing is carried out in contour-parallel paths.
- Liftoff and retraction is carried out in the same way as for paraxial roughing.

4

04.00

#### **Description of parameters**

\_NP1, \_NP2, \_NP3 (contour programming finished part) The finished part contour can be programmed optionally in a separate program or in the current main program that calls the routine. The data are transferred to the cycle via parameters \_NP1 - Name of the program or \_NP2, \_NP3 -ID of program section from ... to using block numbers or labels.

So there are three options for contour programming:

- The contour is defined in a separate program in which case only \_NP1 need be programmed; (see programming example 1)
- The contour is defined in the calling program in which case only \_NP2 and \_NP3 have to be programmed; (see programming example 2)
- The stock removal contour is part of a program but not part of the program that calls the cycle in which case all three parameters must be programmed.

When the contour is programmed as a program section, the last contour element (block with label or block number end of blank contour) must not contain a radius or chamfer. The program name in \_NP1 can be typed with path. Example:

\_NP1="/\_N\_SPF\_DIR/\_N\_PART1\_SPF"

#### \_NP4 (name of the stock removal program)

The stock removal cycle generates a program for the travel blocks that are required for stock removal between the blank and the finished part. This program is stored in the same directory as the calling program in the part program memory if no other path is specified when it is generated. If a path is entered, it is stored accordingly in the file system. The program is a main program (type MPF) if no other type is specified.

Parameter \_NP4 defines the name of this program.

Δ

04.00

#### \_VARI (machining type)

Parameter \_VARI defines the type of machining. Possible values are:

#### Units digit:

- 1=Longitudinal
- 2=Face

3=Parallel to the contour

#### Tens digit:

1=Programmed infeed direction X-

- 2=Programmed infeed direction X+
- 3=Programmed infeed direction Z-
- 4=Programmed infeed direction Z+

#### Hundreds digit:

- 1=Roughing
- 2=Finishing
- 3=Complete

#### Thousands digit:

- 1=With rounding
- 2=Without rounding (liftoff)

The selection with or without rounding along the contour determines whether or stock removal starts at the roughing intersection immediately or whether machining is performed along the contour up to the previous intersection so that there are no residual corners.

#### Ten thousands digit:

1=Machine relief cuts

2=Do not machine relief cuts

#### Hundred thousands digit:

- 1=Programmed machining direction X-
- 2=Programmed machining direction X+
- 3=Programmed machining direction Z-
- 4=Programmed machining direction Z+

#### Example:

- \_VARI=312311 means machining:
  - longitudinal,

infeed direction X- (i.e. external), complete;

the workpiece is not rounded along the contour, relief cuts are machined, machining direction Z-.

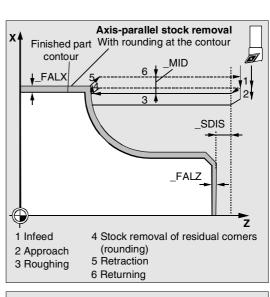

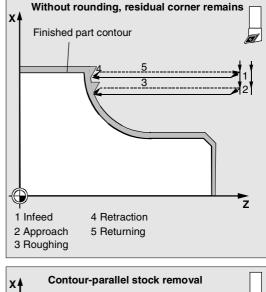

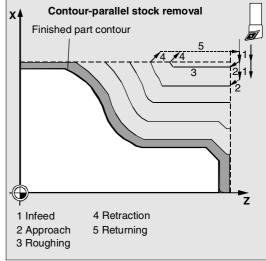

#### \_MID (infeed depth for roughing)

03.96

The infeed depth for roughing is programmed with the parameter \_MID. Roughing steps are generated with this infeed until the remaining depth is less than twice the infeed depth. Then two steps are performed each at half of the remaining depth. \_MID is interpreted as a radius or diameter depending on the value of cycle setting data \_ZSD[0] if the facing axis is involved in the infeed for roughing.

\_ZSD[0]=0: \_MID is interpreted according to the G group for radius/diameter programming, as a radius with DIAMOF, otherwise as a diameter.

\_ZSD[0]=1: \_MID is a radius value \_ZSD[0]=2: \_MID is a diameter value

#### \_FALZ, \_FALX (machining allowance)

A finishing allowance for rough cuts is specified by parameter FALZ (for Z axis) and FALX (for X axis). Roughing is always performed to these final machining allowances.

If no machining allowances are programmed, stock removal is performed up to the end contour during roughing.

If final machining allowances are programmed, these are applied correspondingly.

#### \_FF1, \_FF2, \_FF3 and FF4 (feedrate)

Separate feedrates can be specified for roughing and finishing, as shown in the figure opposite. Separate feedrates apply for longitudinal (\_FF1) and face (\_FF2) during roughing. If inclined or circular path sections are traversed when machining the contour, the appropriate feedrate is calculated automatically inside the cycle.

The feedrates programmed at the contour are active during finishing. If none are programmed there, the finishing feedrate in \_FF3 and the feedrates at radii and chamfers in \_FF4 apply to these contour transition elements.

(see sample program 1 for programming of the parts in the figure below)

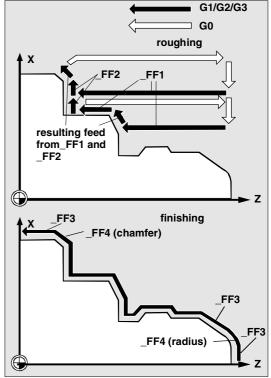

#### \_VRT (liftoff) and \_ANGB (lift angle)

The parameter \_VRT can be used to program the amount of liftoff during roughing in both axes. If \_VRT=0 (parameter not programmed), liftoff is 1 mm. It is also possible to program the angle at which the axis

is retracted from the contour in parameter \_ANGB. If nothing is programmed, the angle is 45°.

#### \_SDIS (safety clearance)

Parameter \_SDIS determines the amount of clearance for obstructions. This clearance is active for retraction from a relief cut and approach to the next relief cut, for example.

If no value is programmed, the clearance is 1 mm.

#### \_NP5, \_NP6, \_NP7 (contour programming blank)

If a blank is programmed as a contour, it can be programmed as a program name using parameter \_NP5 or as a program section with parameters \_NP6 and \_NP7.

Otherwise, programming is carried out as for finished parts (see \_NP1, \_NP2, \_NP3).

# \_NP8 (name of contour program for updated blank contour)

Cycle CYCLE950 can detect residual material that cannot be removed with the active tool. To continue this machining with a different tool, it is possible to generate an updated blank contour automatically. This is stored as a program in the part program memory. You can specify the program name in parameter \_NP8 with or without path details (see sample program 3).

An updated blank contour is always generated when a travel program is generated.

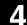

Turning Cycles 4.10 Extended stock removal cycle - CYCLE950 (SW 5.3 and later)

#### \_APZ, \_APZA, \_APX, \_APXA (blank definition)

04.00

You can also define a blank by entering the dimensions of a blank cylinder (or hollow cylinder) or as an allowance on the finished-part contour in parameters \_APZ and \_APX.

You can enter the cylinder dimensions as either absolute or incremental values, although an allowance on the finished-part contour is always interpreted incrementally.

Absolute or incremental values are selected via parameters \_APZA and \_APXA

(\_APZA, \_APXA: 90 - absolute 91 - incremental).

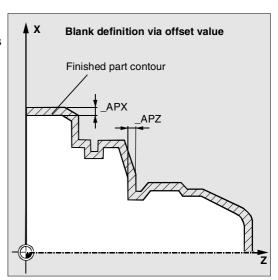

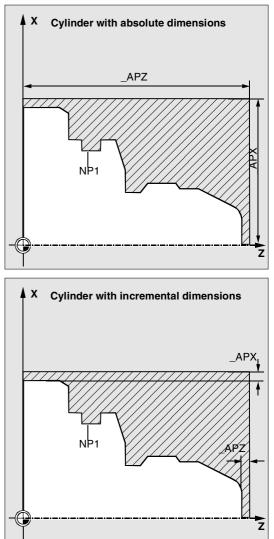

4.10 Extended stock removal cycle - CYCLE950 (SW 5.3 and later)

**Turning Cycles** 

Since a blank does not always correspond exactly to the blank definition when it is cast or forged for example, it makes sense not to travel to the blank contour with G0 for roughing and for the infeed but to activate G1 shortly beforehand to compensate for any tolerances. Parameter \_TOL1 defines the distance from the blank

at which G1 becomes active. Traversing is started with G1 at this incremental amount before the blank. If the parameter is not programmed, it

has the value 1 mm.

#### Further notes

#### Contour definition

Unlike CYCLE95, one block that contains a link to the current plane is sufficient for contour programming.

For further details of contour definition, see CYCLE95.

#### Blank contour definition

A blank contour must either be a closed contour (starting point=end point) which encompasses the finished-part contour either partially or fully, or a contour section between the starting and end points of the finished-part contour. The programmed direction is irrelevant.

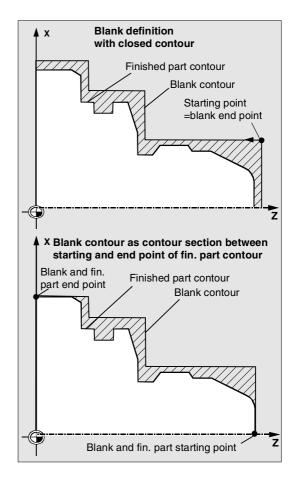

4

#### Explanation of the cycle structure

04.00

CYCLE950 is used to solve very complex problems during stock removal, which require high processing power in the control. For best timing, the calculation is carried out in the MMC.

The calculation is started in the cycle and a program with traversing blocks for stock removal generated in its result and stored in the file system of the control, where it is called and executed immediately.

This structure means that it is only necessary to perform the calculation the first time a program is executed with CYCLE950 call. When called a second time, the traversing program is available and can be called by the cycle.

Recalculation is performed when:

- A finished contour has been modified;
- A transfer parameter of the cycle has changed;
- A tool with different tool offset data has been activated before the cycle call.

#### Program storage in the file system

If the contours for CYCLE950 are programmed outside the program that makes the call, the following applies for the search in the file system of the control:

- If the calling program is stored in a workpiece directory, then the programs which define the finished-part or blank contour must also be stored in the same workpiece directory, or at least programmed with path information.
- If the calling program is stored in directory "Part programs" (MPF.DIR) or "Subroutines" (SPF.DIR), these directories are also searched for the contour programs if other path data have not been specified.

The cycle creates a program that contains the traversing blocks for stock removal and, optionally, an updated blank contour.

These are either stored in the same directory as the cycle-calling program or in accordance with the specified path.

When a machining program is executed in the simulation, no programs with traversing blocks or an updated blank contour are created in the file system.

#### Blank updating

The extended stock removal cycle CYCLE950 detects residual material during roughing and is able to generate an updated blank contour outside the machining process, which can be used in a further machining step.

To do this, the cycle internally considers the angle at the tool point.

The relief cut angle of the tool must be entered in the tool offset data (parameter 24).

The cycle defines the main cutting edge angle automatically according to the tool point position. For tool point positions 1 to 4, the blank update is calculated with a main cutting edge angle of 90°. For tool point positions 5 to 9, the main cutting angle is assumed to be identical to the relief cut angle. If CYCLE950 is called more than once, each time with blank update, in the same program, different names for the generated blank contours must be assigned; it is not permissible to use the program name (parameter \_NP8) more than once.

Extended stock removal cannot be performed in m:n configurations.

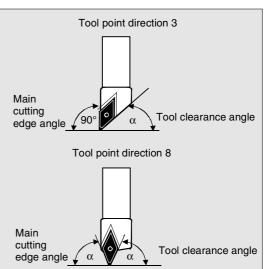

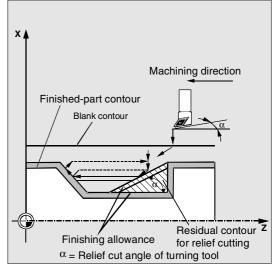

4

#### Turning Cycles 4.10 Extended stock removal cycle - CYCLE950 (SW 5.3 and later)

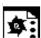

04.00

#### Programming example 1

A pre-formed blank is to be machined to the contour saved in program Part1.SPF.

The type of machining for the stock removal process is

- only roughing,
- longitudinal,
- outside,
- with rounding (so that no corners are left over),
- relief cuts are to be machined.

The blank contour is specified in the program BLANK1.SPF.

A turning steel with tool point position 3 and a radius of 0.8 mm is used.

#### Machining program:

%\_N\_EXAMPLE\_1\_MPF

| ;\$PATH=/ | Ν | WKS | DIR/ | 'N | STOCK | REMOVAL | NEW | WPD |
|-----------|---|-----|------|----|-------|---------|-----|-----|
|           |   |     |      |    |       |         |     |     |

; Example 1: Stock removal with blank

; Sca, 01.04.99

;

```
; Tool offset data
```

```
N10 $TC_DP1[3,1]=500 $TC_DP2[3,1]=3
$TC DP6[3,1]=0.8 $TC DP24[3;1]=60
```

N15 G18 G0 G90 DIAMON

N20 T3 D1

N25 X300 N30 Z150

N35 G96 S500 M3 F2

N45 CYCLE950("Part1",,,"Machine\_Part1", 311111,1.25,1,1,0.8,0.7,0.6,0.3,0.5,45,2,

```
"Blank1",,,,,,,,1)
```

N45 G0 X300

N50 Z150

N60 M2

#### Finished part contour:

%\_N\_Part1\_SPF

```
;$PATH=/_N_WKS_DIR/_N_STOCK_REMOVAL_NEW_WPD
; Finished part contour Example 1
;
```

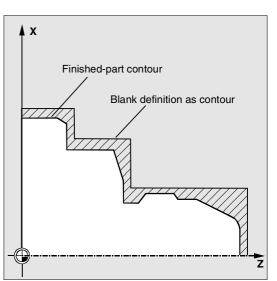

| N100 G18 DIAMON F1000 |
|-----------------------|
| N110 G1 X0 Z90        |
| N120 X20 RND=4        |
| N130 X30 Z80          |
| N140 Z72              |
| N150 X34              |
| N160 Z58              |
| N170 X28 Z55 F300     |
| N180 Z50 F1000        |
| N190 X40              |
| N200 X60 Z46          |
| N210 Z30              |
| N220 X76 CHF=3        |
| N230 Z0               |
| N240 M17              |

#### Blank contour:

| %_N_blank1_SPF                               |
|----------------------------------------------|
| ;\$PATH=/_N_WKS_DIR/_N_STOCK_REMOVAL_NEW_WPD |
| ; Blank contour Example 1                    |
| ;                                            |
| N100 G18 DIAMON F1000                        |
| N110 G0 X0 Z93                               |
| N120 G1 X37                                  |
| N130 Z55                                     |
| N140 X66                                     |
| N150 Z35                                     |
| N160 X80                                     |
| N170 Z0                                      |
| N180 X0                                      |
| N190 Z93     End point=Starting point        |
| Blank contour must be closed                 |

#### N200 M17

After machining, a new program called MACHINING\_PART1.MPF is present in the workpiece STOCK\_REMOVAL\_NEW.WPD. This program is created during the first program call and contains the traversing motions for machining the contour in accordance with the blank.

### Turning Cycles 4.10 Extended stock removal cycle - CYCLE950 (SW 5.3 and later)

04.00

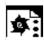

#### Programming example 2

A simple inside contour is to be machined on the same part as in sample program 1.

A center bore is made first using a diameter-10 drill. Then, the inside contour is roughed parallel to the contour, since the hole roughly corresponds to the end contour.

This is done by defining a blank contour again for inside machining.

The stock removal contour is located in the same program as the cycle call in the blocks N400 to N420, the blank contour in blocks N430 to N490.

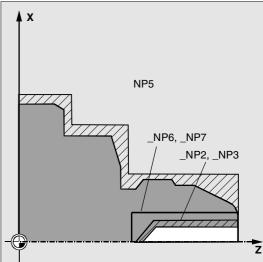

#### Machining program:

| % N EXAMPLE 2 MPF                                                             |                                          |
|-------------------------------------------------------------------------------|------------------------------------------|
| ;\$PATH=/_N_WKS_DIR/_N_STOCK_REMOVAL_NEW                                      | I_WPD                                    |
| ; Example 1: inside stock removal,                                            |                                          |
| parallel to contour                                                           |                                          |
| ; Sca, 01.04.99                                                               |                                          |
| ;                                                                             |                                          |
| ; Tool offset data for turning steel,                                         |                                          |
| inside                                                                        |                                          |
| N100 \$TC_DP1[2,1]=500 \$TC_DP2[2,1]=6<br>\$TC_DP6[2,1]=0.5 \$TC_DP24[2;1]=60 |                                          |
| N105 \$TC DP1[1,1]=200 \$TC DP3[1,1]=100                                      |                                          |
| \$TC DP6[1,1]=5                                                               |                                          |
| N110 G18 G0 G90 DIAMON                                                        |                                          |
| N120 X300                                                                     |                                          |
| N130 Z150                                                                     |                                          |
| N140 T1 D1                                                                    | Change drill with diameter 10            |
| N150 X0                                                                       | Center drilling in three steps           |
| N160 Z100                                                                     |                                          |
| N170 F500 S400 M3                                                             |                                          |
| N175 G1 Z75                                                                   |                                          |
| N180 Z76                                                                      |                                          |
| N190 Z60                                                                      |                                          |
| N200 Z61                                                                      |                                          |
| N210 Z45                                                                      |                                          |
| N220 G0 Z100                                                                  |                                          |
| N230 X300                                                                     | Approach tool change point               |
| N240 Z150                                                                     |                                          |
| N250 T2 D1                                                                    | Insert turning tool for inside machining |

| N260 G96 F0.5 S500 M3                                                                                                  |                                    |
|----------------------------------------------------------------------------------------------------|------------------------------------|
| N275 CYCLE950("","N400","N420",<br>"Machine_Part1_Inside",311123,1.25,0,0,<br>0.8,0.5,0.4,0.3,0.5,45,1,"","N430","N490 | п                                  |
| <u>,,,,,,,,1)</u><br>N280 G0 X300                                                                                      |                                    |
| N290 Z150                                                                                                    |                                    |
| N300 GOTOF _END                                                                                                    | Skip contour definition            |
| N400 G0 X14 Z90                                                                                                    | N400 to N420 finished part contour |
| N410 G1 Z52                                                                                                    |                                    |
| N420 X0 Z45                                                                                                    |                                    |
| N430 G0 X10 Z9                                                                                                    | N430 to N490 blank contour         |
| N440 X16                                                                                                    |                                    |
| N450 Z40                                                                                                    |                                    |
| N460 X0                                                                                                    |                                    |
| N470 Z47                                                                                                    |                                    |
| N480 X10 Z59                                                                                                    |                                    |
| N490 Z90                                                                                                    |                                    |
| N500 _END:M2                                                                                                    |                                    |

Δ

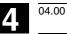

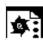

#### Programming example 3

The same part as in sample program 1 should now be machined in two steps.

In the first machining step (N45), roughing is carried out using a tool with tool point position 9 and a large radius with deep infeed depth and no blank specified. The result to be generated is an updated blank with the name blank3.MPF. The type of machining for this step is:

only roughing, longitudinal,

outside,

with rounding,

relief cuts are not be machined.

In the second machining step (N70), the residual material on this blank is machined with a different tool and then finished.

The type of machining for this step is:

complete machining (roughing and finishing) longitudinal, outside, with rounding (so that there are no residual corners), relief cuts are to be machined.

#### Machining program:

| %_N_EXAMPLE_3_MPF                                                            |
|------------------------------------------------------------------------------|
| ;\$PATH=/_N_WKS_DIR/_N_STOCK_REMOVAL_NEW_WPD                                 |
| ; Example 3: stock removal in two steps<br>with blank update                 |
| ; Sca, 09.04.99                                                              |
| ;                                                                            |
| ; Tool offset data                                                           |
| ; T3: Roughing steel for rough machining,<br>tool point position 9, radius 5 |
| N05 \$TC_DP1[3,1]=500 \$TC_DP2[3,1]=9<br>\$TC_DP6[3,1]=5 \$TC_DP24[3,1]=80   |
| ; T4: Turning steel for residual material                                    |
| and finishing                                                                |
| ; Tool point position 3, radius 0.4                                          |

| \$TC DP6[4,1]=0.4 \$TC DP24[4,1]=80                                                                                  |                                         |
|----------------------------------------------------------------------------------------------------|-----------------------------------------|
| N15 G18 G0 G90 DIAMON                                                                                                |                                         |
| N20 T3 D1                                                                                                    | Tool for roughing                       |
| N25 X300                                                                                                    |                                         |
| N30 Z150                                                                                                    |                                         |
| N35 G96 S500 M3 F2                                                                                                   |                                         |
| N45 CYCLE950("Part1",,,"Machine_Part3",<br>321111,8,1,1,0.8,0.7,0.6,0.5,1,45,6,<br>"DEFAULT",,,"Blank3",0,91,0,91,1) |                                         |
| N50 G0 X300                                                                                                    |                                         |
| N55 Z150                                                                                                    |                                         |
| N60 T4 D1                                                                                                    | Tool for roughing residual material and |
|                                                                                                    | finishing                               |
| N65 G96 S500 M3 F2                                                                                                   |                                         |
| N75<br>CYCLE950("Part1",,,"Finish_Part3",311311                                                                      |                                         |

CYCLE950("Part1",,,"Finish\_Part3",311311, 0.5,0.25,0.25,0.8,0.7,0.6,0.5,1,45,6,"Bla nk3",,,,,,1) N160 M2

N10 \$TC\_DP1[4,1]=500 \$TC\_DP2[4,1]=3

#### Finished part contour:

as for sample program 1

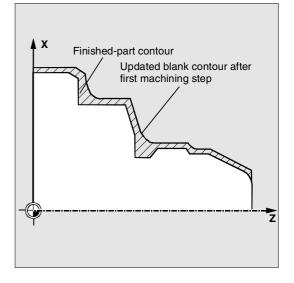

### 04.00

4

### Explanation

Alarm source CYCLE950

| Alarm number                         | Alarm text                                                  | Explanation, remedy                                               |
|--------------------------------------|-------------------------------------------------------------|-------------------------------------------------------------------|
| 61701                                |                                                             | Either none of parameters _NP1, _NP2 or                           |
|                                      | part"                                                       | _NP3 is assigned or error in programming of finished-part contour |
| 61702                                | "Error in contour description of blank"                     | Either none of parameters _NP5, _NP6                              |
|                                      |                                                             | or _NP7 is assigned or error in                                   |
|                                      |                                                             | programming of blank contour                                      |
| 61703                                | "Internal cycle error while deleting file"                  |                                                                   |
| 61704                                | "Internal cycle error while writing file"                   |                                                                   |
| 61705                                | "Internal cycle error while reading file"                   |                                                                   |
| 61706                                | "Internal cycle error during checksum<br>formation"         |                                                                   |
| 61707                                | "Internal cycle error during ACTIVATE<br>at MMC"            |                                                                   |
| 61708                                | "Internal cycle error during<br>READYPROG at MMC"           |                                                                   |
| 61709                                | "Timeout for contour calculation"                           |                                                                   |
| 61720                                | "Illegal input"                                             |                                                                   |
| 61721                                | "Error: unable to determine contour direction"              |                                                                   |
| 61722                                | "System error"                                              |                                                                   |
| 61723                                | "Unable to perform machining"                               | Use a tool with a larger clearance angle                          |
| 61724                                | "No material available"                                     |                                                                   |
| 61725                                | "Out of memory, error in contour                            |                                                                   |
|                                      | generation"                                                 |                                                                   |
| 61726 "Internal error: Out of memory |                                                             |                                                                   |
|                                      | _FILECTRL_INTERNAL_ERROR"                                   |                                                                   |
| 61727                                | "Internal error: Out of memory<br>_FILECTRL_EXTERNAL_ERROR" |                                                                   |
| 61728                                | "Internal error: Out of memory<br>_ALLOC_P_INTERNAL_ERROR"  |                                                                   |

| Alarm number | Alarm text                     | Source             | Explanation, remedy                    |  |
|--------------|--------------------------------|--------------------|----------------------------------------|--|
|              |                                |                    |                                        |  |
| 61729        | "Internal error: Out of memory |                    |                                        |  |
|              | _ALLOC_P_EXTERNA               | L_ERROR"           |                                        |  |
| 61730        | "Internal error: Invalid N     | lemory"            |                                        |  |
| 61731        | "Internal error: Floating-     | -point exception   | 11                                     |  |
| 61732        | "Internal error: Invalid ir    | nstruction"        |                                        |  |
| 61733        | "Internal error: Floating      | _Point_Error"      |                                        |  |
| 61734        | "Tool point position not       | compatible with    |                                        |  |
|              | cutting direction"             |                    |                                        |  |
| 61735        | "Finished part lies outsi      | de blank           | Check definition of blank contour      |  |
|              | contour"                       |                    |                                        |  |
| 61736        | "Tool insert length <          |                    |                                        |  |
|              | machining depth"               |                    |                                        |  |
| 61737        | "Machining_Depth_Of_           | Cut >              |                                        |  |
|              | MaxTool_Cutting_De             | pth"               |                                        |  |
| 61738        | "Machining_Cutting _De         | epth <             |                                        |  |
|              | MinTool_Cutting_Dep            | oth"               |                                        |  |
| 61739        | "Incorrect position of too     | ol for this type o | f                                      |  |
|              | machining"                     |                    |                                        |  |
| 61740        | "Blank must be a closed        | d contour"         | Blank contour must be closed, starting |  |
|              |                                |                    | point = end point                      |  |
| 61741        | "Out of memory"                |                    |                                        |  |
| 61742        | "Collision during approa       | ach, offset not    |                                        |  |
|              | possible"                      |                    |                                        |  |

4

5

#### **Error Messages and Error Handling**

| 5.1 | General information           | 5-282 |
|-----|-------------------------------|-------|
| 5.2 | Troubleshooting in the cycles | 5-282 |
| 5.3 | Overview of cycle alarms      | 5-283 |
| 5.4 | Messages in the cycles        | 5-288 |

#### 5.1 General information

If error conditions are detected in the cycles, an alarm is output and execution of the cycle is aborted. The cycles also output messages in the dialog line of the control. These messages do not interrupt processing.

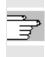

For more information on errors and required responses, as well as messages output in the control's dialog line, please refer to the section for the relevant cycle.

#### 5.2 Troubleshooting in the cycles

If error conditions are detected in the cycles, an alarm is output and processing is aborted. Alarms with numbers between 61000 and 62999 are output in the cycles. This range is again subdivided according to alarm responses and acknowledgment criteria.

The text displayed with the number provides an explanation of the cause of the error.

| Alarm number | Acknowledgment criterion | Alarm reaction                                                                                                    |
|--------------|--------------------------|----------------------------------------------------------------------------------------------------|
| 61000 61999  | NC_RESET                 | Block preprocessing in the NC is aborted                                                                          |
| 62000 62999  | Acknowledgment key       | Block preprocessing is interrupted, the cycle can be continued with NC Start once the alarm has been acknowledged |

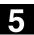

#### 5.3 Overview of cycle alarms

The alarm numbers are classified as follows:

| 6 _ X |  |
|-------|--|
|-------|--|

- X=0 General cycle alarms
- X=1 Drilling, drilling pattern and milling cycle alarms
- X=6 Turning cycle alarms

The table below lists the errors that occur in the cycles, when they occur and how to eliminate them.

| Alarm number | Alarm text           | Source     | Explanation, remedy                      |
|--------------|----------------------|------------|------------------------------------------|
|              |                      |            |                                          |
| 61000        | "No tool offset      | LONGHOLE   | D offset must be programmed before the   |
|              | active"              | SLOT1      | cycle is called                          |
|              |                      | SLOT2      |                                          |
|              |                      | POCKET1 to |                                          |
|              |                      | POCKET4    |                                          |
|              |                      | CYCLE71    |                                          |
|              |                      | CYCLE72    |                                          |
|              |                      | CYCLE90    |                                          |
|              |                      | CYCLE93 to |                                          |
|              |                      | CYCLE96    |                                          |
| 61001        | "Thread lead         | CYCLE84    | Check parameters for thread size and     |
|              | incorrect"           | CYCLE840   | check pitch information (contradict each |
|              |                      | CYCLE96    | other)                                   |
|              |                      | CYCLE97    |                                          |
| 61002        | "Machining type      | SLOT1      | The value assigned to parameter VARI     |
|              | incorrectly defined" | SLOT2      | for the machining type is incorrect and  |
|              |                      | POCKET1    | must be altered                          |
|              |                      | to POCKET4 |                                          |
|              |                      | CYCLE71    |                                          |
|              |                      | CYCLE72    |                                          |
|              |                      | CYCLE76    |                                          |
|              |                      | CYCLE77    |                                          |
|              |                      | CYCLE93    |                                          |
|              |                      | CYCLE95    |                                          |
|              |                      | CYCLE97    |                                          |
|              |                      | CYCLE98    |                                          |

Alarm number

61003

61009

61010

61011

61012

61101

| Alarm text                     | Source                                                                         | Explanation, remedy                                                                                             |
|--------------------------------|--------------------------------------------------------------------------------|----------------------------------------------------------------------------------------------------|
|                                |                                                                                |                                                                                                    |
| "No feedrate                   | CYCLE71                                                                        | The parameter for feedrate has been                                                                             |
| programmed in the              | CYCLE72                                                                        | incorrectly set and must be altered.                                                                            |
| cycle"                         |                                                                                |                                                                                                    |
| "Active tool number            | CYCLE71                                                                        | No tool (T) is programmed prior to the                                                                          |
| = 0"                           | CYCLE72                                                                        | cycle call.                                                                                                    |
| "Final machining               | CYCLE72                                                                        | The final machining allowance on the                                                                            |
| allowance too great"           |                                                                                | base is greater than the total depth and                                                                        |
|                                |                                                                                | must be reduced.                                                                                                |
| "Scaling not                   | CYCLE71                                                                        | A scale factor is currently active that is                                                                      |
| allowed"                       | CYCLE72                                                                        | not permissible for this cycle.                                                                                 |
| "Cooling in the plane          |                                                                                |                                                                                                    |
| "Scaling in the plane          | CYCLE76                                                                        |                                                                                                    |
| different"                     | CYCLE76<br>CYCLE77                                                             |                                                                                                    |
| • •                            |                                                                                | Either different values must be entered                                                                         |
| different"                     | CYCLE77                                                                        | Either different values must be entered for the reference plane and the                                         |
| different"<br>"Reference plane | CYCLE77<br>CYCLE71                                                             |                                                                                                    |
| different"<br>"Reference plane | CYCLE77<br>CYCLE71<br>CYCLE72                                                  | for the reference plane and the                                                                                 |
| different"<br>"Reference plane | CYCLE77<br>CYCLE71<br>CYCLE72<br>CYCLE81                                       | for the reference plane and the retraction plane if they are relative                                           |
| different"<br>"Reference plane | CYCLE77<br>CYCLE71<br>CYCLE72<br>CYCLE81<br>to                                 | for the reference plane and the<br>retraction plane if they are relative<br>values or an absolute value must be |
| different"<br>"Reference plane | CYCLE77<br>CYCLE71<br>CYCLE72<br>CYCLE81<br>to<br>CYCLE90                      | for the reference plane and the<br>retraction plane if they are relative<br>values or an absolute value must be |
| different"<br>"Reference plane | CYCLE77<br>CYCLE71<br>CYCLE72<br>CYCLE81<br>to<br>CYCLE90<br>CYCLE840          | for the reference plane and the<br>retraction plane if they are relative<br>values or an absolute value must be |
| different"<br>"Reference plane | CYCLE77<br>CYCLE71<br>CYCLE72<br>CYCLE81<br>to<br>CYCLE90<br>CYCLE840<br>SLOT1 | for the reference plane and the<br>retraction plane if they are relative<br>values or an absolute value must be |

|       |                          | SLUTT      |                                              |
|-------|--------------------------|------------|----------------------------------------------|
|       |                          | SLOT2      |                                              |
|       |                          | POCKET1 to |                                              |
|       |                          | POCKET4    |                                              |
|       |                          | LONGHOLE   |                                              |
| 61102 | "No spindle direction    | CYCLE86    | Parameter SDIR (or SDR in                    |
|       | programmed"              | CYCLE87    | CYCLE840) must be programmed                 |
|       |                          | CYCLE88    |                                              |
|       |                          | CYCLE840   |                                              |
|       |                          | POCKET3    |                                              |
|       |                          | POCKET4    |                                              |
| 61103 | "Number of holes         | HOLES1     | No value has been programmed for the         |
|       | equals zero"             | HOLES2     | number of holes                              |
| 61104 | "Contour violation of th | eSLOT1     | Incorrect parameterization of the milling    |
|       | slots/elongated holes"   | SLOT2      | pattern in the parameters that define the    |
|       |                          | LONGHOLE   | position of the slots/elongated holes in the |
|       |                          |            | cycle and their shape                        |

| 1 |   |   |
|---|---|---|
| I |   | 1 |
|   | - |   |
|   | • | ч |

| Alarm number | Alarm text                          | Source         | Explanation, remedy                         |
|--------------|-------------------------------------|----------------|---------------------------------------------|
| 61105        | "Cutter radius too large            |                | The diameter of the milling cutter being    |
| 01105        | Culler radius loo large             | SLOT2          | used is too large for the figure that is to |
|              |                                     | POCKET1        | be machined; either a tool with a           |
|              |                                     | to             | smaller radius must be used or the          |
|              |                                     | POCKET4        | contour must be changed                     |
|              |                                     | LONGHOLE       | contour must be changed                     |
|              |                                     | CYCLE90        |                                             |
| 61106        | "Number of or distance              |                | Incorrect parameterization of NUM or        |
| 01100        | between circular                    | LONGHOLE       | INDA, the circular elements cannot be       |
|              | elements"                           | SLOT1          | arranged in a full circle                   |
|              | elements                            | SLOT1<br>SLOT2 |                                             |
| 61107        | "First drilling dapth               | CYCLE83        | First dvilling donth is incompatible with   |
| 01107        | "First drilling depth               | CTCLE03        | First drilling depth is incompatible with   |
| 01100        | incorrectly defined" "No admissible | DOOKETO        | final drilling depth                        |
| 61108        |                                     | POCKET3        | Parameters _RAD1 and _DP which              |
|              | values for                          | POCKET4        | define the path for depth infeed have       |
|              | parameters _RAD1                    |                | been incorrectly set.                       |
|              | and _DP1"                           |                |                                             |
| 61109        | "Parameter _CDIR                    | POCKET3        | The value of the parameter for milling      |
|              | incorrectly defined"                | POCKET4        | direction _CDIR has been incorrectly        |
|              |                                     |                | set and must be altered.                    |
| 61110        | "Final machining                    | POCKET3        | The final machining allowance on the        |
|              | allowance on the base               | POCKET4        | base has been set to a higher value         |
|              | > depth infeed"                     |                | than the maximum depth infeed; either       |
|              |                                     |                | reduce final machining allowance or         |
|              |                                     |                | increase depth infeed.                      |
| 61111        | "Infeed width > tool                | CYCLE71        | The programmed infeed width is              |
|              | diameter"                           | POCKET3        | greater than the diameter of the active     |
|              |                                     | POCKET4        | tool and must be reduced.                   |
| 61112        | "Negative tool                      | CYCLE72        | The radius of the active tool is negative   |
|              | radius"                             | CYCLE76        | the setting must be changed to a            |
|              |                                     | CYCLE77        | positive value.                             |
|              |                                     | CYCLE90        |                                             |
| 61113        | "Parameter _CRAD                    | POCKET3        | The parameter for corner radius             |
|              | for corner radius too               |                | _CRAD has been set too high and mus         |
|              | high"                               |                | be reduced.                                 |
| 61114        | "Machining direction                | CYCLE72        | The machining direction of the cutter       |
|              | G41/G42 incorrectly                 |                | radius compensation G41/G42 has             |
|              | defined"                            |                | been incorrectly set.                       |

...

5

| Alarm number | Alarm text               | Source   | Explanation, remedy                       |
|--------------|--------------------------|----------|-------------------------------------------|
|              |                          |          |                                           |
| 61115        | "Contour approach or     | CYCLE72  | The contour approach or return mode       |
|              | return mode (straight    |          | has been incorrectly programmed;          |
|              | line/circle/plane/       |          | check parameter _AS1 or AS2.              |
|              | space) incorrectly       |          |                                           |
|              | defined"                 |          |                                           |
| 61116        | "Approach or return      | CYCLE72  | The approach or return travel is set to   |
|              | travel=0"                |          | zero and must be increased; check         |
|              |                          |          | parameter _LP1 or _LP2.                   |
| 61117        | "Active tool radius <=   | CYCLE71  | The radius of the active tool is negative |
|              | 0"                       | POCKET3  | or zero and must be altered.              |
|              |                          | POCKET4  |                                           |
| 61118        | "Length or width = 0"    | CYCLE71  | The length or width of the milling        |
|              |                          |          | surface is not permissible; check         |
|              |                          |          | parameters _LENG and _WID.                |
| 61124        | "Infeed width has not    | CYCLE71  | A value for the infeed width _MIDA        |
|              | been programmed"         |          | must always be programmed for active      |
|              |                          |          | simulation without a tool.                |
| 61200        | "Too many elements in    | CYCLE76  |                                           |
|              | machining block"         | CYCLE77  |                                           |
| 61211        | "No absolute reference   | "CYCLE76 |                                           |
|              |                          | CYCLE77  |                                           |
| 61213        | "Circle radius too small | "CYCLE77 |                                           |
| 61215        | "Blank dimension         | CYCLE76  |                                           |
|              | incorrectly              | CYCLE77  |                                           |
|              | programmed"              |          |                                           |
| 61601        | "Finished part           | CYCLE94  | A finished part diameter has been         |
|              | diameter too small"      | CYCLE96  | programmed                                |
| 61602        | "Tool width              | CYCLE93  | Parting tool is larger than programmed    |
|              | incorrectly defined"     |          | groove width                              |
| 61603        | "Groove shape            | CYCLE93  | • Radii/chamfers on the groove base       |
|              | incorrectly defined"     |          | are not suitable for the groove width     |
|              |                          |          | • Face groove of a contour element        |
|              |                          |          | parallel to the longitudinal axis is not  |
|              |                          |          | possible                                  |

| Alarm number | Alarm text                                      | Source                        | Explanation, remedy                                                                                                    |
|--------------|-------------------------------------------------|-------------------------------|----------------------------------------------------------------------------------------------------|
| 61604        | "Active tool violates<br>programmed<br>contour" | CYCLE95                       | Contour violation in relief cut elements<br>as a result of the clearance angle of the<br>tool being used, i.e. use a different tool<br>or check the contour subroutine |
| 61605        | "Contour incorrectly programmed"                | CYCLE76<br>CYCLE77<br>CYCLE95 | Illegal relief cut element detected                                                                                                    |
| 61606        | "Error on contour<br>preparation"               | CYCLE95                       | An error was detected during contour<br>preparation, this alarm is always output<br>with NCK alarm 10930 10934, 15800<br>or 15810                                      |
| 61607        | "Starting point<br>incorrectly<br>programmed"   | CYCLE95                       | The starting point reached before the cycle<br>was called does not lie outside the<br>rectangle described by the contour<br>subroutine                                 |
| 61608        | "Wrong tool point<br>direction<br>programmed"   | CYCLE94<br>CYCLE96            | A tool point direction between 1 4<br>that matches the undercut form must<br>be programmed                                                                             |
| 61609        | "Form incorrectly<br>programmed"                | CYCLE94<br>CYCLE96            | Check parameters for the undercut form                                                                                                    |
| 61610        | "No infeed depth programmed"                    | CYCLE76<br>CYCLE77<br>CYCLE96 |                                                                                                    |
| 61611        | "No intersection<br>found"                      | CYCLE95                       | The system cannot calculate an<br>intersection with the contour.<br>Check contour programming or change<br>infeed depth.                                               |
| 61612        | "Thread cannot be<br>recut"                     | CYCLE97<br>CYCLE98            |                                                                                                    |
| 62100        | "No drilling cycle<br>active"                   | HOLES1<br>HOLES2              | No drilling cycle was called modally<br>before the drilling pattern cycle was<br>called                                                                                |
| 62105        | "Number of columns<br>or rows is zero"          | CYCLE801                      |                                                                                                    |

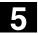

#### 5.4 Messages in the cycles

The cycles output messages in the dialog line of the control. These messages do not interrupt processing. They provide information about specific cycle behavior and how machining is progressing and are usually displayed for the duration of the machining operation or until the end of the cycle. The following messages can be displayed:

| Message text                                               | Source                             |
|------------------------------------------------------------|------------------------------------|
| "Depth: According to value for relative depth"             | CYCLE81 CYCLE89, CYCLE840          |
| "Machining elongated hole"                                 | LONGHOLE                           |
| "Machining slot"                                           | SLOT1                              |
| "Machining circumferential slot"                           | SLOT2                              |
| "Wrong milling direction, G3 will be generated"            | SLOT1, SLOT2, POCKET1, POCKET2,    |
|                                                            | CYCLE90                            |
| "Changed form of the undercut"                             | CYCLE94, CYCLE96                   |
| "First drilling depth according to FDPR"                   | CYCLE83                            |
| "Attention final machining allowance $\geq$ tool diameter" | POCKET1, POCKET2                   |
| "Thread start <no.> - longitudinal thread machining"</no.> | CYCLE97, CYCLE98                   |
| "Thread start <no.> - face thread machining"</no.>         | CYCLE97, CYCLE98                   |
| "Simulation active, no tool programmed, final              | POCKET1POCKET4,                    |
| contour being traversed"                                   | SLOT1, SLOT2, CYCLE93,             |
|                                                            | CYCLE72                            |
| "Simulation active, no tool programmed, final              | CYCLE72, POCKET1, POCKET4,         |
| contour being traversed"                                   | SLOT1, SLOT2, CYCLE93              |
| "Simulation active, no tool programmed"                    | CYCLE71, CYCLE90, CYCLE94, CYCLE96 |

In each case <No.> stands for the number of the figure that is currently being machined.

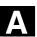

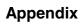

| А | Abbreviations | A-290 |
|---|---------------|-------|
| В | Terms         | A-299 |
| С | References    | A-309 |
| D | Index         | A-321 |

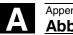

# Appendix Abbreviations

04.00

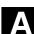

#### Abbreviations Α

| Α     | Output                                                          |
|-------|-----------------------------------------------------------------|
| AS    | Automation system                                               |
| ASCII | American Standard Code for Information Interchange              |
| ASIC  | Application Specific Integrated Circuit: User switching circuit |
| ASUB  | Asynchronous Subroutine                                         |
| AV    | Production planning                                             |
| ВА    | Operating mode                                                  |
| BAG   | Mode group                                                      |
| ВВ    | Ready                                                           |
| BCD   | Binary Coded Decimals: Decimals number coded in binary format   |
| BCS   | Basic Coordinate System                                         |
| BIN   | Binary Files                                                    |
| BIOS  | Basic Input Output System                                       |
| вот   | Boot Files: Boot files for SIMODRIVE 611D                       |
| CAD   | Computer-aided design                                           |
| САМ   | Computer-aided manufacturing                                    |
| CNC   | Computerized Numerical Control                                  |
| СОМ   | Communication                                                   |
| СР    | Communication processor                                         |

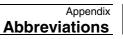

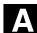

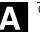

| CPU   | Central Processing Unit                                                                                             |
|-------|----------------------------------------------------------------------------------------------------|
| CR    | Carriage Return                                                                                                    |
| CRT   | Cathode Ray Tube: Teletube                                                                                          |
| CSB   | Central Service Board: PLC module                                                                                   |
| СТЅ   | Clear To Send: Clear To Send for serial interfaces                                                                  |
| СИТОМ | Cutter radius compensation: Tool radius compensation                                                                |
| DAC   | Digital analog converter                                                                                            |
| DB    | Data block on the PLC                                                                                               |
| DBB   | Data block byte on the PLC                                                                                          |
| DBW   | Data block word on the PLC                                                                                          |
| DBX   | Data block bit on the PLC                                                                                           |
| DC    | Direct Control: Movement of the rotary axis across the shortest path to the absolute position within one revolution |
| DCD   | Carrier Detect                                                                                                    |
| DCE   | Data communication equipment                                                                                        |
| DDE   | Dynamic Data Exchange                                                                                               |
| DIN   | German Industrial Standard                                                                                          |
| DIO   | Data Input/Output                                                                                                   |
| DIR   | Directory                                                                                                    |
| DLL   | Dynamic Link Library                                                                                                |
| DOS   | Disk Operating System                                                                                               |
| DPM   | Dual Port Memory                                                                                                    |
| DPR   | Dual port RAM                                                                                                    |
|       |                                                                                                    |

© Siemens AG 2000 All rights reserved. SINUMERIK 840D/840Di/810D/FM-NC Programming Guide Cycles (PGZ) - 04.00 Edition

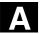

#### Appendix Abbreviations

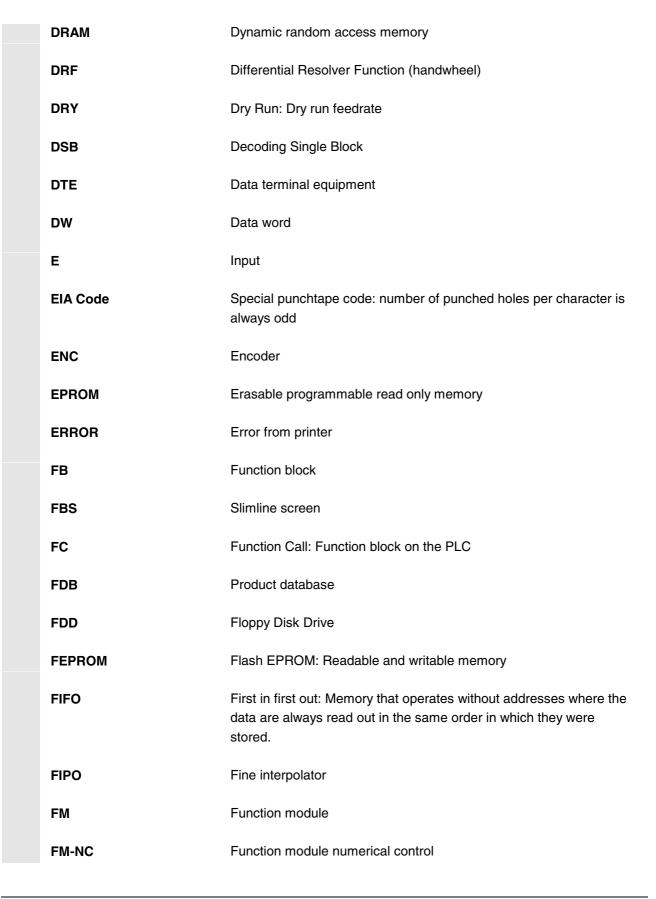

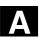

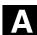

| FPU     | Floating Point Unit                                      |
|---------|----------------------------------------------------------|
| FRA     | Frame block                                              |
| FRAME   | Data block (frame)                                       |
| FRK     | Tool radius compensation                                 |
| FST     | Feed Stop                                                |
| FUP     | Control system flowchart (programming method for PLC)    |
| GP      | Basic program                                            |
| GUD     | Global User Data                                         |
| HD      | Hard Disk                                                |
| НЕХ     | Hexadecimal number                                       |
| ННО     | Hand-held unit                                           |
| HiFu    | Auxiliary Function                                       |
| нмі     | Operator control and monitoring                          |
| HMS     | High resolution measuring system                         |
| HSA     | Main spindle drive                                       |
| нw      | Hardware                                                 |
| I/O     | Input/output                                             |
| I/RF    | Power feed/return converter unit on the SIMODRIVE 611(D) |
| IBN     | Installation and start-up                                |
| IF      | Pulse enable for drive module                            |
| IK (GD) | Implicit communication (global data)                     |

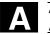

#### Appendix Abbreviations

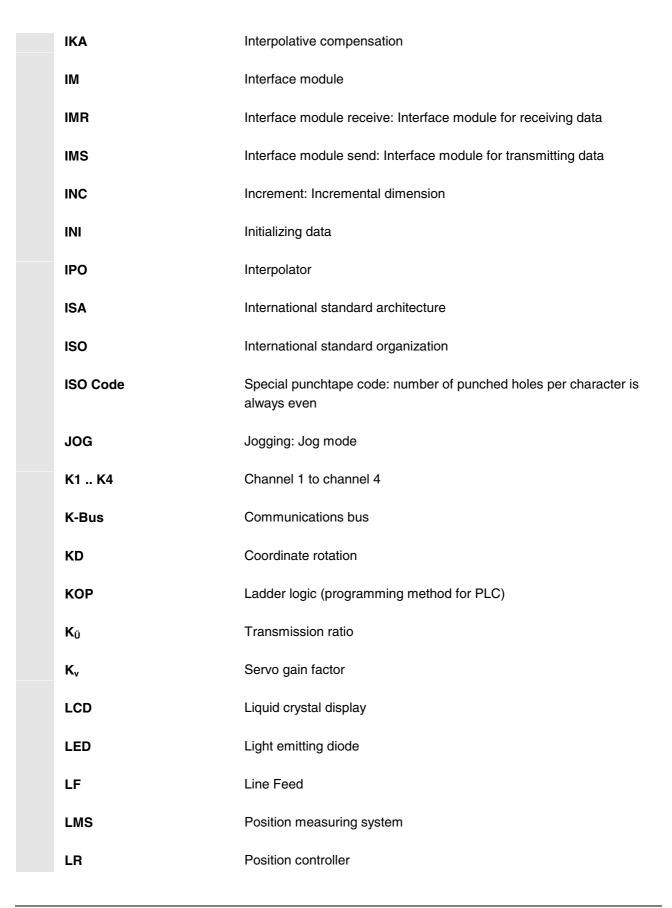

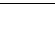

04.00

**/** \ \

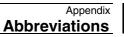

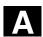

| LUD   | Local User Data                                                                                                    |
|-------|----------------------------------------------------------------------------------------------------|
| МВ    | Megabyte(s)                                                                                                    |
| MD    | Machine data                                                                                                    |
| MDA   | Manual data automatic: Manual data                                                                                      |
| МК    | Measuring circuit                                                                                                    |
| MKS   | Machine coordinate system                                                                                               |
| MLFB  | Machine-readable product designation                                                                                    |
| ММС   | Man Machine Communication: user interface on numerical control systems for operator control, programming and simulation |
| MPF   | Main program file: NC part program (main program)                                                                       |
| MPI   | Multiport interface                                                                                                    |
| MS    | Microsoft (software manufacturer)                                                                                       |
| MSTT  | Machine control panel                                                                                                   |
| NC    | Numerical control                                                                                                    |
| NCK   | Numerical control kernel: Numerical kernel with block preparation, positioning range etc.                               |
| NCU   | Numerical control unit: NCK hardware unit                                                                               |
| NRK   | Name of NCK operating system                                                                                            |
| NST   | Interface signal                                                                                                    |
| NURBS | Non uniform rational B spline                                                                                           |
| NV    | Zero offset                                                                                                    |
| ОВ    | Organization block on PLC                                                                                               |
| OEM   | Original equipment manufacturer                                                                                         |

© Siemens AG 2000 All rights reserved. SINUMERIK 840D/840Di/810D/FM-NC Programming Guide Cycles (PGZ) - 04.00 Edition

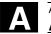

#### Appendix Abbreviations

04.00

| OI     | Operator interface                                                                                                    |
|--------|----------------------------------------------------------------------------------------------------|
| ОР     | Operator panel                                                                                                    |
| ΟΡΙ    | Operator panel interface                                                                                                    |
| ΟΡΙ    | Operator panel interface: operator panel interface module                                                                        |
| ОРТ    | Options                                                                                                    |
| OSI    | Open systems interconnection: Standardization for computer communication                                                         |
| P-Bus  | Peripheral bus                                                                                                    |
| PC     | Personal Computer                                                                                                    |
| PCIN   | Name of SW for data exchange with the control                                                                                    |
| PCMCIA | Personal computer memory card international association: Memory plug-in board normalization                                      |
| PG     | Programming device                                                                                                    |
| PLC    | Programmable logic control: programmable controller                                                                              |
| POS    | Positioning                                                                                                    |
| RAM    | Random access memory: in which data can be read and written                                                                      |
| REF    | Reference point approach function                                                                                                |
| REPOS  | Repositioning function                                                                                                    |
| RISC   | Reduced instruction set computer: type of processor with small instruction set and ability to process instructions at high speed |
| ROV    | Rapid override: Input adjustment                                                                                                 |

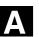

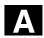

| RPA  | R parameter active: memory area on the NCK for<br>R parameter numbers |
|------|-----------------------------------------------------------------------|
| RPY  | Roll Pitch Yaw: type of rotation of a coordinate system               |
| RTS  | Request to send: control signal on serial data interfaces             |
| SBL  | Single block                                                          |
| SD   | Setting data                                                          |
| SDB  | System data block                                                     |
| SEA  | Setting data active: identifier (file type) for setting data          |
| SFB  | System function block                                                 |
| SFC  | System function call                                                  |
| SK   | Softkey                                                               |
| SKP  | Skip: skip block                                                      |
| SM   | Stepper motor                                                         |
| SPF  | Subprogram file: subroutine                                           |
| SPS  | Programmable controller                                               |
| SRAM | Static RAM                                                            |
| SRK  | Grinding wheel radius compensation                                    |
| SSFK | Leadscrew error compensation                                          |
| SSI  | Serial synchronous interface                                          |
| STL  | Statement list                                                        |
| SW   | Software                                                              |
| SYF  | System files                                                          |

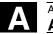

#### Appendix Abbreviations

04.00

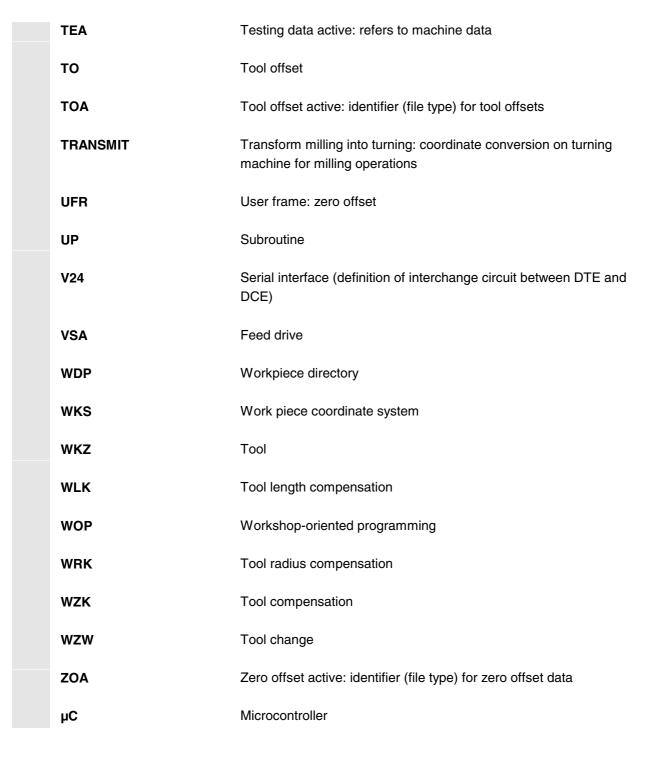

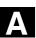

Α

| В | Terms        |                                                                                                    |
|---|--------------|----------------------------------------------------------------------------------------------------|
|   |              | Important terms are listed in alphabetical order. The symbol "->"<br>precedes terms which are explained under a separate entry in this list                                                                                                    |
|   | A            |                                                                                                    |
|   | Alarms       | <ul> <li>All -&gt; messages and alarms are displayed on the operator panel in plain text with date and time as well as the appropriate symbol for the reset criterion. Alarms and messages are displayed separately.</li> <li>Alarms and messages in the part program</li> <li>Alarms and messages can be displayed directly from the part program in plain text.</li> <li>Alarms and messages from PLC</li> <li>Alarms and messages relating to the machine can be displayed directly from the PLC program in plain text. No additional function block packages are required for this purpose.</li> <li>Cycle alarms are within the no. range of 6000069999.</li> </ul> |
|   | В            |                                                                                                    |
|   | Blank        | The part used to start machining a workpiece.                                                                                                    |
|   | Block        | A section of a -> part program terminated with a line feed. A distinction is made between -> main blocks and -> subblocks.                                                                                                    |
|   | Block search | The block search function allows selection of any point in the part<br>program at which machining must start or be continued. The function<br>is provided for the purpose of testing part programs or continuing<br>machining after an interruption.                                                                                                    |
|   | Boot         | Loading the system program after Power On.                                                                                                    |

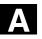

| С                                 |                                                                                                    |
|-----------------------------------|----------------------------------------------------------------------------------------------------|
| CNC                               | -> NC                                                                                                    |
| CNC high-level language           | The high-level language offers: -> user variables, -> predefined user<br>variables, -> system variables, -> indirect programming,<br>-> arithmetic and angular functions, -> relational and logic operations,<br>-> program jumps and branches,<br>-> program coordination (SINUMERIK 840D), -> macros. |
| СОМ                               | Component of the NC control for the implementation and coordination of communication.                                                                                                    |
| Contour                           | Outline of a -> workpiece.                                                                                                    |
| Coordinate system                 | See -> machine coordinate system, -> workpiece coordinate system                                                                                                    |
| CPU                               | Central Processor Unit, -> PLC                                                                                                    |
| Cycle                             | Protected subroutine for the execution of a repeated machining procedure on the -> workpiece.                                                                                                    |
| Cycle setting data                | Using these special setting data the cycle parameter calculation can be varied.                                                                                                    |
| Cycle support                     | The available cycles are listed in menu "Cycle support" in the<br>"Program" operating area. Once the desired machining cycle has been<br>selected, the parameters required for assigning values are displayed<br>in plain text.                                                                         |
| D                                 |                                                                                                    |
| Data block                        | A data unit on the -> PLC which can be accessed by -> HIGHSTEP<br>programs.<br>A data unit on the -> NC: Data modules contain data definitions for<br>global user data. These data can be initialized directly when they are<br>defined.                                                                |
| Data transmission<br>program PCIN | PCIN is an auxiliary program for transmitting and receiving CNC user data, e.g. part programs, tool offsets, etc. via the serial interface. The PCIN program can run under MS-DOS on standard industrial PCs.                                                                                           |

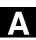

| Diagnosis<br>Dimensional<br>specification, metric and<br>inches | Operating area of the control.<br>The control has both a self-diagnosis program as well as test functions<br>for servicing purposes: status, alarm and service displays.<br>Position and lead values can be programmed in inches in the<br>machining program. The control is set to a basic system regardless of<br>the programmable dimensional specification (G70/G71).<br>The cycles are programmed independently of the system of units. |
|-----------------------------------------------------------------|----------------------------------------------------------------------------------------------------|
| E<br>Editor                                                     | The editor makes it possible to create, modify, extend, join and import programs/texts/program blocks.                                                                                                    |
| F                                                               |                                                                                                    |
| Finished part contour                                           | Contour of the finished workpiece. See also -> Blank.                                                                                                    |
| Frame                                                           | A frame is a calculation rule that translates one Cartesian coordinate system into another Cartesian coordinate system. A frame contains the components -> zero offset, -> rotation, -> scaling, -> mirroring. In the cycle, additional frames are programmed which have an effect on the actual value display during the cycle. At the end of the cycle, the active WCS is the same as before the call.                                     |
| G                                                               |                                                                                                    |
| Geometry axis                                                   | Geometry axes are used to describe a 2 or 3-dimensional area in the workpiece coordinate system.                                                                                                    |
| Global main<br>program/subroutine                               | Each global main program/subroutine may appear only once under its<br>name in the directory. It is not possible to use the same program<br>name in different directories with different contents as a global<br>program.                                                                                                    |

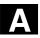

| I                                              |                                                                                                    |
|------------------------------------------------|----------------------------------------------------------------------------------------------------|
| Identifier                                     | Words in compliance with DIN 66025 are supplemented by identifiers<br>(names) for variables (arithmetic variables, system variables, user<br>variables), for subroutines, for keywords and for words with several<br>address letters. These supplements have the same meaning as the<br>words with respect to block format. Identifiers must be unambiguous.<br>It is not permissible to use the same identifier for different objects. |
| Imperial measurement<br>system                 | Measurement system which defines distances in "inches" and fractions of inches.                                                                                                    |
| J                                              |                                                                                                    |
| Jog                                            | Control operating mode (set-up operation): The machine can be set<br>up in the Jog mode. Individual axes and spindle can be traversed in<br>jog mode by means of the direction keys. Other functions which are<br>executed in jog mode are<br>-> reference point approach, -> repos and -> preset (set actual value).                                                                                                    |
| L                                              |                                                                                                    |
| Languages                                      | The operator-prompt display texts, system messages and system<br>alarms are available (on diskette) in five system languages:<br><b>German, English, French, Italian</b> and <b>Spanish</b> .<br>The user can select <b>two</b> of the listed languages at a time in the<br>control.                                                                                                    |
| М                                              |                                                                                                    |
| Machine                                        | Operating area of the control.                                                                                                    |
| Machine coordinate<br>system<br>Machine origin | A coordinate system which is related to the axes of the machine tool.<br>A fixed point on the machine tool which can be referenced by all                                                                                                    |
| -                                              | (derived) measurements systems.                                                                                                    |
| Macros                                         | A collections of instructions under a common identifier. The identifier<br>in the program refers to the collected sequence of instructions.                                                                                                    |

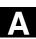

| Main program             | -> Part program identified by a number or name in which further main programs, subroutines or -> cycles may be called.                                                                                                    |
|--------------------------|----------------------------------------------------------------------------------------------------|
| MDA                      | A mode in the control: Manual Data Automatic: In the MDA mode,<br>individual program blocks or block sequences with no reference to a<br>main program or subroutine can be input and executed immediately<br>afterwards through actuation of the NC start key.          |
| Messages                 | All messages programmed in the part program and -> alarms detected<br>by the system are displayed on the operator panel in plain text with<br>date and time as well as the appropriate symbol for the reset criterion.<br>Alarms and messages are displayed separately. |
| Metric measure<br>system | ement Standardized system of units: for lengths in millimeters (mm), meters (m), etc.                                                                                                    |
| Mirroring                | Mirroring exchanges the leading signs of the coordinate values of a contour in relation to an axis. Mirroring can be performed simultaneously in relation to several axes.                                                                                              |
| Module                   | "Module" is the term given to any files required for creating and processing programs.                                                                                                    |
| N                        |                                                                                                    |
| NC                       | Numerical control: It incorporates all the components of the of the machine tool control system: -> NCK, -> PLC, -> MMC, -> COM.<br>Note CNC (computerized numerical control) would be a more appropriate description for the SINUMERIK FM-NC, 810D or 840D.            |
| NCK                      | Numeric Control Kernel: Components of the NC control which<br>executes<br>-> part programs and essentially coordinates the movements on the<br>machine tool.                                                                                                    |
| 0                        |                                                                                                    |
| Oriented spind           | <b>le stop</b> Stops the workpiece spindle with a specified orientation angle, e.g. to perform an additional machining operation at a specific position. This function is used in some drilling cycles.                                                                 |

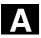

Ρ

′▲∖

| F                          |                                                                                                    |
|----------------------------|----------------------------------------------------------------------------------------------------|
| Parameter                  | <ul> <li>840D/FM-NC:</li> <li>Operating area of the control unit</li> <li>Computation parameter, can set or scanned in the program at the discretion of the programmer for any purposes he may deem meaningful.</li> </ul>                                                                  |
| Part program               | A sequence of instructions to the NC control which combine to produce a specific -> workpiece by performing certain machining operation on a given -> blank .                                                                                                    |
| Part program<br>management | The part program management function can be organized according<br>to -> workpieces. The number of programs and data to be managed<br>determine the size of the user memory. Each file (programs and data)<br>can be given a name consisting of a maximum of 24 alphanumeric<br>characters. |
| PG                         | Programmer                                                                                                    |
| PLC                        | Programmable logic control: -> Programmable logic control.<br>Component of the -> NC control: A control which can be programmed<br>to control the logic on a machine tool.                                                                                                    |
| Polar coordinates          | A coordinate system which defines the position of a point on a plane in terms of its distance from the origin and the angle formed by the radius vector with a defined axis.                                                                                                    |
| Power On                   | Control is switched off and then switched on again.<br>It is necessary to perform Power On after loading the cycles.                                                                                                    |
| Program                    | Operating area of the control.<br>Sequence of instructions to the control.                                                                                                    |
| R                          |                                                                                                    |
| R parameter                | Calculation parameter. The programmer of the -> part program can assign or request the values of the R parameter as required.                                                                                                    |
| Rapid traverse             | The highest traversing speed of an axis. It is used to move the tool from rest to the -> workpiece contour or retract the tool from the contour.                                                                                                    |

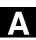

∕▲∖

| Rigid tapping        | Rigid tapping can be drilled with the help of this function. When the rigid tapping function is used, interpolation of the spindle acting as a rotary axis and the drilling axis ensures that threads are cut exactly to the end of the drilling depth, e.g. tapped blind hole (precondition: spindle is operating in axis mode)> CYCLE84                                                                                   |
|----------------------|----------------------------------------------------------------------------------------------------|
| Rotation             | Component of a -> frame which defines a rotation of the coordinate system through a specific angle.                                                                                                    |
| S                    |                                                                                                    |
| Scaling              | Component of a -> frame which causes axis-specific alterations in the scale.                                                                                                    |
| Serial V24 interface | For the purpose of data input and output,<br>one serial V24 (RS232) interface is provided on the MMC module<br>MMC100 and two V24 interfaces on the MMC modules MMC101 and<br>MMC102. It is possible to load and save machining programs, cycles<br>as well as manufacturer and user data via these interfaces.                                                                                                    |
| Services             | Operating area of the control.                                                                                                    |
| Setting data         | Data which provide the NC control with information on properties of the machine tool in a way defined by the system software.                                                                                                    |
| Standard cycles      | Standard cycles are provided for machining operations which are<br>frequently repeated:<br>Cycles for drilling/milling applications<br>Cycles for turning applications (SINUMERIK FM-NC)<br>The available cycles are listed in menu "Cycle support" in the<br>"Program" operating area. Once the desired machining cycle has been<br>selected, the parameters required for assigning values are displayed<br>in plain text. |
| Subroutine           | A sequence of instructions of a -> part program which can be called<br>repetitively with various defining parameters. The subroutine is called<br>from a main program. Every subroutine can be protected against<br>unauthorized read-out and display> Cycles are a type of subroutine.                                                                                                    |

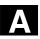

′▲∖

| - |  |  |
|---|--|--|
|   |  |  |
|   |  |  |
|   |  |  |

| ·<br>Tapping with floating<br>tapholder | Tapping is carried out with or without spindle encoder (G33 or G63) -> CYCLE840                                                                                                    |  |  |
|-----------------------------------------|----------------------------------------------------------------------------------------------------|--|--|
| Text editor                             | -> Editor                                                                                                    |  |  |
| ΤοοΙ                                    | A part used on the machine tool for machining. Examples of tools include cutting tools, mills, drills, laser beams, etc.                                                                                                    |  |  |
| Tool edge radius<br>compensation        | When a contour is programmed, it is assumed that a pointed tool id<br>used. Since this is not always possible, the control makes allowance<br>for the curvature radius of the tool being used. The curvature centre<br>point displaced by the curvature radius is guided equidistantly to the<br>contour.<br>Turning cycles and milling cycles select and deselect tool edge radius<br>compensation internally. |  |  |
| Tool offset                             | A tool is selected through the programming of a <b>T function</b> (5 decades, integer) in the block. Up to nine cutting edges (D addresses) can be assigned to each T number. The number of tools to be managed in the control is set at the configuration stage.                                                                                                    |  |  |
| Tool radius<br>compensation             | In order to program a desired -> workpiece contour directly, the control must traverse a path equidistant to the programmed contour with allowance for the radius (G41/G42).                                                                                                    |  |  |
| U                                       |                                                                                                    |  |  |
| User-defined variable                   | Users can define variables in the -> part program or data block (global user data) for their own use. A definition contains a data type specification and the variable name. See also -> System variable. Cycles work internally with user-defined variables.                                                                                                    |  |  |
| v                                       |                                                                                                    |  |  |
| Variable definition                     | A variable definition includes the specification of a data type and a variable name. The variable name can be used to address the value of the variable.                                                                                                    |  |  |

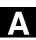

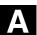

| W                           |                                                                                                    |
|-----------------------------|----------------------------------------------------------------------------------------------------|
| Workpiece                   | Part to be created/machined by the machine tool.                                                                                                    |
| Workpiece contour           | Setpoint contour of the -> workpiece to be created/machined.                                                                                                    |
| Workpiece coordinate system | The starting position of the workpiece coordinate system is the -> workpiece origin. When programming in the workpiece coordinate system, the dimensions and directions refer to this system.     |
| Workpiece origin            | The workpiece origin is the starting point for the -> workpiece coordinate system. It is defined by the distance to the machine origin.                                                           |
| x                           |                                                                                                    |
| Y                           |                                                                                                    |
| z                           |                                                                                                    |
| Zero offset                 | Specification of a new reference point for a coordinate system through reference to an existing origin and a -> frame.<br>Settable                                                                |
|                             | SINUMERIK FM-NC: Four independent zero offsets can be selected<br>for each CNC axis.                                                                                                    |
|                             | SINUMERIK 840D: A configurable number of settable zero offsets is available for each CNC axis. The offsets - which are selected by means of G functions - take effect alternately.                |
|                             | External<br>In addition to all the offsets which define the position of the workpiece<br>zero, it is possible to superimpose an external zero offset<br>– by means of a handwheel (DRF offset) or |

from the PLC.

by means of the TRANS statement.

It is possible to program zero offsets for all path and positioning axes

Programmable

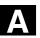

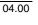

∕▲∖

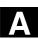

С

References

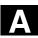

|       | General Documentation                                  |
|-------|--------------------------------------------------------|
| /BU/  | SINUMERIK 840D/810D/FM-NC                              |
|       | Ordering Information                                   |
|       | Catalog NC 60.1                                        |
|       | Order No.: E86060-K4460-A101-A6-7600                   |
| /ST7/ | SIMATIC                                                |
|       | SIMATIC S7 Programmable Logic Controllers              |
|       | Catalog ST 70                                          |
|       | Order No.: E86 060-K4670-A111-A3                       |
| /VS/  | SINUMERIK 840D/810D/FM-NC                              |
|       | Technical Information                                  |
|       | Catalog NC 60.2                                        |
|       | Order No.: E86060-D4460-A201-A4-7600                   |
| /W/   | SINUMERIK 840D/810D/FM-NC                              |
|       | Brochure                                               |
| /Z/   | SINUMERIK, SIROTEC, SIMODRIVE                          |
|       | Accessories and Equipment for Special-Purpose Machines |
|       | Catalog NC Z                                           |
|       | Order No.: E86060-K4490-A001-A6-7600                   |
|       |                                                        |
|       | Electronic Documentation                               |

/CD6/ The SINUMERIK system (04.00 Edition) DOC ON CD (includes all SINUMERIK 840D/810D/FM-NC and SIMODRIVE 611D publications) Order No.: 6FC5 298-5CA00-0BG2

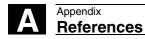

| /AUE/ | SINUMERIK 840D/810D/FM-NC<br><b>AutoTurn Graphic Programming System</b><br>Operator's Guide<br>Part 2: Setup<br>Order No.: 6FC5 298-4AA50-0BP2                 | (07.99 Edition)               |
|-------|----------------------------------------------------------------------------------------------------|-------------------------------|
| /AUK/ | SINUMERIK 840D/810D/FM-NC<br>Short Guide AutoTurn Operation<br>Order No.: 6FC5 298-4AA30-0BP2                                                                  | (07.99 Edition)               |
| /AUP/ | SINUMERIK 840D/810D/FM-NC<br><b>AutoTurn Graphic Programming System</b><br>Operator's Guide<br>Part 1: Programming<br>Order No.: 6FC5 298-4AA40-0BP2           | (07.99 Edition)               |
| /BA/  | SINUMERIK 840D/810D/FM-NC<br><b>Operator's Guide</b><br>Order No.: 6FC5 298-5AA00-0BP2<br>• Operator's Guide<br>• Operator's Guide Interactive Programming (MM | (04.00 Edition)<br>C 102/103) |
| /BAE/ | SINUMERIK 840D/810D/FM-NC<br>Operator's Guide Unit Operator Panel<br>Order No.: 6FC5 298-3AA60-0BP1                                                            | (04.96 Edition)               |
| /BAH/ | SINUMERIK 840D/810D<br><b>Operator's Guide HT 6 (HPU new)</b><br>Order No.: 6FC5 298-0AD60-0BP0                                                                | (06.00 Edition)               |
| /BAK/ | SINUMERIK 840D/810D/FM-NC<br>Short Operation Guide<br>Order No.: 6FC5 298-4AA10-0BP0                                                                           | (12.98 Edition)               |
| /BAM/ | SINUMERIK 840D/810D<br><b>Operator's Guide ManualTurn</b><br>Order No.: 6FC5 298-5AD00-0BP0                                                                    | (12.99 Edition)               |
| /KAM/ | SINUMERIK 840D/810D<br><b>Short Guide ManualTurn</b><br>Order No.: 6FC5 298-2AD40-0BP0                                                                         | (11.98 Edition)               |

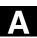

| х | Λ |
|---|---|
| 5 |   |
|   |   |

| /BAS/ | SINUMERIK 840D/810D<br><b>Operator's Guide ShopMill</b><br>Order No.: 6FC5 298-5AD10-0BP1                                           | (11.99 Edition) |
|-------|----------------------------------------------------------------------------------------------------|-----------------|
| /KAS/ | SINUMERIK 840D/810D<br>Short Guide ShopMill<br>Order No.: 6FC5 298-2AD30-0BP0                                                       | (01.98 Edition) |
| /BAP/ | SINUMERIK 840D/840Di/810D<br><b>Operator's Guide Handheld Programming Unit</b><br>Order No.: 6FC5 298-5AD20-0BP1                    | (04.00 Edition) |
| /BNM/ | SINUMERIK 840D/840Di/810D/FM-NC<br><b>User's Guide Measuring Cycles</b><br>Order No.: 6FC5 298-5AA70-0BP2                           | (04.00 Edition) |
| /DA/  | SINUMERIK 840D/840Di/810D/FM-NC<br>Diagnostics Guide<br>Order No.: 6FC5 298-5AA20-0BP2                                              | (04.00 Edition) |
| /PG/  | SINUMERIK 840D/840Di/810D/FM-NC<br><b>Programming Guide Fundamentals</b><br>Order No.: 6FC5 298-5AB00-0BP2                          | (04.00 Edition) |
| /PGA/ | SINUMERIK 840D/840Di/810D/FM-NC<br>Programming Guide Advanced<br>Order No.: 6FC5 298-5AB10-0BP2                                     | (04.00 Edition) |
| /PGK/ | SINUMERIK 840D/810D/FM-NC<br>Short Guide Programming<br>Order No.: 6FC5 298-5AB30-0BP0                                              | (12.98 Edition) |
| /PGZ/ | SINUMERIK 840D/840Di/810D/FM-NC<br><b>Programming Guide Cycles</b><br>Order No.: 6FC5 298-5AB40-0BP2                                | (04.00 Edition) |
| /PI/  | PCIN 4.4<br>Software for Data Transfer to/from MMC Module<br>Order No.: 6FX2 060-4AA00-4XB0 (German, Englis<br>Order from: WK Fürth | h, French)      |

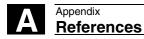

04.00

| /SYI/             | SINUMERIK 840Di<br><b>System Overview</b><br>Order No.: 6FC5 298-5AE40-0BP0                                             | (06.00 Edition) |
|-------------------|----------------------------------------------------------------------------------------------------|-----------------|
|                   | Manufacturer/Service Documentation                                                                                      |                 |
| a) Lists<br>/LIS/ | SINUMERIK 840D/840Di/810D/FM-NC<br>SIMODRIVE 611D<br><b>Lists</b><br>Order No.: 6FC5 297-5AB70-0BP2                     | (04.00 Edition) |
| b) Hardware       |                                                                                                    |                 |
| /BH/              | SINUMERIK 840D/840Di/810D/FM-NC<br>Operator Components Manual (HW)<br>Order No.: 6FC5 297-5AA50-0BP2                    | (04.00 Edition) |
| /BHA/             | SIMODRIVE <b>Sensor</b><br><b>Absolute Encoder with Profibus DP</b><br>User Guide (HW)<br>Order No.: 6SN1197-0AB10-0BP1 | (02.99 Edition) |
| /EMV/             | SINUMERIK, SIROTEC, SIMODRIVE<br><b>EMC Installation Guide</b><br>Planning Guide (HW)<br>Order No.: 6FC5 297-0AD30-0BP1 | (06.99 Edition) |
| /PHC/             | SINUMERIK 810D<br><b>Manual Configuring</b> (HW)<br>Order No.: 6FC5 297-3AD10-0BP2                                      | (04.00 Edition) |
| /PHD/             | SINUMERIK 840D<br>NCU 561.2-573.2 Configuring Manual (HW)<br>Order No.: 6FC5 297-5AC10-0BP2                             | (04.00 Edition) |
| /PHF/             | SINUMERIK FM-NC<br>NCU 570 Configuring Manual (HW)<br>Order No.: 6FC5 297-3AC00-0BP0                                    | (04.96 Edition) |

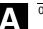

| /PMH/       | SIMO                                         | DRIVE Sensor                                  | (05.99 Edition) |  |
|-------------|----------------------------------------------|-----------------------------------------------|-----------------|--|
|             | Measuring System for Main Spindle Drives     |                                               |                 |  |
|             | Configuring/Installation Guide, SIMAG-H (HW) |                                               |                 |  |
|             | Order No.: 6SN1197-0AB30-0BP0                |                                               |                 |  |
|             |                                              |                                               |                 |  |
| c) Software |                                              |                                               |                 |  |
| /FB1/       | SINUM                                        | 1ERIK 840D/840Di/810D/FM-NC                   |                 |  |
|             | Descri                                       | ption of Functions, Basic Machine (Part 1)    | (04.00 Edition) |  |
|             | (the va                                      | rious sections are listed below)              |                 |  |
|             | Order                                        | No.: 6FC5 297-5AC20-0BP2                      |                 |  |
|             | A2                                           | Various Interface Signals                     |                 |  |
|             | A3                                           | Axis Monitoring, Protection Zones             |                 |  |
|             | B1                                           | Continuous Path Mode, Exact Stop and Look     | Ahead           |  |
|             | B2                                           | Acceleration                                  |                 |  |
|             | D1                                           | Diagnostic Tools                              |                 |  |
|             | D2                                           | Interactive Programming                       |                 |  |
|             | F1                                           | Travel to Fixed Stop                          |                 |  |
|             | G2                                           | Velocities, Setpoint/Actual-Value Systems, Cl | osed-Loop       |  |
|             |                                              | Control                                       |                 |  |
|             | H2                                           | Output of Auxiliary Functions to PLC          |                 |  |
|             | K1                                           | Mode Group, Channels, Program Operation N     | Node            |  |
|             | K2 Axes, Coordinate Systems, Frames          |                                               |                 |  |
|             |                                              | Actual-Value System for Workpiece, External   | Zero Offset     |  |
|             | K4                                           | Communication                                 |                 |  |
|             | N2                                           | EMERGENCY STOP                                |                 |  |
|             | P1                                           | Transverse Axes                               |                 |  |
|             | P3                                           | Basic PLC Program                             |                 |  |
|             | R1                                           | Reference Point Approach                      |                 |  |
|             | S1                                           | Spindles                                      |                 |  |
|             | V1                                           | Feeds                                         |                 |  |
|             | W1                                           | Tool Compensation                             |                 |  |
| /FB2/       | SINI IN                                      | 1ERIK 840D/840Di/810D(CCU2)/FM-NC             | (04.00 Edition) |  |
| /1 02/      |                                              | ption of Functions, Extended Functions (Pa    |                 |  |
|             |                                              | ng FM-NC: Turning, Stepper Motor              | ((t Z)          |  |
|             |                                              | (the various sections are listed below)       |                 |  |
|             | •                                            | No.: 6FC5 297-5AC30-0BP2                      |                 |  |
|             | A4                                           | Digital and Analog NCK I/Os                   |                 |  |
|             | B3                                           | Several Operator Panels and NCUs              |                 |  |
|             | B4                                           | Operation via PC/PG                           |                 |  |
|             | F3                                           | Remote Diagnostics                            |                 |  |
|             | H1                                           | Jog with/without Handwheel                    |                 |  |
|             | K3                                           | Compensations                                 |                 |  |
|             |                                              | •                                             |                 |  |

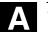

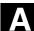

| K5 | Mode Groups, Channels, Axis Replacement |
|----|-----------------------------------------|
|----|-----------------------------------------|

- L1 FM-NC Local Bus
- M1 Kinematic Transformation
- M5 Measurements
- N3 Software Cams, Position Switching Signals
- N4 Punching and Nibbling
- P2 Positioning Axes
- P5 Oscillation
- R2 Rotary Axes
- S3 Synchronous Spindles
- S5 Synchronized Actions (up to and including SW 3)
- S6 Stepper Motor Control
- S7 Memory Configuration
- T1 Indexing Axes
- W3 Tool Change
- W4 Grinding

/FB3/

#### SINUMERIK 840D/840Di/810D(CCU2)/FM-NC

#### **Description of Functions, Special Functions (Part 3)**

(the various sections are listed below) Order No.: 6FC5 297-5AC80-0BP2 (04.00 Edition)

- 3-Axis to 5-Axis Transformation
- G1 Gantry Axes

F2

- G3 Cycle Times
- K6 Contour Tunnel Monitoring
- M3 Coupled Motion and Leading Value Coupling
- S8 Constant Workpiece Speed for Centerless Grinding
- T3 Tangential Control
- V2 Preprocessing
- W5 3D Tool Radius Compensation
- TE1 Clearance Control
- TE2 Analog Axis
- TE3 Master-Slave for drives
- TE4 Transformation Package Handling
- TE5 Setpoint Exchange
- TE6 MCS Coupling

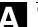

Appendix References

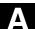

| /FBA/   | <ul> <li>SIMODRIVE 611D/SINUMERIK 840D/810D</li> <li>Description of Functions, Drive Functions</li> <li>(the various sections are listed below)</li> <li>Order No.: 6SN1 197-0AA80-0BP6</li> <li>DB1 Operational Messages/Alarm Reactions</li> <li>DD1 Diagnostic Functions</li> <li>DD2 Speed Control Loop</li> <li>DE1 Extended Drive Functions</li> <li>DF1 Enable Commands</li> <li>DG1 Encoder Parameterization</li> <li>DM1 Calculation of Motor/Power Section Parameterization</li> <li>DS1 Current Control Loop</li> <li>DÜ1 Monitors/Limitations</li> </ul> | (04.00 Edition)                  |
|---------|----------------------------------------------------------------------------------------------------|----------------------------------|
| /FBAN/  | SINUMERIK 840D/SIMODRIVE 611D digital<br>Description of Functions<br>AN <b>A-Module</b><br>Order No.: 6SN1 197-0AB80-0BP0                                                                                                    | (11.99 Edition)                  |
| /FBD/   | SINUMERIK 840D<br>Description of Functions <b>Digitizing</b><br>Order No.: 6FC5 297-4AC50-0BP0<br>DI1 Start-up<br>DI2 Scanning with Tactile Sensors (scancad sca<br>DI3 Scanning with Lasers (scancad laser)<br>DI4 Milling Program Generation (scancad mill)                                                                                                    | (07.99 Edition)<br>an)           |
| /FBDN/  | CAM Integration DNC NT-2000<br>Description of Functions<br><b>System for NC Data Management and Data Distr</b><br>Order No.: 6FC5 297-5AE50-0BP0                                                                                                    | 10.99 Edition)<br><b>ibution</b> |
| /FBFA/  | SINUMERIK 840D/810D<br>Description of Functions<br><b>ISO Dialects for SINUMERIK</b><br>Order No.: 6FC5 297-5AE10-0BP1                                                                                                    | (04.00 Edition)                  |
| /FBHLA/ | SINUMERIK 840D/SIMODRIVE 611 digital<br>Description of Functions<br><b>HLA Module</b><br>Order No.: 6SN1 197-0AB60-0BP1                                                                                                    | (08.99 Edition)                  |

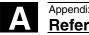

| /FBMA/           | SINUMERIK 810D/810D                                                                                                    |                                             |
|------------------|----------------------------------------------------------------------------------------------------|---------------------------------------------|
|                  | Description of Functions ManualTurn                                                                                                    | (12.99 Edition)                             |
|                  | Order No.: 6FC5 297-5AD50-0BP0                                                                                                    |                                             |
| /FBO/            | SINUMERIK 840D/810D/FM-NC                                                                                                    |                                             |
|                  | Description of Functions                                                                                                    |                                             |
|                  | Configuring of Operator Interface OP 030                                                                                                    | (03.96 Edition)                             |
|                  | (the various sections are listed below)                                                                                                    |                                             |
|                  | Order No.: 6FC5 297-3AC40-0BP0                                                                                                    |                                             |
|                  | BA Operator's Guide                                                                                                    |                                             |
|                  | EU Development Environment (Configuring Par                                                                                                    | • /                                         |
|                  | PS Online only: Configuring Syntax (Configurin<br>PSE Introduction to Configuring of Operator Inter                                                                                                    |                                             |
|                  | PSE Introduction to Configuring of Operator Inter<br>IK Screen Kit: Software Update and Configura                                                                                                    |                                             |
|                  |                                                                                                    |                                             |
| /FBP/            | SINUMERIK 840D                                                                                                    |                                             |
|                  | Description of Functions C-PLC Programming                                                                                                    | (03.96 Edition)                             |
|                  | Order No.: 6FC5 297-3AB60-0BP0                                                                                                    |                                             |
|                  |                                                                                                    |                                             |
| /FBR/            | SINUMERIK 840D/810D                                                                                                    |                                             |
|                  | Description of Functions<br>SINCOM Computer Link                                                                                                    |                                             |
|                  | SUNCUMECOMOLIEFEINK                                                                                                    |                                             |
|                  | -                                                                                                    | (02.00 Edition)                             |
|                  | Order No.: 6FC5 297-5AD60-0BP0                                                                                                    | (02.00 Edition)                             |
|                  | Order No.: 6FC5 297-5AD60-0BP0<br>NFL Host Computer Interface                                                                                                    | (02.00 Edition)                             |
|                  | Order No.: 6FC5 297-5AD60-0BP0<br>NFL Host Computer Interface                                                                                                    | (02.00 Edition)                             |
| /FBSI/           | Order No.: 6FC5 297-5AD60-0BP0<br>NFL Host Computer Interface                                                                                                    | (02.00 Edition)<br>(05.00 Edition)          |
| /FBSI/           | Order No.: 6FC5 297-5AD60-0BP0<br>NFL Host Computer Interface<br>NPL PLC/NCK Interface                                                                                                    | (05.00 Edition)                             |
| /FBSI/           | Order No.: 6FC5 297-5AD60-0BP0<br>NFL Host Computer Interface<br>NPL PLC/NCK Interface<br>SINUMERIK 840D/SIMODRIVE                                                                                                    | (05.00 Edition)                             |
|                  | Order No.: 6FC5 297-5AD60-0BP0<br>NFL Host Computer Interface<br>NPL PLC/NCK Interface<br>SINUMERIK 840D/SIMODRIVE<br>Description of Functions <b>SINUMERIK Safety Integr</b><br>Order No.: 6FC5 297-5AB80-0BP1                                                                                                    | (05.00 Edition)                             |
| /FBSI/<br>/FBSP/ | Order No.: 6FC5 297-5AD60-0BP0<br>NFL Host Computer Interface<br>NPL PLC/NCK Interface<br>SINUMERIK 840D/SIMODRIVE<br>Description of Functions <b>SINUMERIK Safety Integr</b><br>Order No.: 6FC5 297-5AB80-0BP1<br>SINUMERIK 840D/810D                                                                                                    | (05.00 Edition)<br>rated                    |
|                  | Order No.: 6FC5 297-5AD60-0BP0<br>NFL Host Computer Interface<br>NPL PLC/NCK Interface<br>SINUMERIK 840D/SIMODRIVE<br>Description of Functions <b>SINUMERIK Safety Integr</b><br>Order No.: 6FC5 297-5AB80-0BP1                                                                                                    | (05.00 Edition)                             |
| /FBSP/           | Order No.: 6FC5 297-5AD60-0BP0<br>NFL Host Computer Interface<br>NPL PLC/NCK Interface<br>SINUMERIK 840D/SIMODRIVE<br>Description of Functions <b>SINUMERIK Safety Integr</b><br>Order No.: 6FC5 297-5AB80-0BP1<br>SINUMERIK 840D/810D<br>Description of Functions <b>ShopMill</b><br>Order No.: 6FC5 297-5AD80-0BP1                                                                                              | (05.00 Edition)<br>rated                    |
|                  | <ul> <li>Order No.: 6FC5 297-5AD60-0BP0</li> <li>NFL Host Computer Interface</li> <li>NPL PLC/NCK Interface</li> <li>SINUMERIK 840D/SIMODRIVE</li> <li>Description of Functions SINUMERIK Safety Integr</li> <li>Order No.: 6FC5 297-5AB80-0BP1</li> <li>SINUMERIK 840D/810D</li> <li>Description of Functions ShopMill</li> <li>Order No.: 6FC5 297-5AD80-0BP1</li> <li>SIMATIC FM STEPDRIVE/SIMOSTEP</li> </ul> | (05.00 Edition)<br>rated<br>(05.00 Edition) |
| /FBSP/           | Order No.: 6FC5 297-5AD60-0BP0<br>NFL Host Computer Interface<br>NPL PLC/NCK Interface<br>SINUMERIK 840D/SIMODRIVE<br>Description of Functions <b>SINUMERIK Safety Integr</b><br>Order No.: 6FC5 297-5AB80-0BP1<br>SINUMERIK 840D/810D<br>Description of Functions <b>ShopMill</b><br>Order No.: 6FC5 297-5AD80-0BP1                                                                                              | (05.00 Edition)<br>rated                    |

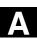

| <b>•</b> • • | ١ |
|--------------|---|
|              |   |

| /FBSY/ | SINUMERIK 840D/810D<br>Description of Functions <b>Synchronized Actions</b><br>for Wood, Glass, Ceramics, Presses<br>Order No.: 6FC5 297-5AD40-0BP2                                                                                             | (04.00 Edition)                    |
|--------|----------------------------------------------------------------------------------------------------|------------------------------------|
| /FBTD/ | SINUMERIK 840D/810D<br>Description of Functions<br><b>Tool Information SINTDI</b> with Online Help<br>Order No.: 6FC5 297-5AE00-0BP0                                                                                                    | (04.99 Edition)                    |
| /FBU/  | SIMODRIVE 611 universal<br>Description of Functions<br>Closed-Loop Control Component for Speed Control a<br>Order No.: 6SN1 197-0AB20-0BP2                                                                                                    | (10.99 Edition)<br>and Positioning |
| /FBW/  | SINUMERIK 840D/810D<br>Description of Functions <b>Tool Management</b><br>Order No.: 6FC5 297-5AC60-0BP2                                                                                                    | (04.00 Edition)                    |
| /HBI/  | SINUMERIK 840Di<br><b>Manual</b><br>Order No.: 6FC5 297-5AE50-0BP0                                                                                                    | (06.00 Edition)                    |
| /ік/   | SINUMERIK 840D/810D/FM-NC<br>Screen Kit MMC 100/Unit Operator Panel<br>Description of Functions: Software Update and Confi<br>Order No.: 6FC5 297-3EA10-0BP1                                                                                    | (06.96 Edition)<br>guration        |
| /KBU/  | SIMODRIVE 611 universal<br>Short Description<br>Closed-Loop Control Component for Speed Control<br>Order No.: 6SN1 197-0AB40-0BP2                                                                                                    | (10.99 Edition)                    |
| /PJLM/ | SIMODRIVE<br>Planning Guide Linear Motors<br>(on request)<br>ALL General Information about Linear Motors<br>1FN1 1FN1 Three-Phase AC Linear Motor<br>1FN3 1FN3 Three-Phase AC Linear Motor<br>CON Connections<br>Order No.: 6SN1 197-0AB70-0BP1 | (02.00 Edition)                    |

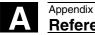

| /PJM/   | SIMODRIVE                                           |                 |
|---------|-----------------------------------------------------|-----------------|
|         | Planning Guide Motors                               |                 |
|         | Three-Phase AC Motors for Feed and                  | (01.98 Edition) |
|         | Main Spindle Drives                                 |                 |
|         | Order No.: 6SN1 197-0AA20-0BP3                      |                 |
| /PJU/   | SIMODRIVE 611-A/611-D                               |                 |
|         | Planning Guide Inverters                            | (08.98 Edition) |
|         | Transistor PWM Inverters for                        |                 |
|         | AC Feed Drives and AC Main Spindle Drives           |                 |
|         | Order No.: 6SN1 197-0AA00-0BP4                      |                 |
| /POS1/  | SIMODRIVE POSMO A                                   |                 |
|         | User Manual                                         |                 |
|         | Distributed Positioning Motor on PROFIBUS DP        | (02.00 Edition) |
|         | Order No.: 6SN2 197-0AA00-0BP1                      |                 |
| /POS2/  | SIMODRIVE POSMO A                                   |                 |
|         | Installation Instructions (enclosed with POSMO A)   | (12.98 Edition) |
|         | Order No.: 462 008 0815 00                          |                 |
| /S7H/   | SIMATIC S7-300                                      |                 |
|         | <ul> <li>Manual: Assembly, CPU Data (HW)</li> </ul> | (10.98 Edition) |
|         | <ul> <li>Reference Manual: Module Data</li> </ul>   |                 |
|         | Order No.: 6ES7 398-8AA03-8AA0                      |                 |
| /S7HT/  | SIMATIC S7-300                                      |                 |
|         | Manual: STEP 7, Basic Information, V. 3.1           | (03.97 Edition) |
|         | Order No.: 6ES7 810-4CA02-8AA0                      |                 |
| /S7HR/  | SIMATIC S7-300                                      |                 |
|         | Manual: STEP 7, Reference Manuals, V. 3.1           | (03.97 Edition) |
|         | Order No.: 6ES7 810-4CA02-8AR0                      |                 |
| /\$7\$/ | SIMATIC S7-300                                      |                 |
|         | FM 353 Step Drive Positioning Module                | (04.97 Edition) |
|         | Order in conjunction with Configuring Package       |                 |
| /S7L/   | SIMATIC S7-300                                      |                 |
|         | FM 354 Servo Drive Positioning Module               | (04.97 Edition) |
|         | Order in conjunction with Configuring Package       |                 |
|         |                                                     |                 |

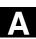

| /S7M/        | I                | SIMATIC S7-300<br>FM 357 Multi-Axis Module for Servo and Stepper Drive<br>Order in conjunction with Configuring Package                                                                                                    | (10.99 Edition)<br>es  |
|--------------|------------------|----------------------------------------------------------------------------------------------------|------------------------|
| /SHM/        | 1                | SIMODRIVE 611<br>Manual Single-Axis Positioning for MCU 172A<br>Order No.: 6SN 1197-4MA00-0BP0                                                                                                    | (01.98 Edition)        |
| /SP/         | I<br>(           | SIMODRIVE 611-A/611-D, SimoPro 3.1<br>Program for Configuring Machine-Tool Drives<br>Order No.: 6SC6 111-6PC00-0AA<br>Order from: WK Fürth                                                                                                    |                        |
| d) Installat | ion and Start-up |                                                                                                    |                        |
| /IAA/        | I                | SIMODRIVE 611A<br>Installation and Start-Up Guide<br>Order No.: 6SN 1197-0AA60-0BP5                                                                                                    | (04.00 Edition)        |
| /IAC/        | <br>(            | SINUMERIK 810D<br>Installation and Start-Up Guide<br>(incl. description of SIMODRIVE 611D start-up softwa<br>Order No.: 6FC5 297-3AD20-0BP2                                                                                                    | (04.00 Edition)<br>re) |
| /IAD/        | <br>(            | SINUMERIK 840D/SIMODRIVE 611D<br>Installation and Start-Up Guide<br>(incl. description of SIMODRIVE 611D start-up softwa<br>Order No.: 6FC5 297-5AB10-0BP2                                                                                                    | (04.00 Edition)<br>re) |
| /IAF/        | I                | SINUMERIK FM-NC<br>Installation and Start-Up Guide<br>Order No.: 6FC5 297-3AB00-0BP0                                                                                                    | (04.96 Edition)        |
| /IAM/        |                  | SINUMERIK 840D/810D<br><b>MMC Installation and Start-Up Guide</b><br>Order No.: 6FC5 297-5AE20-0BP2<br>IM1 Start-up functions for the MMC 100.2<br>IM3 Start-up functions for the MMC 103<br>IM4 Start-up functions for HMI Advanced (PCU 50<br>HE1 Editor help<br>BE1 Supplement operator interface | (04.00 Edition)<br>)   |

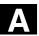

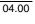

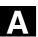

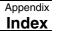

#### D Index

#### A

Absolute drilling depth 2-53, 3-116, 3-122, 3-134, 3-159, 3-197 Axis assignment 1-19

### В

Behavior when quantity parameter is zero 2-92 Blank 4-263 Blank updating 4-272 Boring 2-49 Boring 1 2-75 Boring 2 2-78 Boring 3 2-82 Boring 4 2-85 Boring 5 2-87 Boring cycle 2-49

# С

Call 1-19, 2-50 Call conditions 1-19 Centering 2-52 Circumferential slot- SLOT2 3-127 Configuring cycle selection 1-28 Configuring help displays 1-33 Configuring input screenforms 1-30 Configuring tools 1-34 Contour definition 4-233, 4-270 Contour monitoring 4-213, 4-236 Contour programming 4-265 CONTPRON 4-234 Cycle alarms 5-283 Cycle auxiliary subroutines 1-18 Cycle call 1-22 Cycle parameterization 1-30 Cycle setting data, milling 3-106

Cycle setting data, Turning 4-212 Cycle support in program editor 1-26 CYCLE71 3-156 CYCLE72 3-162 CYCLE73 3-181, 3-188 CYCLE74 3-181, 3-182 CYCLE75 3-181, 3-184 CYCLE76 3-172 CYCLE77 3-177 CYCLE801 2-100 CYCLE81 2-52 CYCLE82 2-55 CYCLE83 2-57 CYCLE84 2-65 CYCLE840 2-69 CYCLE85 2-75 CYCLE86 2-78 CYCLE87 2-82 CYCLE88 2-85 CYCLE89 2-87 CYCLE90 3-107 CYCLE93 4-214 CYCLE94 4-223 CYCLE95 4-227 CYCLE950 4-260 CYCLE96 4-239 CYCLE97 4-243 CYCLE98 4-251

### D

Deep hole drilling with chip breaking 2-60 Deep hole drilling with swarf removal 2-59 Deep-hole drilling 2-57 Dot matrix 2-100 Drill pattern cycles 1-17, 2-92 Drilling 2-52 Drilling cycles 1-17, 2-48

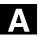

#### Appendix Index

Drilling pattern cycles without drilling cycle call 2-92 Drilling, counterboring 2-55

#### Ε

Elongated holes on a circle - LONGHOLE 3-113 Error messages and error handling 5-281 Extended stock removal cycle - CYCLE950 4-260

# F

Face milling 3-156 Face thread 4-249 FGROUP 3-107

### G

Geometrical parameters 2-50 Grooving cycle - CYCLE93 4-214

#### Н

Hole circle 2-97 HOLES1 2-93 HOLES2 2-97

#### I

Independence of language 1-36 Inside threads 3-109 Integrating user cycles into the MMC 103 simulation function 1-38

### L

Level definition 1-19 Loading to the control 1-35 LONGHOLE 3-113 Longitudinal thread 4-249

#### Μ

Machine data 1-20 Machining parameters 2-50 Machining plane 1-19 MCALL 2-89 Messages 1-21, 5-288 Milling circular pockets - POCKET2 3-136 Milling circular pockets - POCKET4 3-150 Milling circular spigots - CYCLE77 3-177 Milling cycles 1-17, 3-103 Milling rectangular pockets - POCKET1 3-132 Milling rectangular pockets - POCKET3 3-140 Milling rectangular spigots - CYCLE76 3-172 Modal call 2-89

# 0

Operating the cycles support function 1-37 Outside threads 3-108 Overview cycle files 1-27 Overview of cycle alarms 5-283 Overview of cycles 1-16

### Ρ

Parallel-contour 4-262 Parameter list 1-22 Path milling 3-162 Plausibility checks 2-92 Pocket milling with islands 3-181 Pocket milling with islands - CYCLE73 3-188 POCKET1 3-132 POCKET2 3-136 POCKET3 3-140 POCKET4 3-150

# R

Reference plane 2-53, 3-197 Relative drilling depth 2-53, 3-116, 3-122, 3-134, 3-159, 3-197 Residual material 4-263 Retraction plane 2-53, 3-197 Return conditions 1-19 Rigid tapping 2-65 Row of holes 2-93

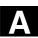

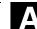

# S

Safety clearance 2-53, 3-197 SETMS 3-106 Simulation of cycles 1-25 Simulation without tool 1-25 SLOT1 3-119 SLOT2 3-127 Slots on a circle - SLOT1 3-119 Spindle handling 4-211 SPOS 2-66, 2-67 Starting point 4-236 Stock removal cycle- CYCLE95 4-227

# Т

Tapping with compensating chuck 2-69

Tapping with compensating chuck without encoder 2-70
Tapping with compensating chuck with encoder 2-70
Thread chaining - CYCLE98 4-251
Thread cutting 3-107
Thread cutting - CYCLE97 4-243
Thread recutting (SW 5.3 and later) 4-258
Thread undercut- CYCLE96 4-239
Tool clearance angle 4-213
Transfer island contour - CYCLE75 3-184
Transfer pocket edge contour - CYCLE74 3-182
Turning cycles 1-18, 4-209

### U

Undercut cycle - CYCLE94 4-223

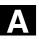

∕▲∖

| То                                                                          | Suggestions                                                                                        |
|-----------------------------------------------------------------------------|----------------------------------------------------------------------------------------------------|
| SIEMENS AG                                                                  |                                                                                                    |
|                                                                             | Corrections                                                                                        |
| A&D MC IS                                                                   | for Publication/Manual:                                                                            |
| P.O. Box 3180                                                               |                                                                                                    |
| D-91050 Erlangen                                                            |                                                                                                    |
| C                                                                           | 840D/840Di/810D/FM-NC                                                                              |
| (Tel. +49 / 180 / 525 – 8008 / 5009 [Hotline]<br>Fax +49 / 9131 / 98 - 1145 | Cycles                                                                                             |
| email: motioncontrol.docu@erlf.siemens.de)                                  | User Documentation                                                                                 |
| From                                                                        | Programming Guide                                                                                  |
|                                                                             |                                                                                                    |
| Name                                                                        | Order No.: 6FC5298-5AB40-0BP2<br>Edition: 04.00                                                    |
| Company/Department                                                          | Should you come corect any printing errors when                                                    |
| Address:                                                                    | Should you come across any printing errors when reading this publication, please notify us on this |
|                                                                             | sheet. Suggestions for improvement are also welcome.                                               |
| Telephone: /                                                                |                                                                                                    |
| Telefax: /                                                                  |                                                                                                    |

# Suggestions and/or corrections

Siemens AG Automation Group Automation Systems for Machine Tools, Robots and Special-Purpose Machines P.O. Box 3180, D - 91050 Erlangen Federal Republic of Germany

Siemens Aktiengesellschaft

Siemens quality for training and service to DIN ISO 9000, Reg. No. 2160-01. This edition was printed on paper bleached using an environmentally friendly chlorinefree method. Copyright Siemens AG 2000 All Rights Reserved. Subject to Alteration

Progress in Automation. Siemens

Order No.: 6FC5298-5AB40-0BP2 Printed in the Federal Republic of Germany